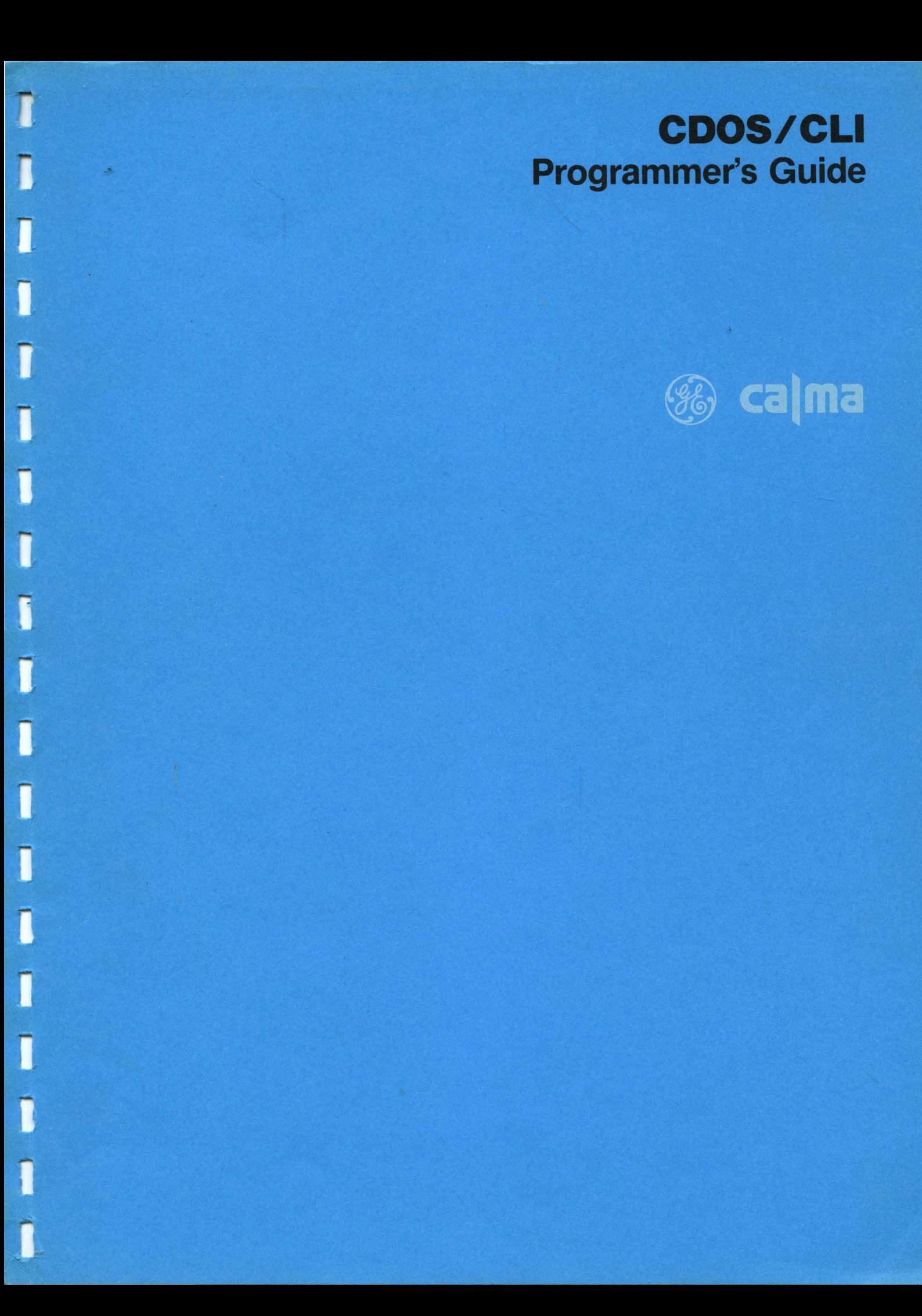

# **CDOS/CLI**

# **Calma Real-Time Disk Operating System and Command Line Interpreter**

# **Programmer's Guide**

#### **REVISION**

Data in this manual is subject to change during future developments. At the time of release. the data in this publication was as accurate and current as possible. However. CALMA is not responsible for any damages (including consequential) caused by reliance upon materials provided.

#### **NOTICE**

The information contained herein is proprietary in nature and is not to be disclosed, used, or duplicated. in whole or in part. for any purpose whatsoever without prior written permission of CALMA. 527 Lakeside Drive. Sunnyvale. California 94086. Receipt of this document shall be deemed to be an acceptance of the conditions specified herein.

#### ©CALMA COMPANY. 1981

Printed in U.S.A.

**JUNE 1981** 

### **CHANGE AND REVISION NOTICE**

This page provides notification of all changes and revisions incorporated in this manual.

A **CHANGE** is issued for corrections or additions to a publication. Reprinted pages are provided where there are extensive changes on a page and new pages are provided as required for additional data. Reprinted pages carry a change number at the bottom of the page and changes in text are flagged by vertical change bars in the page margin. Where complete new pages are added or text is moved without changing content, the pages will contain a change number but change bars are not used. When minor changes are required, instructions are given for marking the affected pages. A description of each change which includes the change number, change date, reason for the change, and applicable change instructions are given on this page.

A **REVISION** is a complete reissue of a publication. All previous changes are incorporated in the revision so that a complete new manual is presented. The current revision level, if other than original, is given on this page.

# **PREFACE**

This manual provides programmers with information required to use the CALMA Real-Time Disk Operating System (COOS) and Command Line Interpreter (CLI). In compatible CALMA hardware systems, COOS controls the computer and input/output devices within the parameters established by an interactive system generation (SYSGEN) procedure. The user communicates with COOS using the CLI.

The CALMA COOS and CLI are enhanced versions of the COOS and CLI developed by Oata General Corporation. Data General's CDOS was developed with foreground and background programming. Enhancements added by CALMA include programming in up to 16 separate grounds.

Information contained in this manual is adequate for use by programmers that understand the Oata General versions of COOS and CLI. For an in-depth understanding of these programs, refer to the following Oata General publications:

- Real Time Oisk Operating System Reference Manual, 093-000075
- COOS Command Line Interpreter Reference Manual, 093-000109 (for NOVA computers) 093-000146 (for ECLIPSE computers)

CALMA versions of CDOS and ClI are described in the three sections of this manual as follows:

- Section I contains an introduction and description.
- Section II contains information about CALMA COOS.
- Section III contains information about CALMA CLI.

ECLIPSE® and NOVA® are registered trademarks of Data General Corporation, Southboro, Massachusetts. Teletype® is a registered trademark of Teletype Corporation, Skokie, Illinois.

 $\sim 10^{11}$  $\mathcal{O}(\mathcal{O}_\mathcal{O})$  , where  $\mathcal{O}_\mathcal{O}(\mathcal{O}_\mathcal{O})$  is the contract of the contract of the contract of the contract of the contract of the contract of the contract of the contract of the contract of the contract of th  $\sim$  $\label{eq:2.1} \frac{1}{\sqrt{2}}\int_{0}^{\infty}\frac{1}{\sqrt{2\pi}}\left(\frac{1}{\sqrt{2\pi}}\right)^{2\alpha} \frac{1}{\sqrt{2\pi}}\int_{0}^{\infty}\frac{1}{\sqrt{2\pi}}\left(\frac{1}{\sqrt{2\pi}}\right)^{\alpha} \frac{1}{\sqrt{2\pi}}\frac{1}{\sqrt{2\pi}}\int_{0}^{\infty}\frac{1}{\sqrt{2\pi}}\frac{1}{\sqrt{2\pi}}\frac{1}{\sqrt{2\pi}}\frac{1}{\sqrt{2\pi}}\frac{1}{\sqrt{2\pi}}\frac{1}{\sqrt{2\pi}}$ 

# **TABLE OF CONTENTS**

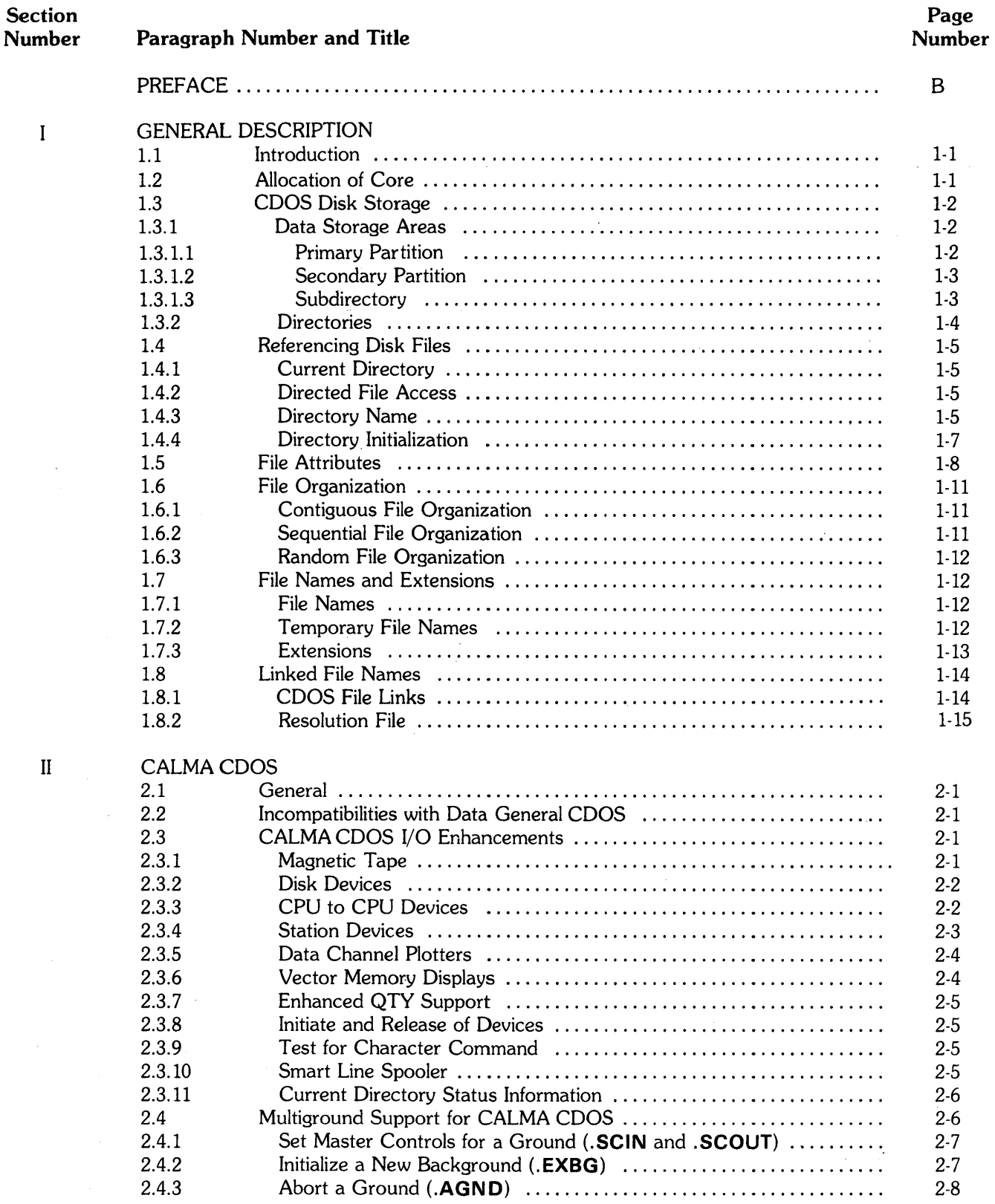

 $\rm i$ 

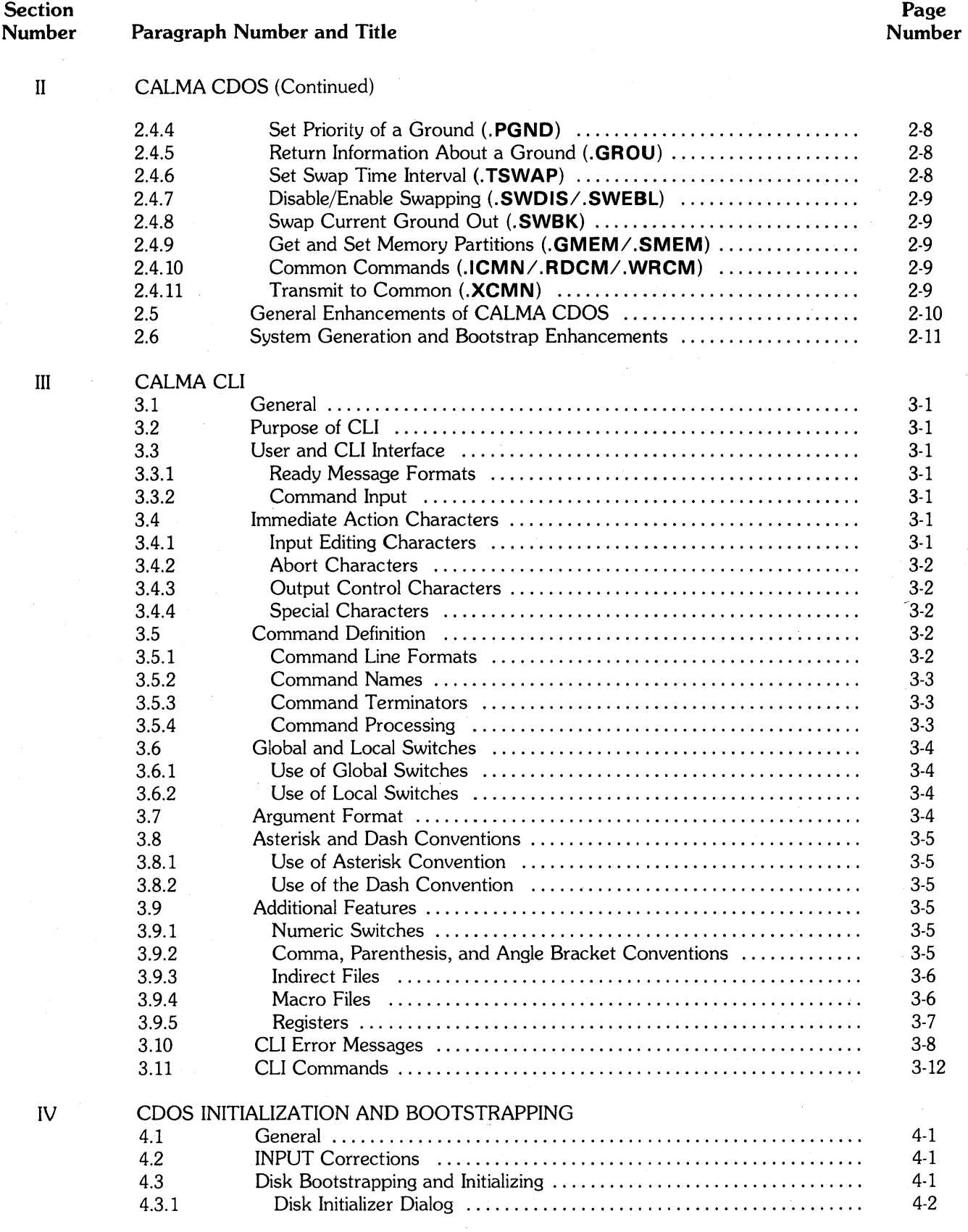

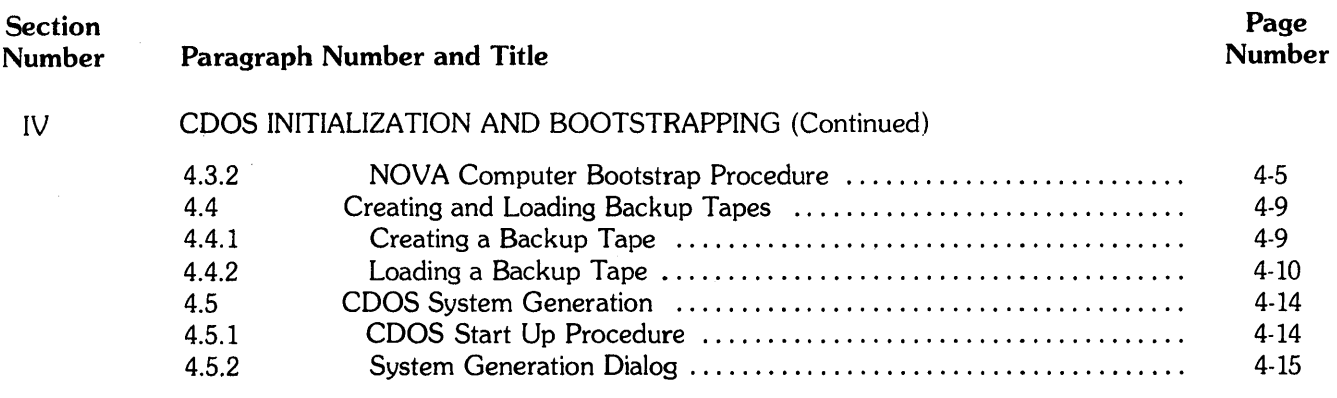

# APPENDIX A CALMA COOS EDITORS

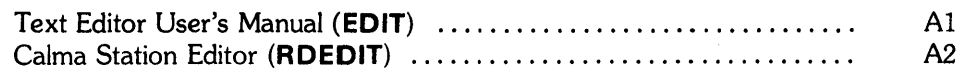

# **LIST OF ILLUSTRATIONS**

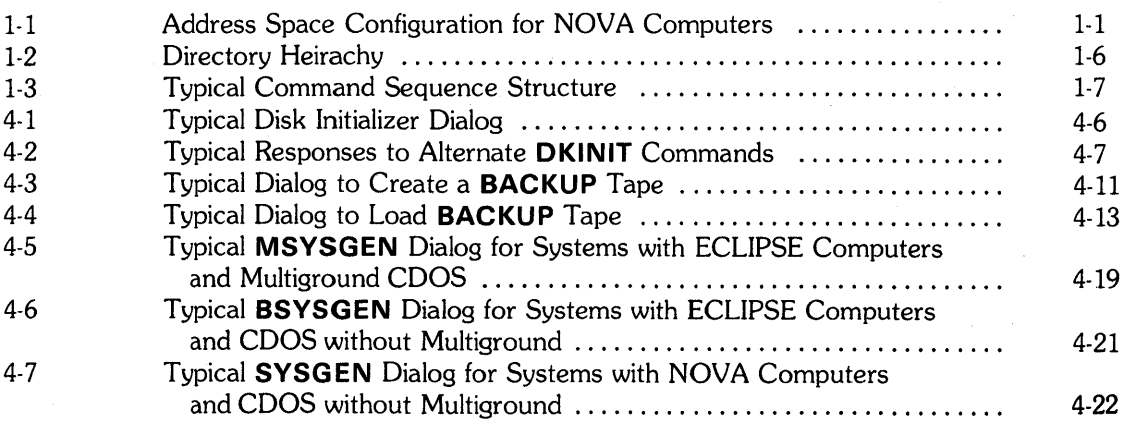

# **LIST OF TABLES**

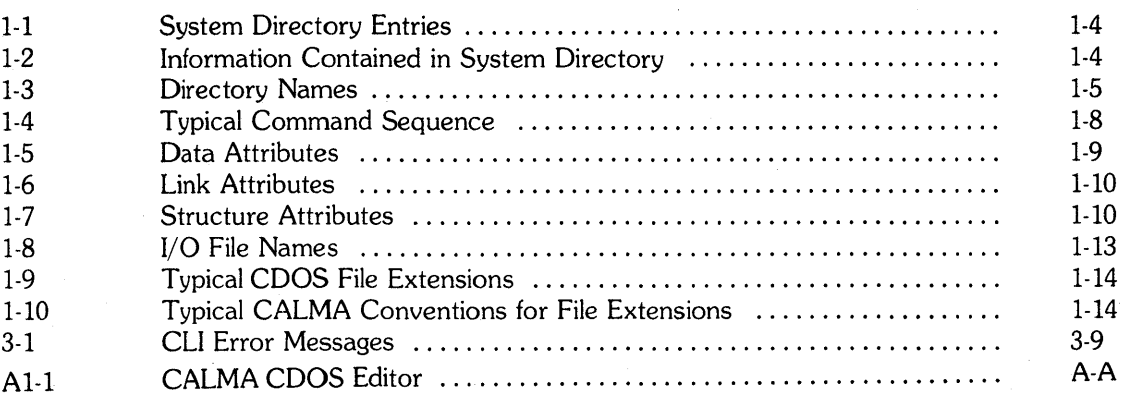

# SECTION I

# GENERAL DESCRIPTION

### 1.1 INTRODUCTION

This section contains information about the organization and use of CALMA COOS and CLI. Information in this section includes the following:

Allocation of Core CDOS Disk Storage Referencing Disk Files File Attributes File Organization File Names Linked File Names

### 1.2 ALLOCATION OF CORE

The allocation of core memory for NOVA computers is shown in Figure 1-1. Allocation of core memory for ECLIPSE computers using CALMA's enhanced COOS follows the same general philosophy.

The ECLIPSE computer provides memory mapping which defines a logical address space for each ground. The first 17 words of each address space are required for use by COOS. A few addresses have special hardware significance, such as the auto-increment registers or the stack pointer in an ECLIPSE, but the remainder of the address space is completely defined by the user.

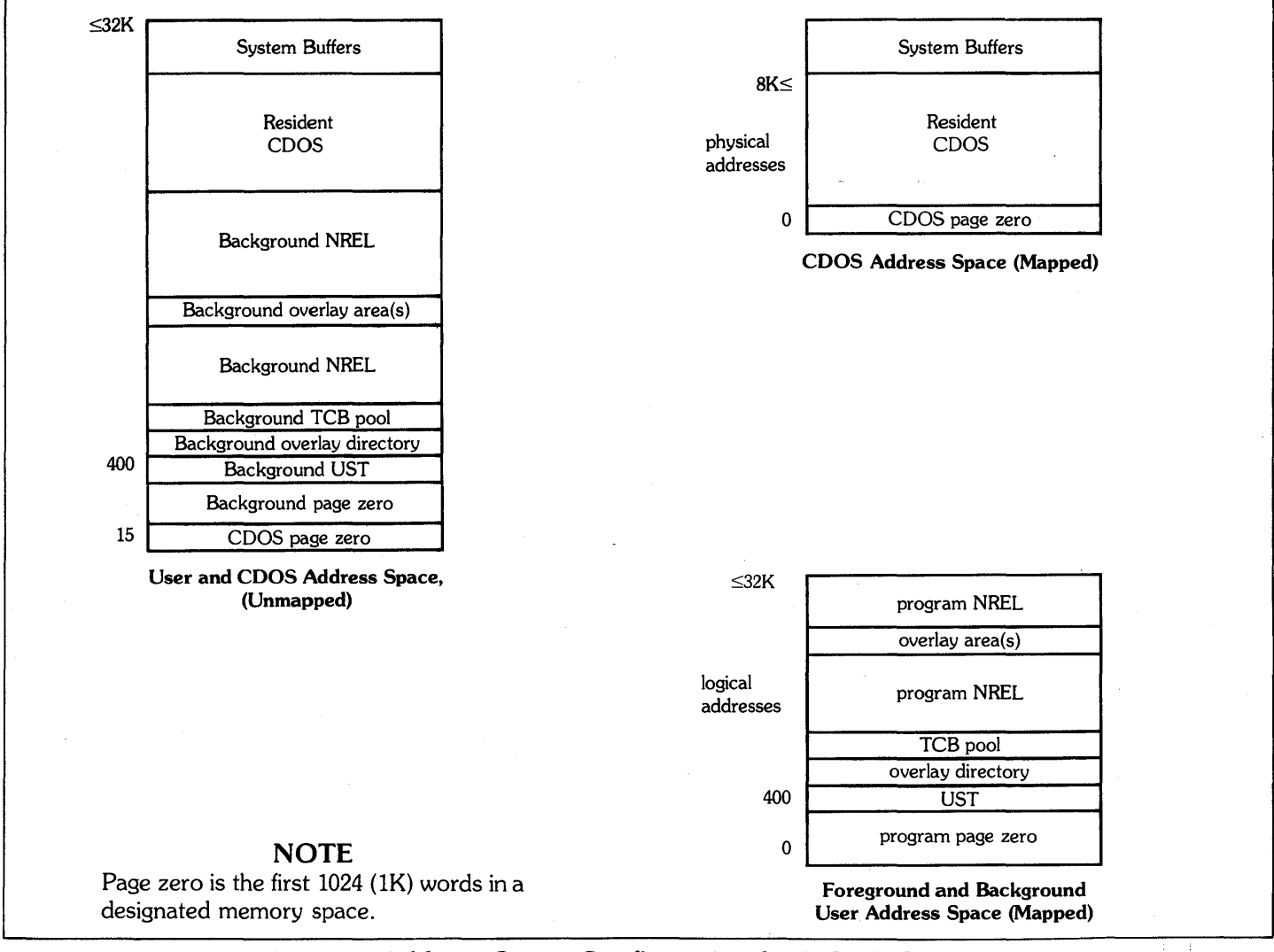

Figure 1-1. Address Space Configuration for NOVA Computers

The ECLIPSE mapping unit increases the use of memory space compared to NOVA systems. With memory mapping, the logical (user) address space is not limited since the COOS system uses a different map, and total address spaces in excess of 32K are possible.

The mapping of logical addresses into physical addresses (memory available to the CPU) is controlled by the COOS system.

### 1.3 **CDOS DISK STORAGE**

A storage disk is divided into sectors, or storage blocks, that will contain up to 256 words of data. For an COOS disk, the first two sectors are reserved for HIPBOOT, a small program that *moves* the Bootstrap program into core. The next four sectors (3 thru 6) are also reserved and setup by the Disk Initializer Program. All remaining sectors are available for system use or user file data storage.

### 1.3.1 **Data Storage Area**

Oata is stored in a Primary Partition, a Secondary Partition, or a Subdirectory.

A Partition is an COOS storage area capable of managing disk storage allocation separately. A Subdirectory is a storage area within a Partition that is controlled by the Partition. Partitions and Subdirectories are discussed in more detail in the following paragraphs.

#### 1.3.1.1 PRIMARY PARTITION

The Primary Partition consists of the physical disk except the reserved sectors on the disk containing the controlling COOS Operating System.

The first portion of the Primary Partition contains:

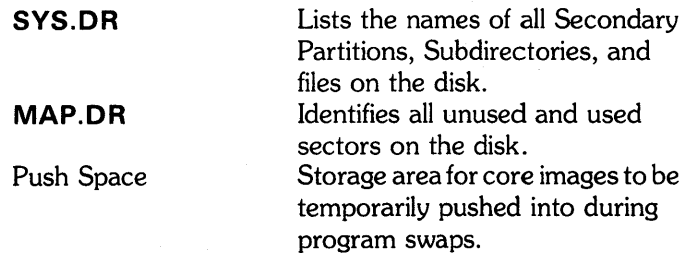

### **NOTE**

Push space is a term used to describe a temporary storage area, but **SYS.DR** and **MAP.SR** are actual files.

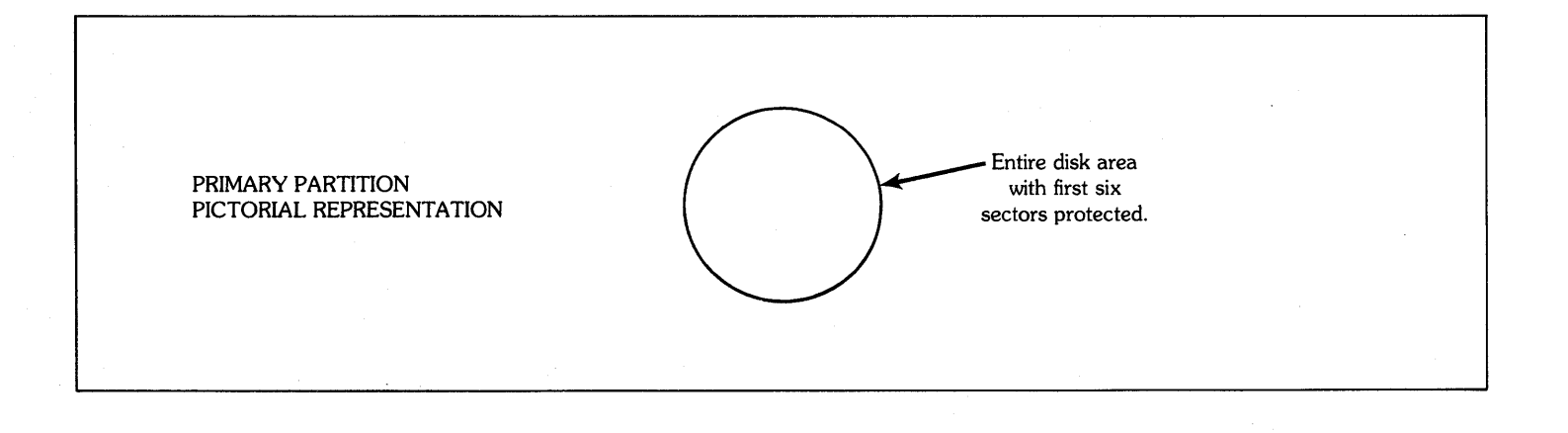

### 1.3.1.2 SECONDARY PARTITION

A Secondary Partition is a subdivision of the Primary Partition. A Secondary Partition has a fixed length which is set when it is created and is limited to a maximum of 64K sectors. All or part of a Primary Partition may be divided into Secondary Partitions.

### **NOTE**

A large number of Secondary Partitions should not be created since this generally results in a waste of space due to fragmentation.

#### 1.3.1.3 SUBDIRECTORY

A Subdirectory is a variable storage area within a Primary Partition or a Secondary Partition. The variable storage space in a Subdirectory increases or decreases within the total storage space available in the parent partition.

For example, if the current directory is **DCO**; **COIR SUBO** cr Creates a Subdirectory on OCO. **CDIR DC1:SUB1** cr Creates a Subdirectory on DC1.

Only the Primary Partition exists when a disk is first initialized as an COOS disk.

The CLI command, CPART, is used to create Secondary Partitions. The CLI command, CDIR, is used to create Subdirectory storage areas within a Partition. Each time the COOS System is started, it must be bootstrapped. Bootstrapping does not affect any Partitions, Subdirectories, or files on the disk.

A Primary Partition cannot be deleted. Secondary Partitions and Subdirectories may be deleted. If a Secondary Partition is deleted, all Subdirectories within the Secondary Partition are also deleted; and if a Subdirectory is deleted, all files within the Subdirectory are deleted. In either case, COOS automatically updates the system directory and map directory.

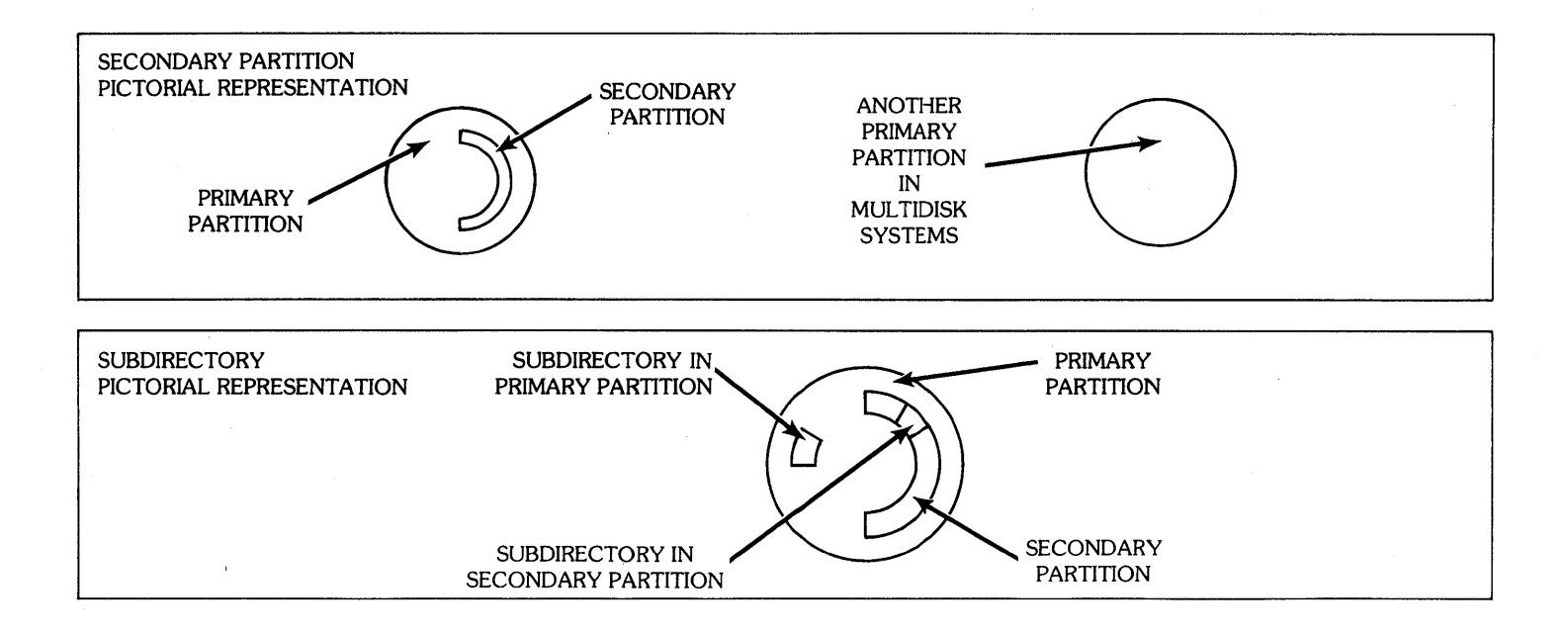

### 1.3.2 Directories

A directory is an index pertaining to a storage area on the disk.

Each partition contains a Map Directory of the used and available storage space in the partition. Subdirectories do not have unique Map Directories, but use the parent partition's Map Directory. CDOS automatically names every Map Directory MAP.OR.

Each storage area on the disk (Primary Partition, Secondary Partition, Subdirectory) has a System Directory that lists by name all subdivisions and files in its storage area.

A directory or partition name contains from one to ten alphanumeric characters. This follows the standard file naming convention with the provision that the . $DR$ extension is automatically used. The user should avoid names which could be confused with device names, such as \$ LPT, and make sure that all directory and partition names are unique. For example, while it is possible to have partitions A and B each containing directory C, only one of the directories named  $C$  could be initiated at any one time. If one of the directories named  $C$  were renamed to  $D$ (possible only when it is not initiated), then operations between the two directories are possible. Table 1-1 provides a list of system directory entries.

### Table 1-1. System Directory Entries

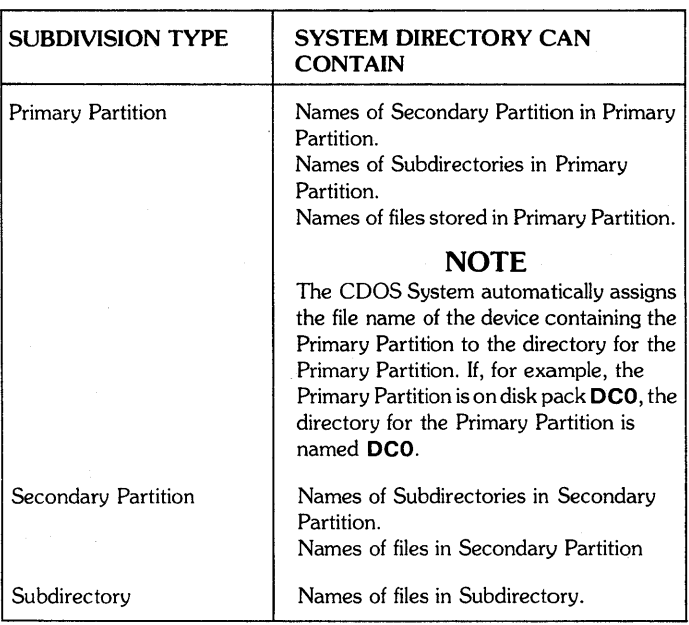

Every System Directory, whether a Primary Partition directory, a Secondary Partition directory, or a Subdirectory directory is automatically named SYS. DR by CDOS.

Each SYS.DR contains the number of files in it followed by a system directory entry for each file. The information in the system directory entry is listed in Table 1-2.

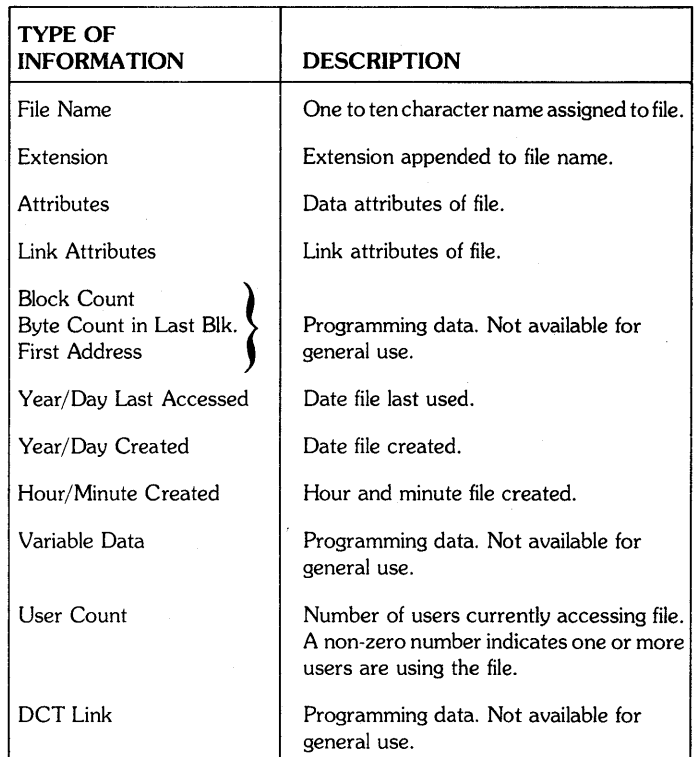

### Table 1-2. Information Contained in System **Directory**

The CLI command, LIST, lists system directory entries for all files in the named Primary Partition, Secondary Partition, or Subdirectory. To allow user files to be listed separately, each user should create his own SubdireCtory to contain his files.

Secondary Partitions should not be created for each user because a fixed amount of disk space is specified for each Secondary Partition. the unused space is wasted because it is not available to other users. A Secondary Partition is useful when more than one group of users share the same disk.

CDOS automatically removes deleted file names from the appropriate directory. This means that deleted file names cannot be undeleted, and the user does not maintain an CDOS directory.

### 1.4 REFERENCING DISK FILES

Before COOS can read from or write to a disk file, the user must:

- Identify the directory that contains the file name.
- Identify the file by name.

The user may identify the directory as the current directory or with a directed file access.

### 1.4.1 Current Directory

Any System Directory on the COOS disk may be identified as the current directory. For example, the current directory may be the directory for the Primary Partition, for a Secondary Partition, or for a Subdirectory.

The current directory is identified as follows:

- When COOS is bootstrapped, the current directory is the directory for the Primary Partition on the disk pack containing the controlling COOS operating system.
- Once CDOS is bootstrapped, the CLI command, DIR, may be used to identify any directory on the disk as the current directory.

# 1.4.2 Directed File Access

If the file name is not in the current directory, the user may prefix the directory name to the file name. If, for example, a file name FILE is stored in a Secondary Partition named

**SECOND**, the command to type the contents of the file is:

### TYPE SECOND:FILE cr

This procedure is called a directed file access.

### 1.4.3 Directory Name

The complete directory name consists of the Primary Partition name, the Secondary Partition name, if any, and the Subdirectory name, if any.

Since all directories initiated at the same time must have unique names, a working directory name is sufficient as a file name prefix. Assume partition DCO contains Subdirectory  $X$  and  $X$  contains file  $A.S.R.$  If  $X$  is not the current directory, a reference to file **A.SR** from some other directory is possible only after  $X$  is initiated. The complete name, DCO:X:A.SR may be used, but the working name, X:A.SR, is sufficient.

Each storage area contains a directory identifying the data stored in the area. Therefore, the areas and the directories form a hierarchy. (See Figure 1-2.) The compiler name and the working name for some of the files in Figure 1-2 are listed in Table 1-3.

### **NOTE**

It is possible for two directories to have the same name if they are contained in different partitions, but they cannot be initiated at the same time.

| <b>FILE NAME</b> | <b>PARENT DIRECTORY</b> | <b>COMPLETE DIRECTORY NAME</b> | <b>WORKING NAME</b> |
|------------------|-------------------------|--------------------------------|---------------------|
| <b>FILEA</b>     | DC <sub>0</sub>         | <b>DCO:FILEA</b>               | <b>DCO:FILEA</b>    |
| <b>FILEG</b>     | <b>SUB1</b>             | DC0:SUB1:FILEG                 | <b>SUB1:FILEG</b>   |
| <b>FILEJ</b>     | SP <sub>1</sub>         | DC0:SUB1:FILEJ                 | <b>SP1:FILEJ</b>    |
| <b>FILEP</b>     | <b>SPSUB2</b>           | DC0:SP1:SPSUB2:FILEP           | <b>SPSUB2:FILEP</b> |
| <b>FILED</b>     | SUB <sub>2</sub>        | DC0:SUB2:FILED                 | <b>SUB2:FILED</b>   |
| <b>FILEM</b>     | <b>SPSUB1</b>           | DC0:SP1:SPSUB1:FILEM           | <b>SPSUB1:FILEM</b> |

Table 1-3. Directory Names

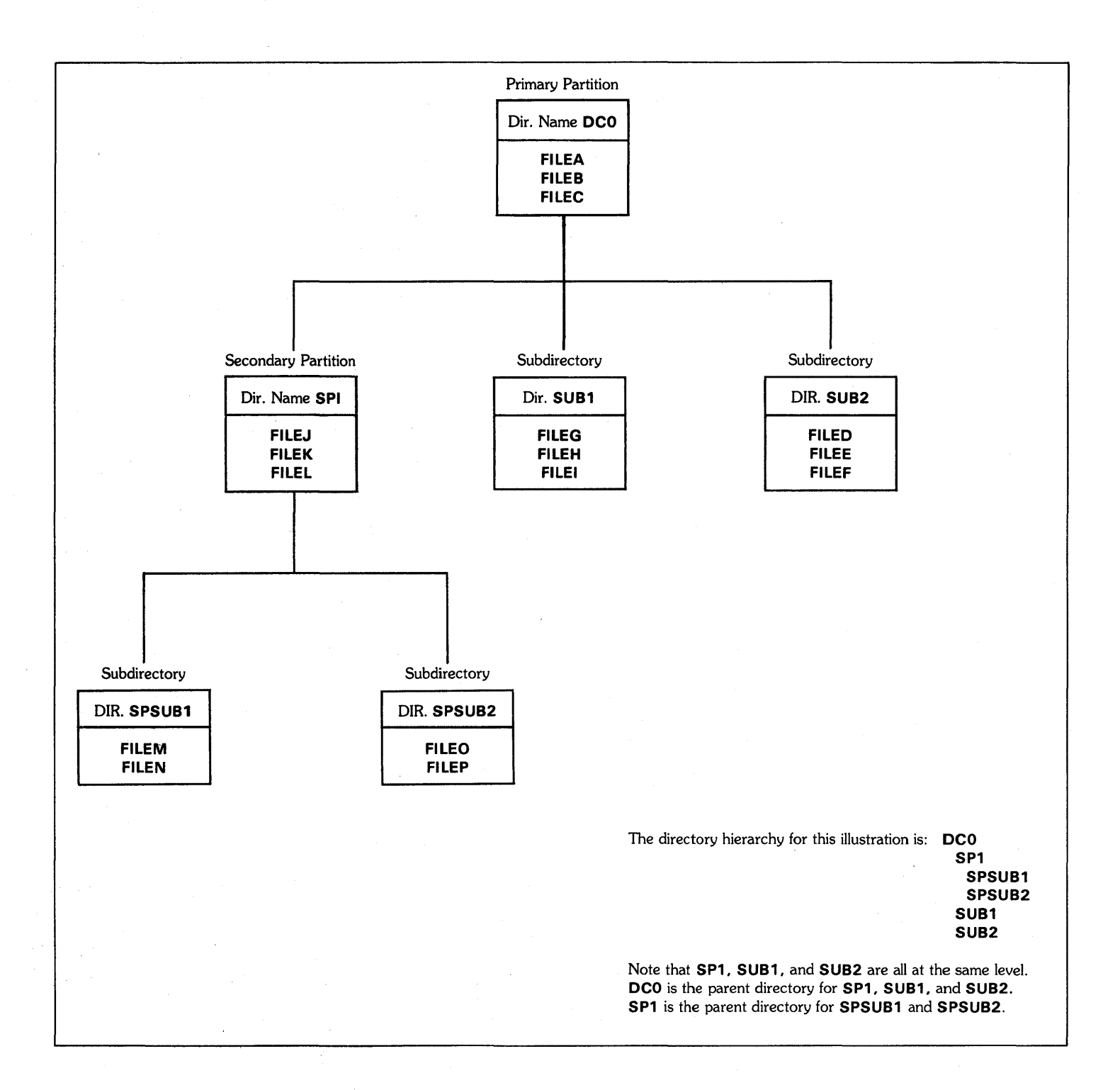

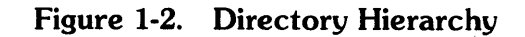

### 1.4.4 Directory Initialization

A directory must be initialized before a file name in it can be referenced (entered) with a CLI command.

If the **DIR** command is used to identify the directory as the current directory, initialization is automatic.

However, if a directed file access is entered (the complete directory name is prefixed to the file name) all directories in the complete directory name must be initialized before the directed file access is entered with the CLI command. The CLI command, **INIT**, is used to initialize directory names. The directory names must be in descending order. That is, the highest name in the directory hierarchy is entered first, then the second highest name, etc.

The following initialization examples refer to the directory hierarchy illustrated in Figure 1-2. Each example assumes only DCO is initialized.

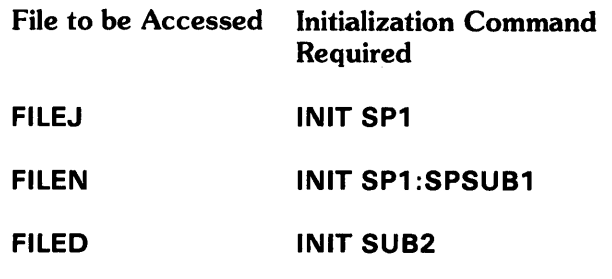

The number of directories that may be initialized at one time is specified during the interactive system generation procedure called SYSGEN. If this number is reached, and other directories must be initialized in order to access a file, some previously initialized directories must be released. See CLI RELEASE command.

Table 1-4 lists several command sequences referencing disk files where up to three directories are initialized at the same time. The structure of these commands as they are stored on the disk is shown in Figure 1-3.

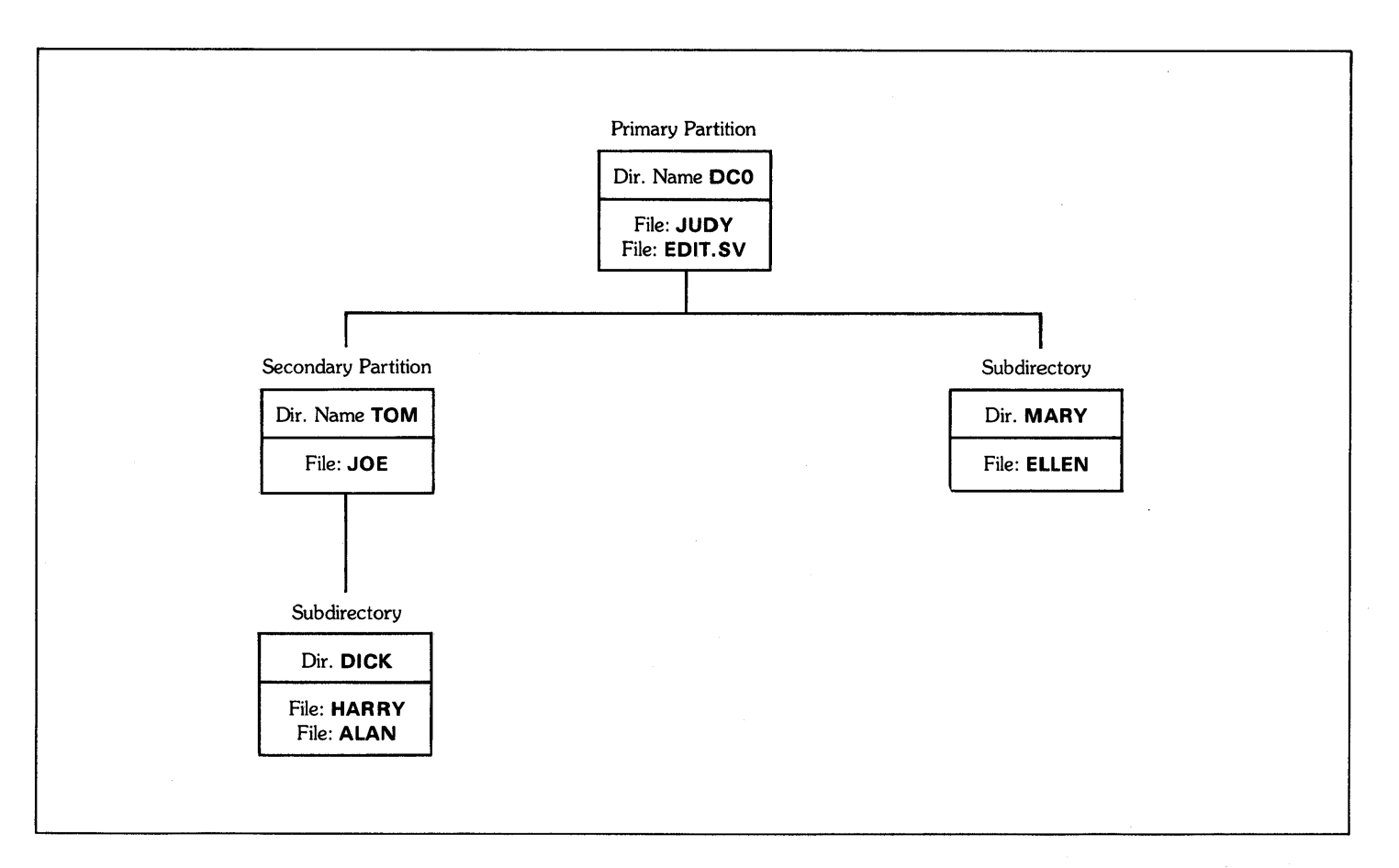

# Figure 1-3. Typical Command Sequence Structure

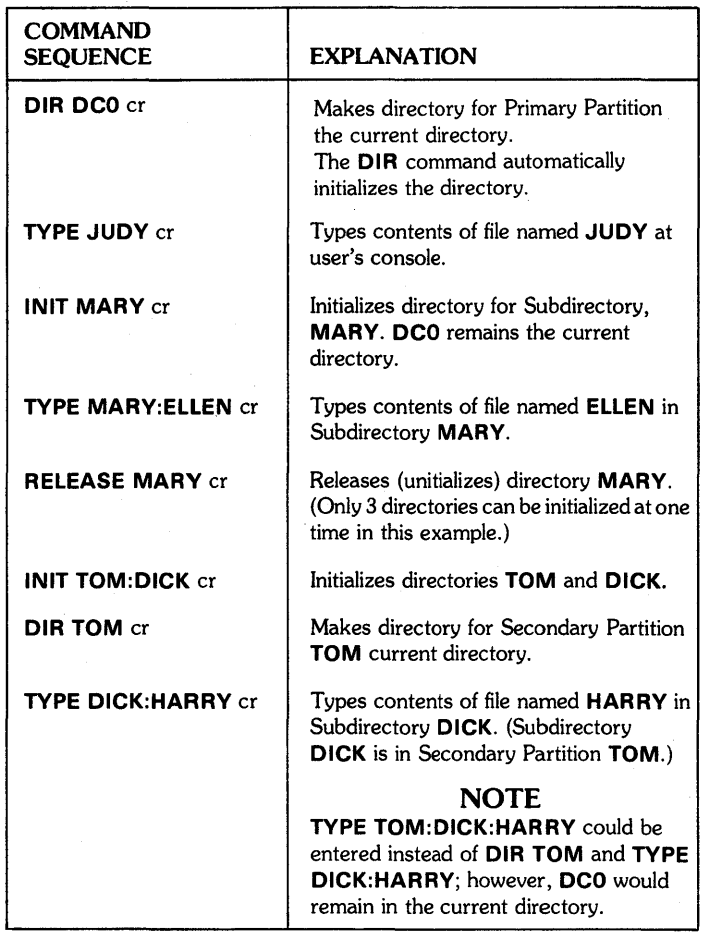

# Table 1-4. Typical Command Sequence

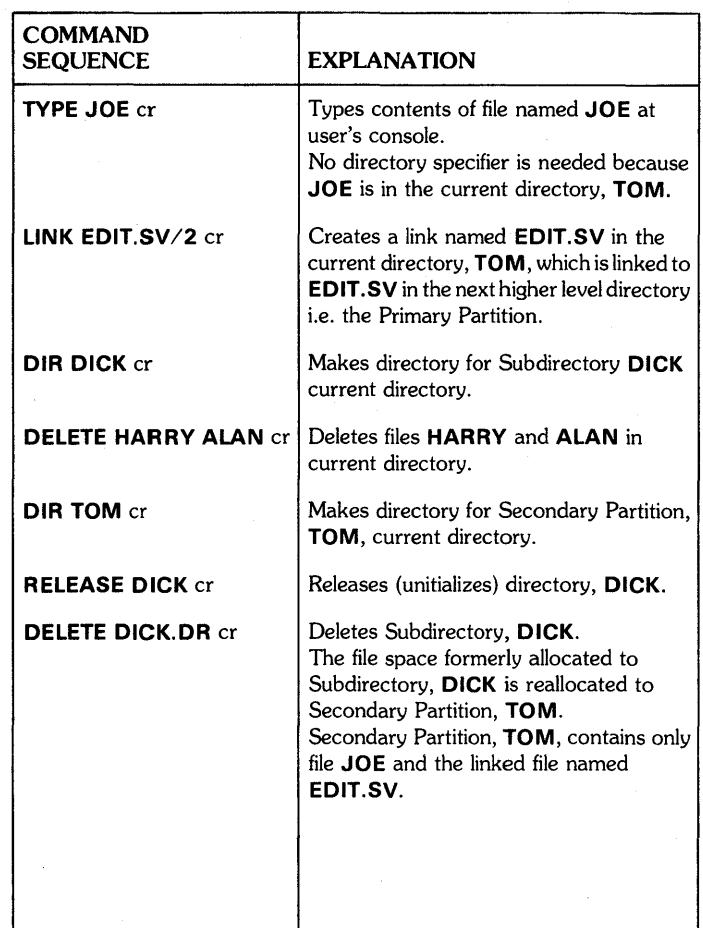

# 1.5 FILE ATTRIBUTES

File attributes are defined as characteristics assigned to a disk file that are automatically set when the file is created and may be changed after the file is created.

CLI commands CHATR or CHLAT are used to change some of the attributes, and CLI command LIST lists the attributes assigned to the file.

The file attributes are stored in the system directory entry of the file and can be listed for reference (refer to the example given with the CLI LIST command in Section III).

File attributes consist of:

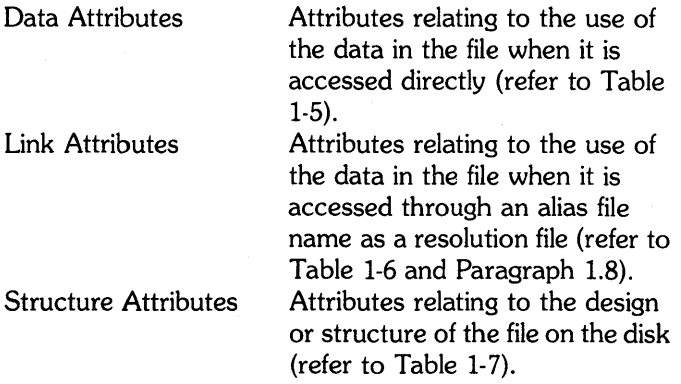

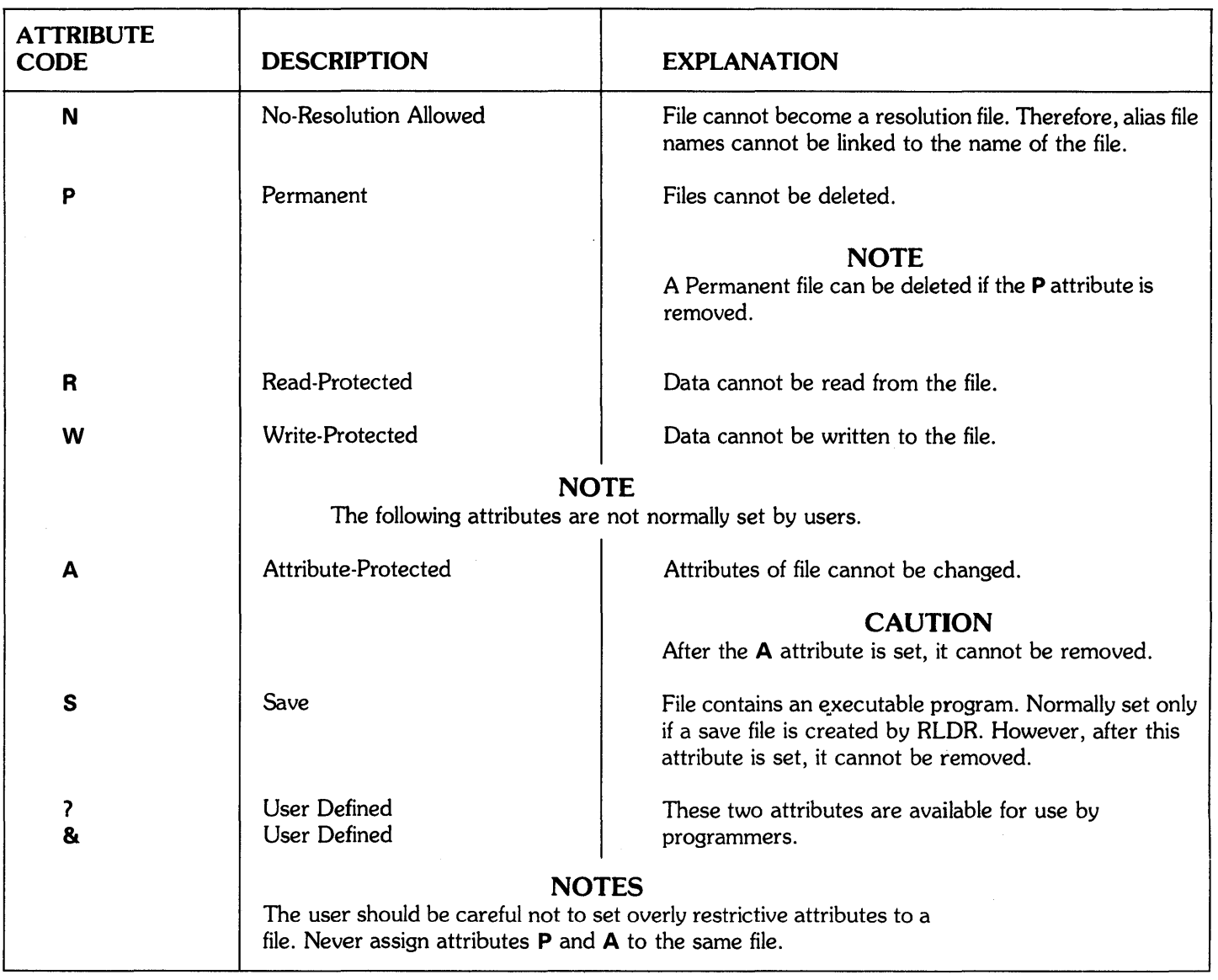

 $\mathcal{A}$ 

# **Table 1-5. Data Attributes**

| <b>ATTRIBUTE</b><br><b>CODE</b> | <b>DESCRIPTION</b>                                                     | <b>EXPLANATION</b>                                                                                            |  |
|---------------------------------|------------------------------------------------------------------------|----------------------------------------------------------------------------------------------------|--|
| / N                             | No-Resolution Allowed                                                  | File cannot become a resolution file. Therefore alias file<br>names cannot be linked to the name of the file. |  |
| /P                              | Permanent                                                              | File cannot be deleted.                                                                                       |  |
| /R                              | Read-Protected                                                         | Data cannot be read from the file.                                                                            |  |
| $\sqrt{M}$                      | Write-Protected                                                        | Data cannot be written to the file.                                                                           |  |
|                                 | <b>NOTE</b><br>The following attributes are not normally set by users. |                                                                                                    |  |
| $\overline{A}$                  | Attribute-Protected                                                    | Attributes of file cannot be changed.                                                                         |  |
| $\sqrt{s}$                      | Save                                                                   | <b>CAUTION</b><br>After the A attribute is set, it cannot be removed.<br>File contains executable program.    |  |
| $\sqrt{2}$<br>/&                | User Defined<br>User Defined                                           | These two attributes should be used by Assembler<br>Language Programmers only.                                |  |

**Table 1-6. Link Attributes** 

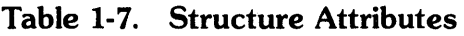

 $\bar{\gamma}$ 

 $\sim 10^{-1}$ 

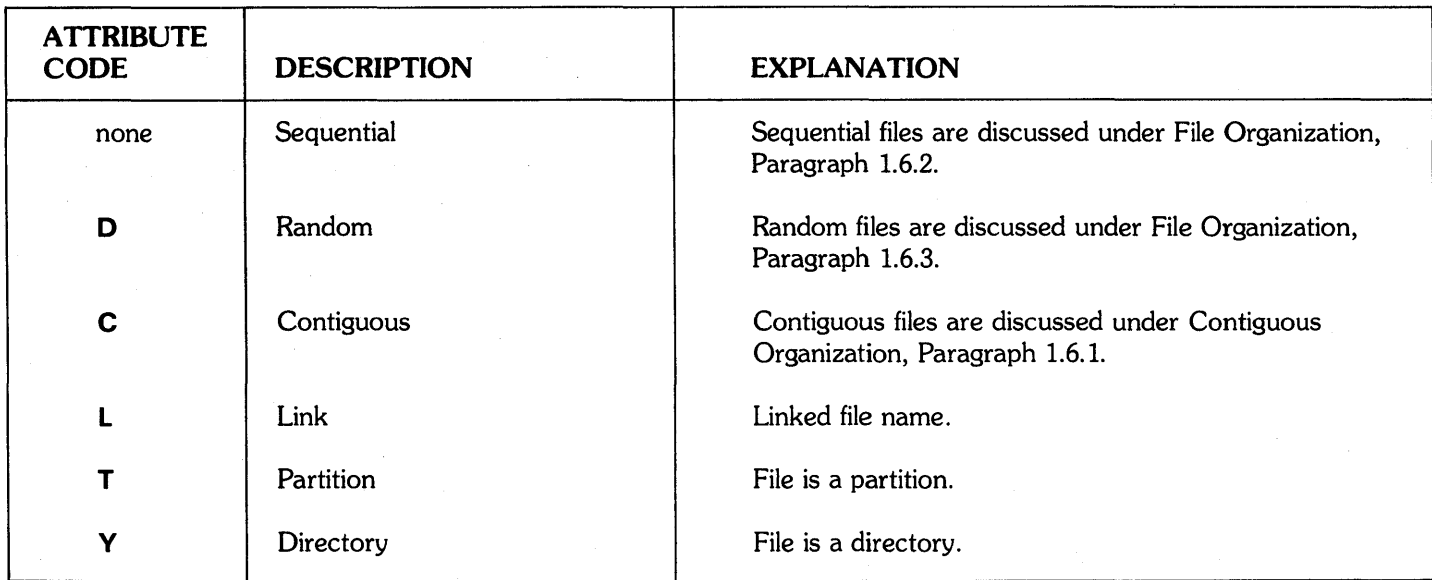

# 1.6 FILE ORGANIZATION

Oata is stored on the COOS disk in sectors called storage blocks. A storage block is an area in which 256 words of data can be stored. COOS assigns an address to each block and then locates the appropriate block of data by looking for the block address.

The organization of files is contiguous, sequential, or random depending on how the blocks of data in the file are arranged. The user selects the file organization through system calls or CLI commands.

### 1.6.1 Contiguous File Organization

Contiguous files consist of a fixed number of disk blocks located in an unbroken series of addresses. In order to access a contiguous file, the COOS only needs the address of the first block in the file. For example, if a file contains 5 blocks of data and the address of the first block is 22, then the other four blocks are 23 through 26 as shown below.

The advantage of a contiguous file is that COOS only needs one address to access the complete file; therefore, file access is faster. The disadvantage of a contiguous file is that the number of blocks reserved for the file is set when the file is created. This fixed length does not change if the amount of valid data in the file (as determined by the user) decreases.

Usually, the only files stored contiguously are files with fixed lengths that should be accessed quickly, such as partitions, MAP.DR, and push temporary storage space.

# 1.6.2 Sequential File Organization

Sequential files consist of a variable number of disk blocks usually scattered throughout the disk. Therefore, in order to access a sequential file, the COOS needs a link field in each block of the file. The link field is defined as the exclusive OR of the previous and subsequent block addresses. This procedure allows the system to scan a sequential file in either direction by maintaining a few extra words of core storage. For example, a sequential file contains six blocks, and their addresses are 7, 9, 18,32,10, and 51.

The link field for block address 32 is the exclusive OR (in binary) of address blocks 10 and 18. When written in binary:

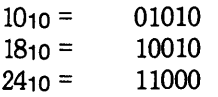

For the last blocks in the file, the link field is the first block address.

On large disks, the last two words in each block contain the link field. In all programs supplied by Oata General or CALMA, sequential file access is independent of the size of the link field.

The advantage of a sequential file is that the number of blocks in the file increases or decreases as the file grows larger or smaller.

The disadvantage of a sequential file is that positioning to a random location in a file requires that all intervening blocks between the current block and the desired block must be read.

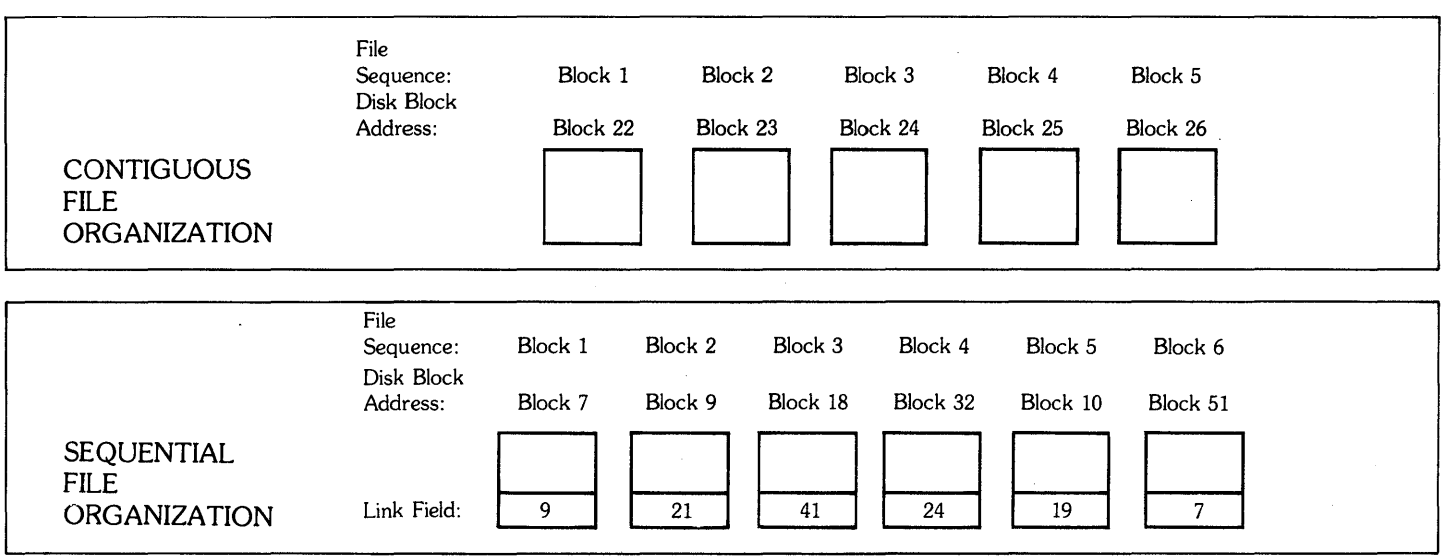

### 1.6.3 Random File Organization

Random files, like sequential files; consist of a variable number of disk blocks scattered throughout the disk. However, the first block on a random file contains an index of the addresses of every block in the file. The address of the first block containing data is the first address in the file index, the address of the second block containing data is the second address in the file index, etc. If, for example, the physical addresses of the blocks of data in a random file are 97, 109, 216 and 167, the random file would contain the blocks shown below:

If the file index contains more than 255 single word addresses or 127 double word addresses, another block is sequentially linked to the first file index block.

Random files combine the advantages of contiguous and sequential file orgranization. CDOS only needs one address (the address of the file index) to access the complete file, and the number of blocks in the file increases or decreases with the size of the file. In addition, each block of data can be directly accessed so a block of data can be read without reading all data stored before it in the file.

Most files are random because they can be directly accessed, and still take advantage of disk space.

# 1.7 FILE NAMES AND EXTENSIONS

A file is defined as any collection of data on a mass storage device. All I/O devices are referenced through file names as if they were files.

### 1.7.1 File Names

The following rules apply to file names:

- 1. A file name may contain from one to ten alphanumeric characters or the special character, \$.
- 2. A file name cannot duplicate a name that already exists in the directory. If the name already exists, an error message is printed.
- 3. A one or two character extension preceded by a period may follow the file name.
- 4. The file name cannot duplicate an I/O device. All input and output hardware devices are assigned file names. I/O file names usually begin with a \$ (dollar sign) and contain four or five characters. Table 1-8 lists the file names reserved for I/O devices.

### 1.7.2 Temporary File Names

Filename Mapping is performed by mapped versions of COOS. This allows several grounds to do work in the same default directory without conflict. Then, certain filenames, called temporary filenames are no longer used in the normal COOS sense. Temporary filenames are defined as follows:

- 1. Filenames that begin with a double dollar sign (\$\$).
- 2. Filenames with an extension that has a dollar sign (\$) as the first character.
- 3. Filenames that have a . $CM$  extension.

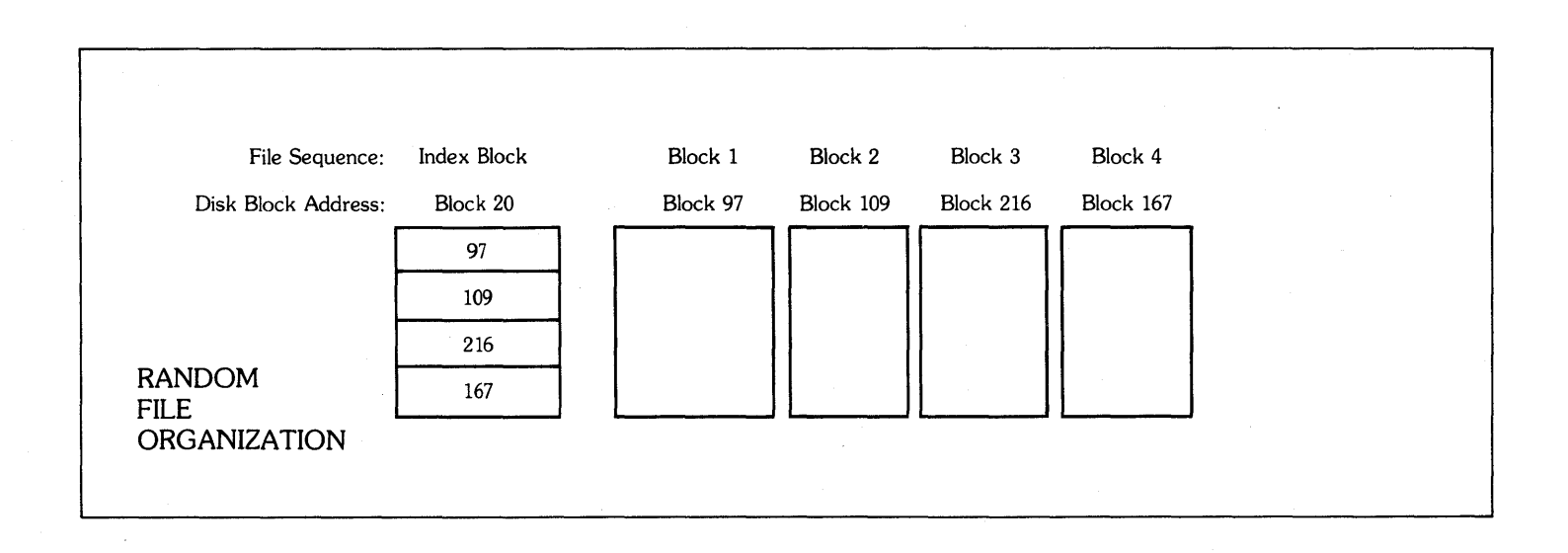

Do not use digits in the extensions to permanent (nontemporary) file names because these digits are used for filename mapping and may result in loss of data. Temporary filenames are only used by one program or series of programs that all run in the same ground. Also, temporary filenames are normally deleted after use and are not

assumed to exist before the program or group of programs that uses them has run.

To use filename mapping, CLI command files that have a .CM extension, and are not already temporary files, must be renamed and given a new extension.

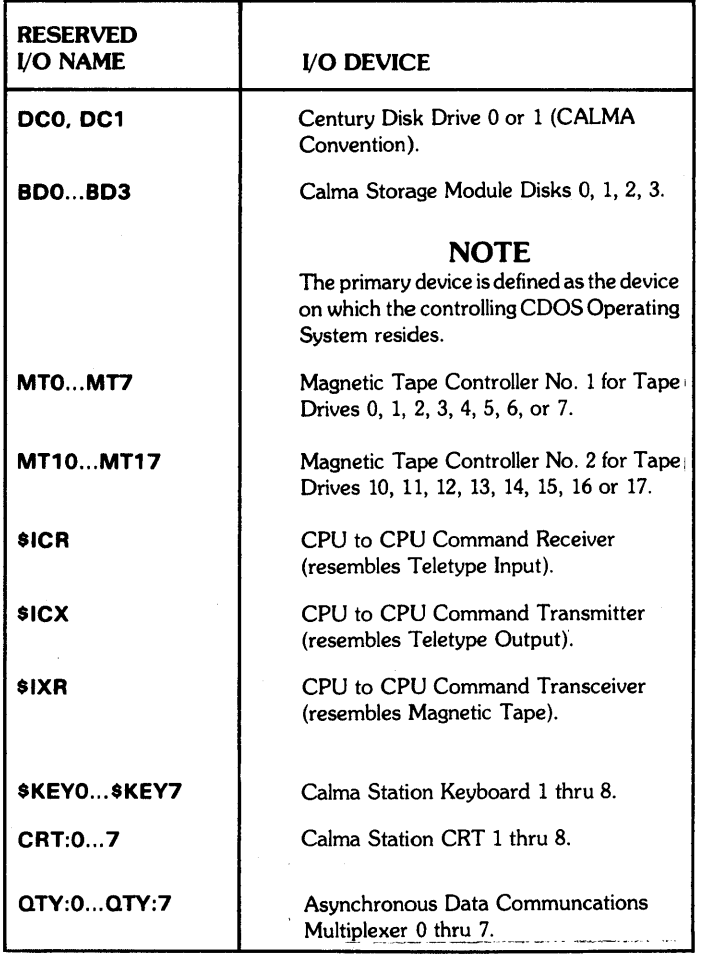

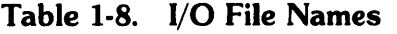

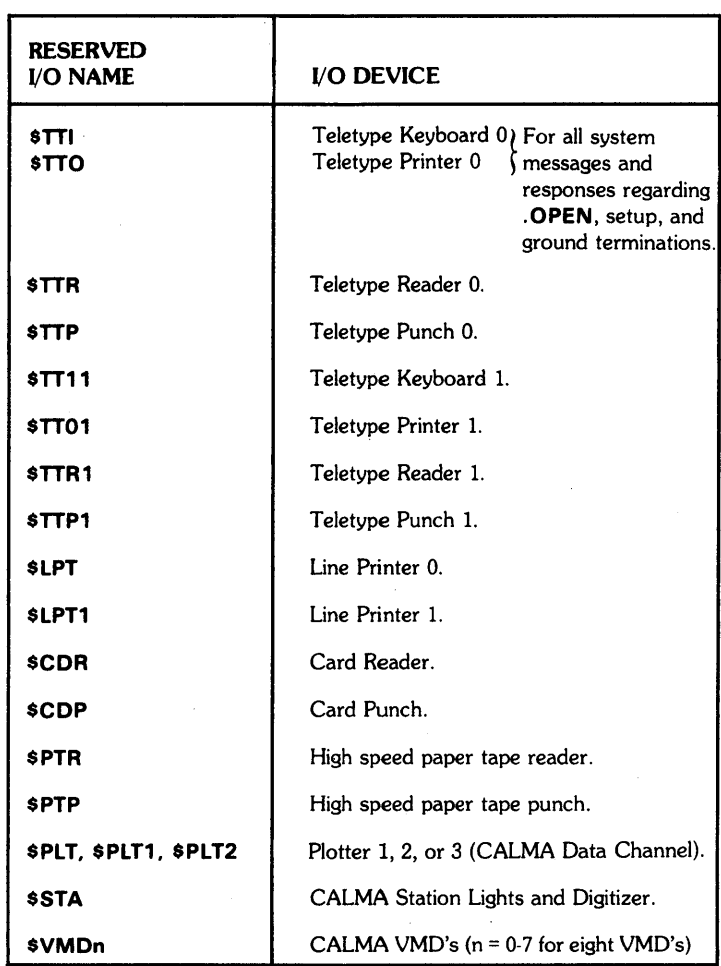

### 1.7.3 Extensions

Extensions normally indicate the type of data the named file contains. For example, the extension .SRis appended to the name of the file that contains an assembly language source program.

Extensions are automatically added to many CDOS and CALMA convention files. These extensions are listed in Tables 1-9 and 1-10. The user should become familiar with the filenames and their applicable extensions.

The user may differentiate among files of related data by giving each file the same name, but a unique extension.

The following rules apply to extensions:

- 1. Extensions are appended to disk file names only.
- 2. An extension contains one or two alphanumeric characters.
- 3. The extension is separated from the file name by a period. For example, FILE.EX.
- 4. Do not use a \$ (dollar sign) in an extension. The \$ character denotes a temporary file to many utility programs.
- 5. Do not use digits in the extension.
- 6. Do not use an COOS or CALMA convention extension in other than its intended context.

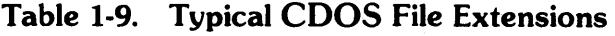

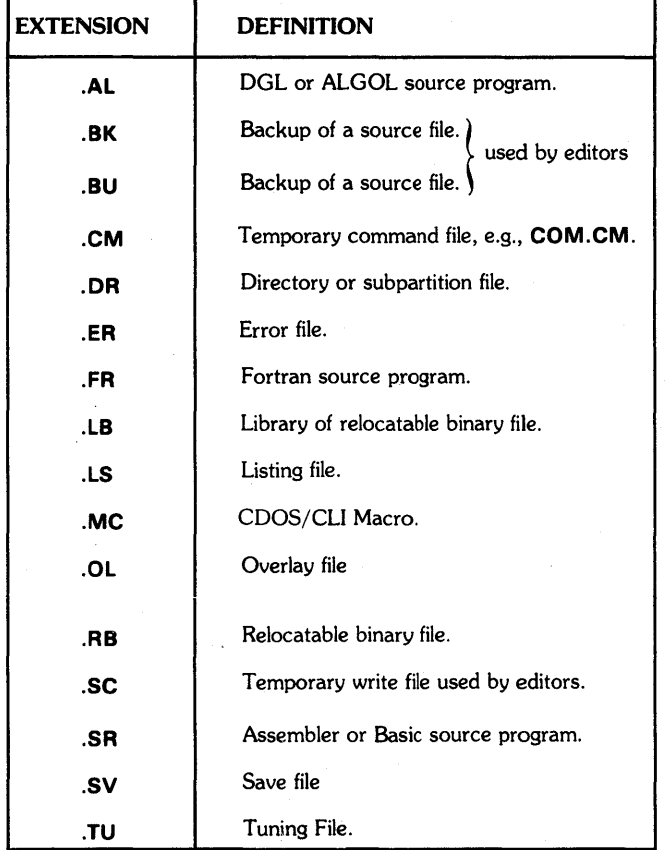

# 1.8 LINKED FILE NAMES

Data is stored in a file in the Primary Partition, in a Secondary Partition, or in a Subdirectory. Each Partition or Subdirectory has a directory that lists the name and identifying characteristics of the files stored in it.

Storage space on the COOS disk is conserved when only one copy of a file containing commonly used data is stored on the disk. Since COOS users can access files in other directories, a file containing data needed by more than one user may be stored in any Partition or Subdirectory on the disk.

# 1.8.1 CDOS File Links

An COOS link allows a directory entry to point to a file in another directory without explicitly specifying that other directory.

### Table 1-10. Typical CALMA Conventions for File Extensions

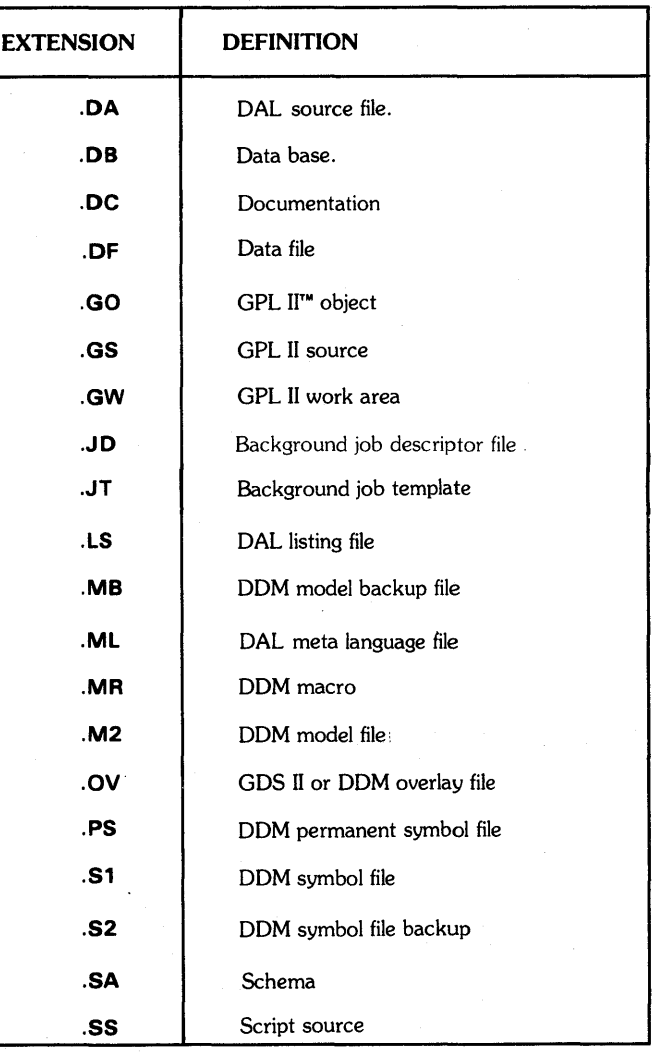

When file names are linked, the file containing the data is called the resolution file. The directory entry in the directory of the resolution file contains the file name and all identifying information related to the data identified by the file name. The directory entry in the directory of the link file contains the link file name, link attributes (if any), and the file name to which the alias is linked. It contains no other information because no data is stored in the Partition or Subdirectory identified by the directory that contains the alias file name. For example:

LIST/E ALIAS.SV RESOLUTION.SV ALlAS.SV DCO: RESOLUTION.SV RESOLUTION.SV 24576 SPWD 12/13/7601 :05 12/14/76 [003505]

An alias file name can be linked to the file name of the resolution file or to another link. A chain of linked file names may be up to ten long.

Links may contain a directory specifier, but more often the directory specifier is omitted. The directory is then assumed to be in the parent partition of the subdirectory or secondary partition where the link entry resides. If the link resides in a primary partition the assumed directory is the primary partition. When the CLI LIST command is used to list link entries, an at sign and colon (@:) are used to indicate links without directory specifiers. For example:

> R LIST LNK LNK @:RESOLUTION.RN R

### 1.8.2 Resolution File

A resolution file is the file that is being linked-to when a CLI **LINK** command is used. More than one link entry may point to a resolution entry, and more than one user at a time may open the resolution file for reading and writing. Before a resolution file is opened to read or write, the directory where it resides must· be initialized, and all higher level directory specifiers required for a complete file reference must be initialized also.

The entry in the system directory for a resolution file contains two sets of file attributes:

> Data Attributes Link Attributes

The Data Attributes apply to direct users of the data in the resolution file. These attributes are specified when the resolution file is created and may be modified with the CLI command, CHATR.

The Link Attributes apply to linked users of the data in the resolution file. These attributes are also specified when the resolution file is created and may be modified with the CLI command, CHLAT.

Whenever a resolution file is accessed via a linked file name, the attributes assigned to the linked file name are a combination of the Data Attributes and the Link Attributes of the resolution file. The Data Attributes and the Link Attributes of the resolution file are automatically copied to the user file description for the linked file name. The file attributes in the user file description for the linked file name cannot be altered with the CLI command, CHATR.

 $\lambda$  .  $\label{eq:2.1} \frac{1}{\sqrt{2\pi}}\int_{\mathbb{R}^3}\frac{1}{\sqrt{2\pi}}\int_{\mathbb{R}^3}\frac{1}{\sqrt{2\pi}}\int_{\mathbb{R}^3}\frac{1}{\sqrt{2\pi}}\int_{\mathbb{R}^3}\frac{1}{\sqrt{2\pi}}\int_{\mathbb{R}^3}\frac{1}{\sqrt{2\pi}}\int_{\mathbb{R}^3}\frac{1}{\sqrt{2\pi}}\int_{\mathbb{R}^3}\frac{1}{\sqrt{2\pi}}\int_{\mathbb{R}^3}\frac{1}{\sqrt{2\pi}}\int_{\mathbb{R}^3}\frac{1$  $\label{eq:1} \frac{1}{\sqrt{2}}\int_{0}^{\pi} \frac{1}{\sqrt{2}}\left(\frac{1}{\sqrt{2}}\right)^{2}d\mu_{\rm{eff}}\,d\mu_{\rm{eff}}$  $\label{eq:2.1} \mathcal{L}(\mathcal{L}^{\mathcal{L}}_{\mathcal{L}}(\mathcal{L}^{\mathcal{L}}_{\mathcal{L}})) = \mathcal{L}(\mathcal{L}^{\mathcal{L}}_{\mathcal{L}}(\mathcal{L}^{\mathcal{L}}_{\mathcal{L}})) = \mathcal{L}(\mathcal{L}^{\mathcal{L}}_{\mathcal{L}}(\mathcal{L}^{\mathcal{L}}_{\mathcal{L}}))$  $\label{eq:2.1} \mathcal{L}(\mathcal{L}(\mathcal{L})) = \mathcal{L}(\mathcal{L}(\mathcal{L})) = \mathcal{L}(\mathcal{L}(\mathcal{L}))$ 

# SECTION **II**

# CALMACDOS

### 2.1 GENERAL

This section contains information about the CALMA version of CDOS. CDOS was developed by Data General Corporation and the information in this section assumes that the programmer is familiar with the original COOS. If additional information about COOS is required, refer to the Data General publications listed in the preface to this manual. The CALMA version of COOS has been enhanced to make it more useful with CALMA developed hardware systems. Information in this section is arranged as follows:

Incompatabilities with Oata General COOS CALMA COOS I/O Enhancements Multiground Support for CALMA COOS General Enhancements of CALMA COOS System Generation and Bootstrap Enhancements

### 2.2 INCDMPATABILITIES WITH DATA GENERAL CDOS

Several incompatibilities resulted from the enhancement of COOS. These incompatibilities are:

- 1. Support for the multiprocessor communications adapter (MCA) is removed.
- 2. Support for the Oata General fixed head disks (DKO, OKl) and Zebra disks is removed.
- 3. Operator message support was removed except for . SYSTM .WROP which is executed by any ground without doing a system generation (SYSGEN) procedure.
- 4. Common read and write calls .ICMN, . RDCM, and .WRCM are redefined for multiground COOS.
- 5. System messages and responses regarding device . **OPEN**, setup, and ground termination are routed to devices \$TTI or \$TTO.
- 6. Support is no longer provided for temporarily suspending one background program so that a new background program can be executed (checkpointing). The checkpointing command (.EXBG) is redefined to start up new backgrounds (refer to Paragraph 2.4.2).
- 7. The get memory command (.GMEM) and set memory command  $(.SMEM)$  are redefined to allow

specifying of up to 16 memory partitions (refer to Paragraph 2.4).

- 8. To provide better recovery from faults in user programs, error traps in a ground cause the ground to pop to the top of its push stack, resets the default directory to the master directory, and restarts a new copy of the command line interpreter (CLI) program. Traps in a multitask environment may be intercepted using the command to reserve a program interrupt task (.INTAD) and setting up a user status table (USTBR). Refer to Paragraph 2.5.
- 9. Panic code 100013 is deleted so when the background attempts to pop from level 1, the default directory is reset to the master directory and CLI is restarted similar to error traps, except that the extended trap exit is not taken. Traps in user clock routines are also treated in a similar way.
- 10. Systems Generation (SYSGEN) and bootstrap procedures are enhanced (refer to Paragraph 2.6).
- 11. Support for CALMA data channel plotters replaces the support for byte device plotters (refer to Paragraph 2.3).
- 12. In unmapped environments, the foreground load command . EXFG is not supported.
- 13. Temporary filenames are mapped (refer to Paragraph 1.7.2).

### 2.3 CALMA RDDS I/O ENHANCEMENTS

The following paragraphs describe changes made in the Data General CDOS program to provide enhanced I/O support for CALMA CDOS.

### 2.3.1 Magnetic Tape

INIT and RELEASE of magnetic tape now obtains exclusive access to a given tape unit for the ground **INIT**ing it. Also, RELEASE is done only by the ground that INITed.

When a magnetic tape file is opened (.OPEN or .MTOPN) the contents of accumulator 1 (Acl) are not used as a characteristic mask, but as a physical device mask for seven track tape. Setting IBO in Ac 1 causes all seven track tape

I/O to operate in the special three-byte mode that CALMA hardware supports; this also disables the standard COOS software seven track mapping. To obtain normal COOS seven track operation, set Ac1 to zero.

Magnetic tape positioning options are added for more control and flexibility of the tape drives. This requires special file names when the tape file is opened (these options work with either .OPEN or .MTOPD):

- MTn:XX Position to first unused file on the tape, if tape is fully initiated, then position to load point.
- MTn:SS No positioning, leave tape where it was.

MTn:NN Space tape forward one file. If used with nondirect I/O, this command writes or reads the next file on tape.

#### 2.3.2 Disk Devices

A special file, \$DISK, is defined in the primary partition, and makes the entire disk appear to be one very large contiguous file, with HIPBOOT as its first block. This file is write-protected and is read with **.RDB** or **.ERDB**. On disks larger than 64K sectors, additional files are defined to allow access to 64K pieces of data. The additional files are \$DISK1, \$DISK2, etc. This feature is used to quickly save the disk on tape. This COOS program is called BACKUP.

The CALMA disk drives do not use the standard Data General disk key of 'DPn'. Instead, they use new three letter keys. Century disks are 'DCn' as follows:

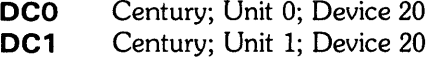

The 80 megabyte (80 MB) and 300 megabyte (300 MB) storage module disks are 'BDn' as follows:

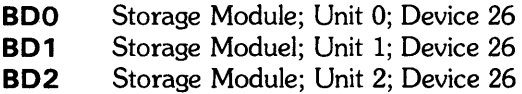

BD3 Storage Module; Unit 3; Device 26

Extended Block I/O is enhanced to allow I/O into a noncontiguous series of memory blocks. A restriction is imposed by this new form so that an I/O transfer begins on an even 1K word boundary. The new calling sequence uses a formerly illegal combination of register values. This enhanced form of the call is limited to 64 blocks maximum per transfer.

 $Ac0 =$  address for list of physical I/O blocks. (bit 0 set)

Ac1 = disk address into file.

Ac2 = (left byte: number of sectors); (right byte: channel). .SYSTM

.ERDB/.EWRD <error return>

<normal return>

A .SYSTM call (.SDISK) is added to CALMA COOS to allow more powerful manipulation of random disk files. The **. SDISK** call is used to change the size of a random file or to free a sector within a random file.

Change size of random file:

AcO = address of UFO with UFTBK and UFTBC set up.  $Ac1 = 0$ .SYSTM .SDISK <chan> <error return> <normal return>

The size of the random file open on chan is adjusted to match the UFTBK and UFTBC values given. If the size of the file is being reduced, all sectors past the new end of the file are freed and any data contained in them is lost.

Free a sector in a random file:

AcO = relative sector number.  $Ac1 = 1$ .SYSTM .SDISK <chan> <error return> <normal return>

The relative sector given by AcO is freed and any data contained in it is lost. If the sector is read before it is rewritten, it appears as all zeros.

### 2.3.3 CPU to CPU Devices

The CALMA CPU-to-CPU hardware is supported as an COOS SYSGEN option. When· it is selected, three new devices are available for use. The command receiver is the '\$ICR' that supports the command, .RDl. The command transmitter is '\$ICX' and is written to using .WRL or .WRS. A .WRR to the \$ICX has the special meaning of clear the CPU-to-CPU handler and send an abort/clear to the other CPU. The last device is '\$IXR' which supports the CPU-toCPU data channel device and is used to do large transfers of data. This device supports .RDS for input and .WRS for output.

### **2.3.4 Station Devices**

CALMA station keyboards and CRT's are supported as COOS system devices using **'\$KEYn'** and **'CRT:n'**  respectively. The station lights and digitizer are also accessed using the single device ' **\$ ST A'** as well as **'\$KEYn'.** (n is the number of the station;  $0 \le n \le 7$ ).

**\$ KEYn** The keyboard is read as a standard byte-oriented input device. Commands **.RDL** and **.RDS** are supported. The **RDL** command prompts the user with a cursor on the CRT and echoes the characters typed. The **.RDS** command inputs with a cursor but does not echo.

. **WRS** is used to output to the keyboard lights. The following data is supplied to this command:

word 0 - Keyboard lights word 1 word 1 - Keyboard lights word 2 word 2 - Keyboard lights/Speaker word 3

Data to **.WRS** must be word aligned and the byte count even. All the words do not need to be output. If the byte count is less than 6 then the words loaded are truncated with the bottom up.

The digitizer is read, and optionally a character input, using **.RDR.** 

AcO = address of six word area.  $Ac1 = 0$  for no keyboard input or wait  $\leq$  0 for keyboard input. **. SYSTM** 

**.RDR** <chan>

 $\mathbf{I}$ 

 $\mathbf{r}$ 

<error return> <normal return>

If Ac 1 is zero, only the digitizer is read and the call does not wait unless there is another keyboard read outstanding for the same station keyboard. If Ac 1 is nonzero and the device buffer is empty, one character is input and the command waits. The data is read as follows:

word 0 - character (right justified) word 1 - X low order word 2 - Y low order word 3 - High order X and Y word 4/5 - (reserved for future use) **WRR** is used to turn off the processing of control characters and interrupts from the keyboard and is also used to perform a hardware reset of the digitizer.

 $Ac1(1B15) = 0$  disable keyboard translation  $Ac1(1B15) = 1$  enable keyboard translation  $Ac1(1B0)$  = Reset the digitizer. **.SYSTM .WRR** <chan> <error return> <normal return>

To disable translation of keyboard input, issue the **.WRR**  command to  $$KEYn$  with  $Ac1 = 0$ .

The translation mode is also enabled by . **R ES ET** and **.RTN.** 

To use the keyboard separately from the CRT for a given station, the **\$KEYn** device is **OPENed** with a mask in Ac1 of 1BO; this also implicitly masks out the **DCKEY** bit and disables keyboard translation.

Three special characters are used in keyboard translation mode as follows:

<Control> causes the next character typed to be masked to 6 bits before further processing.

<Clear> causes any input on this line to be flushed, the screen cleared, and cursor positioned to the upper left corner.

<Exc> is the ASCII Escape, octal 33.

**\$STA The '\$KEYn'** commands **.WRS** and **.RDR** are also used with **'\$STA',** except the command never waits on  $\mathbf{R}$  **PDR** regardless of the value given in Ac1. The left byte of Ac2 is used to specify the number of the station that is being addressed. This allows the digitizer to be read while a task is waiting on a character from the keyboard.

**CRT:n** .WRR (count  $> 0$ ) causes output of hardware scope commands to the appropriate CRT. AcO is the word address of the data and Ac 1 is the word count. **.WRR** (count  $\leq 0$ ) causes an output of  $(-$  count) words. Following this, if  $($ count  $\leq 0)$  the buffer is finished forcing out the commands.

. WRS and . WRL generate characters using a 5x7 character matrix augmented with descending characters. Output stops either at the end of a page (32 lines), or when a form feed is processed. A form feed causes a special 'Pp' symbol to be typed on the screen in addition to waiting for keyboard input. After a key is struck on the keyboard the CRT screen is cleared and output begins again at the upper left corner. If DCNAF is masked out on .OPEN, at page end or form feed and continue, .WRS/.WRL do not wait but flash the screen immediately.

Direct I/O to the CRT is possible using .MTOPN and .MTDIO commands. This is similar to magnetic tape except the command field in Ac1 to . MTDIO is ignored and the status returned in Ac2 is not defined.

 $Ac0$  = address of data buffer.

 $Ac1 = word count (0 \le count \le 4096)$ count = 0 for 4096 word write.

#### .SYSTM

MTDIO <chan> <error return>

<normal return>

Acl is word count transferred (after normal return). Ac2 is undefined (after normal return).

### **NOTE**

Commands .RDR and .WRS to \$KEYn and . WRR to the CRT are implemented in nonoverlay code to provide minimum overhead for interactive systems. The use of the line read and write is not recommended for this type of application. MTOPN and .MTDIO also yield efficient CRT I/O, especially when large amounts of data are output.

### 2.3.5 Data Channel Plotters

CALMA Data Channel Plotters are implemented in CALMA COOS using the .MTOPN and .MTDIO commands. The plotters are represented by '\$PLT' (device code 15), '\$PLT1 \$' (device code 21) and '\$PLT2' (device code 23). Support is similar to .MTDIO for the CRT. The error return is never taken for a device error but the user program detects device errors from the returned status word. The .MTDIO returns a partial count transferred, like the magnetic tape, if the transmission was not completed.

AcO = address of data buffer

 $Ac1 = word count (0 < count < 4096)$ 

 $count = 0$  for 4096 word write.

#### .SYSTM

.**MTDIO** <chan> <error return> <normal return>

. Acl - word count transferred (after normal return). Ac2 - device status from DIA (after normal return).

### 2.3.6 Vector Memory Displays

CALMA VMD's are supported as devices '\$VMDn', where n goes from 0 to 7 for up to eight VMD's. Support for the VMD is basically .MTOPN and .MTDIO, except .WRR is done to text or wait for the return message.

.MTDIO is standard except the command code 0 is read and command code 1 is write.

 $Ac0$  = address of data buffer  $Ac1 = (0$  for read; 10000<sub>8</sub> for write) + word count

0<=count<256 ,SYSTM

.**MTDIO** <chan> <error return> <normal return> Acl = word count transferred (after normal return), Ac2 = device status from DIA (after normal return).

**.WRR** uses Ac1 as a parameter to tell it whether or not to wait for a message. Zero means not to wait and nonzero means to wait. AcO is returned with the word count that is read on the  $.MTDIO$ , which must be read next. If Ac1=0, no waiting was selected on the call to .WRR, and no read count is received so far, then error ERDLE is returned. When. WRR returns a word count it resets the word count register until another count is sent.

 $Ac1 = 0$  if no wait for return message

<> 0 to wait for return message and count.

.SYSTM .WRR <chan> <error return> <normal return>

 $Ac0$  = word count to use in Ac1 for next **.MTDIO** call.

The normal calling sequence for VMD I/O is:

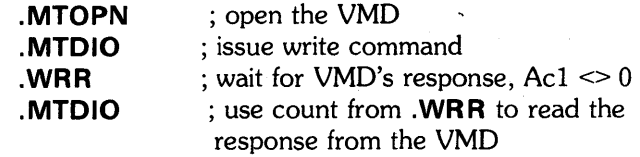

The last three calls are repeated for additional data.

### 2.3.7 Enhanced QTY Support

The asynchronous data communications multiplexer (QTY) support in CALMA CDOS is enhanced to allow any QTY station to serve as the master input and output console for a ground. When the .SCIN and .SCOUT calls are used to select one of the QTY units as the master console, one of the UFT's for the ground is 'stolen' and kept for the exclusive use of the QTY. This is restricted in that .SCIN and .SCOUT cannot select different QTY units as the input and output consoles for the same ground. If a QTY is the master console for a ground, commands .GCHAR and. PCHAR are directed to that QTY line. The restriction against simultaneous read or writes to a QTY line is deleted. In addition, the output hold characters tS and tQ are redefined as they are for the teletype. Type ahead is allowed up to the rather small size of the QTY input buffer, with data being flushed if tA is used to abort the ground doing input from the QTY. If the QTY unit is the ground's master console, then .EXEC and .RTN do not affect the QTY buffer for that line. When the line is not a master console, then .EXEC has the effect of a .RESET, and it as well as **.RTN** flush any buffered characters for that line.

The task command .ABORT is used to abort QTY I/O in the same manner as other commands.

Lower to upper case conversion is the default mode for QTY input with the bit DCL TU masking this off upon .OPEN. If the QTY line is master console for a ground, the last . **OPEN** done to the QTY line determines the setting of DCLTU. If the QTY is not the master console, then the first .OPEN determines DCLTU for use of the QTY. .RESET and .RTN reset the masking of DCLTU if the QTY line is the ground's master console.

CALMA Swappable Grounds (see Paragraph 2.4) do not support any QTY I/O.

### 2.3.8 Initiate and Release of Devices

The .INIT and .RLSE commands are extended in CALMA COOS to byte devices for obtaining exclusive use by the INITing ground. If .INIT is issued to a device that is not .OPEN or one that is .OPEN by the calling ground, the device is reserved for the exclusive use of that ground until that ground terminates or until it issues a .RLSE of the device. . **INIT** returns an error if any attempt is made to .INIT a device currently .OPEN by another ground even if not INITed by that ground, the error return is also taken if the device has already been INITed.

## 2.3.9 Test for Character Command

A new command (. TCHAR) allows single task programs to test for keyboard input without having to wait until a character is typed. . TCHAR is defined for the \$TTI, \$TTI1, \$ICR, \$KEYn, \$OPI, and QTY:n devices. For devices \$TTI, \$TTI1, and QTY:n, echoing is done at interrupt level and .TCHAR specifies whether typed characters are echoed. This is all .TCHAR does on the actual input process. It does not buffer or process the actual input data.

 $Ac0 = 0 = don't echo.$   $\leq 0 = echo.$ .SYSTM . TCHAR <chan> <error return> <normal return>

The error return is taken unless at least one character is waiting in the device buffer. If **.TCHAR** is followed by a .RDS of length one it is assured the call will not wait.

# 2.3.10 Smart Line Printer Spooler

The line printer device is supported in multiground COOS. Before, the spool was a simple FIFO with the restriction that only one ground could input at a time. The new spooler, known as the 'Smart Spooler', allows each ground to have its own \$LPT output at the same time. Printing does not begin until the file is closed for the last time. At that point, a disk file created by the **\$LPT** open routine is queued up for output to the line printer. The queue is kept in a disk file of the master directory called 'SSPOOL.SL'. The temporary disk files are of the form 'LSPLnnnn.SP' where nnnn ranges from 0000 to 9999. Since all I/O is done directly to disk, these disk I/O system routines reduce the amount of time required to queue output to the \$LPT. Also, since the spooler operates directly from the file to be printed there are fewer pauses in the operation of the line printer. The Smart Spooler keeps track of even and odd pages on the line printer and adds an extra form feed at the end of every job that contains an odd number of pages to make it come out even. Also, whenever the spool empties out after printing at least one file, the spooler puts out four extra form feeds to move the last page into position for tearoff. This makes it possible to operate the line printer without operator intervention except when paper runs out or the device malfunctions.

The following two commands are new for the Smart Spooler:

. SCLOSE <chan> Like .CLOSE except for \$LPT. For **SLPT** this command tells the system that the **\$LPT** output has more to come in later core images and not to queue it which would force all the output to be printed continuously and without separating heading pages.

# **NOTE**

This call is patched into MAC, OGL, FORTRAN5 etc.

.SSCTL Argument in AcO contains command for spooler.

#### Commands are:

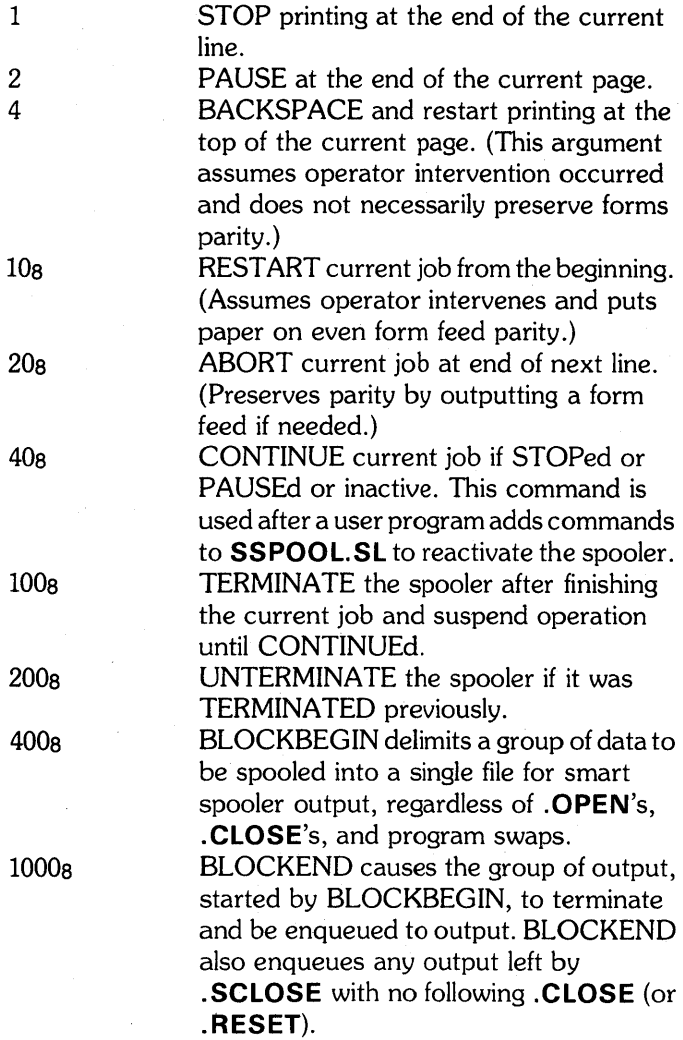

### 2.3.11 Current Directory Status Information

The **.RSTAT** command is enhanced with an option to obtain additional information about the file being looked up . This option is specified by setting bit 0 of the address passed in Ac1 and results in three extra words being returned. These extra words are appended to the end of the normal UFO from .RSTAT. The words and their contents are as follows:

UFDXU If disk or magnetic tape, the unit number of: the device.

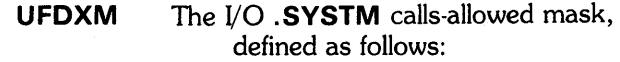

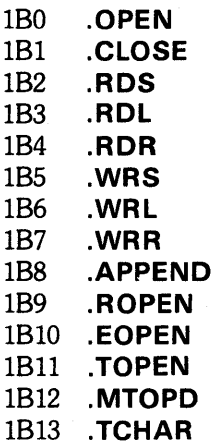

UFDXC

The device characteristic mask (0 if disk).

### 2.4 MUL TIGROUND SUPPORT FOR CALMA COOS

CALMA Multiground COOS supports up to 16 grounds rather than foreground and background only. The additional grounds are all backgrounds in their USTPC value and in their return to the .SYSTM .FGND call. Impact on existing COOS calls and conventions are kept to a minimum, but changes were required in several areas that could produce incorrect results. Testing of all standard COOS programs is strongly suggested.

An additional feature is incorporated in the multiground system that allows certain extra grounds to be designated during system generation as swappable and sharing the same physical memory. This allows non-interactive, background computing that requires large core space to proceed without serious impact on the response time of the grounds in core.

Regular grounds, including the additional backgrounds, support all the documented facilities of COOS, including user .IDEF's and interrupt servicing. The .SCIN/.SCOUT commands allow these grounds to specify their own console devices which also support the tA and tC console interrupts. The tF interrupt of the foreground is issued only from the STTI device when it is selected as the master console for the background (that is the main background  $ID = 1$ ). Also, if a spoolable device is selected as the output console by .**SCOUT**, then tA interrupts cause an .SPKILL to be performed to that device.

Swappable' grounds are restricted in the area of interactive and real time .SYSTM calls. Keyboard reads, .GCHAR, QTY I/O, user .IDEF's, virtual memory, and virtual overlays are not allowed from a swappable ground because the ground is often on disk and cannot respond in time to service the requests. Swappable grounds may use .SCOUT in the normal manner and use .SCIN to specify a console that may interrupt, although no keyboard input is allowed. A call is provided to suspend swapping so that certain I/O, such as typing a message to the master console, is completed without interleaving messages from other swappable grounds. Scheduling of swappable grounds in core is done on a program priority basis in the same manner as nonswappable grounds (refer to the .**PGND** command). If there is more than one swappable ground with the lowest numerical priority, each ground runs for its current swap time (refer to the .TSWAP command). The next ground with equal priority then runs and the sequence continues in a round-robin fashion.

Backgrounds other than background 1 (the original background) may issue a .**RTN** or .**ERTN** from push level 1 to terminate the ground. This is similar to the foreground termination. When a ground terminates, all the directories INITed by it are automatically .RLSEed. The .FGND call does not distinguish between the several backgrounds returned in the accumulators. It only indicates if the single foreground is running and the number of active backgrounds is irrelevant.

The following paragraphs describe the new and modified .SYSTM calls that support CALMA MultigroundCOOS.

### 2.4.1 Set Master Consoles for a Ground (.SCIN and .SCOUT)

- AcO = Byte Pointer to input/ output device name.
- $Ac1 = ID$  of Ground whose consoles are to be set, (or -1 for current ground) (see .EXBG for Ground ID definitions).

r

.SYSTM .SCIN/.SCOUT <error return> <normal return>

These .SYSTM calls are used to change the master console of a ground. The caller's own console may be changed at any time and in addition the consoles of any ground that is currently inactive may be set. This prevents a ground from interfering with the consoles of another ground that is currently running. The device names may be any filename of six or fewer characters. Since some programs assume that there is a trailing null included, names of five or fewer characters should be used for complete compatibility with, all .GCIN and .GCOUT callers. If the teletype devices, CALMA station devices, or one of the QTY lines is selected; . GCHAR and. PCHAR will work for the ground. Otherwise these calls give' device not in system' error returns. This does not prevent other devices or even disk files from being used as arguments to .SCIN or .SCOUT if the application does not require that .GCHAR and .PCHAR work. Also, .SCIN determines the console that can issue tA and tC for the ground, provided that the console supports **.GCHAR** as described above. .SCOUT causes an automatic .SPKILL to be issued to the device after 1A if it is spoolable.

### 2.4.2 Initialize a New Background (.EXBG)

AcO = Byte Pointer to filename.  $Ac1$  = (left byte: Priority less one. right byte; Ground ID). Ac2 = Passed to called program. .SYSTM .EX8G <error return> <normal return>

The .**EXBG** command is used to start up a 'Multiground' background. It follows the. EXEC command except for the use of Ac1. The left byte of Ac1 contains the priority of the new ground less one (priorities range from 1 to 377; or priorities minus one from 0 to 376). The right byte contains the number of the new ground:

- o Foreground
- 1 Background (not allowed since already running)
- 2 BG2 second Background
- 3 BG3 third Background
- 17 BG 15 last Background

 $Ac0 = 0 = tA$  type abort that .**ODIS** disables,  $1 = tF$  type abort that **.ODIS** disables,  $-1 = 1$  F type abort that **.ODIS** does not disable.  $Ac1 =$  Ground ID  $(0.17)$ . .SYSTM .AGNO <error return>

<normal return>

The **.AGND** command is used to send the equivalent of a tA to any active ground. It is issued by any ground and refers to any ground, including itself. Ac1 contains the ID of the ground to abort (from  $0.17$ , see . $EXBG$ ). The . $ODIS$ .SYSTM disables the action of .AGND on the selected ground if Ac0 is 0 or 1, just as it prevents keyboard 1A and tC interrupts.

An IF type abort causes the ground to pop all the way to the top of its push stack, with USTIT and USTBR addresses being ignored during this operation. The aborted ground is terminated if there is at least one other ground running. If no other ground is running, the aborted ground is restarted with a fresh copy of the CLI in the master directory.

If .AGNO aborts a swappable ground that is currently swapped out, the swappable ground currently in core is swapped out as soon as possible and the aborted ground swapped in for the fastest response to the abort. . AGND resets the swap time quantum for the ground being aborted to 10 seconds which allows the abort to proceed if it has been intercepted. The swap time must then be reset.

### 2.4.4 Set Priority of a Ground (.PGND)

 $Ac0$  = Priority less one (0-376).  $Ac1 =$  Ground ID  $(0-17)$ . .SYSTM .PGNO <error return> <normal return>

The **.PGND** command is used to alter the priority of a ground. Priorities range from a high of 1 to a low of 377. The scheduler unconditionally gives control on the basis of priorities, and also optimizes the cases of multiple grounds with the same priority. Ac1 contains the  $ID$  of the ground whose priority is to be altered and Ac0 contains the new priority less one.

### 2.4.5 Return Information About a Ground (.GROU)

AcO = address of 16 word area to receive information  $Ac1 =$  Ground ID  $(0-17)$  or  $-1$ . .SYSTM .GROU <error return> <normal return>

To obtain various run parameters about a ground from the COOS program table, the .GROU call is used. Acl contains the ID of the desired ground, or  $-1$  is used to select and return the ID of the current ground in Ac1. The information returned is defined as follows:

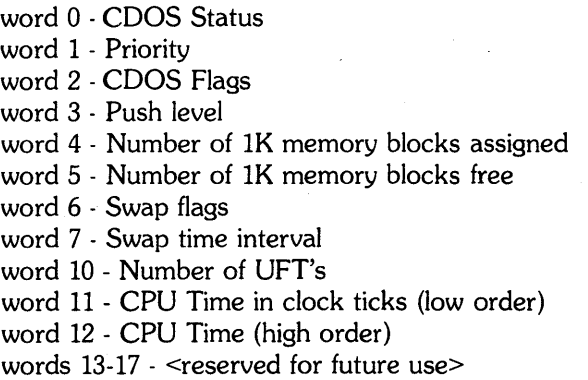

# 2.4.6 Set Swap Time Interval (. TSWAP)

AcO - Swap time interval (0-300 seconds). Ac1 - Ground ID .SYSTM .TSWAP <error return> <normal return>

To set the swap time interval the. TSWAP call is used. The swap time interval is the amount of time the given ground runs in core during its run of the round-robin swap scheduling. If the time is set to zero, then the ground is not swapped in to run until the time interval is again reset to a non-zero value. .TSWAP does not change the ground currently in core until the next time it is swapped in. .**EXBG** initially sets the swap time interval to 10 seconds.

### 2.4.7 Disable/Enable Swapping (.SWDIS/ .SWEBL)

#### .SYSTM .SYVDIS/.SWEBL <error return> <normal return>

These calls are used to disable and reenable swapping of the calling ground. After the .SWDIS is executed the ground remains in core until the .SWEBL call is issued or a .RESET, .RTN, .ERTN, or tA interrupt occurs. Since the .SWDIS call locks all the other swappable grounds out of core, its use for a long period degrades background response.

### 2.4.8 Swap Current Ground Out (.SWBK)

#### .SYSTM .SWBK

<error return (not used» <normal return>

The **.SWBK** command is used by swappable grounds to force swapping to take place immediately if there are any other swappable grounds waiting to run. It has no other affect and does not alter the basic time slice allocated to the swappable ground.

### 2.4.9 Get and Set Memory Partitions (.GMEM/ .SMEM)

AcO = Address of 16 word area.  $Ac1 = -1$  (used as flag for MG CDOS version). .SYSTM . GMEM/.SMEM <error return> <normal return>

Multiground versions of these calls follow the normal mapped CDOS conventions except for the number of parameters and the method of specifying them. The core partitions are saved/returned in core rather than accumulators and Ac 1 is set to -1 to prevent old programs from being destroyed by not setting up the address in AcO. The sum of the arguments for **SMEM** must remain the same as it was from a previous .GMEM. If swappable grounds are generated then only the first swappable ground is considered as far as allocating memory for .SMEM. The same core partition value is returned for all the swappable grounds by the .GMEM command, which in turn gives a sum of all core partitions, including all swappable grounds, that are greater than the size of real user core on the machine.

### 2.4.10 Common Commands (.ICMN/.RDCM/ .WRCM)

Common commands support of CDOS is modified to allow any ground to read or write to the common area of any other ground. In order to accomplish this, the calling sequences for .RDCM and .WRCM were changed. Ac2, which contained the length to be read/written, now specifies both the length and the ID of the ground where the request is directed. This allows communication between all grounds currently in core. The new format for Ac2 is ground ID in the left byte and length in the right byte. To specify a length of 256 words, zero is used since only 8 bits are available for the length field. Requests directed to swappable grounds are made while the ground is in core. This is determined fairly accurately using the .GROU call. There is a possible race condition if the ground gets swapped out after the .GROU is issued but before. a  $\mathbf{N}$  . WRCM/. RDCM is used. In this case, an error return for illegal address results and the common command is tried again the next time the swappable ground is in core.

The size of the communications region specified by **.ICMN** can be as large as the user core size of the ground.

Another feature is added to .WRCM which supports the start up of a task in the ground being written to. Whenever .WRCM is executed, the target ground is checked for any .REC task calls that are waiting by using a message address equal to the first word in the transmission by **.WRCM**. This may be any word in the ground's communications region since .**WRCM** uses the offset parameter to start the transmission at any word. If there is a .REC waiting, the effect is the same as if a .XMT was issued. The first word is returned in the .REC task's Ac1 and the word in core is zeroed.

### 2.4.11 Transmit to Common (.XCMN)

AcO = Message to send to other grounds (non-zero).  $Ac1 =$  Offset into Communications Region. Ac2 = (left byte) Ground ID of Destination. .SYSTM .XCMN <error return> <normal return>

This command causes an . XMT to any word in the other program's communications area. Like .XMT it gives an error return if the addressed word is already non-zero, and any task waiting for .REC on the addressed word is activated similarly to .WRCM. This command is used for process synchronization between grounds in the same manner that .XMT and .REC are used among tasks within a ground.

### 2.5 GENERAL ENHANCEMENTS OF CALMA COOS

The following paragraphs describe changes made in the Data General COOS program that provide general enhancements used for CALMA COOS.

- 1. . RENAME accepts arguments that refer to different file directories if they both use the same MAP.DR. This means that they are both subdirectories of the same partition (primary or secondary) or that one is the subdirectory and the other is the containing partition.
- 2. **.REMAP** is extended to include another calling sequence to allow a noncontiguous sequence of blocks to be remapped in a single call.

 $Ac1 =$  address of list of logical/physical blocks. (bit 0 set) Ac2 = number of words in list. . REMAP <error return>

<normal return>

Entries in the list of logical/physical blocks have the logical window offset in the left byte and the physical block number in the right byte. To prevent access to a logical block and validity protect a lK block, the special value 377 is used as the physical block number. The new form is an illegally large number of blocks to remap in the old command format.

3. The system scheduler is enhanced to consider the priority of the task ready to run in a ground as well as the overall priority of the ground when scheduling the various grounds. The net dispatching priority is computed as follows:

Dispatching Prio = PPRI\*20+(IF IPRI> 100 THEN TPRI ELSE 200)

WHERE: PPRI = ground priority, IPRI = task priority

The system selects the ground with the lowest value of dispatching priority that is ready to be run. The

reason for the test of the TPRI less than 101 is to prevent single task, and old multitask programs that use the lowest numeric values of TPRI, from interfering with the global priority scheduler. Mapping of the old low values onto 200 allows new multitask programs to set themselves above or below the normal as required.

水水分の 気味がある しょうしゅうかく いちじん スパントカル

- 4. The panic core dump routine is modified to allow dumping to magnetic tape. To use this option, mount a tape with a write ring on MTO and set the CPU data switches to -1. Press CONTINUE twice. The format of the tape is 1024 word records with two EOF's at the end.
- 5. Traps are intercepted in mapped COOS by setting up an interrupt task with  $.1$ NTAD and specifying an exit address in USTBR. When this is done, traps cause the trapping TCB to be suspended by setting IBO in TPRST, status info to be saved in low core, and the .INTAD task readied to process the trap condition . The trap status is stored as follows:

 $loc 2 = map$  status loc  $3 = \text{carry } (1B0)+PC$  $loc 4 = Ac0$  $loc 5 = Ac1$  $loc 6 = Ac2$  $loc 7 = Ac3$ 

Also Acl of the .INTAD task is set up with the address of the TCB that caused the trap. If the trap was in the scheduler, Ac1 is zero and no TCB is suspended; also if USTBR is used for a tC or **.BREAK** exit, then Ac1 is set to  $-1$ . When the extended trap exit is taken, both USTBR

and USTIT are set to -1 to decrease the chances of a trap loop.

6. Save files used as arguments to .EXEC, .EXFG, .**EXBG** may be contiguous as well as random in CALMA COOS. The contiguous file results in a slightly faster program swap.

### 2.6 SYSTEM GENERATION AND BOOTSTRAP ENHANCEMENTS

The following paragraphs describe changes made in the Data General COOS program that provide enhancements to the system generation (SYSGEN) and bootstrap programs used for CALMA COOS.

- 1. CALMA COOS is available in the Unmapped NOVA (URDOS), Mapped S/200 Eclipse (ARDOS), and Mapped S/230 Eclipse (ZROOS) versions. NOVA COOS is generated using 'SYSGEN', while Mapped Eclipse CDOS is generated using 'BSYSGEN' for non-multiground and 'MSYSGEN' for Multiground COOS. The SYSGEN dialogs are altered to reflect the new CALMA I/O devices and other changes.
- 2. The. BOOT command is also modified. The filename argument is looked up starting in the master directory, thus to boot elsewhere the name must be fully qualified with directory specifiers. The contents of Ac2 to . BOOT are now passed to the booted program in location SCGOS in ROOT OF BOOT (this value was not previously used by COOS systems). In addition, the current time and date are passed to the new program in ROOT of BOOT. If COOS is being rebooted, these values are automatically set into the new system and the usual prompt for time and date is omitted.
- 3. When the system is booted up, a command file is set up for the CLI to execute before it accepts any typed in user commands. This command file must exist in the same directory as the COOS system, and has the name 'system. IN', where system is the name of the current COOS system. This allows each different system to provide its own custom initialization command file. Functions done at this time often include setting up of links to programs that only run under certain systems (such as all multitask . SV files) automatic clearing of files with the wrong use counts, **INITing of directories, and setting of memory** partition sizes.

4. Logon support is provided if it is selected during the SYSGEN dialog. This is done by .EXECing 'LOGON' whenever the system is booted from the front panel switches. The program then requires a user 10 and password before CLI is allowed to run. At other times, or if Logon is not selected by SYSGEN, the program 'MINILOGON' is chained to the user program. It implements the 'system.IN' set up when LOGON is not used.

To disable Logon at all times, 'LOGON .SV' is linked to 'MINILOGON.SV'. To enable Logon at all times, both 'LOGON.SV' and 'MINILOGON.SV' are linked to 'DOLOGON.SV'. The normal case has 'LOGON.SV' linked to 'DOLOGON.SV' so Logon only occurs if front panel booting and if it was selected by SYSGEN.

5. Certain SYSGEN's provide a basic level of support for all CALMA hardware. These systems are as follows:

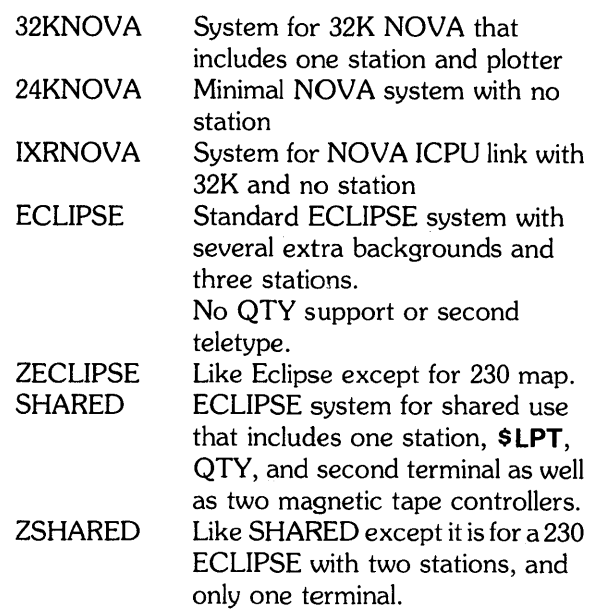
$\label{eq:2.1} \mathcal{L}(\mathcal{L}^{\text{max}}_{\mathcal{L}}(\mathcal{L}^{\text{max}}_{\mathcal{L}})) \leq \mathcal{L}(\mathcal{L}^{\text{max}}_{\mathcal{L}}(\mathcal{L}^{\text{max}}_{\mathcal{L}}))$  $\label{eq:2.1} \frac{1}{\sqrt{2\pi}}\int_{\mathbb{R}^3}\frac{1}{\sqrt{2\pi}}\int_{\mathbb{R}^3}\frac{1}{\sqrt{2\pi}}\int_{\mathbb{R}^3}\frac{1}{\sqrt{2\pi}}\int_{\mathbb{R}^3}\frac{1}{\sqrt{2\pi}}\int_{\mathbb{R}^3}\frac{1}{\sqrt{2\pi}}\int_{\mathbb{R}^3}\frac{1}{\sqrt{2\pi}}\int_{\mathbb{R}^3}\frac{1}{\sqrt{2\pi}}\int_{\mathbb{R}^3}\frac{1}{\sqrt{2\pi}}\int_{\mathbb{R}^3}\frac{1$  $\mathcal{L}^{(1)}$ 

# **CALMA CLI**

# 3.1 **GENERAL**

This section contains information about the CALMA version of the CDOS Command Line Interpreter (CLI). Like CDOS, CLI was originally developed by Data General Corporation and the information in this section assumes that the programmer (user) is familiar with the original CLI. If additional information is necessary, refer to the Data General publications listed in the preface to this manual. The CALMA version of CLI has been enhanced to make it more useful with the CALMA version of COOS. The information in this section is arranged with general information and instructions on using CLI given first. Each of the CLI commands are then provided in alphabetic order with a description of the command and how it is used.

# 3.2 **PURPOSE OF ClI**

The Command Line Interpreter (CLI) is the main interface between users at a system console and COOS. Users communicate with the system by using CLI commands. When CLI commands are manually entered from a system console, (such as a Teletype, Oecwriter, or CALMA station) the commands are translated, and in some cases executed, by CLI. Usually command execution is done by COOS. The CALMA multiground COOS services CLI command requests from several users at the same time. To receive service, the user is assigned a ground with enough core memory to run CLI. Oepending upon the available system consoles and the amount of available memory, up to 16 users can be serviced by COOS. When started, COOS automatically activates a copy of CLI for each user. Each user then initiates a directory that provides the index to the assigned ground.

# 3.3 **USER AND ClI INTERFACE**

When using CLI, a user is independent of all other users. However, interference can occur since they all use the same disk. To help prevent interference while compiling, users each require *a* different directory because the compiler always uses the same set of scratch file names. Generally, any action taken by a user does not affect any action taken by all other users. Unless otherwise stated, the descriptions in this section apply to single users.

Specific error messages are output to the system console to indicate errors as they occur.

# 3.3.1 **Ready Message Formats**

 $\mathcal{L}(\mathcal{E}_\mathcal{A}(\mathbf{x}_0),\mathcal{E}_\mathcal{A}(\mathcal{E}_\mathcal{A}(\mathbf{x}_0))\leq \mathcal{E}_\mathcal{A}(\mathcal{E}_\mathcal{A}(\mathbf{x}_0),\mathcal{E}_\mathcal{A}(\mathbf{x}_0))\leq \mathcal{E}_\mathcal{A}(\mathcal{E}_\mathcal{A}(\mathbf{x}_0),\mathcal{E}_\mathcal{A}(\mathbf{x}_0))\leq \mathcal{E}_\mathcal{A}(\mathcal{E}_\mathcal{A}(\mathbf{x}_0),\mathcal{E}_\mathcal{A}(\mathbf{x}_0))\leq \math$ 

To tell the user when CLI is ready to accept commands, a ready message is output to the currently specified system console. The ready message is output when CLI is activated or regains control of the user's ground. A user can select the ready message output in either of two formats; a short format or an extended format. The short format is the letter R and a carriage return. If the extended format is selected, CLI outputs the letter R, a carriage return, the current time, and a second carriage return. To change the ready message to either the short or extended format, the user waits until CLI is ready to accept a command and then types a period followed by a carriage return.

# 3.3.2 **Command Input**

Commands are input by the user after a ready message is received from the CLI. Characters typed on the user's input device are immediately echoed to the output device starting on the next line after the ready message. Usually a string of characters is required to create a command that will cause some action to occur. The exceptions are immediate action characters.

# 3.4 **IMMEDIATE ACTION CHARACTERS**

Immediate action characters cause action to occur when they are typed or in some cases when they are followed by a carriage return. These include characters used for input editing, abort, output control, and special purposes such as command termination. The following paragraphs describe how immediate action characters are used.

Some immediate action characters require that two keys are pressed at the same time. These are indicated by **CTR L**  n, where **CTR L** is the control key marked **CTR Land** n is a specific character on the keyboard such as A, C, L, etc. For example, **CTRL A** is used as a command execution interrupt.

# 3.4.1 **Input Editing Characters**

Input editing characters are used to modify or correct data as it is typed at the user's console. This includes characters used to delete a previous character, delete an entire line, or continue a command string on a second line. These input editing characters can be used until a command terminator is typed. After typing a command terminator, editing requires a text editor program (refer to EDIT command). The characters used for input editing are described below:

The Second State (1998) 그 사람들은 동안 사람들은 아직 사람이 있다.

- 1. BACKSPACE is used to delete a previous character or several previous characters. How the BACKSPACE is echoed depends on the type of output device. For Hazeltine alphanumeric CRT's, the previous character is erased and the cursor moves one space to the left; on Tektronix storage CRT's, the deleted character is underlined; on Decwriters, the carriage is moved one space to the left so that an overstrike occurs when the next character is typed. On Teletypes, when **RUBOUT** is pressed, a left arrow is echoed to indicate deletion of the previous character.
- 2. Reverse slash or a **CTRL L** is used to delete an entire line. The reverse slash is echoed followed by a carriage return to indicate the line was deleted.
- 3. An up arrow (f) followed by a carriage return is used at the end of a physical line in order to continue the same command string on the next line. On Teletypes the physical line is limited to 80 characters while Decwriter and other consoles have 132 characters per line. However, the logical command string can be extended beyond one line by typing an up arrow followed by a carriage return. A carriage return, that follows any character except an up arrow, is a command terminator.

# 3.4.2 Abort Characters

An abort character is typed to abort input collection or command execution. Either of two abort characters can be used depending upon the desired results. The two abort characters are CTRL A and CTRL C. If CTRL A is used while typing in a command line or during command execution, the CLI aborts input collection or execution respectively and then outputs a carriage return, prints out INT to indicate an interrupt occurred, prints out a ready message, and waits for the next command. Typing a **CTRL** C causes the same operations to occur except BREAK is printed instead of **INT** and the current memory contents are written to disk in a file named BREAK.SV.

# 3.4.3 Output Control Characters

Output control characters are used to control certain output features on a CRT. For alphanumeric CRT's the CTRL S and CTRL Q are used. CTRL S stops the data output so it can be read before it scrolls off the screen and it

also suspends the echo command. CTRL  $Q$  continues the data output and scrolling. The **CTRL Q** should also be tried if the console does not respond (echo command suspended) without apparent reason.

Whenever a storage display (CRT:n) is filled, it automatically pauses until an erase command is received. To erase the current display and continue outputting, type any character. The stored display and the current input command line are erased by typing CTRL G.

# 3.4.4 Special Characters

Special characters used for immediate action include the command terminators and keystrokes defined by the user program. The command terminators are carriage return (RETURN), form feed (FF), and semicolon (;). A carriage return indicates that a complete command was defined. It is echoed to the console output device as a physical return to column one and a line feed in preparation for the next output. Form feed also indicates that a complete command was defined but is not echoed as a carriage return and line feed. Semicolons are used to separate commands when two or more commands are strung in the same command line. A more complete description of command terminators is given in Pargraph 3.5.

User programs can specify special immediate action characters. For example, when the input file is a system console, the end of file could be specified as CTRLZ, which allows a return to the main program with a single key stroke.

# 3.5 COMMAND DEFINITION

Commands require specific formats, names, and terminators for interpretation or execution by CLI program. These parts of the command structure (syntax rules) are defined in the following paragraphs.

# 3.5.1 Command Line Formats

A complete command contains a legal command name and a command terminator. Most commands also require arguments, consisting of parameters and switches, that specify what the command will do. Parameters are separated by spaces or commas and switches, which apply to command names or parameters are indicated by a slash followed by a switch letter. If there is no command or parameter before a slash or the slash is the first character in a line without at signs (@), the line is ignored. This provides a way to include comments in a macro file. When two or more commands are strung in a command line, the commands are separated by a semicolon. To continue a

command line on a second physical line without terminating the command, an up arrow is typed followed by a carriage return.

# 3.5.2 Command Names

Command names are similar to file names in that only the first ten characters of the name are recognized by the program. These ten characters can be alphanumeric or the dollar sign (\$). Examples of legal file names are **GTOD**, TAPE\$DISK, and \$1000. For commands that provide execution of user save files, a file name extension or directory prefix can be added to the command name. File names and directories are described in Section I.

# 3.5.3 Command Terminators

Commands are terminated by a carriage return (RETURN), form feed (FF), or semicolon (;). A carriage return signals CLI that a complete command line was defined and directs the program to interpret or execute the command line. It also echos a carriage return and line feed to the console output terminal so any subsequent output begins in column one of the next line. Since the line feed occurs automatically after a carriage return, the line feed character is ignored by CLI. A form feed performs the same functions as a carriage return except it does not echo a carriage return and line feed. Semicolons are used to separate individual commands in a command line so the commands are interpreted successively.

# 3.5.4 Command Processing

The CLI is a system program that accepts command lines, manually entered from the system console keyboard. Command lines are translated into commands that are recognized by the operating system (COOS). A command line consists of one or more CLI commands followed by a command terminator such as a carriage return. Except for a number of simple commands that CLI executes directly, the command portion of the command line is interpreted by CLI using an associated file name. Therefore, every CLI command must have an associated file name before the command can be interpreted. When a command is typed, CLI builds a file called **COM.CM** that contains the edited command line and then loads a save file for execution. For example, the programmer (user) may type:

#### ASM \$PTR (RETURN)

This command causes CLI to load a save file named ASM.SV for execution. The \$PTR is the file name of the high-speed paper tape reader from which the file is to be assembled. (In this example, the system requests the loading of **\$PTR** twice since **ASM.SV** is a two-pass assembler.) Throughout this section, (RETURN) indicates the keyboard key marked RETURN or CAR RET is pressed.

Any file directory can contain a number of entries having the same file name but different extension (directories, file names, and extensions are described in Section II), for example:

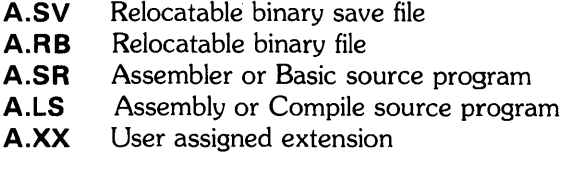

File names used as arguments for commands must specify the file name and the extension. Some commands will search for the specified file name and extension, and if unable to find the file name as specified, will search for the file name without an extension. For example:

#### ASM A (RETURN)

This command, when typed, causes a search for file name A.SR and if A.SR is found it is used as a source file for the assembly. Otherwise a search is made for A. If instead, the assembler source file  $A$  has extension . XX or no extension, a search is made for the specified file name and no other.

When the following command is typed:

#### RLDR A (RETURN)

A search is made first for an A.RB file name and if not found, then for file name A. If either file is found, the CLI creates an output file for the relocatable loader called A.SV, which is the relocatable binary save file. The commands SAVE and MKSAVE also have save files as outputs and CLI adds the extension . SV to the output file name. If another file name extension is substituted, the substitute extension is ignored and CLI gives the file a . SV extension.

The command **MKABS** has an input save file so when the user types:

#### MKABS A \$PTP (RETURN)

a search is made first for an  $A.SV$  file name and if not found, then for file name  $A$ . If  $A$  is found, CLI creates a file named A.SV.

To execute a file named A.SV, the user types:

#### A (RETURN)

and CLI then calls the operating system to load the file named A.SV into memory and transfers control to its starting address. This is a special case of loading a save file and the only search is for the file name with the . SV extension.

Most other commands require appropriate file name extensions to be specified explicitly. For example, if the user types:

# DELETE A (RETURN)

only the file A is deleted and file names with extensions would not be deleted.

If the user types the command:

#### RLDR A FOO/S (RETURN)

the  $\angle$ S option indicates the user wants the save file output of the loader to be named FOO.SV.

If the user specifies a file name and assigns his own extension, the file is always referenced by the full file name and extension.

# 3.6 GLOBAL AND LOCAL SWITCHES

Global and local switches are used to modify command names and their parameters. A switch is indicated by a slash followed by a single letter. Each letter has a distinct meaning depending upon the command or parameter that it follows. When a switch follows a command name, it is a global switch that applies to all the command parameters. A switch that follows a parameter is a local switch that applies only to the parameter. Any number of spaces, or no space, may separate a switch from its command name or parameter. Several global and local switches can be used in the same command. The order that multiple switches are specified is irrelevant and specifying duplicate switches does not cause errors. Examples of global and local switches are given in the following paragraphs.

# 3.6.1 Use of Global Switches

Global switches always use the same syntax, but their specific meaning depends upon the command (or program) being executed. A global switch is appended to a command name and is used to limit, modify, or extend operation of the command. Some command names do not have switches and other commands have many switches. An example of a command with many switches is the LIST command. The LIST command normally lists all file names in the current directory, the resolution file name if the file name is a link, and the organization code if data is contained in the directory. The list is in random order. When the global switch **/B** is added to the command, a brief form that contains only filenames is listed. Global switch  $\angle$  S sorts the file names, and  $\angle$ **E** lists everything in the directory for each file name. Some variations for the LIST command are as follows:

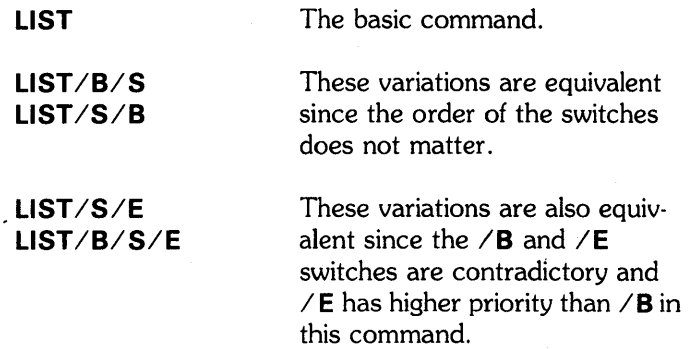

# 3.6.2 Use of Local Switches

Local switches are used to limit, modify, or extend parameters and only affect the parameters where they are used. For most commands, the order of parameter values is irrelevant, but in some cases the parameter value does not indicate its intended use. To identify the intended use, a local switch is added to the parameter.

 $\sim 10^{11}$  and  $\sim 10^{11}$ 

For example, the command:

#### ASM A B \$LPT/L (RETURN)

causes files A and B to be assembled and a listing of the assembly is output to the line printer.

# 3.7 ARGUMENT FORMAT

The argument format determines how argument values are passed to a· command. Providing the values are defined according to the rules for file names given in Section I, the file name format is general enough to pass small numbers as a string of characters. For example, \$1000 is a value and a legal file name.

Enclosing arguments in quotes does not change their meaning so "ABC" is equivalent to ABC. Arguments with illegal characters (other than alphanumeric or dollar sign) are deliberately enclosed in quotes to prevent erroneous

interpretation. Quotesallow"AB@, 10" and "67.375" to be legal arguments. This feature allows encoding of special characters and passing messages to the user in a command macro.

 $\mathbb{P}^{ \frac{1}{2} \mathbb{P}^{ \frac{1}{2} \mathbb{P}^{ \frac{$ 

# 3.8 ASTERISK AND DASH CONVENTIONS

The asterisk and dash conventions are used to select a group of files with similar names or extensions. These conventions are not part of the general CLI syntax and do not apply to user programs unless the programs are specifically written to include them.

# 3.8.1 Use of the Asterisk Convention

An asterisk is used to represent one character in a file name or extension. For example:

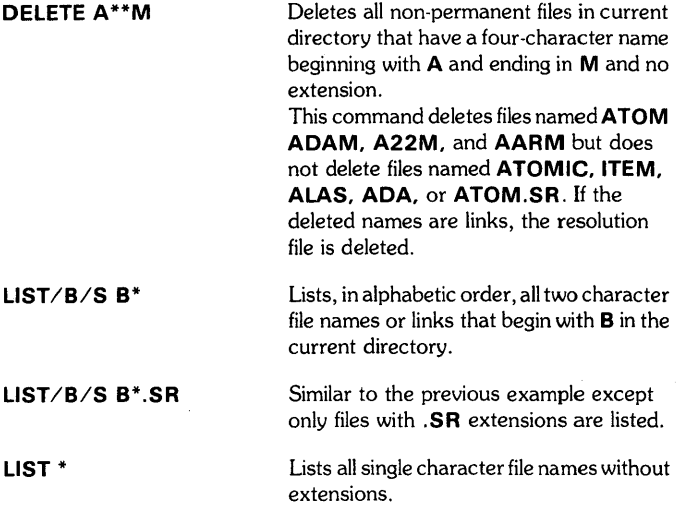

# 3.8.2 Use of the Dash Convention

A dash is used to represent any number of characters in a file name or extension. For example:

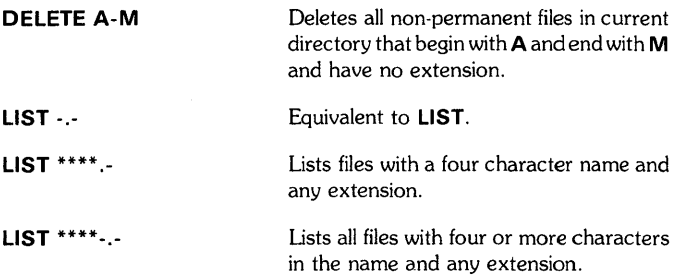

# **CAUTION**

Do not use the command **DELETE-**. because it will delete all files on the disk. There is no way to recover the deleted files.

# 3.9 ADDITIONAL FEATURES

de la Roma (1919).<br>Estados de la contradición

 $\mathcal{A}(\mathcal{A})$  and  $\mathcal{A}(\mathcal{A})$  .

The previous paragraphs in this section provide enough information to correctly use any of the CLI commands provided later in this section. Additional features useful to the experienced user are described in the following paragraphs. These additional features include numeric switches; commas, angle brackets, and parentheses; indirect files; macro files; and registers.

# 3.9.1 Numeric Switches

Numeric switches are used as a shorthand notation to indicate how many times an argument value is used and where the first argument is the command name. A numeric switch is indicated by a slash followed by a number. Any number of spaces, or no space, may separate a switch from its argument. Switches  $\angle 0$  and  $\angle 1$  are the same as no switch, and switch  $/6$  is the same as switches  $/2/0/4$ when applied to the same argument. An application of a numeric switch is given in the following example.

LINK MAC.PS/2 (RETURN) is equivalent to, LINK MAC.PS MAC.PS (RETURN)

# 3.9.2 Comma, Parenthesis, and Angle Bracket **Conventions**

CLI commands can be repeated with each of several arguments or argument strings by first separating the arguments or strings with commas and then enclosing all the arguments with parenthesis. An application of enclosing arguments in parenthesis is shown in the following example:

DUMP MTO:O FILE(A,B,C).SR The commands as entered.

DUMP MTO:O FILEA.SR DUMP MTO:O FILEB.SR DUMP MTO:O FILEC.SR The above commands as interpreted by CLI.

Also, a series of command names can use a common argument by separating the command names with commas and enclosing them in parenthesis. An example of enclosing command names in parenthesis is shown in the following example:

(PRINT. DELETE) ALONGFILENAME.LS The commands as entered.

# PRINT ALONGFILENAME.LS

DELETE ALONGFILENAME.LS The above commands as interpreted by CLI.

Parentheses cannot be nested, but multiple sets of parenthesis are permitted in the same command. An application of multiple parentheses is shown in the following . example:

MAC/N PART:(TEST.B.C.D).SR OVLY.SR MTO:(O.1.2.3)/L The commands as entered.

MAC/N PART:TEST.SR OVLY.SR MTO:O/L MAC/N PART:B.SR OVLY.SR MTO:1/L MAC/N PART:C.SR OVLY.SR MTO:2/L MAC/N PART:D.SR OVLY.SR MTO:3/L The above commands as interpreted by CLI.

Angle brackets are used for in-line expansion of arguments within a single command. Arguments enclosed in angle brackets can be separated by commas or spaces. An application of angle brackets is shown in the following example:

DUMP MTO:O FILE<A.B.C>.SR The command as entered.

DUMP MTO:O FILEA.SR FILEB.SR FILEC.SR The above command as interpreted by CLI.

Angle brackets can be nested to any depth, but a single angle bracket cannot be enclosed with parenthesis. For example,  $(\le)$  and  $\le$   $($   $)$  are legal but  $\le$   $($  is not legal. Angle brackets are evaluated before parenthesis and both must be used in sets.

# 3.9.3 Indirect Files

Paired at signs  $(Q<sub>0</sub>)$  around a file name represent the contents of the file rather than the file itself. These are indirect files that allow frequently used data to be saved in the file. Indirect files are used in a command string and are expanded when the command is executed. The contents of the file must legally fit in the command string where it is used and the maximum nest depth for indirect files is three levels. A frequent use for indirect files is to specify a list of libraries for loading with relocated binary programs. An application of indirect files is provided in the following example:

RLDR DGLBINARY @ALlB@ Where **ALIB** contains a space and the following text.

#### A5<TASK.SYS.RDOS.IO.FMT.SUBS.ARITH.INIT>.LB

落て と橘類 はいしゃ ハード・コール ふんこん ようち スコールだいこう

Indirect files can be created using the BUILD command.

# 3.9.4 Macro Files

Macro files allow frequently used sets of commands to be defined once and then referenced as desired. In its simplest form, a macro file is equivalent to an indirect file that contains one or more CLI commands. The CALMA version of CLI has enhanced macro file capability that includes the loading and testing of five registers as part of a macro call (refer to Paragraph 3.9.5). Whenever a macro file is executed, a COM.CM file is created as if a save file was being executed. The macro files work as follows:

- 1. The programmer (user) creates a macro file using any of the editors described in Appendix A. A macro file can contain any legal CLI command string.
- 2. The macro filename is given a .MC (macro) extension.
- 3. For execution, the macro file name is used like a command. On input, if no extension is given, the system searches for the macro filename as a CLI command, then as a macro file, and finally as a save file. If none of these are found an error occurs. To avoid errors during execution, do not use macro filenames that duplicate CLI command or save file names. If a CLI command or macro file was used, always use a .SV extension to specify the save file.
- 4. For example, the following command macro string could be used to prevent multiple lists from being generated during editing.

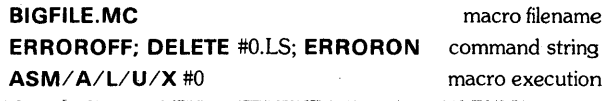

When **BIGFILE** is executed, the macro command string deletes the listing for the contents of register #0 while error messages are suppressed. A new listing is then created to replace the one that was deleted.

- 5. The CLI command macro does not use the macro assembler.
- 6. See the MESSAGE command for outputting text in a macro.
- 7. The slash sign "/" at the beginning of a macro file line denotes a comment statement.
- 8. The following example of a macro file is named FS.MC.

# **NOTE**

Lines are numbered for description only; the numbers are not used in macros.

- (1) / THIS IS DESIGNED TO COMPILE A LIST OF FORTRAN FILES
- $(2)$ <br> $(3)$
- (3) / **MESSAGE/N** "FILES?"; $-0$ <br>(4) / DELETE ANY GARBAGE
- (4) / DELETE ANY GARBAGE<br>(5) **ERROROFF**
- (5) **ERROROFF**<br>(6) **DELETE** <#0
- (6) **DELETE**  $\leq$ #0>.<LS, SV, RB><br>(7) **ERRORON**
- **ERRORON**
- (8) / NOW COMPILE THEM<br>(9) / **MESSAGE** "COMPILIN
- (9) / MESSAGE "COMPILING" %TIME%
- (10) FORTRAN/L/B (#0)
- (11) MESSAGE "DONE AT" %TIME%
- (12) LIST/C <#0>.RB (13) **PRINT** <#0>.LS
- 
- (14) / END

Lines 1,2,4,8, and 14 are comment statements that describe the operation but are not printed by the macro and lines 3,9, and 11 are messages to be printing by the macro. On line 3 the message is not followed by a carriage return  $(\angle N)$  and the left arrow  $\leftrightarrow$  indicates the next character is a register number. The left arrow is a Teletype character which is replaced by an underscore character (\_) when a keyboard or Decwriter are used. For more information on registers, refer to Paragraph 3.9.5.

The CLI commands used in the macro are shown in bold characters and are described in separate listings following Paragraph 3.11. Angle brackets  $(<)$  are described in Paragraph 3.10.2.

On lines 9 and 11 the message is followed by the term % TIME%. This is a system variable that allows the actual time to be printed instead of the term. Other system variables include %DATE% to print the actual date and %MDIR%, %GDIR%, and %LDIR%. These terms print out the actual names of the master directory, current directory, or the last directory used respectively.

# 3.9.5 Registers

The CALMA version of CLI makes five registers available to the user. Each register holds up to 300 characters and is identified by a number from #0 through #4. Registers can be used interactively but are best used in macros. A register is set as part of a macro call, set by a constant in the macro, or set by the operator at run time. Contents of a register can be inserted in a command line at any point and can be tested to provide conditional command sequences for execution under macro control.

To load a register as part of a macro call, the register parameters are specified after the macro file name. The first parameter is loaded into register #0, the second into register #1, the third into register #2, etc. If less than five parameters are specified, the unused registers are initialized to null strings (all zeros). A parameter value is specified as a parameter (ABC) or a character string *("* A B C"). Also, a value can be set from a register value. For example, macro #1 moves the current contents of register 1 into register O.

Register loading is conditioned on the normal CLI command lookup. If the macro is executed as an indirect file  $(Q^{\mathsf{M}}(a, a)$  ( $Q^{\mathsf{M}}(a, a)$ , the current register contents are not changed. If any registers are loaded as part of a macro call, global and local switches are ignored.

A register is loaded from a constant string (a quantity in single quotes) using the form:

 $\leftarrow$ n' constant string', where  $\leftarrow$  indicates register loading and n is the register number.

A user can load a register at run time by using the form:

 $\leftarrow$ n, where $\leftarrow$ indicates register loading and n is the register number.

When this form is used in a macro, CLI requests one line of input from the console input device. The user's response is terminated by a carriage return which is removed when the register is loaded.

# **NOTE**

When using a keyboard or Decwriter in place of a Teletype, the left arrow  $\leftrightarrow$  is replaced by an underscore  $(\_\$ .

Contents of a register are inserted into a command line using the form:

 $\#n$  where n is the register number.

To test the contents of a register, braces are used in the syntax. The syntax is a left brace, number of register to be tested, relational operator, reference value enclosed in single quotes, text to be inserted into the command line (if relationship is true), and a right brace. A relational operator is either equal or not equal as denoted by an equal sign or left and right braces respectively. Text can be inserted as a result of a conditional expansion which may include another conditional expression to test a different register.

For example, to allow an optional listing file to a MAC assembly, the first macro parameter could be macro MA.MC:

# MAC/U  $\{O\}'$  '#0/L} MACFILE

#### MA MA LIST generates MAC/U MACFILE generates MAC/U LIST/L MACFILE

To assemble a macro file, either on a command line, or prompted for (if no argument appears at MASM.MC), the following form could be used:

# ${o='}$  'MESSAGE/N "ENTER FILENAME:"; $-o$ };ASM #0

MASM MYU results in ASM MYU MASM prompts for a file with: ENTER FILENAME: xxxxxx

The user types xxxxxx which results in ASM xxxxxx.

# 3.10 CLI ERROR MESSAGES

During operation and execution of CLI, error messages may print out to indicate an incorrect entry or sequence was attempted. Following an error message print out, the system usually returns to the CLI prompt (prints a letter  $R$ ) to wait for further instructions from the user. A list of CLI error messages and their meaning is provided in Table 3-1.

# **Table 3-1. CLI Error Messages**

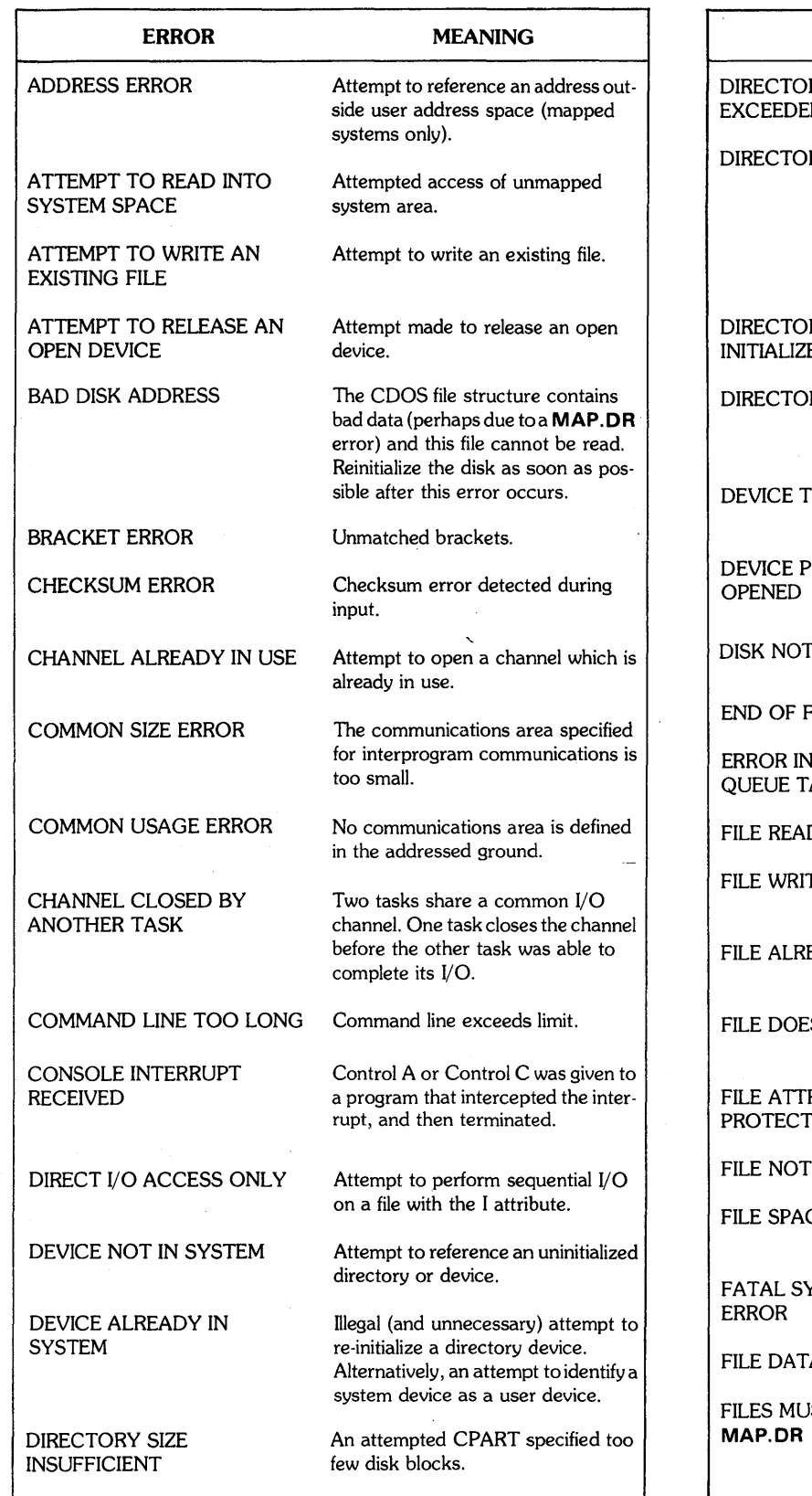

# **Table 3-1. CLI Error Messages (Continued)**

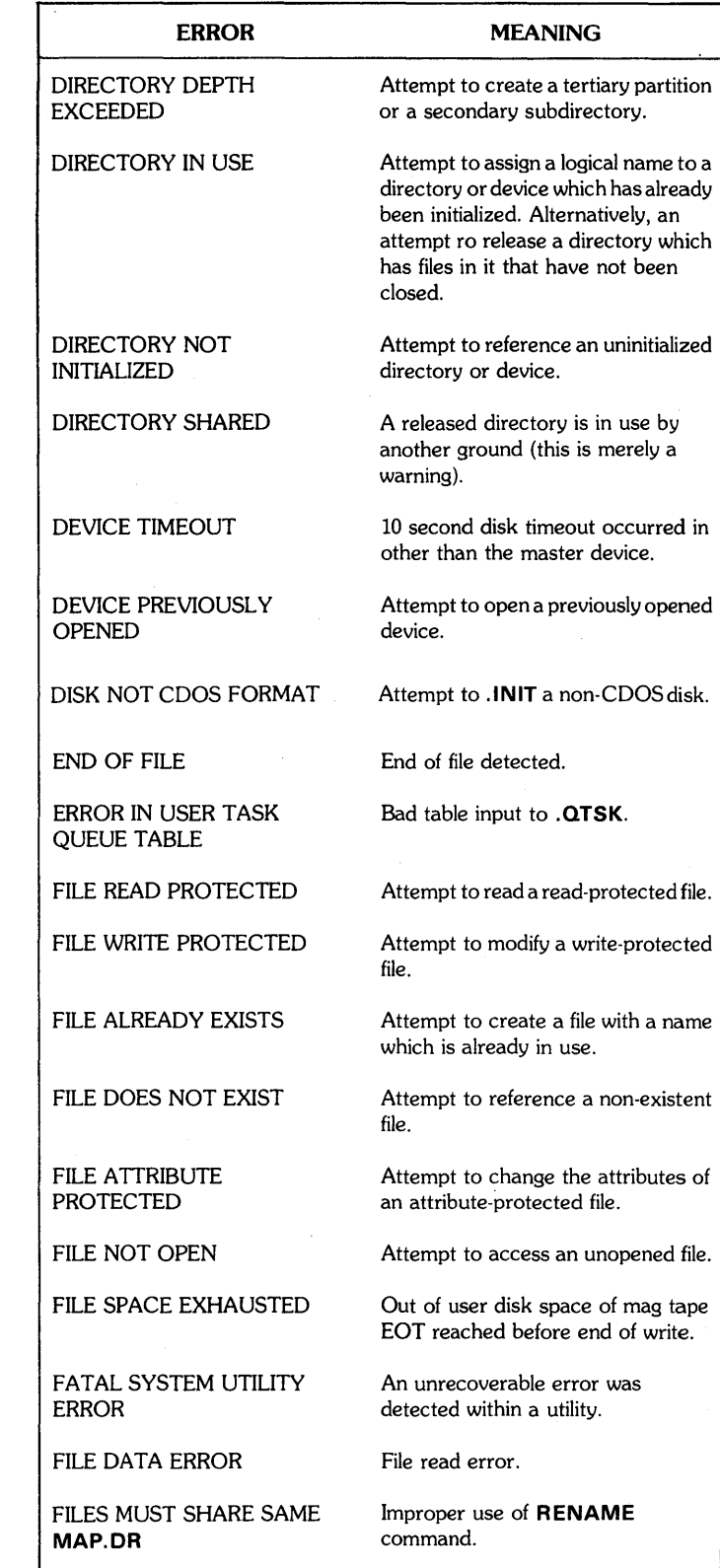

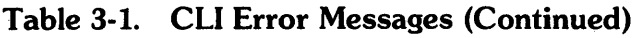

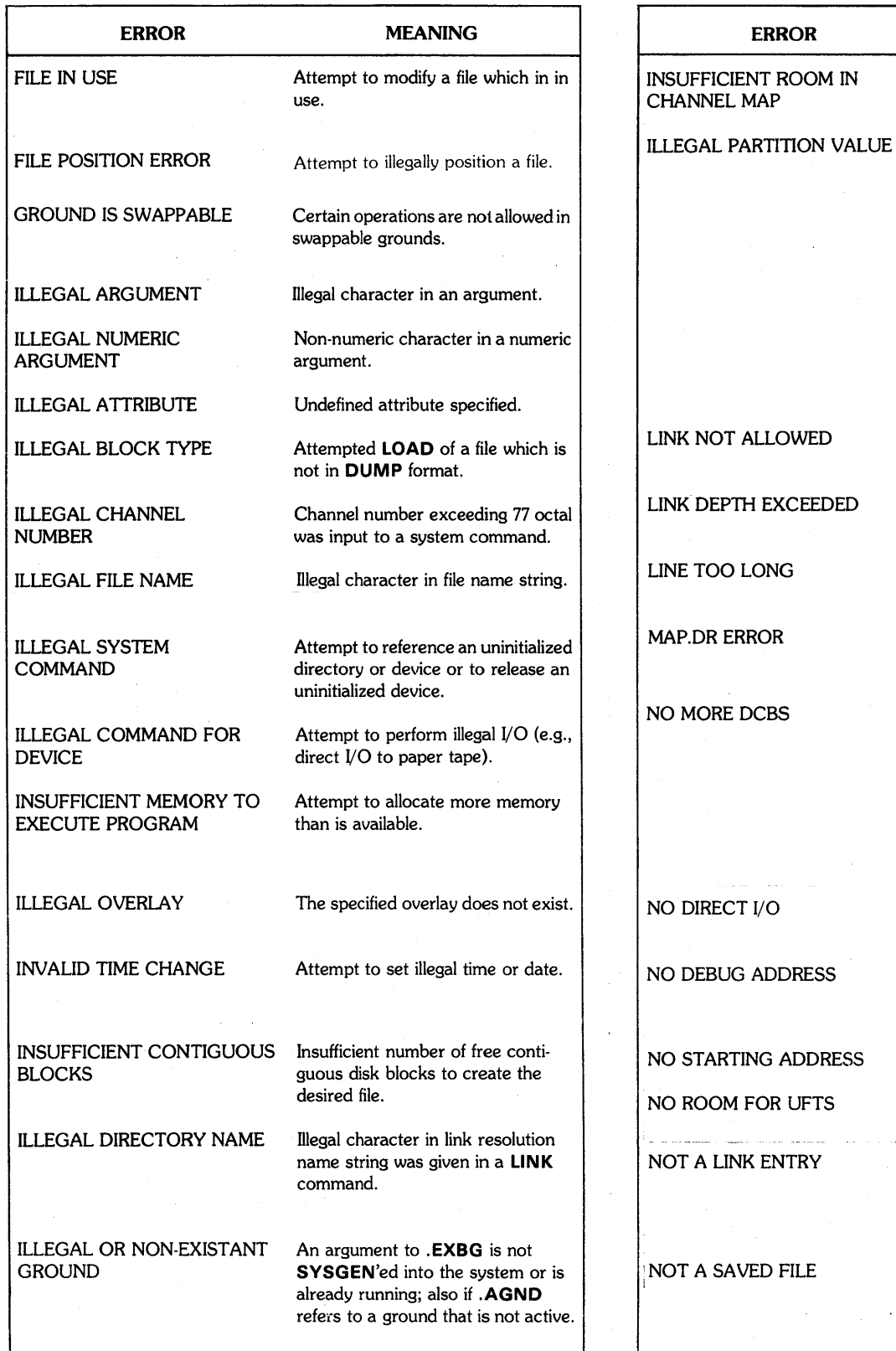

# Table 3-1. ClI Error Messages (Continued)

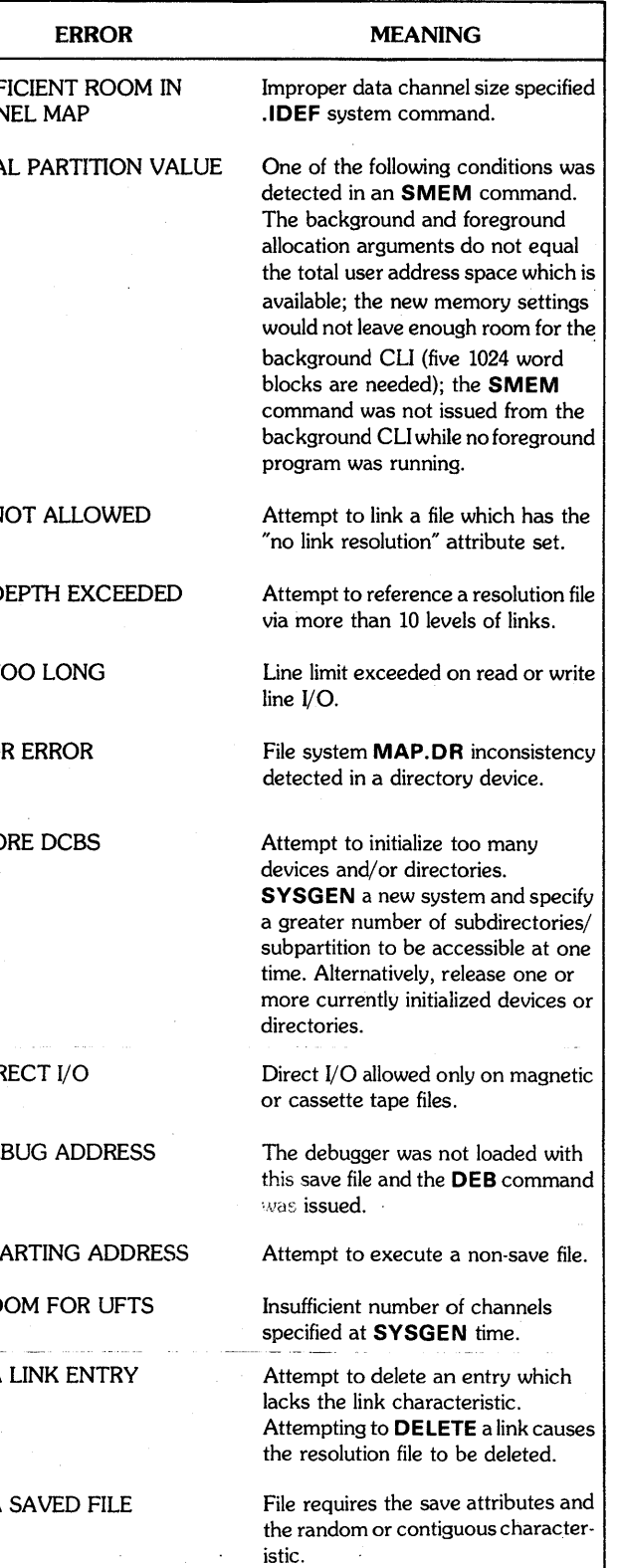

# Table 3-1. CLI Error Messages (Continued)

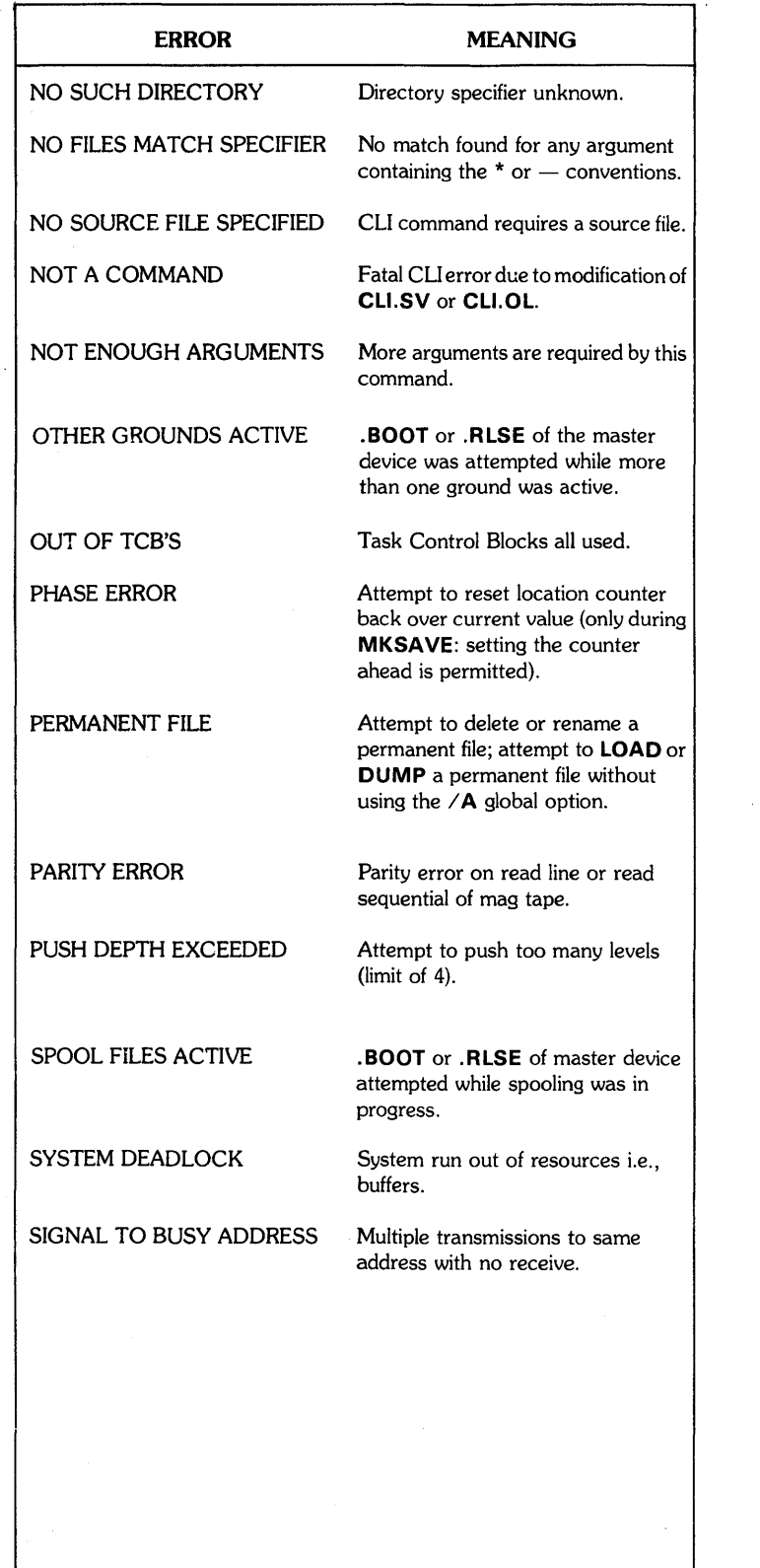

# Table 3-1. CLI Error Messages (Continued)

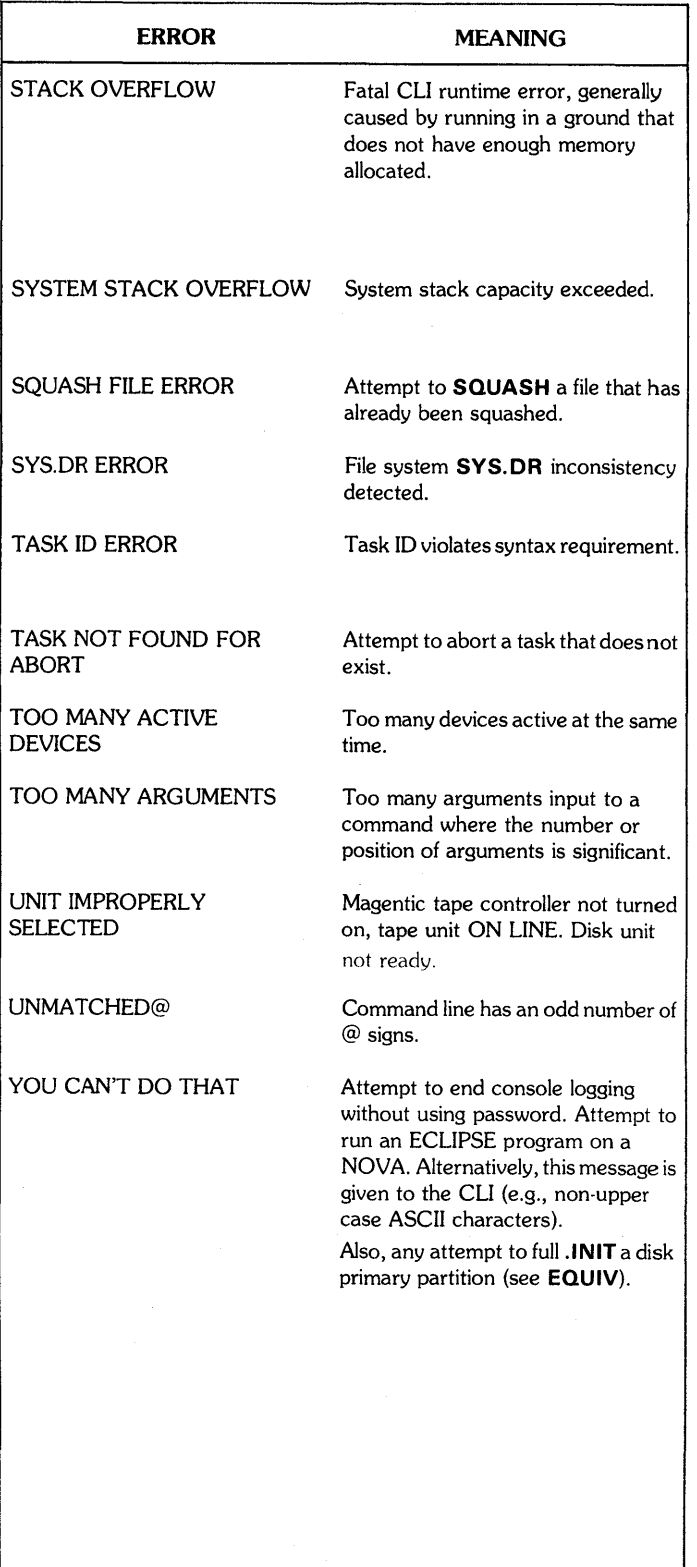

# 3.11 CLI COMMANDS

The CLI commands provided in the following paragraphs are in alphabetic order by command names. Command names are in all capital letters and are followed by the arguments required to complete the command format. Where special characters (such as right slash, at sign, space, comma, period, asterisk, dash, angle bracket, or parenthesis) are shown, they are part of the normal command format and should not be ignored. Square brackets are not part of the command format and are used to show alternate or additional arguments. If the square brackets enclose alternate arguments, the arguments are stacked and the user selects one of the stacked arguments. Additional arguments are on the same line and enclosed in brackets to show the command format is complete without the additional arguments. Two or more of the same additional arguments are indicated by etc., which follows the repeatable argument in square brackets. Arguments that are not enclosed in brackets must be used to complete the command line. Words used in the argument format describe the type of data to be included in the command line. These words are all lower case and are usually two or three short words run together to save space.

An application of the command format is shown in the following example:

### APPEND newfilename oldfilename [oldfilename etc.]

In this example, APPEND is the command, newfilename is the name of the new file created by appending an existing (old) file, and oldfilename is the name of the old file to be appended. Square brackets enclose a second and subsequent **oldfilename** indicating that two or more existing files can be appended to create a new file with this command. The square brackets are not used in the command when second and subsequent oldfilenames are used.

Following the command name and format, separate paragraphs are used as applicable to describe the purpose of the command, arguments not apparent in the command format, attributes, switches, examples, and restrictions. These paragraphs contain the information necessary to understand and properly use each command.

## NOTE

Command terminators are not shown in the separate command descriptions. When two or more commands are entered on the same line they are separated by semicolons. The command line, whether one or more complete commands, is usually terminated by a carriage return (RETURN). For more information on command terminators, refer to Paragraph 3.5.3. In the examples of command use shown in the following command descriptions, cr indicates that the keyboard RETURN key is depressed.

#### ABGROUND [/switches] ground id

#### Purpose

Aborts a background job stream.

Under certain abnormal situations, a user may lose control of a background job stream and require an abort to regain control. For example, if a ground is directed to execute commands from a disk file which is improperly terminated or if a user program brings in a background for which no console input is defined, an abort from another ground could be necessary.

The ground id is the identifier of an CDOS ground:

FG, BG, BG2, BG3,..., BG15. Most CDOS systems are not generated with sixteen backgrounds and only the generated grounds are used as parameters to ABGROUND.

#### Global Switches

- $/A$  Perform Control A Abort. (Normally aborts the current program and returns to CLI if it is running in the identified ground.)
- $\angle$ F Perform Control F Abort only if enabled. (Complete ground abort except, if the program is currently running with console interrupts disabled by a .ODIS system command, no abort occurs.

With no global switch given, a complete ground abort occurs and the .ODIS system command is ignored so the interrupt cannot be prevented. This is the absolute method of terminating a ground.

# Example

# ABGROUND BG4 cr

This command aborts the job running on background number 4, providing background four was generated and is not the caller's ground.

## **Restrictions**

If ABGROUND is accidentally used on the caller's ground it has the effect of killing the ground just like any other ground; also, if it is the last running COOS ground, then CLI is restarted instead of the ground being aborted.

### **ALGOL inputfilename [outputfilename etc,]**

#### **Purpose**

Compiles an ALGOL source file **(inputfilename)** with the ALGOL 4 compiler. By default, execution of the command produces an intermediate source file **(inputfilename,SR)**  for the compiler output and a relocatable binary file **(inputfilename,RB)** for the assembler output. When assembly is complete, the intermediate source file is deleted. A listing file is also produced if a global option  $\angle L$  is selected.

On input, the system searches for **inputfilename,AL,** and if not found, it searches for **inputfilename.** Output is **inputfilename,R.B** by default and other files with **,LS** or **.SR** extensions as determined by options.

# **Global Switches**<br>**A** Suppress

- Suppress assembly.
- 
- *IB* Brief listing; compiler source program input only.<br>*IE* Suppress compiler error messages at console. Suppress compiler error messages at console. Assembler error messages are not suppressed.
- *IL* Produce listing to **inputfilename,LS,**
- $\sqrt{N}$  Do not produce relocatable binary file.
- *IS* Save intermediate source file.<br>*IU* Append user symbols to binary
- Append user symbols to binary output.

# **Local Switches**

- $\angle$ **B** Relocatable binary output file (overrides global *IN).*
- *IE* Error listing to given file name.
- *IL* Listing output to given file name (overrides global *IL).*
- /S Intermediate source output to given file name.

# **Examples**

**ALGOL MAIN \$LPT/L Cr** 

Compile **MAIN.RB** and produce line printer listing. **ALGOLI A SUBR** MTO:2/S cr

Suppress assembly and output intermediate source file to magnetic tape.

#### **Restrictions**

For ECLIPSE computers, the DGL compiler (see **DGL**  command) is recommended because it generates better object code,

Command name **ALGOL** cannot be changed.

The asterisk and dash convention is not permitted.

# **APPEND newfilename oldfilename [oldfilename etc,]**

#### **Purpose**

Creates a new file **(newfilename)** by concatenating one or more old files in the order in which their names appear as arguments. The old files are unchanged.

# **Global Switches**<br>*C* **Create a c**

- Create a contiguous new file if the old file is a disk file.
- $\angle$ **R** Create a random new file if the old file is a disk file.

# **Examples**

# **APPEND DC1 :A2,SR A,SR B,SR DCO:C,SR** cr

Produce **A2,SR** on disk drive unit 1 with the contents of files **A,SR** and **B,SR** from the default directory and **C,SR** from disk drive unit O.

# **Restrictions**

The asterisk and dash convention is not permitted.

# ASM filename [filename etc.]

# Purpose

Assembles one or more source files using the extended relocatable assembler. By default execution of the command produces a relocatable binary file (filename.RB). A listing file is also produced if a global switch  $/L$  is selected.

On input the system searches for filename.SR, and if not found, it searches for input filename unless the filename was given with an extension. Output is **filename. RB** by default and files with . LS extension as determined by option, where filename is the first source file specified without local switches **/S**, **/L**, or **/B**.

# Global Switches

- $/A$  Include .DUSR's in XREF (GDSASM only).
- *IE* Suppress error messages.
- *IL* Produce listing to filename.LS.
- $\sqrt{N}$  Do not produce relocatable binary file.
- *IP* Perform .BREAK and save a core image with symbols that can be executed to create new versions of ASM.
- $\angle$ **S** Skip pass 2. A **BREAK** is signalled after pass 1 to allow saving a version of the assembler that contains the semipermanent symbols.
- *IT* Do not produce symbol table in listing.
- $U$  User symbols appended to relocatable binary.
- *IX* Produce symbol table cross reference.

#### Local Switches

- /**B** Relocatable binary. (Overrides global /**N**).
- *IE* Error message file.
- *IL* Listing file (overrides global *IL).*
- *IN* Do not list this file.
- $\angle$ **S** Skip this file on pass 2.

# Examples

ASM Z \$LPT/L cr

Produce Z.RB and a listing on the line printer.

# ASM/U/L/X/A QQXV \$LPT/L cr

Assemble program QQXV including user symbols for subsequent debugging and print a listing with a cross reference which includes permanent user symbols.

#### **Restrictions**

Command name ASM cannot be changed. The asterisk and dash convention is not permitted.

# **NOTE**

To run GDSASM: LINK ASM.SV GDSASM.SV LINK XREF.SV GDSXREF.SV

# ASMREF [filename etc.]

#### Purpose

Produces a cross reference listing for multiple assembly language programs.

# Global Switches

- **10** Minimize disk space during the sort phase.<br>**11 Assume standard NOVA instruction set.**
- $\angle N$  Assume standard NOVA instruction set.<br> $\angle P$  Include pseudo-ops in the cross reference
- Include pseudo-ops in the cross reference.

#### Local Switches

*IL* Specifies list file ( $$LPT$  is the default).<br>*IX* Specifies a scratch directory for the sc

Specifies a scratch directory for the sort phase.

# Example

# BUILD X -. SR; ASMREF @X@ cr

Produces a cross reference history for all assembly language programs in the current directory with the output directed to the line printer. Since the global *IN*  option was omitted, ECLIPSE instructions, such as ELDA, are not included in the output.

#### **Restrictions**

- 1. The utility program **ASORT** must be available (perhaps as a link) in the current directory.
- 2. The following names are used for scratch files by this program: SORT.CM, FSORT.CM. Some scratch files having the  $$$   $$$  extension are also used.
- 3. ASMREF runs on ECLIPSE computers only.

# **BACKUP [filename etc.]**

#### **Purpose**

Creates a complete image of the disk. The disk is copied to magnetic tape sector by sector without any interpretation or validation of the contents of each sector. This means that partial reload or reformatting options do not apply when reloading a **BACKUP** tape. **BACKUP** supports multiple reels of tape if the amount of data exceeds what a single reel holds.

For complete procedures to create and reload a Backup Tape, refer to Section 4, Paragraph 4.4.

#### **Global Switches**

*IN* Do not rewind the tape **(RELEASE MTO)** after writing the tape or after booting the tape on the subsequent reload.

#### **Local Switches**

- $/B$  Dump a Background CGI Overlay File. (Used with option  $\angle C$ ).
- *IC* Dump a CGI Overlay File. (See *IB* and *IS.)*
- $/G$  Dump a GDS I Area File.
- $\angle N$  Do not dump a contiguous file.<br> $\angle P$  Dump a contiguous file in part,
- Dump a contiguous file in part, with number of sectors supplied as the next argument in the command line. The number of sectors is given in octal.
- $\angle$ S Dump a Small CGI Overlay File. (Used with option *IC.)*

# **Examples**

#### **BACKUP** cr

Creates a disk image on magnetic tape mounted on unit 0 **BACKUP** *GDS/G* cr

Backup the disk on magnetic tape, including a GDS Area File in the current directory.

#### **Restrictions**

Two versions of **BACKUP** exist: one to produce tapes from Century disks and another to produce tapes from Calma Storage Modules (Big Disks). These tapes are not interchangeable. Also, Calma Storage Modules are available with 80MB and 300MB disks and Backup Tapes made from them are not interchangeable either. Separate versions of **BACKUP** also'exist for NOVA and ECLIPSE computers. The existing versions of **BACKUP** are:

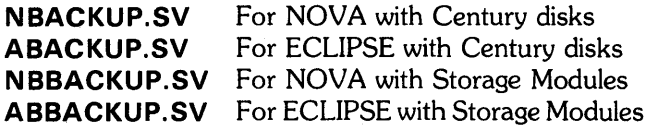

Normally, the **BACKUP.SV** file is linked automatically to the correct version in the master directory. However, if a system has both types of disks the appropriate version must be selected.

# **BASIC**

#### **Purpose**

Invokes the **BASIC** programming language interpreter to execute a **BASIC** program. Configuration and load procedures for **BASIC** language under COOS are described in the Data General **BASIC** user's manual.

# **Example**

#### **BASIC** cr

Once the **BASIC** interpreter is invoked, it initiates a short dialogue with the user as to program

requirements before starting up the **BASIC** system. The user

can exit **BASIC** and return to the CLI by using the **KILL** command.

# **Restrictions**

**A BASIC** save file, **BASIC.SV,** must have been configured via **BSG** when the **BASIC** command is executed.

**BASIC** requires that directory **BASIC.DR** be **INITed** or a subdirectory/subpartition of the directory in which **BASIC**  is executed.

There are no switches, and the asterisk and dash convention is not permitted.

# BATCH [jobfile etc.] [outputfile/O] [logfile/G]

# Purpose

Initiates execution of one or more job files to create a BATCH job stream. Each jobfile is an input file with one or more user jobs and is complete with job control commands and optional data sets. The card reader is the default input file, the line printer is the default output file, and the Teletype printer is the default log file. Also by default, BATCH searches for job files with the .JB extension. For further information, refer to the Data General BATCH user's manual.

# Local Switches

*IG* Produce log file.

*10* Produce output file.

#### Examples

# **BATCH** cr

Jobs input from card reader are executed and output is printed on the line printer. The log file is the \$TTO.

BATCH A.JB B.JB MTO:1 *LOG/G* cr

Jobs A.JB and B.JB and the job on file 1 of MTO are executed and the output is printed on the line printer. The log file is a disk file named **LOG**.

# **Restrictions**

The asterisk and dash convention is not permitted.

#### BOOT newsystem

### Purpose

Releases the current system and performs a disk bootstrap. The arguments in **newsystem** may be the name of a system save file in the current partition, the name of the primary partition from where the system will be bootstrapped, or one of the following formats as applicable:

- 1. primary partition
- 2. [primary partition:] secondary partition
- 3. [primary partition:] [secondary partition:] save filename

There are no spaces between colons and arguments and all partitions must be initialized before they are valid arguments. If directory specifiers are omitted, newsystem is looked up in the master directory and not in the current (default) directory.

#### Examples

# **BOOT DCO** cr

Since, in this case, HIPBOOT resides in DCO, when BOOT is executed the program queries for FILENAME?. Respond by typing the system save filename or press the RETURN key to default to SYS.SV/SYS.OL. When only the primary partition is given as the command argument, the response to FILENAME must be a disk file name.

# BOOT SYS cr

Reboots the default system on the current master device.

# **Restrictions**

Execute the BOOT command only when other COOS grounds are not active since it brings down the entire COOS system.

Where RDOS is dying and a reboot with minimum data loss is desired, a special technique is required to override the interlocks that prevent a BOOT when other activity is going on. This technique must be used with extreme care after ensuring that other system activities will not be disturbed. To perform this emergency boot, proceed as follows:

- 1. Push the CLI to an extra level using OIR %MOIR%; CLI. The system responds with the CLI prompt (R).
- 2. Give the BOOT command again. The bootstrap is then executed and other running grounds are aborted. However, some files may be left open and the **CLEAR/A/D** command might be required in some directories afterwards.

# BPUNCH filename [filename etc.]

# Purpose

Punches a given file or files in binary on the high speed punch. Compare with PUNCH command.

# Example

# **BPUNCH A B DC1:MFILE cr**

Punch files A and B from the current directory and MFILE from DC1 on the \$PTP.

# **BSYSGEN**

Refer to SYSGEN command for purpose and use information.

### BUILD outputfilename [filename etc.]

# Purpose

Builds file outputfilename, containing names of all current directory files specified. The asterisk and dash convention may be used. If an extension is not given, the filename or names included are those without extensions.

#### Global Switches

- $\angle A$  Include all permanent and nonpermanent filenames.
- $/K$  Do not include links.
- $\angle N$  Do not include extensions to filenames.

# Local Switches

- $/A$  Include only files created this date or after, where the parameters have the form mm-dd-yy and mm and dd are one or two digits.
- $/B$  Include only files created before this date. The argument has the form given for local  $/\mathbf{A}$ .
- *IN* Do not include files matching this name.

# **Examples**

# BUILD OUT-.- cr

Produce file OUT containing names of all nonpermanent files in current directory.

# BUILD ABFILE A-.- B-.- cr

Produce file ABFILE containing names of all files beginning with the letter A or the letter B and having an extension.

# **BUILD LISTNM -. LS cr**

Produce file **LISTNM** containing names of all files in the current directory with the extension . LS.

# CCONT filename blkct [filename blkct etc.]

# Purpose

Creates one or more contiguously organized files in a directory. The argument specifies filename(s) with no attributes and a length given in decimal disk blocks (blkct). Disk storage is allocated in decimal disk blocks of 256 (decimal) words each.

# Global Switch

 $\sqrt{N}$  Do not zero file. Provides faster execution.

# Examples

# CCONT Z 25 cr

Create a contiguous file Z in the default directory with a length of 25 blocks. .

#### CCONT TEXT 28 DCO:KG 57 cr

Create contiguous file TEXT in the default directory with a length of 28 blocks and file KG in primary partition DCO with a length of 57 blocks.

# CCONT *IN* X 20000 cr

Create contiguous file X in the default directory without zeroing it out.

# **Restrictions**

The asterisk and dash convention is not allowed.

# CHAIN savefilename

### Purpose

Overwrites CLI by performing a program chain to savefilename. The command is used with considerable caution. After chaining the ground normally terminates (unless it is the only ground running, which causes CLI to restart). Also, the program can chain back to CLI via the . EXEC system command.

#### Example

# CHAIN OSIP cr

The CLI is overwritten by OSIP.SV when the command is executed.

# CHAIN SWAP inputconsole outputconsole

#### Purpose

Allows any ground to reset its console devices. The command does this by issuing .SYSTEM calls .SCIN and .SCOUT and the chaining to the CLI to reinitialize it.

# Global Switch

*10* Start at debug address.

Examples

CHAIN SWAP \$TTI \$TTO cr Reset current ground to first TTY. CHAIN SWAP \$TTI1 \$TT01 cr Reset to second TTY. CHAIN SWAP \$ICR \$ICX cr Reset to \$ICR/ICX (like old GDSCLI). CHAIN SWAP \$KEYO CRT:O cr Reset to station 1 CRT/Keyboard (like old CRTCLI). CHAIN SWAP \$KEY1 CRT:1 cr Reset to second station. CHAIN SWAP QTY:2/2 cr Reset to unit 2 QTY.

#### **Restrictions**

Use extreme caution if specifying disk files because, in that case, the CLI cannot be aborted except by ABGROUND.

#### CDIR subdirectoryname

#### Purpose

Creates a subdirectory with a .DR extension.

#### Examples

# CDIR C cr

Create subdirectory C. DR in the current partition. CDIR DCO:A:B cr

Create subdirectory **B.DR** within secondary partition **A** of primary partition DCO.

# **CHATR filename attribute [filename attribute etc.]**

#### **Purpose**

Changes, adds, deletes, or otherwise modifies the resolution file attributes of a given file or files. All current attributes are replaced by the attributes given in the parameters. The attributes permitted are one or more of the following:

- N No linking is permitted to this file.
- **P** Permanent file. Cannot be deleted or renamed.<br> **R** Read-protected file. Cannot be accessed for
- Read-protected file. Cannot be accessed for reading.
- S Save file. Once set, this attribute cannot be removed.
- W Write-protected file. Cannot be altered.
- $\overline{O}$  No attributes are set.
- \* All current attributes are retained.
- User-defined attribute (bit 9).
- & User-defined attribute (bit 10).

When two or more attributes are given for a file, they are concatenated as a single parameter.

# **Example**

# **CHATR ALPHA R\* BETA 0** cr

Add read protected attributes to **ALPHA; BETA** is stripped of all attributes, except save.

# **CHLAT filename attribute [filename attribute etc.]**

#### **Purpose**

Changes, adds, deletes, or otherwise modifies link access of a file or files. All current link access attributes are replaced by the attribute given in the parameters. The attributes permitted in the attribute parameters are one or more of the following:

- **N** No linking is permitted to this file.<br>**P** Permanent file Cannot be deleted
- **P** Permanent file. Cannot be deleted or renamed.<br> **R** Read-protected file. Cannot be accessed for
- Read-protected file. Cannot be accessed for reading.
- S Save file. Once set, this attribute cannot be removed.
- W Write-protected file. Cannot be altered.
- 0 No attributes are set.
- \* All current attributes are retained.<br> **b** I lser-defined attribute (bit 9)
- User-defined attribute (bit 9).
- & User-defined attribute (bit 10).

When two or more attributes are given for a file, they are concatenated as a single parameter.

#### **Example**

### **CHLAT ALPHA W** cr

Set write protect attribute for file **ALPHA.** 

# CLEAR [filename etc.]

### Purpose

Clears the file use count of one or more SYS.DR entries given by filenames. The command is used when files left open on a system failure or if the system is shut down without releasing the master device. This command is issued from any level in the foreground or from level zero background.

## Global Switches

 $\angle A$  Clear use count in all files in current directory except CLT.OL, CLI.ER, SYS.TU, system.OL, and LOG.CM. (Refer to Table 1-9 for a description of file name extensions.)

 $\angle D$  Set device use counts to zero in current directory.

 $\sqrt{V}$  Verify files cleared with list on console. (Used with *IA.)* 

# Examples

#### CLEAR/A/D cr

This could be used after system failure when one or more files in the current directory were left open. When use counts are zeroed, the files can be deleted or renamed.

# CLEAR DCO:A:B cr

Zero count of file B in subdirectory A of DCO.

# CLEAR DC1:A:B cr

Zero count of file **B** in subdirectory **A** of **DC1**.

# CLG filename [filename etc.]

#### Purpose

Performs FORTRAN IV compilation, loading, and execution of one or more FORTRAN IV source files. Output includes one or more intermediate source files, one or more relocatable binary files, and an executable save file. The save file is created by the relocatable loader, using the relocatable binary files and four of the FORTRAN IV libraries which were merged into a single library named FORT.LB (see LFE M command).

If a listing device is not specified with a global switch, but is specified by a local switch, listings of each FORTRAN IV compilation, assembly, and load map are output to the listing file specified by the local SWitch.

On input, the system searches for filename.FR, and if not found, it searches for filename. If local switch  $/A$  is specified, the system searches for **filename.SR**, and if not found, it searches for filename. When local switch *IN* is specified, the system searches for **filename. RB**, and if not found, it searches for filename. On output, the system produces temporary assembler source files, filename n. SR; produces relocatable loader input files, filename n.RB, (Where n is the *successive* number of specified filenames); and produces save file, filename.SV, for the first specified filename.

# Global Switches

- $\angle$ **B** List only compiler source program.
- *IE* Suppress compiler error messages.
- $/M$  Suppress loader map.
- *IT* Multitasking mode (multitask FORTRAN library, FMT.LB, must be on disk).

#### Local Switches

- $\angle A$  Assemble and load only; do not compile.<br> $\angle L$  Listing output directed to given file name
- $\angle$ **L** Listing output directed to given file name.<br> $\angle$ **O** Load (no compilation or assembly).
- Load (no compilation or assembly).

In addition, each filename.SR may have local switches appropriate for assembly as listed for the ASM command, and each filename.RB may have local switches appropriate for loading as listed for the RLDR command. Overlays can be created with the **CLG** command in a similar manner to the **RLDR** command.

#### Example

# CLG/T MAIN AB/O AC/A FORT.LB \$LPT/L cr

Program **MAIN** is file in FORTRAN IV language, **AB** is in relocatable binary and AC is in assembly language. Loading of the multasking library FMT.LB is from disk file (/**T** option). When compiling, assembling, and loading are completed, **MAIN.SV** is executed with a listing to the line printer.

#### **Restrictions**

The asterisk and dash convention is not allowed.

The **CLG** command differs from the **FORT** command because CLG treats source input files individually where some files require loading, other files require assembly and loading, and still others also require compilation. The FORT command produces a relocatable binary file, but cannot produce a save file and execute it as CLG does.

#### **CPART partitionname blkct**

#### **Purpose**

Creates a Secondary Partition, with **a .DR** extension, as a contiguous file whose length in blocks is given by **blkct,**  where the number of blocks is an integer multiple of 16 decimal and greater than or equal to 96 decimal. **If blkct** is not a multiple of 16 decimal, it is truncated to the next lower multiple. The maximum partition size is 64K sectors.

#### **Example**

# **CPART DCO:APART 100** cr

Secondary partition, **APART,** is created in primary partition **DCO. APART** is 96 blocks in length (100 truncated to 96).

# **CREATE filename [filename etc.]**

#### **Purpose**

Creates one or more sequentially organized files in a given directory, each having a length of zero and no attributes.

# **Example**

# **CREATE TEST TEST1 DC1 :TEST2** cr

Create files **TEST** and **TEST1** in the current directory and file **TEST2 in DC 1.** 

#### **DEB filename**

#### **Purpose**

Used to debug a save file .A symbolic debugger must have been loaded as part of the program save file. (See **RLDR**  command.) When executed, the **DEB** command transfers control to the debugger in this save file and awaits debugging commands.

During debugging, memory can be examined, break points set, the program run, etc. After making any desired changes in the program, issuing the **\$V** debug command, returns control to CLI, and then save the core image under an appropriate file name, as described under the **SAVE**  command.

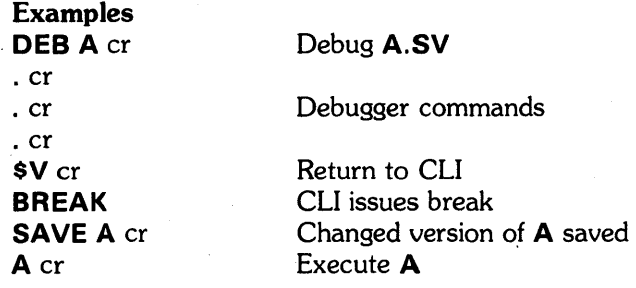

#### **CRAND filename [filename etc.]**

#### **Purpose**

Creates one or more randomly organized files in a given directory, each having a length of zero and the attribute D.

# **Example**

#### **CRAND RFILE SFILE DC2:CASE1** cr

Create random files **RFILE** and **SFILE** in the current directory and random file **CASE1 in DC2.** 

#### DELETE filename [filename etc.]

#### Purpose

Deletes the files in a directory having names given in the argument list. A filename is preceded by a directory specifier if the directory is initialized. Resolution files may be deleted, but an attempt to delete a link causes the link's resolution file, if any, to be deleted. To *remove* a link entry, use the **UNLINK** command.

# Global Switches

- $\angle C$  Confirm each deletion. Repeat each filename and wait confirmation that the file is to be deleted. Pressing carriage return deletes the file; pressing any other key prevents deletion.
- *IL List deleted files on SLPT (overrides /V).<br><i>IV* Verify deleted files with a list on the conservation
- Verify deleted files with a list on the console.

# Local Switches<br>
/**A** Delete of

- Delete only files created this date or after, where the preceding parameter has the form *mm-dd-vv*  and mm and dd are one or two digits.
- *IB* Delete only files created before this date, where the preceding parameter is the same for as local option *IA.*
- *IN* Do not delete files matching this name.

# **Examples**

# DELETE/V LIMIT. - MAP cr

# DELETED LlMIT.SR DELETED LlMIT.RB DELETED LlMIT.SV DELETED MAP.

#### Deleted files are *verified*

Deletes all files having the name LIMIT and any extensions (including null) and verifies deleted files on system console.

# DELETE/C A-E cr

APPLE cr\* ADLE cr\* ALICE # ACME# ABLE cr\*

Confirms each file to be deleted by printing out the file name. A carriage return (cr) response deletes the file and the system echos an asterisk (\*). Any response (# in this case) other than cr *saves* the file from deletion.

# **Restrictions**

Deleted files cannot be restored. For example, -.- as a parameter wipes out all non-permanent files on the disk. Be extremely careful using the dash convention with the delete command.

The asterisk and dash convention is used only when the filename parameter is in the current directory.

# DGL [/switches] filename [/switches]

# Purpose

Compiles DG/L source files.

# Global Switches

- $/B$  Output brief listing of source code and storage map only.
- $\angle C$  Check syntax without ckecking semantics or generating any code.
- $\angle$ **E** Check for errors and produce listing and crossreference of any errors found.
- $\angle$ F Generate code for a program which does not require a floating point unit.
- *IH* (NOVA only) Use hardware multiply/divide unit.
- $\angle I$  Don't list include files.<br> $\angle L$  Produce a listing to .
- *IL* Produce a listing to . LS file.
- $/M$  Generate code with short LEF's.
- $\sqrt{N}$  Do not generate object code.
- *1* **10** Restrict Optimization.<br>*1P* Generate code for ext
- Generate code for external procedures assuming the correct number of parameters.
- *I* R Use floating point for integer *divisions* in subexpressions.
- $\angle$ **S** Generate code for subscript checking.
- *IT* Generate code for string overflow checks.
- *IW* Include warning message (may cause voluminous output).
- *IX* Generate full cross reference table, including literals.
- *IZ* Generate code assuming all external integers are *resolved* to page 0 locations.

#### Local Switches

- **B** Specifies binary object code file (source.RB by default).
- *IC* Specifies NOVA or ECLIPSE object code, (use  $N/C$ :  $E/C$  is the default).
- *IE* Specifies error message output file.
- *IL* Specifies list output file.
- *10* Identifies system code string for conditional compilation.

### Examples

# DGL/A/M TEST TEST.LS %GCOUT%/E cr RLDR/D TEST @ALIB@ cr

Compiles the program TEST.AL, omitting an assemblylevel listing, with code generated for a mapped ECLIPSE computer. The compiled listing is written to the file TEST.LS. Error messages are output to the current console. The relocatable loader command demonstrates that a DGL program typically references one or more programs found in libraries specified by the file ALiB.

#### **Restrictions**

The **DGL** compiler can generate code for NOVA computers, but the compiler can be run only on ECLIPSE computers.

# DGLREF [/switches] [filename/switches etc.]

#### Purpose

Produces a cross-reference listing for multiple DGL or ALGOL programs.

#### Global Switches

- $/D$  Disk space is minimized in the sort phase.<br>  $\angle I$  Include references located in an include file
- Include references located in an include file.
- / K Include keywords.

# Local Switches

- $/L$  List file (\$LPT is the default).
- $/X$  Scratch directory for the sort phase.

# Example

# BUILD X -.AL; DGLREF @X@ cr

Produces a cross reference listing for DGL or ALGOL programs in the current directory with output directed to the line printer.

# **Restrictions**

- 1. The utility program ASORT.SV (or a link) must be available in the current directory.
- 2. DGLREF is used only on ECLIPSE computers.

#### DIFF [/switches] newfile oldfile [differencefile]

# Purpose

Determines changes in a source file between newfile and old file. The output goes to difference file, which defaults to DIFF.DI if omitted.

The differencefile contains several lines of text wherever the new and old files differ. The output identifies the page and first line number of the difference in the new file along with the text which does not match the old file. The corresponding data from the old file is also output. While the last lines from output file always match (as a further aid in reconciling the location of the difference with the listing), the difference program requires that four consecutive lines match to terminate the difference entry.

If one hundred lines of each file do not match in any four consecutive lines and if the automatic option  $(\angle A)$  is not specified, the program asks for help from the user to get the files synchronized. The program prints the location in each file and requests the user to respond with A, C, M, N, or O. The meaning of these responses are:

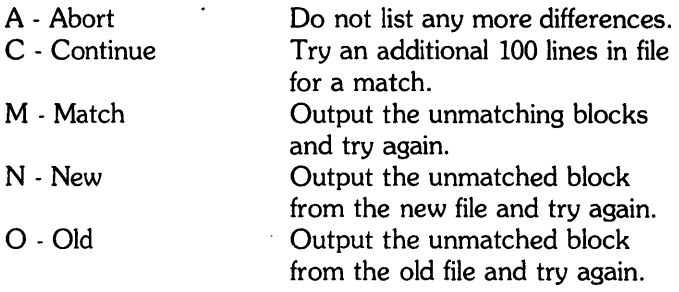

## Global Options

 $/A$  Automatic mode. Do not ask user if files differ by more than 200 lines.

#### Example

# DIFF/A TEST.SR TEST.BK TEST.DI cr

This command creates a difference listing of the files TEST.SR and TEST.BK with the output placed in file TEST.DI. It is assumed that the user wants to check the results of an edit.

# DIR directoryspecifier

#### Purpose

Changes the current directory or current default directory device and initializes the new directory or directory device if necessary. Directoryspecifier is given as:

# primaryparition:secondarypartition:subdirectory

Any area or combination of areas can be selected. If primarypartition is not specified, the command references the current primary partition.

#### Examples

#### DIR DC1 cr

Direct all default filename references to files primary partition DC1.

# DIR DC2:DEF:GRR cr

Direct all filename references to files to subdirectory GRR in secondary partition DEF of primary partition DC<sub>2</sub>.

# **Restrictions**

The DIR command implies an INIT, and all initialized directories must be unique.

# DISK

# Purpose

Obtains a count in decimal of the number of blocks used and number still available in the current partition. If the current directory is a subdirectory, the size of the parent partition is indicated.

# Example DISK cr LEFT: 692, USED: 332

The message indicates that 692 of 1024 blocks in the current partition are still available for use.

# **DIRECTORY**

# Purpose

Lists all directories currently initiated (INIT) by all active grounds when called from the master directory.

#### Example **DIRECTORY** cr

DIRECTORY GROUNDS INIT'ED DCO BG SYSGEN BG

# 9 DCB's FREE

The message indicates directories DCO and SYSGEN are initiated and they are both in the main background (BG). Also, there are 9 disk directory blocks available for new directories in this system.

#### DUMP outputfile [filename etc.]

#### Purpose

Dumps a file or files to a given file or device.

In the list of filenames, filenames can be paired as follows:  $oldfilename/S$  newfilename, where newfilename is the name of the file in the dump and oldfilename is the name retained in the current directory.

Directory information for each file, including name, length, attributes, creation and last access time; are written as a header to each dumped file. If file names are given, names are not preceded by a device specifier. Filename is either a partition or subdirectory. Dumping a directory dumps the contents of the directory also.

# **Global Switches**<br>**A** Dump all

- Dump all files, permanent and nonpermanent. (If not given and there is no list of files to be dumped, all nonpermanent files are dumped.)
- $/K$  Do not dump links.
- *IL* List dumped files on \$LPT. (Overrides *IV.)*
- Dump file as segments of paper tape of up to 20K bytes each. (Tape segments are suitably numbered for later reloading in proper sequence.)
- *IV* Verify dumped files with console list.

### Local Switches

- $\angle A$  Dump only files created this day or later. (Preceding parameter has the form mm-dd-w, where mm and dd are one or two digits.)
- /B Dump only files created before this day. (Preceding parameter has the form mm-dd-yy, where mm and dd are one or two digits.)
- $\sqrt{N}$  Do not dump files matching this name.
- *IS* Retain preceding oldfilename in directory but rename in dump files. (See Purpose.)

#### Examples

DUMP/A MTO:O cr

Dump all files to MTO:O (magnetic tape file 0). DUMP/V DUMPFI -.SV cr EDIT.SV ASM.SV RLDR.SV

A.SV

B.SV

Files dumped to **DUMPFI** are verified by listing on the console.

#### **DUMP SOURCE -.SR 7-22-74/A cr**

Dump all files with the .SR extension created on or after July 22, 1974 to the file SOURCE.

# **Restrictions**

If while dumping all files  $(DUMP/A)$  in an environment containing several directories, dumping is aborted by typing **CTRL A, CLI must be explicitly directed to a specific** directory before making any further file references. This is done since it is impossible to determine what directory was being dumped and was therefore the current directory at the time dumping was aborted.

The asterisk and dash convention is permitted only when the filename is in the current directory.

# **EDIT [filename]**

#### **Purpose**

Invokes the text editor to build a new source file or edit an existing source file. When the command is executed, the editor responds with an asterisk (\*). Use of this editor is described in Appendix A of this manual.

The user terminates editing and returns to the CLI by typing the following characters: CTRL D, ESCAPE, ESCAPE. These characters are echoed as tD\$\$.

# **Global Switches**

/ A Use all of memory for Edit Buffer, not just 16K.

/ L Allow lower case input from console (not required if Hazeltine).

# **Examples**

# **EDIT** cr

\* The editor is invoked and the user issues commands indicating the input file and the output file to be used. **EDIT MYSYSTF** cr

\*

Adding a filename causes the editor to be invoked and to issue the editing command **UYMYSYSTF\$\$**.

#### **Restrictions**

Two copies of the **EDIT** program exist; **AEDIT** for ECLIPSE computers and **NEDIT** for NOVA computers. The **EDIT** command is linked to the correct version when a standard system is executed.

#### **ENDLOG [password]**

#### **Purpose**

Closes the log file opened by a previous **LOG** command and terminates recording of CLI dialog. Password must match the password, if any, given in the **LOG** command.

# **Example**

#### **ENDLOG JSMITH** cr

This command closes the current log file which was opened with the password JSMITH. The file must be closed before any **TYPE, PRINT,** etc. commands are executed.

# **EQUIV newname oldname**

#### **Purpose**

Assigns a new name to a multiple file device before the device is initialized. The equivalence command also allows an alias to be established for a secondary disk pack.

# **Examples**

Assume that a program is coded that references the file **TAPE.** If prior to running this program, the **EQUIV TAPE MTO** command is issued, then all references to **TAPE** are interpreted as references to the corresponding **MTO** file.

Assume that it is desired to perform a full initialization on a disk pack in **DC 1** when using a dual disk system. Since the straight forward method is disallowed as a safety feature, the following command sequence works:

# **EQUIV X DC1** cr **INIT/F X** cr **RELEASE X cr**

# **Restrictions**

The **EQUIV** command cannot be issued for a master disk device nor can it be issued to a device that is initialized. After release, a device's default global specifier is reassigned to it. Subdirectories and Secondary Partitions cannot be equivalenced.

# **ERROROFF**

# **Purpose**

Suppresses the output of CLI error messages during the execution of a command macro or indirect file.

Error message output is reenabled if an **ERRORON** command is executed or the command execution is completed and the CLI prompts the user for another command.

#### **Example**

Assume the macro **LOAD.MC** contains the following commands:

# **ERROROFF; INIT SGDS:ALGOL5; ERRORON RLDR/D TEST @ALlB@**

Execution of this macro command;

# **LOAD** cr

Initializes the directory **ALGOL5** in partition **SGDS** and performs the relocatable load. If the same macro is repeated, error messages to the effect that the directory is initialized are suppressed while any error messages from the load are output.

# ERRORON

# Purpose

Enables the output of CLI error messages during the execution of a command macro or indirect file containing the command **ERROROFF.** 

# Example

# ERRORON cr

Turns on the error message output.

# EXBG groundid program priority [inputconsole t [outputconsole [datum]]]

#### Purpose

Starts execution of another background if the ground is inactive and has a memory partition assigned.

#### Arguments

The groundid consists of the COOS grounds: FG, 8G, BG2, BG3,..., BG15. Most CDOS systems are generated with fewer than sixteen backgrounds and only those grounds actually generated are used as parameters to EXBG. (The GMEM command lists all generated grounds and the core sizes assigned to each.)

The **program** is the name of a save file that is to receive control and the . SV extension must be used. Priority specifies the ground priority in a range from 1 to 256. The recommended value is 2 which is used to establish the same priority as the main background.

The inputconsole and outputconsole parameters specify the device used by the new ground for any interaction such as CLI commands, error messages, etc. If these parameters are omitted, the current console is not changed. If the ground was designated as swappable, no console input is allowed if the console input is a keyboard input device. The input and output console names are limited to five characters.

The datum is the quantity passed in Ac2 to the program (16 bits).

If the EXBG command is used without arguments, the program pormpts for the arguments interactively. The system will print **BG#**, which requires the entry of an integer (number of the ground). It then prompts for a DATUM word to pass to the new program. Enter any decimal integer value.

# Global Switches

 $/D$  Start program at debugger address. DCO must contain DEB.SV to use this switch.

#### Examples

# EXBG BG2 CLI.SV 2 aTY:O/2 cr

Starts BG2 running the command line interpreter at priority 2 with both the console input and console output devices set to  $QTY$  unit 0.

# EXBG BG6 JOBIN.SV 2 CIN COUT cr

Starts BG6 running the program JOBIN at priority 2 with disk files CIN and COUT specified for the console input and console output units.

# **Restrictions**

The command **EXBG** is issued only in a mapped environment.

If the console input unit device is a disk file and the CLI will 'run, the input file should conclude with a POP to deactivate the ground or a **CHAIN SWAP** to some console.

# EXFG executable stream

# Purpose

Loads an executable stream from a background into core for foreground execution. The executable stream is either a save file or a ClI command stream. A foreground save file is not loaded for execution if it would cause overwriting of the ClI. loading a utility command stream causes creation of a foreground file, FCOM.CM, similar to COM.CM.

# Global Switches

- $/D$  Pass control to the debugger, not save file.
- $\angle E$  Foreground and background have equal priority.

# Examples

**EXFG DC1:MON cr** 

Load and execute **MON.SV** in DC1.

# EXFG CLG MAIN cr

 $\sim$ 

Execute the command stream CLG MAIN, causing compilation, assembly, loading, and execution of FORTRAN IV program MAIN.

## **Restrictions**

This command is less powerfule then EXBG. The EXBG command will also start a foreground, but cannot build an FCOM .CM file as EXFG does.

# FDUMP [/switches] [list file/switch]

#### Purpose

Creates a backup copy of the current directory on magnetic tape as a faster alternative to DUMP. FDUMP does multitasking and also supports multiple reel dumps. Compare with BACKUP and DUMP commands.

# Global Switches

 $/L$  List file names on the line printer.

 $\sqrt{V}$  List file names on the console. (Verify)

# Local Switch

 $/L$  List file names in the specified file.

#### Example

To dump the directory **DIR1** on magnetic tape drive unit 0, file 0, mount a scratch tape on magnetic tape drive unit 0. DIR DIR1 cr

To make DIR1 the current directory.

# FDUMP/V cr

Magnetic tape drive unit 0, file  $0$  (MTO:0) is assumed and file names are listed on the system console by option  $\sqrt{V}$ .

# **Restrictions**

FDUMP is not used to dump more than one directory per magnetic tape, and files cannot be stacked. This command is not selective so that all files in the current directory are copied. Use FLOAD to reload the directory dumped by FDUMP.

Error messages that can be returned by FDUMP include:

# "FILE-NAME"

Indicates a file name error in the dumped file. "OPEN ERROR-FILE NOT DUMPED"

Indicates the directory to be dumped was open (current directory).

"SYS ERR RTN-OFFSET nnnnn IN xxxxxx" Indicates an COOS error in FDUMP.

# FILCOM filename filename [filename/L]

### Purpose

Compares two files word by word and prints any dissimilar word pairs. The displacement (difference) is printed, followed by a slash, followed by the dissimilar word pair, for example:

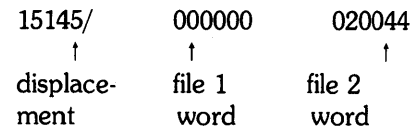

# Local Switches<br>
/L Listing fil

Listing file. Default listing is to the console.

#### Example

# FILECOM TEST1 TEST2 \$LPT/L cr

Compare files TEST1 and TEST2 word by word and print dissimilar word pairs on the line printer.

#### FLOAD [/switches] [file/switch]

#### Purpose

Reloads a tape created by FDUMP into the current directory. Compare with **LOAD**.

# Global Switches<br>
/L List loaded

- $\angle$ **L** List loaded file names on the line printer.<br> $\angle$ **V** (Verify) list loaded file names on the curre
- *(Verify)* list loaded file names on the current output console.
- $\sqrt{N}$  (No Load) List file names according to global  $\angle L$ . *IV* or local *I* L

# Local Switch<br>
/L List loa

List loaded file names in the specified file.

# Example

To load a directory that was previously dumped by FDUMP on magnetic tape drive unit 0, file 0 (MTO:O): Mount the tape containing the directory dumped by FDUMP on magnetic tape drive O.

# DIR DIR1 cr

To make DIR1 the current directory.

# FLOAD/V cr

Magnetic tape drive unit 0, file 0 (MTO:O) is assumed and file names are listed on the system console by option *IN.* 

#### **Restrictions**

Error messages that can be returned by FLOAD include the same messages listed for FDUMP.

# **FORT inputfilename [filename]**

# **Purpose**

Compiles a FORTRAN IV source file **inputfilename** with output directed by local switches to **filename.** The output is a relocatable binary file, an intermediate source file, a listing file, or combinations of all three. Execution of the command produces an intermediate source file, **inputfilename.SR** (output of compilation), and a relocatable binary file, **inputfilename.RB** (output of assembly).

When assembly is complete, the intermediate source file is deleted. No listing is produced unless the / L switch is given.

# **Global Switches**

- $/A$  Suppress assembly.
- $/B$  List compiler source input only.
- I E Suppress compiler error messages.
- *IF* Equivalence FORTRAN labels and variable names to assembler acceptable symbols.
- *IL* Produce listing to **inputfilename.LS.**
- $\angle N$  Do not produce relocatable binary file.<br> $\angle P$  Process only 72 columns/record or chara
- Process only 72 columns/record or characters/line
- **IS** Save the intermediate source file.<br>**ISP:** Output user symbols during asser
- Output user symbols during assembly. (Must be used with  $\angle$ **F**.)
- $X$  Compile statements with X in column 1.

# **Local Switches**

- *IB* Relocatable binary output file (overrides **/N**).
- *IE* Error messages file.
- *IL* Listing file (overrides global *IL).*
- *IS* Intermediate source file.

# **Examples**

# **FORT/F/U DC1:TABLE \$LPT/L cr**

Compile FORTRAN IV file **TABLE in DC1** with relocatable binary output ot **TABLE.RB** and listing on the line printer. User symbols are output during assembly.

# **FORT MAIN \$LPT.L** cr

Compile FORTRAN IV file **MAIN** and produce relocatable binary file **MAIN.RB** with a listing to the line -printer.

# **Restrictions**

The **FORT** command must be used in compiling FORTRAN source programs and the name **FORT** cannot be changed. Compare with the **CLG** command.

# **FORTRAN inputfilename [filename]**

# **Purpose**

Compiles **a FORTRAN 5** source file **inputfilename** with output directed by local switches to **filename.** The output is a relocatable binary file, a listing file, or both. Execution of the command produces a relocatable binary file, **inputfilename.RB.** No listing is produced unless a *IL*  switch is given. On input, the system searches for **filename.FR,** and if not found, it searches for **filename.**  Output is **inputfilename.RB** by default and **inputfilename. LS** if a global switch  $/L$  is given.

# **Global Switches**

- $\angle$ **B** Brief listing. (Compiler source input.)<br> $\angle$ **C** Check syntax only.
- Check syntax only.
- $\angle D$  Give line number and program name on all run time error messages.
- *IL* Produce listing, **inputfilename.LS.**
- Process only 72 columns/record or characters/line
- $\angle$ S Generate code for subscript checking.
- $X$  Compile statements with X in column 1.

# **Local Switches**

- *IB* Relocatable binary output file.
- *IE* Error message file.
- $\angle L$  Listing file.

# **Examples**

# **FORTRAN/B MARK \$LPT** cr

Compile file **MARK** with output of relocatable binary **MARK.RB** and brief listing on **\$LPT.** 

# **FORTRAN/D/S/L TEST** cr

Compile file **TEST** with output of relocatable binary **TEST.LB** and listing file **TEST.LS.** Perform subscript checking and list line number and program name on runtime errors.

# **Restrictions**

The **FORTRAN** command is used in all FORTRAN 5 compilations, and the name **FORTRAN** cannot be changed.

For possible error messages, refer to the Data General FORTRAN 5 User's manual.

# FPRINT filename [number/F] [number/T] t [filename/l]

# Purpose

Prints the contents of any readable disk file in octal, decimal, hexadecimal, or byte format with any printable ASCII characters printed on the right side. Any non printing characters are output as periods (.). The location counter is always printed in octal. The default listing device is the console.

# **Global Switches**  $/B$  List in byt

- List in byte format.
- $\angle D$  List in decimal format.
- *IH* List in hexadecimal format.
- $\angle L$  List on line printer.<br> $\angle O$  List in octal.
- $1/2$  List in octal.<br> $1/2$  File starts at
- File starts at location zero.

# Local Switches

- *IF* Print contents starting at octal location preceding switch.
- *IL* List to given file. (Overrides global *IL.)*
- *IT* Last location to be printed.

# Example

# FPRINT/B/L MYFILE 2000/F 3500/T cr

Print MYFllE in byte format on the line printer from location 2000 to location 3500.

#### **Restrictions**

FPRINT is used to dump only the first 64K words of a file.

# FSR

## Purpose

Allows files to be saved and restored using magnetic tape and disk. Any existing file on disk can be saved on tape and later restored to the same disk or any other disk. This special purpose utility is used to save special purpose files, to replace existing files with updated files, and to add newly developed files to an existing directory.

# **NOTE**

FSR is not intended to serve as a general purpose COOS file backup as it does not perserve all information about a file.

FSR is the only utility used to move files between the COOS system and disk management system (OMS). To move source files with FSR, the .SR extension is used explicitly. On tape, the files have . SO extensions for compatibility with **DMS**. Also, moved file names must have six or less characters to maintain compatibility with OMS. Differences between COOS and OMS include the following:

- 1. The **READ** command in CDOS has the same function as the PREVIOUS command in OMS.
- 2. COOS does not have equivalent functions for OMS READ and NEXT commands.
- 3. To specify the names of files to be dumped, the **TDUMP** command in CDOS requires a command file format produced by the CLI **BUILD** command.

The FSR command uses an interactive routine to transfer files from disk to tape (write) or tape to disk (read). Before using the command, the appropriate tape and disk are installed on their respective drive units. The appropriate tape and disk depends upon the direction data is to be transferred. Changes to existing files or new files can be transferred from an FSR tape to disk, or an FSR tape is created from selected files on a disk. The FSR interactive commands are as follows:

- A All command to read all files from tape to disk. This command requires a second prompt and a yes (Y) verification because a data loss could occur. When verified, the **A** response reads from tape to disk and unconditionally overwrites any disk file that has a duplicate name on tape.
- F Finished command used to exit the interactive routine.
- **L** List command will list all files from the beginning of the tape on the system console.
- o Echo command lists each command as it is written or read.
- R Read command to transfer a file from tape to disk. The system queries to find out which command to read. This query asks for a file name and a new name. If the new name exists on disk, the existing file can be overwritten or a new name can be selected.
- S Start command positions a tape to the beginning.
- T TDUMP command writes all files specified by the contents of a given file.

w Write command to transfer a file from disk to tape. A message prints out if the file does not exist. An existing file is transferred to the next available space on the tape.

**Z** Zap command is used to initialize a new tape to receive files. It destroys all files existing on the tape. This command requires a second prompt and a yes (Y) verification because a data loss could occur. When verified, the Z command erases existing files and initializes the tape.

# Examples FSR cr COOS ALGOL FSR 24JAN77

# Z, R, W, F, S, A, L, T, 0 READY MTA:

This is an error response. READY MTA: indicates the magnetic tape drive unit is not on line and ready.

# FSR cr COOS ALGOL FSR 24JAN77

A, R, W, F, S, A, L, T, 0 \*ZAP OK ?YES \*FINISHED R

# This example shows the Z and F commands. Following the asterisk (\*) prompt; when Z is typed; the system echoes AP, carriage return, line feed, and OK? When Y is then typed, the system echoes ES, carriage return, line feed, and the prompt (\*). Typing F then causes the system to echo INISHEO, carriage return, line feed, and the CLI prompt (R).

# FSR cr COOS ALGOL FSR 24JAN77

Z,R,W,F,S,A,L,T,O \*WRITE FILE :ASM.SV cr FILE :AFMT.LB cr FILE : **LONGTRACE.RB** cr FILE :RLDR.OL cr FILE :UMAC.PS cr FILE : DGL.TX cr FILE: cr \*LlST

ASM.BI AFMT.LB LONGTR.RB RLOR.OL UMAC.PS OGL.TX

# \*READ

FILE : ASM.BI cr NAME: cr FILE : AFMT.LB cr NAME: cr AFMT.LB ALREADY EXISTS. TYPE 'Y' TO DELETE:Y FILE :LONGTR.RB cr NAME: cr FILE : RLDR.OL cr NAME: cr RLDR.OL ALREADY EXISTS. TYPE 'Y' TO DELETE:Y FILE :UMAC.PS cr NAME: cr UMAC.PS ALREADY EXISTS. TYPE 'Y' TO DELETE: Y FILE :DGL.TX cr NAME: cr DGL.TX ALREADY EXISTS. TYPE 'Y' TO DELETE:Y FILE: cr \*START OF MT \*FINISHED R

In this example, the W command was used to write some existing files from disk to tape. Typing W causes the system to print RITE, carriage return, line feed, and FILE:. The name of the file to be written is then typed and followed by pressing the RETURN key (cr). This file name prompting continues until the RETURN key is pressed before a file name is typed. The system then echoes a carriage return, line feed, and the FSR prompt (\*).

Typing L causes the system to print a list of the files from tape. The name of the ASM.SV file was changed to ASM. BI on tape, and the name of LONGTRACE.RB was shortened to **LONGTR.RB** because it had too many characters (six maximum). All the other file names were unchanged.

The **R** command was then typed to read the files from tape to disk. In response to FILE:, the file names are typed as they appear on the list and when RETURN is pressed, the file is read to disk. Files ASM.BI and LONGTR.RB are read to disk because they are not duplicate names. The other files could have been renamed, but instead they were read to disk (Y response), which wrote over the existing files with the same names.

# **Restrictions**

Exact file names and extensions must be used to transfer data. Files with .RB, .SV, .CI, and .BI extensions should not be copied between CDOS and DMS, but for other FSR applications, any existing file name can be saved and restored.

# **GDIR**

# **Purpose**

Obtains the name of the current directory on the console.

# **Example GDIR** cr

# **MYDIR2**

The current directory is **MYDIR2** and all file references are directed to the current directory by default.

# **GROUND**

### **Purpose**

Retrieves status information concerning the current ground.

#### **Example**

COMMAND and **RESPONSE** 

**COMMENTS** 

**GROUND** cr<br>**BG4 Ground identified INPUT CONSOLE** = **QTV:2** Input console name OUTPUT CONSOLE +<br>QTY:2 **Output console name STATUS = 1000**  Priority established with **EXBG**. **FLAGS = 000000 CLI** runs at push level 1 **MEMORY IN USE** = **24K ground MEMORY UNUSED**  + **OK NUMBER OF UFT'S**  + **24 CPU SECONDS** = **81.66**  Memory partition for this ground

Maximum # of channels (User File Tables) for this ground # of CPU seconds used so far.

#### **GMEM**

#### **Purpose**

Obtains the current size of core allocated for all grounds generated by CDOS. The size is given in 102410 word blocks.

#### **Example GMEM** cr

#### **FG:O BG:16 BG2:32 BG3:0**

Foreground has OK, Background has 16K Background 2 has 32K, and Background 3 has OK.

## **Restrictions**

This command is used on mapped systems only.

#### **GSYS**

**Purpose**  Obtains the name of the current system.

# **Example GSYS** cr **SYS**

The **GSYS** command causes the name of the operating system **(SYS** in this case) to be printed on the current console.

# GTOD

# Purpose

Obtains the current date and time of day.

# Example

# GTOD cr 2/16/76 23:16:20

The current day is February 15, 1975 and the time is 20 seconds after 11:15 PM.

# IDLE

#### Purpose

Releases all directories and devices that were initialized in the current ground. If the current console is a QTY unit, a full screen message identifying the idle ground is output.

#### INIT logical unit specifier

# Purpose

Initializes a logical unit specifier if it is a device specifier or one of the following forms:

[primary partition:][secondary partition:]subdirectory

Any area or combination of areas can be selected.

If primary partition is not specified, the command references the current primary partition.

Partial initialization is performed by default. A file in a directory cannot be accessed until its directory and all superior directories are initialized.

# Global Switches

*IF* Full initialization. Clears all information from the directory. If the device is not the master device, HIPBOOT is written to the device. If the device is a tape, it is rewound and two EOFs written. (The default partial initialization allows access to existing files on the device. If the device is a disk, the primary partition directory is found and read into the system to allow access to all its files.) Full initialization is required for new magnetic tapes and will destroy any files currently written on a magnetic tape.

# Examples

# INIT DC1:A:X2 cr

All files in subdirectory X2 of secondary partition A of DC1 are now accessible.

#### INIT/F MT1 cr

**MT1** is rewound and two EOF's are written.

### **Restrictions**

**INIT/F** cannot be done to disk units (safety feature), without first **EQUIV**'ing to another name.
# LDIR

#### Purpose

Lists the name of the last directory. When more than one directory is initiated and the name of the previously used directory is desired, issuing this command results in a printout of the name of the last directory.

Example

# LDIR cr **DCO**

# R

The directory previously in use was **DCO**, the directory for the Primary Partition.

#### LFE key filename [filename etc.] [arg etc.]

#### Purpose

Modifies, updates, and analyzes relocatable library files (filenames) by action involving the libraries, or relocatable binary files (args), or logical records within the libraries (args). Action is taken in accordance with the function given by key as follows:

- A Analyze global declarations of filename or of logical records (args) or filename.
- **D** Delete logical records (**args**) of filename producing output file D.L1.
- Insert relocatable binary files (args) among logical records of filename according to local options of the logical records (args), producing output file I.L 1.
- M Merge library files (filenames), concatenating the library files to produce **M.L1.**
- N Produce new library file **N.L1** from relocatable binary files (filenames).
- R Replace records (arg, arg, ... ) in filename with relocatable binary files  $(arg, arg, \ldots)$ , producing output file R.L1.
- **T** List logical record titles from filename.
- X Extract logical records (**args**) from filename as relocatable binary files (**args.RB**).

#### Global Switches

 $\angle M$  Analyze the following two or more library filenames as one library. Use following the A key only.

#### Local Switches

- $\angle A$  Insert the relocatable binary file that follows the switch immediately after the logical record that precedes the switch. (Used only in LFE I line.)
- $\angle$ **B** Insert the relocatable binary file that follows the switch immediately before the logical record that precedes the switch. (Used only in LFE I line.)
- *IE* Error message file.
- $\angle$ F Print analysis of each logical record on a separate page. (Used only with *IL.)*
- $\angle L$  List to given file instead of  $SLPT$ . (Used only in LFE A or LFE T lines.)
- *10* Output library file. Overrides default output file in D, I, M, N, or R lines.

#### Examples

#### LFE A/M Z1.LB MT0:2 Z2.LB \$LPT/L cr

Analyze as one library **Z1.LB**, the library in **MTO:2**, and Z2. LB. List analysis on the line printer.

LFE I M.LB M2.LB/O R/A HB.RB cr

Insert relocatable binary HB.RB after relocatable binary R in library file M2.LB.

#### LINK linkfilename filename

#### Purpose

Creates a link entry to filename, which may be a resolution file or another link entry. The current (or default) directory is assumed unless an alternate directory is specified. If the linkfilename is different from the resoltution filename, the linkfilename is an alias.

# Local Switch

 $\angle$  2 The link entry name is the same as the entry being linked to.

# Examples

# LINK ASM.SV/2 cr

A link entry, ASM. SV is made in the current directory to resolution file ASM.SV which is in the primary partition that contains the current directory.

### LINK ALINK DC1:APROG cr

A link entry, ALINK is made in the current directory to file APROG in DC1.

#### **Restrictions**

The creation of a link does not imply that a resolution file exists. Links can be made to non-existent files. Detection of an *unresolved* link is made only when an attempt is made to reference the resolution file. If this occurs, the following message prints out: FILE DOES NOT EXIST.

#### LIST [filename etc.]

#### Purpose

Lists information from the current (default) directory or from any other directory about one or more files or link entries. If no filename parameter is *given,* all nonpermanent and link entries in the current directory are listed.

The command format can be extended to use the primary partition name, secondary partition name, subdirectory name, and the file name to access a particular file. Also, any combination of the names can be used.

Listed information includes the file name and one or more of the following: file size in bytes, file attribute codes, file characteristic codes, link attribute codes, file creation date and time, date file was last opened, file starting address (UFTAD of UFO), and decimal file use count. The file attributes, file characteristics, and link attributes are *given*  as letter codes and, since the file attributes and link attributes use the same set of codes, when file attributes and link attributes are listed together, they are separated by a right slash and the file attribute is listed first. The following is a list of letter codes used in the information listing.

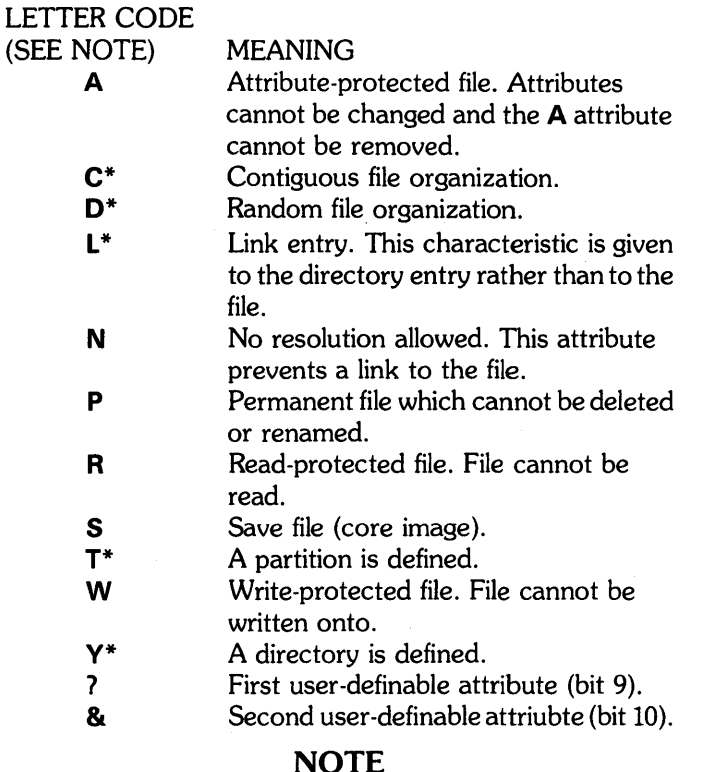

Letter codes for file characteristics are indicated with an asterisk (\*) that does not appear in actual listings; all other codes are for file/link attributes.

For link entries, the following information is listed: link entry name, resolution entry name with directory specifier that was given when the link was created, and an at-sign  $(\omega)$ when the resolution file exists in the primary partition.

# **Global Switches**

- $\angle A$  List information for all files in the current directory (both permanent and non-permanent files). The information includes file name, byte count, file attributes, and file characteristics.
- $\angle$ **B** Brief listing that gives only the file name.
- $\angle C$  List date and time files was created month/day/ year/ hour:minute).
- *IE* List every category of file information (overrides global options *IB, IC, IF, 10,* and *IU).*
- $\angle$ F List the logical file starting address or 0 if unassigned and enclose in brackets.
- $/K$  Do not list links.
- $\angle L$  Output list ot line printer.
- $/N$  List links only.
- *10* List date file was last opened (month/day/year).
- $\angle P$  Do not list permanent files.
- *IR* Print total (with *IT)* only.
- *IS* Sort output list alphabetically.
- *IT* Print total size in sectors of all files listed.
- *IU* List file use count (decimal number with a period).

## **Local Switches**

- $/A$  List files created on this date or after. The parameter is given in the form mm-dd-yy, where mm and dd are one or two digits.
- $\angle$ **B** List files created before this date. The parameter is given in the same form as local  $/\mathbf{A}$ .
- *IN* Do not list files matching this name.

#### **Examples**

#### **LlST/E/A** cr

Lists information in every category for all files in the current directory using the system console (default) to output. A typical line of the listed information would be:

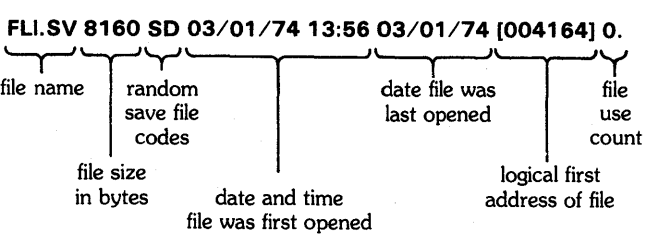

The logical starting address of the first block is always listed in brackets and the file use count is followed by a period to indicate a decimal number.

Typical lines that list link entries would look like the following:

**ABC.SV XXX.XV DCO:DEF.SV @:XXX.SV** 

The link entry named **ABC.SV** has a resolution file defined with **DEF.SV** in primary partition **DCa.** The link entry named **XXX.SV** has a resolution file with the same name that resides in the primary partition. Link entries are always listed as having zero byte length and only the link characteristic.

#### **Restrictions**

The asterisk and dash convention is allowed only when the filename parameter is in the current directory.

#### LOAD inputfile [filename etc.]

#### Purpose

Loads or lists a previously dumped file or files from a given device or directory. If a filename is not given, files specified by switches to the inputfile are loaded. The LOAD command loads or lists only the files that were previously dumped using the DUMP command.

If the load files have partition, directory, or link characteristics, the characteristics remain unchanged and a partition is recreated with the required disk space. Files can be loaded selectively from any directory that was previously dumped. The LOAD and DUMP commands do not change the file access/file creation information specified for the files.

If files were dumped in segments (**DUMP**/S command was used), the files must be loaded in the same sequence that the dump occurred. Not loading the segments in the same sequence causes a CLI runtime error message.

#### Global Switches

- $/A$  Load all files including permanent ones.
- $/B$  Brief listing.
- /I Ignore checksum errors.
- *IK* Do not load links.
- *I* L List loaded files on the line printer. (Overrides *IV*  and listing by  $\angle$ **N**.)
- $\sqrt{N}$  Do not load files but list the filenames on the system console. If global / **R** is used with / **N**, only the most recent version of the file is listed.
- *10* Delete current file if it exists and replace with file being loaded having the specified name.
- $\angle$ **R** Load most recent version of file by examining the creation date.
- *IV* Verify load with listing of filenames loaded on the system console. Secondary partition and subdirectory names are indicated by preceding and succeeding line feeds.
- *IZ* Zap permanent file (used with *10* or *IR).*

#### Local Switches

- $/A$  Load files created on this day or after. The argument is given in the form mm-dd-yy, where mm and dd are one or two digits.
- $\sqrt{N}$  Do not load files matching this name.

#### Examples

#### LOAD/L \$PTR -.SV cr

Load from the **\$PTR** all files with the .SV extension and list the loaded files on the line printer.

LOAD/L \$PTR -.SV 3-15-75/A TEST-.SV/N cr Load from the **\$PTR** all files with the .**SV** extension, except files whose names begin with characters TEST and files created before March 15, 1975, and list on the line printer.

#### **Restrictions**

Unless the  $\angle R$  or  $\angle N$  global switches are given, the files being loaded cannot have duplicate names in the current directory.

The asterisk and dash convention is allowed only when the filename parameter is in the current directory.

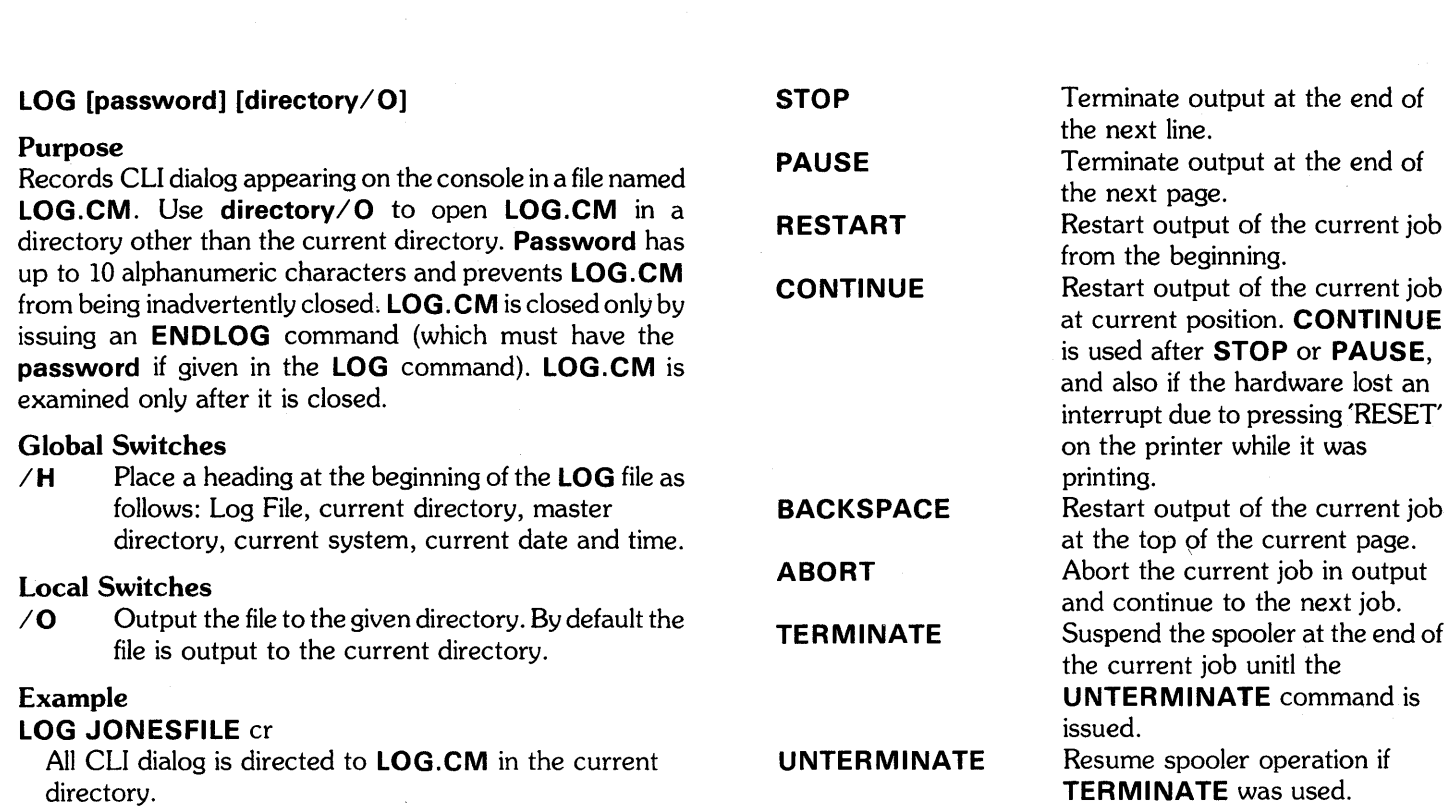

directory.

### **LPT** command

#### **Purpose**

Issues control commands to the Smart Line Printer Spooler when the system command. **SSCTL** was given. To enable the functions, Smart Spooler commands are:

**Examples LPT ABORT** cr current **LPT** job. Abort the

Other CLI commands for the Smart Spooler are **SPOOL** and

Recover if paper jams:

1. **LPT STOP** 

**BLOCKBEGIN** 

**BLOCKEND** 

**SPOOLQ.** 

2. Fix paper in line printer and put back on line; allow it to print until buffer empties (up to 200 characters). Align paper to top of odd form (this is how it is when **LPT** is idle).

Begin a block of output that is not separated by page headers or

a na jihaya shekarar 1999, Marekani<br>Manazarta

End a block of output begun by

extra form feeds.

**BLOCKBEGIN.** 

3. **LPT RESTART** 

Print a bunch of files without headings:

**LPT BLOCKBEGIN PRINT DOGGIE.LS PRINT SEXY.SA DYIST.HE GREATEST.OF THEM.AL** 

# **LPT BLOCKEND**

#### MAC filename [filename etc.]

#### Purpose

Assembles one or more source files using the macro assembler. Output may be a relocatable binary file, a listing file, or both. For more information on macro files, refer to the Data General Macro Assembler manual, 093-000081-04.

#### Global Switches

- $/A$  Add semipermanent symbols to cross reference listing.
- $\angle$ E Suppress error printouts if there is a listing.
- $\angle$ F Produce an even number of listing pages.<br> $\angle$ K Keep **MAC.ST** at end of assembly.
- Keep MAC.ST at end of assembly.
- $/L$  Produce listing and cross reference.
- $\sqrt{N}$  Do not produce relocatable binary file.
- *1* **0** Override all listing suppression.<br>**18** Skip pass 2.
- Skip pass 2.
- *IU* Append user symbols to .RB file.

#### Local Switches

- **B** Relocatable binary file. (Overrides global **/N.)**<br>*IE* Error message file.
- Error message file.
- *IL* Listing file. (Overrides global *Ilo)*
- **IS** Skip this file on pass 2.
- *IT* Use this file instead of MAC.PS as the input symbol table.

#### Examples

#### MAC LIB/S (A, B, C) \$LPT/L cr

Produces relocatable binary files A, B, and C. LIB contains macro definitions and is skipped on pass 2. A listing and cross-referenced symbol table are output to the line printer.

#### MAC/L Z cr

Assemble **Z**; produce listing to **Z.LS** and a relocatable binary Z.RB.

#### **Restrictions**

Do not use asterisk and dash convention with MAC command.

On input, MAC searches for assembler or basic source program in filename.SR. If not found and there is no extension given to filename, MAC searches for filename.

On output, MAC produces a relocatable binary file (filename.RB) by default and will also produce a listing file (filename.LS) if a global *IL* switch is given. Filename.LS is the first source file specified without local switches *IS, IL* or *lB.* 

# MDIR

#### Purpose

Obtains the name of the current master directory on the current console. This directory contains the system save and overlay files, the spool file, and push space for program swaps.

# Example

#### MDIR cr

### D<sub>C</sub>O

The current master directory is DCO.

# **MESSAGE/switch "message"**

#### **Purpose**

Allows a macro file to write a message to the output console when the message is enclosed in double quotes.

# **Global Switches**<br> **/N** Output me

Output message without a carriage return.

 $\angle P$  Pause until user inputs.

#### **Example**

#### **MESSAGE/N "TAPE MADE"; GTOD CT**

When these commands are executed, the message is output without a carriage return so it reads:

TAPE MADE 2/15/75 23: 16:20

# **MESSAGE/P "LOAD NEXT TAPE"** cr

When this command is executed, a pasue is envoked after the program prints:

LOAD NEXT TAPE

STRIKE ANY KEY TO CONTINUE

The user must then strike any key on the keyboard to continue.

# **MESSAGE/P** "" cr

This command causes a pause and the following message prints out:

STRIKE ANY KEY

#### **MESSAGE** '"'

This command causes a line feed to be output.

#### **MKABS** savefilename absbinfilename [octal/S]

#### **Purpose**

Makes an absolute binary file from a save file (core image).

#### **Global Switches**

- $\angle$ **S** Use starting address of save file specification in **USTSA** as address of absolute binary start block instead of default null start block.
- *IZ* Begin save file with core location zero; default is 16 octal. (See **RLDR** global switch *IZ.)*

#### **Local Switches**

- *IF* First address, relative to save file location zero, from which absolute binary file is created.
- $\angle$ S Absolute binary start block has the address specified by the octal number preceding this switch.
- *IT* Last address, relative to save file location, to become a part of absolute binary file.

#### **Example**

# **MKABS FSAVE \$PTP 1000/S** cr

From save file, **FSAVE**, punch an absolute binary file with a starting address of **1000.** 

#### MKSAVE absbinfilename savefilename

### Purpose

To create a save file from an absolute binary file.

#### Global Switch

*IZ* Start save file at core location 0 rather than 16 octal.

# Example

# MKSAVE/Z \$PTR DCO:A cr

From the absolute binary file in the paper tape reader, produce save file A.SV on disk 0. Begin A.SV at location O.

#### MOVE directory [filename etc.]

#### Purpose

Moves entries for a given file or files in the current directory to a given directory or device directory. In the list of filenames, filenames are paired as follows:

#### oldfilename/S newfilename

The newfilename is the name of the entry in the directory and oldfilename is the name retained for the entry in the current directory. If no file names are given, all nonpermanent files are moved. File names cannot be preceded by a directory/device specifier. Only entries for resolution files and links are moved; partitions and subdirectories cannot be moved.

- $/R$ Move most recent version of file. (If there is an entry to be moved in the directory more recent than the entry in the current directory, the file is not moved.)
- *IV*  Verify moved files with console list.
- *IZ*  Zap (delete) permanent destination files (used with  $/R$ ).

# Local Switches

- $\angle A$  Move only files created this date or after, where the preceding argument has the form mm-dd-yy, and mm and dd are one or two digits.
- *18* Move only files created before this date, where the argument has the form given for local switch  $/\mathbf{A}$ .
- $\angle N$  Do not move files matching this name.
- $\sqrt{\frac{1}{5}}$  Assign new name to moved file but retain the old name in the current directory. (See Purpose.)

#### Example

# MOVE NEWDIR JOE.SV/S JOEJR.SR A\*.SR cr

Move a file JOE.SR to directory NEWDIR and rename it JOEJR. SR. Also move all files whose names have two characters starting with letter  $A$  and having the .SR extension.

#### **MSYSGEN**

Refer to SYSGEN command for purpose and use information.

#### Global Switches

- $\angle A$  Move all files including permanent files.
- *10* Delete original files once transfer is complete. (Does not delete permanent files.)
- *IK*  Do not move links.
- *IL*  List moved filenames on line printer (Overrides *IV*  and console listing by  $\angle N$ .)

#### NSPEED

Refer to **SPEED** command for purpose and use information.

#### **OEDIT filename**

#### **Purpose**

Invokes the octal editor to examine and modify locations of **filename,** which may be any user file. The octal editor uses a complex syntax similar to the savefile editor **(SEDIT)** and based on the COOS Debugger program. An advantage of **OEDIT** over **FPRINT** and **SEDIT** is that **OEDIT** can display and edit a file of any size. Refer to the Data General Octal Editor Manual for more details on using the octal editor.

To exit the octal editor and return to CLI, press the escape «ESC» key and then the 2 key at the same time. The program echos \$2, carriage return and line feed, and then the CLI prompt (R).

#### **Example**

# **OEDIT FOO.SV** cr

The octal editor responds with a carriage return, indicating that file **FOO.SV** is open for editing and the user can issue commands such as a request to open and display the contents of a given location.

#### **POP**

#### **Purpose**

Returns to the next higher level program in the program environment. Before the **POP** command is used, operation of the user program should have been temporarily suspended by pushing CLI into operation at the next lower program level via an . **EXEC** system command. The **POP**  command then provides a means to return from the lower level so that CLI resumes operation in the user's program.

#### **Example**

A user program at level 1 is called **RESTORE.SV.** To suspend operation of **RESTORE.SV** so the CLI is usable for routine maintenance, **RESTORE** issues system command. **EXEC,** causing itself to be swapped to disk and CLI to be in operation at level 2. When maintenance operations are complete, **RESTORE** should be returned to operation. Using **CTRL A** and other means is inadequate since that does not return **RESTORE** at the point where it was suspended. The **RESTORE.SV** program is returned to core memory and its execution resumed at the point where it was interrupted with the following command:

#### **POP cr**

#### **Restrictions**

An attempt to issue a **POP** command from the top level of the last running CDOS ground is rejected with a CLI runtim error.

#### **PRINT filename [filename etc.]**

#### **Purpose**

Makes the line printer the output device and prints the contents of a given file or files.

This command is equivalent to a series of **XFER** commands.

The source files may come from any device. If a parity error is detected, a left slash  $(\setminus)$  is printed in place of the bad character, the message **"PARITY ERROR"** is output to the console, and then printing continues.

#### **Global Switches**

 $/L$  Allows files that were input with lower case text to be printed as lower case text.

#### **Example**

# **PRINT FOO.SR DC1 :COM.SR \$PTR** cr

Source file **FOO.SR** in the current directory, source file **COM.SR in DC1,** and the file on the paper tape reader are printed on the line printer.

#### **Restrictions**

For systems equipped with a smart spooler device, the **SPOOL** command is more efficient without using additional disk space.

#### **RDEDIT [station/switch] [filename]**

#### **Purpose**

Edits an ASCII file using a CALMA **station** as the system console. **RDEDIT** is the CALMA version of the NOVA text editor with many enhancements. It accepts commands from a station keyboard and outputs to the station CRT. Use of **RDEDIT** is described in Appendix A of this manual.

#### **Local Switches**

- /L Allow lower case input from keyboard (this does not effect **RD EDITs** software lower case support).
- $\angle$  S Accept input and display output at the station number where this switch is. The actual hardware codes in the CRT controller are used; so the station number entered must be one less than the CALMA station number. The default value for the station number is 0 when not running the CLI form a station, or for the current station when running the CLI from a station.

#### **Examples**

# **RDEDIT TEST.AL** cr

Edit the DGL source file, **TEST.AL,** at station 1. **RDEDIT 1/S** cr

Enter the editor at station 2 and wait further commands.

#### **Restrictions**

Two copies of the **RDEDIT** program exist; **ARDEDIT** for ECLIPSES and **NRDEDIT** for NOVAS. The name **RDEDIT** is linked to the correct version when a standard system is executed.

#### **PUNCH filename [filename etc.]**

#### **Purpose**

Makes the high speed punch the output device and punches the contents of a given ASCII file or files. This command is equivalent to a series of **XFER** commands.

The source files may come from any device. If a parity error is detected, a left slash  $(\setminus)$  is punched in place of the bad character, the message **"PARITY ERROR"** is output to the console and then punching continues.

# **Example**

#### **PUNCH DCO:A BETA \$TTR** cr

File A in **DKO, file BETA** in the current directory, and a file on the teletypewriter reader are punched on the high speed punch.

#### RELEASE logical unit specifier

#### Purpose

Prevents further I/O access to a previously initialized logical unit specifier. (See INIT command.) The command causes rewinding of tapes and is given for a disk before any disk pack is physically removed. All files in a directory must be closed before the directory is released.

If a directory other than a disk global specifier is the master directory, the directory is released before system shutdown. Releasing a master directory causes all initialized directories and multiple file devices to be released, and the system prints. the message "MASTER DEVICE RELEASED". In a multiground environment, the master directory cannot be released from the foreground.

#### Example

# RELEASE DC1 cr

DC1 is released and the disk pack may be removed from disk drive unit 1. If DC1 was the master directory the system prints "MASTER DEVICE RELEASED".

# REPLACE savefilename

#### Purpose

Replaces one or more overlays in an existing overlay file (savefilename.OL) with one or more overlays in a replacement file savefilename. OR which is created by the overlay loader.

#### Example

#### REPLACE A cr

Replace overlays in A.OL as specified in the previous .OVLOD system command that created A.OR.

## REV filename [.SVJ

#### Purpose

Displays the revision level of a save file. Save file **filename** must have been given the S attribute. The .SV extension appears optionally in the command format.

Revision levels are assigned in the .REV assembler pseudoop and are given as a two-digit major level, followed by a period, followed by a two-digit minor level. For example, the revision level range is 00.00 to 99.99. If there is no .REV pseudo-op in the file, the level returned is 00.00.

#### Example

REV ATLC.SV cr 03.07

User save file **ATLC** is at revision level 03.07.

#### **Restrictions**

An COOS system save file cannot be given as an argument to the REV command.

#### RENAME oldname newname [oldname newname]

#### Purpose

Changes the name of a file or files. The old and new filenames can be different directories in the same partition.

#### Example

#### RENAME DC1:A DC1 :ALPHA B BETA cr

Rename file A in DC1 to ALPHA and RENAME B in the current directory to BETA.

#### RLDR rbs [orb, etc. *oct/s* orb etc. rbs]

#### Purpose

Loads relocatable binary files (rbs) creating a save file with the default name rb.SV. A corresponding overlay file (rb.OL) is created if one or more relocatable binary files are specified as belonging to overlays (orbs). A left bracket ([) indicates the start of a new overlay area and orbs within the brackets are part of that overlay area. A comma delimits overlays within the overlay area. The argument list optionally includes a number of octal values whose meaning is specified by local switches. Argument **oct**/s is an octal number followed by a local switch.

#### Global Switches

- $/A$  Produce alphabetic symbol table. (Must have local *IL* also.)
- *IC* Set **INMAX** to 4400 *(RTOS/SOS* compatible).
- $/D$  Load a symbolic debugger.
- $\angle$ E Output error messages to the console when a listing file (local  $\angle L$ ) is specified.
- $\angle G$  Perform special mode load.<br> $\angle H$  Output numerics in hexade
- Output numerics in hexadecimal (radix 16).
- I I Start load at location zero.
- $\sqrt{M}$  Suppress load map and all console output including error messages.
- *IN* Do not search **SYS.LB**.<br>*IP* Print **NMAX** as each mo
- **Print NMAX** as each module is loaded.
- $\angle$ S Leave symbol table in high memory.
- *IX* Allow up to 128 (decimal) system overlays. (See the Data General Relocatable Loaders Manual.)
- *IV* Allow up to 256 (decimal) system overlays. (See Data General Relocatable Loaders Manual.)
- *IZ* Start save file at location zero (see Restrictions).

#### Local Switches

- $\angle C$  Preceding octal value specifies the number of channels.
- *IE* Error message file.
- $\angle$ F Preceding octal is foreground **NREL** partition address. (Loads when *IF* and *IZ* are not present.)
- $/K$  Preceding octal is number of tasks.
- $/L$  Listing file.
- *IN* Preceding octal is value NMAX.
- $\angle$ **S** Save file and overlay file are to have the name specified preceding the switch.
- $U$  Load user symbols from the relocatable binary file preceding the switch.
- *IV* Create virtual overlay file for use in extended address space.
- *IZ* Preceding octal values specifies the forground **ZREL** partition address. (Loads are to background when **/F** and **/Z** are not given.)

#### **Examples**

#### RLDR RO [A,B,C] R1 R2 [E,F,G,H,D] cr

Create save file RO.SV containing RO, R1 and R2 in core image form and two overlay areas. One overlay area. contains either A, B, or C and the other contains either E, F G H, or D.

#### RLDR 200016/F 300/Z FILE1 FILE2 cr

Create save file FILE1.SV containing FILE1 and FILE2 in core image form. Set foreground **ZREL** partition to 300 and NREL partition to 20016.

#### **Restrictions**

A save file produce by using a *IZ* switch will not execute under COOS. It is used to enable loading of routines that have page zero locations 0 thru 15. The save file is then output using the MKABS/Z command to produce an absolute binary file to be read in the stand-alone made using the binary loader or HIPBOOT. Refer to Section IV of this manual.

By default, the first input file name is used with an . SV extension to form the output file name, and is also used with an .OL extension to form an overlay file name. User symbols are not loaded by default.

On input, the system searches for the name rbs.RB, and if not found, searches for rbs. On output, the output file name is rbs.SV by default, or the file name preceding the local switch  $/S$  with the  $.SV$  extension.

For multitask programming, the /**C** and /**K** local switches or the .**COMM TASK** system command must be used to avoid a fatal load error with the following message: LOAD OVERWRITE 17.

#### **SAVE filename**

#### **Purpose**

Creates a save file named **filename.SV** from the contents of the file **BREAK.SV** (or **FBREAK.SVin** the foreground). **SAVE** is commonly used to save the core image of a file interrupted by a **CTRL C** break or by the debugger **\$V**  command.

The **SAVE** command causes the most recent core image saved under the filename **BREAK.SV or FBREAK.SV** to be given the new name **filename.SV**. A **.SV** extension is always given to the new filename even if it had no extension or a different extension when given.

#### **Example**

**OEBALPHA** cr **PP/LOA 2 @ 0 LOA 2@03 \$V** cr **BREAK**  R **SAVE ALPHA** cr

# R

In this example the debugger was called to correct location **PP** in file name **ALPHA.** Debugger command **\$V**  exits the debugger routine and creates a **BR EAK.SV** file. The **SAVE ALPHA** command then renames the **BREAK.SV** file to **ALPHA.SV.** 

#### **SOA Y month day year**

#### **Purpose**

Sets the system calendar. The year is given as either two or four digits. (For example, 75 or 1975.)

#### **Example**

#### **SOAY 4 1775** cr

Set the system calendar to April 17, 1975.

#### **Restrictions**

The usual command delimiters (space and comma) are used between parameters, not colons as in bootstrapping.

#### **SEOIT filename**

#### **Purpose**

Invokes the save file editor to examine and modify locations of **filename.** The save file editor has a complex syntax that follows the COOS Debugger program. Refer to the Data General Save File Editor Manual for more details.

To exit **SEDIT**, press the escape (<ESC>) key and then the 2 key at the same time. The program echos \$2.

#### **SMEM fg bg bg2 bg3 etc.**

#### **Purpose**

Allocates the number of 102410 word blocks of core memory available to each of the grounds in a mapped system. When the system is initially booted, all memory blocks are allocated in the main background (BG). To divide available memory between all of the selected grounds (see the **SYSGEN** command), the **SMEM** command parameters are given in the number of 102410 word blocks assigned to each ground. The parameters are given sequentially so that the foreground is first and followed by a space and the main background. Backgrounds 2, 3, 4 etc. then follow sequentially and separated by spaces.

# **Example**

#### **SMEM 8 12 9 4** cr

This command allocates eight (102410 word) blocks to the foreground, 12 blocks to the main background, 9 blocks to background 2, and 4 blocks to background 3.

#### **Restrictions**

This command is issued from the CLI in mapped system  $\mathbf{i}$ . only.

#### SPDIS device name [device name etc.]

#### Purpose

Disables standard spooling on one or more spoolable devices. The device name is any user device defined as spoolable. Any of the following devices are spoolable:

\$DCO, \$LPT, \$LPT1, \$PLT, \$PLT1, \$PTP, \$PTP1, \$TTO, \$TT01, \$TTP, \$TTP1 (for device names, refer to Table 1-8). Other standard spooler commands are SPEBL and SPKILL.

#### Example

#### SPDIS \$PLT \$PTP cr

Disable spooling to the plotter and the paper tape punch. If output is currently being spooled to either device, the command takes effect after the current spool is completed. To reenable spooling, the command SPEBL is used.

#### **Restrictions**

SPDIS to the line printer (\$LPT) is not applicable if the Smart Spooler is in the system. See LPT command for Smart Spooler control.

# SPEED [filename] NSPEED [filename]

#### Purpose

Edits ASCII text using the **SUPEREDIT** program which has multi-buffer editing, multiple 1/0 files, macro programming and numeric variables.

The command SPEED is used for the SUPEREDIT program on ECLIPSE computers and the command NSPEED is used for the SUPEREDIT program on NOVA computers. Refer to the Data General Corporation SUPEREDIT Manual, Ordering Number 093-000111-00.

#### Example

# SPEED cr

- SUPEREDIT prompt is !. User may now issue a series of
	- SUPEREDIT commands.

#### !H\$\$

Ï

User terminates SUPEREDIT and returns to CLI. The \$\$ is echoed when the escape key (ESC) is pressed twice.

#### SPEBL device name [device name etc.]

#### Purpose

Enables standard spooling on any spoolable device. Refer to the SPDIS command for a list of spoolable devices. The other standard spooler command is SPKILL.

#### Example

#### SPEBL \$LPT cr

data output ot the line printer is spooled.

#### **Restrictions**

SPEBL to the line printer (\$LPT) is not applicable if the Smart Spooler is in the system. See LPT command for Smart Spooler control.

SPKILL device name [device name etc.]

#### Purpose

Stops a standard spooling operation on one or more spoolable devices. Refer to the **SPDIS** command for a list of spoolable devices. The other standard spooler command is SPEBL.

#### Example

#### SPKILL \$LPT cr

Spooling of data to the line printer is stopped, causing it to output in unbuffered form and making the output terminatable by a CTRL A if desired.

#### **Restrictions**

SPKILL to the line printer (\$LPT) is applicable if the Smart Spooler is not in the system. See LPT command for Smart Spooler control.

### SPOOL [/switches] [num/C] filename

#### Purpose

Queues a disk file for direct output by the COOS Smart Line Printer Spooler. Smart Spooler commands are given under the LPT command. A description of the Smart Spooler is given in Paragraph 2.3.10. The other Smart Spooler commands under CLI are SPOOLQ and UNSPOOl.

#### Global Switches

- *10* Delete the file after output is complete.
- $/H$  Do not print the heading at the beginning of the output.
- *IL* Print upper and lower case.

 $\sqrt{N}$  Do not put line feeds after carriage returns.

#### Local Switches

num/C Specifies the number of copies to be spooled (default is one).

#### Example

#### SPOOL JOHN Cr SPOOLED: DCO:JOHN

the file JOHN, residing in DCO, is enqueued for LPT output by SPOOL which is also running in DCO.

#### **Restrictions**

The directory containing the file to be spooled must remain initiated until the output is complete. Also, the file is not modified or .EOPEN'ed until the spooling is complete.

# SPOOLQ

#### Purpose

Displays the current COOS Smart Spooler output queue. Other Smart Spooler commands are LPT, SPOOL, and UNSPOOl. A description of the Smart Spooler is given in Paragraph 2.3.10.

#### Example

#### SPOOLQ cr

The current smart spooler LPT queue is displayed on the console. The output consists of the following information:

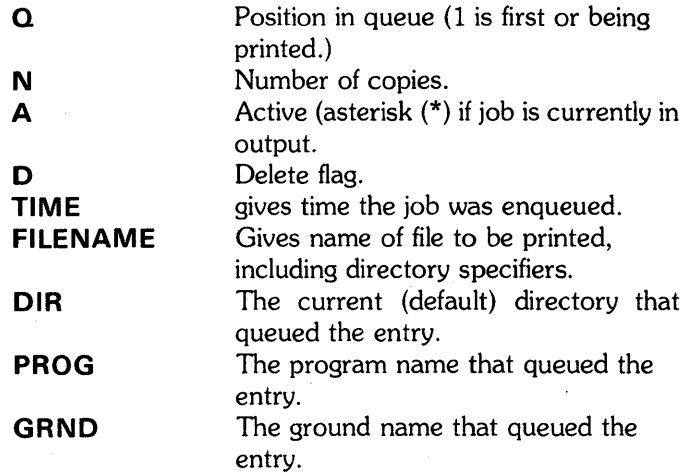

#### STOD hour minute second

#### Purpose

. To set the 24-hour system clock.

### Example

# STOD 21 47 20 cr

The system clock is set to 9:47:20 P.M.

#### **Restrictions**

The usual command argument delimiters (space and comma) are used, not colon as in bootstrapping.

#### **SYSDPY**

#### Purpose

Generates a continuous system status display on a Hazeltine QTY unit. The display is similar to SYSTAT. There are no arguments.

# SYSGEN [filename/option etc.] BSYSGEN [filename/option etc.] MSYSGEN [filename/option etc.]

#### Purpose

Generates a new COOS system. SYSGEN is used for NOVA, BSYSGEN for ECLIPSE without multiground, and MSYSGEN with multiground. Switches allow a number of variations in handling system generation.

The default name of the generated system file is SYS000.SV. The generated system is automatically loaded by default. The SYSGEN dialog and any load errors are output by default on the console. Indirect command files (SRLDR.CM, etc.) are generated and then deleted by SYSGEN automatically. Typical system generation dialogs are given in Section IV of this manual.

#### Global Switch

 $/D$  Load with system debugger.

 $/N$  Do not perform automatic system load.

#### Local Switches

- $/A$  Take dialog from the given dialog file instead of prompting at the console. The preceding filename appeared in a filename/V argument to a previous SYSGEN command.
- $/L$  Output load map to specified filename instead of console.
- /S Generate system with specified filename.
- $\sqrt{T}$  Search for tuning file (filename or filename.TU) and use its contents to override previously recorded SYSGEN responses.
- $\sqrt{V}$  Save the **SYSGEN** dialog for the system being generated in filename.

#### Examples

#### SYSGEN cr

The system generation program is activated and asks a series of questions at the console to which the user responds. When dialog is completed, SYSGEN invokes RLDR to produce an executable version of CDOS, named SYSOOO.

#### SYSGEN OSYS1/V \$LPT/L cr

System generation proceeds as in the previous example except that the dialog is saved in **OSYS1** and the load map is output to the line printer.

#### SYSGEN OSYS1/T cr

Previously created OSYS1 is used to generate new system. The tuning file is used to update responses in OSYS1 wherever appropriate.

#### SYSGEN OSYS1/S/A cr

Previously created OSYS1 is used to generate new system, named OSYS1.

#### MSYSGEN ECLIPSE.DI/A DCO:ECLIPSE/S t ECLIPSE.MP/L cr

Generate Multiground ECLIPSE system into DCO:ECLIPSE using dialog file ECLIPSE.DI and put map into ECLIPSE.MP.

# **SYSTAT**

# **Purpose**

Determines the status of all grounds in the system.

#### **Example SYSTAT**

RESPONSE

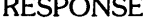

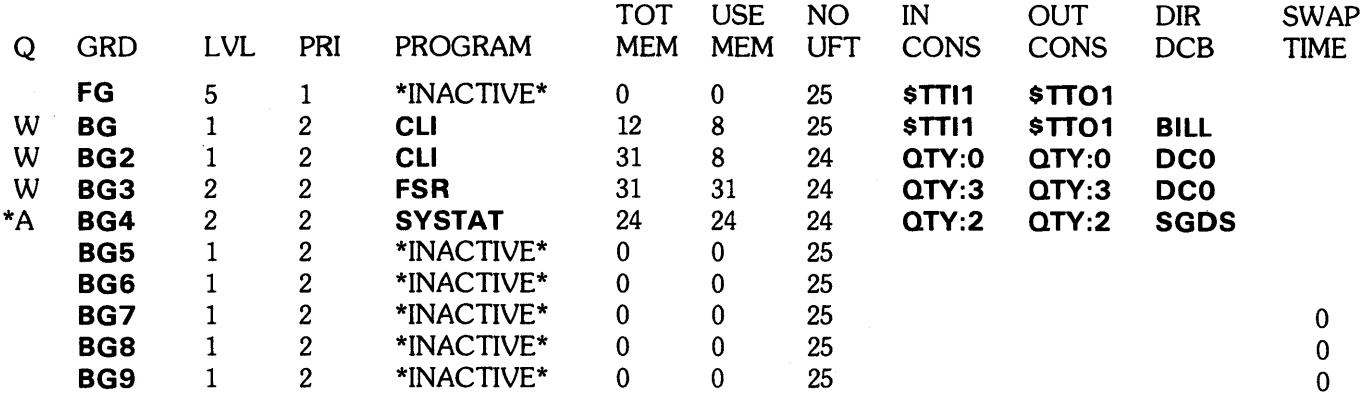

The Q column indicates whether the ground is currently active or on the wait queue.

The \* indicates the current ground was **BG4** running the program **SYSTAT.** 

# TPRINT filename

#### Purpose

Prints tuning file specified by filename. Tuning files are not deleted by the TUOFF command, so there may be more than one tuning file. One for the current system and one for each previously booted system if tuning file recording was initiated in a TUON command. Filename is the name of the tuning file that is to be reported. It has the same name with the . TV extension as the system that was geing monitored by the tuning feature. Tuning file information is printed at the console by default and all information except that on overlays is printed. The tuning file contains the following system facilities:

of failures.

• buffer number,

number of requests and number of failures.

• stack number

number of requests and number of failures.

number of requests and number

- number of system overlay requests
- overlay frequency report

#### Global Switches

 $\angle L$  Print the tuning file on the line printer.

*10* Print the overlay frequency report.

#### Example

### TPRINT *IL* BSYS cr

Print tuning file BSYS on the line printer.

# TUOFF

#### Purpose

Stops recording of system facilities in the tuning file. The tuning file is not deleted.

# Example

# TUOFF cr

Recording in the tuning file is inhibited.

 $\label{eq:2.1} \mathcal{L}_{\text{max}} = \mathcal{L}_{\text{max}} = \mathcal{L}_{\text{max}}$ 

# TUON

#### Purpose

Initiates recording in the tuning file. The tuning file records the number of system requests and system failures for:

- Buffer number
- Stack number
- System overlay request number

The file has the name of the currently executing operating system with the . TU extension.

# Example

#### TUON cr

If the current system is BSYS1, then the tuning file is opened for recording as BSYS1.TU.

#### TYPE filename [filename etc.]

#### Purpose

Makes the system console the output device and types the contents of a given ASCII file or files.

The source files may come from any device. When a character with bad parity is detected, a left slash  $(\setminus)$  is typed, the message "PARITY ERROR" is output, and the output of the file continues.

#### Example

#### TYPE A.SR B.SR DC1:XX.SR cr

Files A.SR and B.SR from the current directory and file XX.SR from DC1 are typed or displayed on the console.

#### UNLINK linkfilename [Iinkfilename etc.]

#### Purpose

Deletes link entires form a directory. The resolution file is not affected. The dash and asterisk convention is used only when **linkfilename** is in the current directory.

#### Global Switches

 $\angle C$  Repeat each filename and wait for confirmation that the file is ready to be unlinked. A carriage return deletes the link entry; any other key retains the link entry.

 $/L$  List deleted file on  $SLPT$  (overrides  $/V$ ).

 $\sqrt{V}$  Verify deletions with a list of deleted link entries output to the console.

#### Local Switches

 $/N$  Do not delete links matching this name.

#### Examples

#### UNLINK/V MYLK JOELK TESTLK.- cr

The deleted link entries are listed on the console (/**V** switch).

#### UNLINK/C -.SV -.LB cr

Repeat each filename in the current directory having an . SV or . LB extension and wait for a carriage return before unlinking the entry. If a cr is typed after a filename, the system echoes an asterisk (\*), unlinks the file, and prints the next filename if any . Typing any other response after a file name leaves the file linked and does not echo.

### UNSPOOL [/switch] filename t [\*ground id/G] [bb:mm/B] [bb:mm/ A] [directory/D]

#### Purpose

Selectively removes files that are queued to the COOS Smart Spooler while spooling is in process. This is done by exactly match a filename, or selecting the most recent file that meets qualifiers of ground, time, or default directory.

#### Global Switches

- $/A$  Unspool all files that match specifiers, not just the most recent one.
- $\angle N$  Do not delete the file that is unspooled (only applies if the delete switch was specified when the file was spooled). The file currently in output cannot be inspooled without first deleting.

#### Local Switches

- $/A$  Indicates that only the files spooled after the time hh:mm are unspooled.
- $\angle$ **B** Indicates that only the files spooled before the time hh:mm are unspooled.
- $/D$  Indicates that only the files in the given directory are unspooled.
- $/G$  Indicates that only the files in the given ground are unspooled.

# **Arguments**

UNSPOOL has two basic forms: first an explicit, completely qualified filename may be given in which case it is searched for and unspooled if found in the Smart Spooler 'queue; secondly, one or more qualifiers may be given and the most recent file found that satifies all the qualifiers is unspooled (all files that satisfy are unspooled if global  $\angle A$ ). The qualifiers are the local switches. The asterisk (\*) is a special form of the Ground qualifier that requires no  $/G$ local switch since it indicates that spool entries from the calling ground only are considered and this form is the one most often used.

Other Smart Spooler commands are LPT, SPOOL, and SPOOLQ. A description of the Smart Spooler is given in Paragraph 2.3.10.

#### Examples

#### UNSPOOL TOM/D cr

Unspool the file most recently queued from directory TOM.

#### UNSPOOL \* cr

Unspool the file most recently queued from the current Ground.

#### $UNSPOOL/A * cr$

Unspool all files queued from the current Ground.

# UNSPOOL/N SGDS:TEMP.SR cr

Unspool the file TEMP.SR from Directory SGDS and do not delete it.

#### VERIFY filename [filename etc.]

#### Purpose

Verifies command syntax and whether or not files exist. It is usually inserted at the beginning of CLI user written macros to ensure that all files exist. If any file is not found, the VERIFY command aborts the CLI macro, resets CLI, and outputs error message; FILE DOES NOT EXIST, filename. Normally, VERIFY is not used outside of CLI user written macros, but may be used as shown in the following example.

#### Example

#### BUILD ABFILE A-.- B-.- cr VERIFY @ABFILE@ cr

The first command builds ABFILE containing the names of all files beginning with letters A and B and having extensions. The VERIFY command checks whether or not the contents of file ABFILE exist in the proper syntax for CLI.

#### XFER sourcefilename destinationfilename

#### Purpose

Transfer contents of sourcefilename to destinationfilename, organizing the destination file differently if desired. By default, the destination file is sequentially organized and the contents of the source file are copied to the destination file in precisely the same format as in the source file.

#### Global Switches

- $/A$  Perform an ASCII transfer
- $\angle$ **B** Append the source file to the destination file.

#### Local Switches

- *IC* Organize the destination file contiguously. (The source file must be on a disk if a contiguous destination file is to be produced.)
- $\angle$ **R** Organize the destination file randomly.

### Examples

#### XFER/A DC0:FYFILE DC1:MYFILE/C cr

Transfer MYFILE in DCO to MYFILE in DC1 and organize contiguously.

#### XFER/A ALPHA.SR \$LPT cr

Print **ALPHA.SR** in the current directory on the line printer.

 $\mathcal{F}^{\text{max}}_{\text{max}}$  $\mathcal{N}^{\mathrm{max}}_{\mathrm{max}}$  $\label{eq:2.1} \begin{split} \mathcal{L}^{(1)}(x) &= \mathcal{L}^{(1)}(x) \mathcal{L}^{(1)}(x) \mathcal{L}^{(1)}(x) \\ &= \mathcal{L}^{(1)}(x) \mathcal{L}^{(1)}(x) \mathcal{L}^{(1)}(x) \mathcal{L}^{(1)}(x) \mathcal{L}^{(1)}(x) \mathcal{L}^{(1)}(x) \end{split}$  $\label{eq:2.1} \begin{split} \mathcal{L}_{\text{max}}(\mathbf{r},\mathbf{r}) = \mathcal{L}_{\text{max}}(\mathbf{r},\mathbf{r}) = \mathcal{L}_{\text{max}}(\mathbf{r},\mathbf{r}) = \mathcal{L}_{\text{max}}(\mathbf{r},\mathbf{r}) = \mathcal{L}_{\text{max}}(\mathbf{r},\mathbf{r}) = \mathcal{L}_{\text{max}}(\mathbf{r},\mathbf{r}) = \mathcal{L}_{\text{max}}(\mathbf{r},\mathbf{r}) = \mathcal{L}_{\text{max}}(\mathbf{r},\mathbf{r}) = \mathcal{L}_{\text{max}}(\mathbf$  $\label{eq:2.1} \frac{1}{\sqrt{2}}\int_{\mathbb{R}^3}\frac{1}{\sqrt{2}}\left(\frac{1}{\sqrt{2}}\right)^2\frac{1}{\sqrt{2}}\left(\frac{1}{\sqrt{2}}\right)^2\frac{1}{\sqrt{2}}\left(\frac{1}{\sqrt{2}}\right)^2\frac{1}{\sqrt{2}}\left(\frac{1}{\sqrt{2}}\right)^2.$  $\label{eq:2.1} \frac{1}{\sqrt{2\pi}}\int_{\mathbb{R}^3}\frac{1}{\sqrt{2\pi}}\int_{\mathbb{R}^3}\frac{1}{\sqrt{2\pi}}\int_{\mathbb{R}^3}\frac{1}{\sqrt{2\pi}}\int_{\mathbb{R}^3}\frac{1}{\sqrt{2\pi}}\int_{\mathbb{R}^3}\frac{1}{\sqrt{2\pi}}\int_{\mathbb{R}^3}\frac{1}{\sqrt{2\pi}}\int_{\mathbb{R}^3}\frac{1}{\sqrt{2\pi}}\int_{\mathbb{R}^3}\frac{1}{\sqrt{2\pi}}\int_{\mathbb{R}^3}\frac{1$  $\mathcal{O}(\mathcal{O}(\log n))$  $\label{eq:2} \frac{1}{\sqrt{2}}\sum_{i=1}^n\frac{1}{\sqrt{2}}\sum_{j=1}^n\frac{1}{j!}\sum_{j=1}^n\frac{1}{j!}\sum_{j=1}^n\frac{1}{j!}\sum_{j=1}^n\frac{1}{j!}\sum_{j=1}^n\frac{1}{j!}\sum_{j=1}^n\frac{1}{j!}\sum_{j=1}^n\frac{1}{j!}\sum_{j=1}^n\frac{1}{j!}\sum_{j=1}^n\frac{1}{j!}\sum_{j=1}^n\frac{1}{j!}\sum_{j=1}^n\frac{1}{j!}\sum_{j=1}^$  $\sim 10^{-1}$ 

# SECTION IV

# COOS INITIALIZATION AND BOOTSTRAPPING

# 4.1 GENERAL

This section contains procedures and interactive dialogs used to initialize a disk pack and boot the CDOS system in preparation for initial use or to create a new disk, to save the disk contents on magnetic tape, and to generate a system tailored to specific hardware. Information in this section includes the following;

Input Corrections Disk Initializing and Bootstrapping Creating and Loading BACKUP Tapes CDOS System Generation

The procedures and interactive dialogs in this section have typical responses that may be used to operate and understand the system. Alternate responses are also given so that the programmer may alter the responses to fit any system. Before these procedures are used the programmer should know the hardware configuration including the available core memory and the type and number of device controllers.

# 4.2 INPUT CORRECTIONS

The procedures in this section contain interactive dialogs where the system prints a message and pauses until the programmer (user) types a response and, in most cases, presses the RETURN key. If errors occur while typing responses, the errors should be corrected before the RETURN key is pressed. The method of correcting these errors depends upon the type of input terminal being used as follows;

- 1. For Teletypes, each time the RUB OUT key is pressed, a left arrow  $(-)$  is echoed to indicate a previous character was deleted. Three left arrows indicate that the preceding three characters are deleted. The desired characters are then typed before the RETURN key is pressed.
- 2. For Decwriters, when the BACK SPACE key is pressed, the carriage moves one space to the left. Typing the desired characters then overstrikes previously typed characters and replaces them with the characters just typed.
- 3. For Hazeltine alphanumeric CRT terminals, pressing the BACK SPACE key erases the previous character and moves the cursor one space to the left.
- 4. For Tektronix storage CRT terminals, pressing the BACK SPACE key causes the previous character to be echoed and underlined to indicate that the character is deleted. New characters are then typed on the same line.
- 5. For all terminals, typing the reverse slash or Control L deletes all characters typed by the user on the current line. The reverse slash is echoed by a carriage return.

For most cases, illegal responses to the system query cause the query to be repeated until a legal response is entered. When applicable, a range of acceptable responses is given with the query. The user then types the desired response and presses the RETURN key. Default parameters are selected by just pressing the RETURN key.

Pressing the CTRL and A keys at the same time (CTRL A) normally aborts input collection or command execution and causes the system to do a carriage return and print **INT** on the system console to indicate an interrupt has occurred. The procedure being performed is then restarted from the beginning. During disk initialization only, pressing CTRL A causes the previous statement to be reprinted.

Pressing the CTRL and C keys at the same time (CTRL C) does the same as CTRL A except that a BREAK.SV file is created to store the current memory contents on disk.

All Teletype terminals have a time-out feature that turns off the motor after several minutes without activity. If a timeout occurs, press the CRTL and L keys at the same time to turn the motor on before typing.

# 4.3 DISK BOOTSTRAPPING AND INITIALIZING

The disk is booted and initialized from two magnetic tape programs that are supplied with the system. These programs may be supplied on one or more physical tapes. Bootstrapping and initializing are usually done with an CDOS BOOTT APE. The interactive dialogs used for both bootstrapping and initializing a disk pack are described in the following procedures. These procedures are performed in sequence.

# 4.3.1 Disk Initializer Dialog

The following procedure describes how magnetic tape files TBOOT.SV and .DKINIT.SV are used to start and to initialize the disk. New or non-CDOS disks should be fully initialized before loading an COOS program. Partial initialization is also available to check for bad disk blocks (one block contains 25610 words) and is shown at the end of this procedure. This procedure is applicable to a CENTURY or CDC disk drive. However, the CENTURY disk drive was used in the examples. See Figure 4-1 for a copy of a typical disk initializer dialog.

- 1. Turn on system power and check that all units of the system are receiving power.
- 2. Check that the system console (Teletype, Decwriter, etc.) and line printer (optional) are on line.
- 3. Lift and release the computer RESET/STOP switch to halt the computer.
- 4. Install a disk pack on disk drive unit 0, turn on the disk drive, and wait for the disk to get up to speed.
- 5. Mount and thread the magnetic tape labeled COOS BOOTTAPE on tape drive O. Be sure the writeenable ring is removed.
- 6. Set the tape drive for power on, load, and on line. If the system has a TAPE DENSITY switch, the switch setting must match the tape being used.

# **NOTE**

Do not perform steps 7 and 8 for NOVA computers. Boot instructions for NOVA computers are provided in Paragraph 4.3.2.

- 7. Set the computer switch register to 1000228 (switches 0, 11, and 14 up and all others down) to boot from magnetic tape.
- 8. Lift and release the computer RESET/STOP switch and then the PR LOAD/EXEC switch. The system reads TBOOT.SV file from magnetic tape, executes the TBOOT.SV program, and then prints MTO:.

# **NOTE**

All responses to MTO refer to the list in step 9. For example, a 3 response calls the tape file with the DKINIT.SV Program. Different tapes have different tape file numbers for these program so the user must refer to the list supplied with the applicable BOOTTAPE program tape.

9. Type the appropriate response for the **DKINIT.SV** program (on the same line as the MTO: print out) and then depress the RETURN key. A typical list of responses is given below, but for accuracy, refer to the applicable BOOTT APE program list.

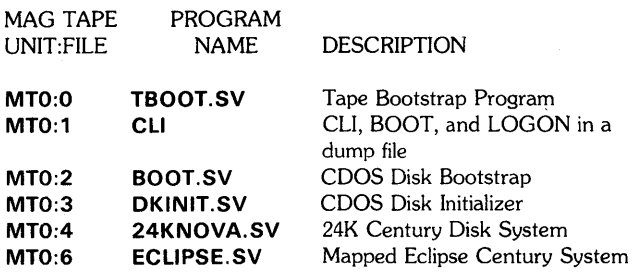

The system then reads the selected tape file and prints:

CALMA DISK INITIALIZER - REV xx. xx DISK DRIVE MODEL NUMBER?

The xx.xx indicates the revision level.

10. Type CENTURY or CDC (depending on type of disk drive) and press the RETURN key. The system then prints:

> CENTURY 114 DISKPACK DRIVE TYPE (for Century disks) DISK UNIT?

# **NOTE**

Typing an illegal response to any DKINIT.SV query causes an error message or a repeat query to print out.

11. Type **DCO** for a Century disk unit or **BOO** for a CDC disk unit and press the RETURN key. The system then prints:

ENTER INTERLEAVE FACTOR «CR> FOR I)?

12. Press the RETURN key to enter the default interleave factor (1). The system then prints:

COMMAND?

13. Type **FULL** and press the RETURN key. The system then prints:

> COMMAND DESTROYS ANY PREVIOUS COOS DISK STRUCTURE COOS INIT/F MUST BE DONE ON DISK AFTER COMMAND TYPE CONTROL-A NOW TO ABORT WITHOUT LOSS

NUMBER OF PATTERNS TO RUN (1-5)?

# **NOTE**

This command checks the disk quality by writing and then reading number patterns over the entire disk which destroys any data that previously existed on the disk. To save the data, depress the CONTROL and A keys at the same time, then change the disk before continuing.

14. Type a number from 1 thru 5 and press the RETURN key to select the number of patterns to be run. A 1 response runs only the first pattern, a 2 response runs the first two patterns, etc. Each pattern requires approximately 6 minutes to run on a century disk, 10 minutes to run on a 80MB CDC disk, and 40 minutes to run on a 300MB CDC disk. The time starts when the system prints:

\*\*\*PATTERN #x (yyyyyy)\*\*\*

The x indicates the pattern number being run and yyyyyy is the pattern as follows:

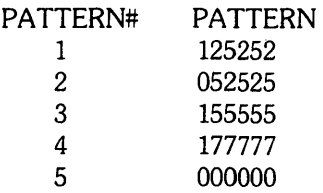

After the patterns are run, the system prints one of the following messages:

MESSAGES

ILLEGAL NUMBER OF PATTERNS

CRITICAL DISK BLOCKS ARE BAD RDOS CANNOT BE BUILT, ABORTING

TOO MANY DISK ERRORS TO **COMPLETE** 

\*\*\* ALL PATTERNS RUN\*\*\*

#### ACTION REQUIRED

Type a response between 1 and 5.

Reformat the disk using Data General disk formatter program Part No. 095-000071 or 095- 000241 as applicable.

Normal return after all selected patterns are run.

DO YOU WISH TO DECLARE ANY BLOCKS BAD THAT ARE NOT ALREADY IN THE BAD BLOCK TABLE?

15. Type NO and press the RETURN key to advance the program. If the RETURN key is pressed before a response is typed, the system prints:

> ANSWER YES OR NO and repeats the previous message.

When YES is typed, the system prints:

BAD BLOCK NUMBER

Type the number of the bad block and press the RETURN key. The system then prints:

# BAD BLOCK ENTERED BAD BLOCK NUMBER

This exchange continues for each block number entered. To exit from this routine, press the RETURN key before entering a new number. The system then prints:

# DO YOU WISH TO DECLARE ANY MORE BLOCKS BAD?

If YES is typed, the routine continues as before. When NO is typed and the RETURN key is pressed, the program advances, and the system prints:

DEFAULT REMAP AREA SIZE IS xx BLOCK(S) LONG IT NEEDS TO BE AT LEAST yy BLOCK(S) LONG

REMAP AREA SIZE (TYPE RETURN FOR DEFAULT)?

The xx and yy vary depending on the type of system disk in use.

16. Press the RETURN key to select the default remap parameters and advance the program. To change the remap area size, type the new length and press the RETURN key. The system then prints:

> REMAP AREA START BLOCK NUMBER (TYPE RETURN FOR DEFAULT)?

- 17. Type one of the following three responses:
	- a. Press the RETURN key to select the default location.
	- b. Type the physical block number (octal) and then press the RETURN key.
	- c. Type the head, sector, and cylinder locations (separated by commas) and then press the RETURN key.

After the RETURN key is pressed, the system prints one of the following messages. Determine which message is printed and perform the action required.

MESSAGES

THERE IS NO CURRENT REMAP AREA, RUN FULL INIT TO ESTABLISH ONE

ILLEGAL DISK BLOCK NUMBER

COOS WILL NOT RUN WITH THIS BLOCK BAD, BLOCK NOT ACCEPTED

NO MORE ROOM FOR BAD BLOCKS IN REMAP AREA DUE TO TOO MANY BAD BLOCKS-ABORTING

BAD BLOCK LIST IS FULL, UNABLE TO ENTER ANY MORE BAD BLOCKS

ILLEGAL REMAP AREA START BLOCK NUMBER

BAD BLOCK CONTAINED IN REMAP AREA SPECIFIED, PLEASE SPECIFY ANOTHER AREA

DEFAULT FRAME SIZE IS 83 MIN IS 1, MAX IS 4060

DISK FRAME SIZE (TYPE RETURN FOR DEFAULT)?

#### ACTION REQUIRED

Type **FULL** in response to COMMAND?

Retype entry for remap area start block number.

Reformat disk using Data General disk formatter program Part No. 095-000017 or 095-000124 as applicable.

Remap again with larger remap area.

Select another area for remap.

Select an area with contiguous good blocks.

Normal program advance. Printout indicates the default frame size and limits. Default and maximum size vary with disk type.

Query to select new frame size, proceed to step 17.

# **NOTE**

To repeat a previous query, press the **CTRL** and **A** keys at the same time. This allows another remap area to be selected. To reformat the disk, if required, use the Data General disk formatter program, Part No. 095-000071 or 095-000241 as applicable.

18. Press the RETURN key to accept the default frame size and limits. Frame size determines the number of disk blocks assigned to the COOS system directory (SYS.DR). COOS runs more efficiently when all file names for a directory fit within one frame.

To select a different frame size than the default parameters, type any number from 1 thru 4060 (disk blocks) and then press the RETURN key. If the default parameters were not selected and the number typed was not from 1 thru 4060, the system prints:

# ILLEGAL FRAME SIZE

and a different selection must be typed.

When a legal selection is made, the system indicates the disk is fully initialized by printing:

> FULL DISK INIT COMPLETE COMMAND?

19. Type STOP and press the RETURN key to terminate the **DKINIT** routine. The system then does a carriage return and halts the computer. In addition to STOP, several alternate **DKINIT** commands can be typed in response to COMMAND? These commands are described in the following list and typical responses are shown in Figure 4-2.

# ALTERNATE **COMMANDS DISK ENTER FRAME LIST PARTIAL REMAP**  DESCRIPTION Restarts the **DKINIT** program at the beginning (step 10). Enters bad blocks in the bad block accounting table. Allows selection of a different frame size. The message "COMMAND DESTROYS etc." prints out but is automatically bypassed without user response. Lists the disk type and block accounting information. Provides partial disk intialization by checking for bad blocks without over writing existing data. Allows selection of a different remap area. The message "COMMAND DESTROYS etc." prints out but is automatically bypassed without user response.

20. Bootstrap the disk and start the operating system by loading the tape labeled BACKUP TAPE SYSGEN.DR following the procedures given in Paragraph 4.4.2.

# **4.3.2 NOVA Computer Bootstrap Procedure**

This procedure is provided for systems with NOVA computers that are not equipped with power fail/automatic restart feature and provides alternate bootstrap procedures. Do not perform these procedures unless the system is equipped with a NOVA computer and the procedure is referenced from the preceding text.

# **NOTE**

Switches used in this procedure are located on the front of the NOVA computer.

- l. Set all of the switch register switches down and then press and release the RESET switch.
- 2. Set the switch register to 0003768 (switches 8 thru 14 up and all others down).
- 3. Press and release the EXAMINE switch.
- 4. Set the switch register to 0601228 (switches 1, 2, 9, 11, and 14 up and all other switches down) to boot from magnetic tape.
- 5. Press and release the DEPOSIT switch.
- 6. Set the switch register to 0003778 (switches 8thru 15 up and all other switches down).
- 7. Press and release the DEPOSIT NEXT switch.
- 8. Set the switch register to 0003768 (switches 8 thru 14 up and all other switches down).
- 9. Press and release the RESET switch and then the START switch.
- 10. Return to the referencing procedure.

#### FROM MTO:3

#### **NOTE** Operator responses are shown in boldface

type and must be followed by pressing the

RETURN key.

CALMA DISK INITIALIZER - REV 03.00

DISK DRIVE MODEL NUMBER? CENTURY

CENTURY 114 DISKPACK DRIVE TYPE

The **cr** indicates the RETURN key was pressed to accept the default parameters.

DISK UNIT? DCO

ENTER INTERLEAVE FACTOR «CR> FOR I)? cr

COMMAND? FULL

COMMAND DESTROYS ANY PREVIOUS COOS DISK STRUCTURE COOS INIT/F MUST BE DONE ON DISK AFTER COMMAND TYPE CONTROL-A NOW TO ABORT WITHOUT LOSS

NUMBER OF PATTERNS TO RUN (1-5)? 2

\*\*\* PATTERN # 1 (125252) \*\*\*

\*\*\* PATTERN # 2 (052525) \*\*\*

\*\*\* ALL PATTERNS RUN \*\*\*

ANSWER YES OR NO

DO YOU WISH TO DECLARE ANY BLOCKS BAD THAT ARE NOT ALREADY IN THE BAD BLOCK TABLE? NO

DEFAULT REMAP AREA SIZE IS 12 BLOCK(S) LONG IT NEEDS TO BE AT LEAST 0 BLOCK(S) LONG

REMAP AREA SIZE (TYPE RETURN FOR DEFAULT) ? cr

REMAP AREA START BLOCK NUMBER (TYPE RETURN FOR DEFAULT) ? cr

DEFAULT FRAME SIZE IS 83, MIN IS 1, AND MAX IS 4060

DISK FRAME SIZE (TYPE RETURN FOR DEFAULT) ? cr

FULL DISK INIT COMPLETE

COMMAND? STOP

#### Figure 4-1. Typical Disk Initializer Dialog

#### COMMAND? **ENTER**

BAD BLOCK NUMBER (TYPE RETURN TO STOP) ? **133420**  BAD BLOCK ENTERED

BAD BLOCK LIST IS FULL UNABLE TO ENTER ANY MORE BAD BLOCKS

COMMAND? **LIST** 

CENTURY 114 DISKPACK DISK DRIVE ON UNIT DCO

DISK CONTAINS 137120 BLOCKS FRAME SIZE = 83 REMAP AREA SIZE = 12 REMAP AREA START BLOCK NUMBER = 137104 NUMBER OF BAD BLOCKS = 1

HEAD SECTOR CYLINDER / BAD BLOCK NUMBER 000005 000000 000303 / 133414

COMMAND? **PARTIAL** 

\*\*\* CHECKING FOR BAD BLOCKS \*\*\*

NO NEW ERRORS DETECTED ON DISK

PARTIAL INIT RUN COMPLETE

COMMAND? **DISK** 

CALMA DISK INITIALIZER - REV 03.00

DISK DRIVE MODEL NUMBER? **CENTURY** 

CENTURY 114 DISKPACK DRIVE TYPE

DISK UNIT? **DCO** 

#### **NOTES**

Operator responses are shown in boldface type and must be followed by pressing the RETURN key.

The **cr** indicates the RETURN key was pressed to accept the default parameters.

To return to CLI, type STOP in response to COMMAND?

# **Figure** 4-2. **Typical Responses to Alternate DKINIT Commands (Sheet 1 of 2)**

#### COMMAND? FRAME

COMMAND DESTROYS ANY PREVIOUS COOS DISK STRUCTURE COOS INIT/F MUST BE DONE ON DISK AFTER COMMAND TYPE CONTROL-A NOW TO ABORT WITHOUT LOSS

DEFAULT FRAME SIZE IS 83, MIN IS 1, AND MAX IS 4060

けんえんかん せんしょうどう しゅうせんしょう

#### **NOTES**

See sheet 1 of 2.

DISK FRAME SIZE (TYPE RETURN FOR DEFAULT)? cr

# COMMAND? REMAP

COMMAND DESTROYS ANY PREVIOUS COOS DISK STRUCTURE COOS INIT/F MUST BE DONE ON DISK AFTER COMMAND TYPE CONTROL-A NOW TO ABORT WITHOUT LOSS

DO YOU WISH TO DECLARE ANY BLOCKS BAD THAT ARE NOT ALREADY IN THE BAD BLOCK TABLE? NO

DEFAULT REMAP AREA SIZE IS 12 BLOCK(S) LONG IT NEEDS TO BE AT LEAST 0 BLOCK(S) LONG

REMAP AREA SIZE (TYPE RETURN FOR DEFAULT) ? cr

REMAP AREA START BLOCK NUMBER (TYPE RETURN FOR DEFAULT) ? cr

COMMAND? STOP

# Figure 4-2. Typical Responses to Alternate DKINIT Commands (Sheet 2 of 2)

# 4.4 **CREATING AND LOADING BACKUP TAPES**

A BACKUP tape is a magnetic tape containing an COOS disk image. Whenever the disk contains information that is difficult or time consuming to recreate, a BACKUP tape should be made. This BACKUP tape is then loaded to reestablish system operation in the event of a head crash or other disk failure. Separate procedures are provided for creating and loading BACKUP tapes.

# 4.4.1 **Creating a BACKUP Tape**

A BACKUP magnetic tape is created any time the disk holds data that is critical to operation of the system. It is suggested that at the end of each working day, that a BACKUP tape be created to preserve the data in the event of a disk failure. This procedure creates a complete copy of the disk sector-by-sector without interpretation or validation of the contents. Any working disk can be dumped onto a magnetic tape to create a BACKUP tape. A typical dialog is shown in Figure 4-3.

# **NOTE**

If the system is booted and running with the CLI prompt (R) as the last printout, proceed to step 9.

- 1. Install the disk pack to be copied on disk drive unit 0, turn on the disk drive, and wait for the disk to get up to speed.
- 2. Mount and thread a new or reuseable magnetic tape, with the write-enable ring installed, on tape drive unit O.
- 3. Set the tape drive for power on, load, and on line.

# **NOTE**

Steps 4 thru 6 boot an ECLIPSE computer. To boot a NOVA computer, skip to step 13.

4. Set the computer switch register to 1000208 (switches 0 and 11 up and all others down) to boot from the CENTURY disk. To boot from the CDC disk, set the switch register to 1000268 (switches 0, 11, 13, and 18 up and all others down).

5. Lift and release the computer RESET/STOP switch and then the PR LOAD/EXEC switch. The system prints:

#### FILENAME?

6. Type the applicable file name such as ECLIPSE, ZECLIPSE, 32KNOVA, GDS II, etc. and then press the RETURN key. The system then prints:

> MAPPED ECLIPSE MULTIGROUND CDOS REV X.xX.xx OATE(M/O/Y)?

The file name ECLIPSE was used and  $x.xxx.xx$ indicates the current COOS revision.

7. Type the actual date. For example, 05 11 78 is May 11, 1978. Press the RETURN key. The system then prints:

#### TIME(H:M:S)?

8. Type the actual time based on a 24-hour clock. For example, 7 51 00 is 7:51 AM while 19 51 00 is 7:51 PM. Press the RETURN key. The system then prints:

> CALMA REVx ClI (where x is the revision level) R (CLI command prompt)

9. Type **GDIR** and press the RETURN key to get the name of the current directory. The system prints:

> **OCO** (or **BOO** for CDC disk) R

**If OCO** is not the current directory, type **OIR DCO**  (or **OIR BOO** for CDC disk) and press the RETURN key. Continue when the system prints an R.

10. Type BACKUP and press the RETURN key to copy the disk image onto magnetic tape. The system prints the following message and then performs the copy operation. The amount of time required to copy the disk depends upon the amount of information on the disk.

CALMA COOS CENTURY BACKUP I1FEB78 BACKUP OF CENTURY MADE 08:12:00 05/03/78 R

The name of the disk (CENTURY) and dates and time will vary. When the copy operation is complete, the system prints an R and automatically rewinds the tape.

11. Continue with programming operations or type RELEASE **DCO** (or **BOO** for CDC disks) and press the RETURN key to release the master device. When the master device is released the system halts the computer after printing:

#### MASTER DEVICE RELEASED

12. Remove the BACKUP tape from the tape drive after pressing the RESET and REWIND switches, label the the tape with the information in step 10, remove the write-enable ring, and store the tape in a safe place.

# **NOTE**

Do not perform the following steps except to boot systems with a NOVA computer.

- 13. Set all of the computer switch register switches down and then press and release the RESET switch.
- 14. Set the computer switch register to 0003768 (switches 8 thru 14 up and all other switches down.)
- 15. Press and release the computer EXAMINE switch.
- 16. Set the computer switch register to 0601208 (switches 1, 2, 9, and 11 up and all other switches down) to boot from the CENTURY disk. To boot from the CDC disk, set the switch register to 0601268 (switches 1, 2, 9, 11, 13, and 14 up and all others down).
- 17. Press and release the computer DEPOSIT switch.
- 18. Set the computer switch register to 0003778 (switches 8 thru 15 up and all other switches down).
- 19. Press and release the computer DEPOSIT NEXT switch.
- 20. Set the computer switch register to 0003768 (switches 8 thru 14 up and all other switches down).

21. Press and release the computer RESET switch and then the START switch. The system prints:

FILENAME?

22. Perform steps 6 thru 12 to complete the procedure to create a BACKUP tape.

# 4.4.2 **Loading a BACKUP Tape**

A BACKUP tape created with the procedures in Paragraph 4.4.1 can be loaded onto disk anytime the system is up and running and an initialized disk is available. However, loading the BACKUP tape destroys any data that was previously on the disk. If a disk crash has occurred or other failure that may have damaged the disk, the disk bootstrapping and initializing procedures should be performed (refer to Paragraph 4.3).

All BACKUP tapes contain the disk bootstrap and an image of the disk at the time the tape was made. Depending on the amount of data that was stored, a BACKUP tape may consist of more than one physical tape. When more than one tape is loaded, the number 1 tape containing the disk bootstrap is loaded first and the remaining tapes are loaded sequentially using the same procedure. A typical dialog for loading a BACKUP tape is shown in Figure 4-4.

To load the BACKUP tape on an initialized disk, proceed as follows:

- 1. Install the disk pack, that will receive data from the BACKUP tape, on disk drive unit 0, turn on the disk drive and wait for the disk to get up to speed.
- 2. Mount and thread the BACKUP tape on tape drive unit 0 and set the tape drive for power on, load, and on line.

# **NOTE**

Steps 3 thru 5 boot the ECLIPSE computer. To boot NOVA computers, skip to step 10.

- 3. Set the computer switch register to 1000228 (switches 0, 11, and 14 up and all others down) to boot from magnetic tape.
- 4. Lift and release the computer RESET/STOP switch and then the PR LOAD/EXEC switch. The system' then reads the BACKUP tape and prints:

BACKUP OF CENTURY MADE 07:52:02 05/12/78

# FILENAME? **ECLIPSE**

MAPPED ECLIPSE MULTIGROUND CDOS REV 6.01.03 DATE (M/D/Y) ? **5 11 78**  TIME (H:M:S) ? **7 51 00** 

CALMA REV6 ClI R **INIT MTO**  R

# **BACKUP**

CALMA CDOS CENTURY BACKUP 11FEB78 BACKUP OF CENTURY MADE 07:51:53 05/11/78 R

**RELEASE DCO** 

MASTER DEVICE RELEASED

# **NOTE**

Operator responses are shown in boldface type and must be followed by pressing the RETURN key.

 $\mathcal{L}$ 

# **Figure** 4-3. **Typical Dialog to Create a BACKUP Tape**

The disk name, date, and time will vary depending upon the disk drive being used and when the BACKUP tape was made. When the tape is completely read, the system automatically rewinds the tape after printing:

#### FILENAME?

5. Type the applicable file name such as ECLIPSE, 32KNOVA, GDS II, etc. and then press the RETURN key. If files were left open on a system failure, the system was shut down without releasing the master device, or CDOS is booted from a disk created from a backup tape, the file use counts were not cleared and the system prints:

PARTITION IN USE - TYPE C TO CONTINUE

Type C to advance the program, then the system prints: **CONTINUE** 

MAPPED ECLIPSE MULTIGROUND CDOS REV X.xX.xx DATE (M/D/Y)?

Where file name ECLIPSE was used and x.xx.xx is the current CDOS revision.

6. Type the actual date. For example, 51278 is May 12, 1978. Press the RETURN key. The system then prints:

TIME (H:M:S)?

7. Type the actual time based on a 24-hour clock. For example, 802 10 is 8:02 AM and 10 seconds while 20 02 10 is 8:02 PM and 20 seconds. Press the RETURN key. The system then prints:

> CALMA REVx CLI (where x is the current CLI revision)

If files were left open on a system failure or the system was shut down without releasing the master device, the system prints:

USE COUNTS INCORRECT -ALL DIRECTORIES BEING CLEARED **SYSGEN.DR** CLEARED **DCO** CLEARED R

The use counts are cleared in all active directories before the CLI prompt (R) is printed.

8. Continue with programming operations or type RELEASE **DCO** (or **BOO** for CDC disks) and press the RETURN key to release the master device. When the master device is released the system halts the computer after printing:

#### MASTER DEVICE RELEASED

9. Remove the BACKUP tape from the tape drive after first pressing the RESET and REWIND switches. Store the BACKUP tape, without a write-enable ring, in a safe place.

# **NOTE**

Do not perform the following steps except to boot systems with NOVA computers.

- 10. Set all of the computer switch register switches down and then press and release the RESET switch.
- 11. Set the computer switch register to 0003768 (switches 8 thru 14 up and all other switches down).
- 12. Press and release the computer EXAMINE switch.
- 13. Set the computer switch register to 0601228 (switches 1,2,9, 11, and 14 up and all other switches down) to boot from magnetic tape.
- 14. Press and release the computer DEPOSIT switch.
- 15. Set the computer switch register to 0003778 (switches 8 thru 15 up and all other switches down).
- 16. Press and release the computer DEPOSIT NEXT switch.
- 17. Set the computer switch register to 0003768 (switches 8 thru 14 up and all other switches down).
- 18. Press and release the computer RESET switch and then the START switch. The system then reads the BACKUP tape and prints:

BACKUP OF CENTURY MADE 07:52:02 05/12/78

# BACKUP OF CENTURY MADE 07:50:02 05/12/78

# FILENAME? **ECLIPSE**

PARTITION IN USE - TYPE C TO CONTINUE C **CONTINUE** 

MAPPED ECLIPSE MULTIGROUND CDOS REV 6.01.03 DATE (M/D/Y) ? **5 12 78** TIME (H:M:S) ? **8 02 10** 

#### **NOTE**

Operator responses are shown in boldface type and all responses except C are followed by pressing the RETURN key. Dialog shows automatic clearing of use counts.

CALMA REV6 CLI

USE COUNTS INCORRECT - ALL DIRECTORIES BEING CLEARED SYSGEN.DR CLEARED

DCO CLEARED

R

#### **RELEASE DCO**

MASTER DEVICE RELEASED

# **Figure 4-4. Typical Dialog to Load BACKUP Tape**

The disk name, date, and time will vary depending upon the disk drive being used and when the BACKUP tape was made. When the tape is completely read, the system automatically rewinds the tape after printing:

#### FILENAME?

19. Perform steps 5 thru 9 to complete the BACKUP tape loading procedure.

# 4.5 CDOS SYSTEM GENERATION

COOS system generation provides an interactive routine that allows the user to tailor the COOS system to the hardware configuration and desired system features. System generation is used at anytime to reconfigure an existing system or to configure a fully initialized and booted disk. Before the system generation procedures are performed, the system must be operating with the CLI prompt (R) as the last character printed. If the system is not operating, the COOS start up procedure in Paragraph 4.5.1 is performed. After a CLI prompt (R) is printed, system generation is performed following the procedures given in Paragraph 4.5.2.

### 4.5.1 CDOS Start Up Procedure

The following steps describe how to start up the COOS system using an initialized and booted COOS disk. A typical dialog is shown in the first six lines of Figure 4-5.

- 1. Turn on system power and check that all hardware units are receiving power.
- 2. Check that the system console (Teletype, Oecwriter, etc.) and line printer (optional) are on line.
- 3. Install a disk pack (containing the COOS program) on disk drive unit 0, turn on the disk drive, and wait for the disk to get up to speed.

# **NOTE**

For systems with NOVA computers, skip to step 9.

4. Set the computer switch register to 1000208 (switches 0 and 11 up and all other switches down) to boot from the CENTURY disk. To boot from the CDC disk, set the switch register to 1000268 (switches 0, 11, 13, and 14 up and all others down). 5. Lift and release the computer RESET/STOP switch and then the PR LOAD/EXEC switch. The system prints:

#### FILENAME?

6. Type ECLIPSE for the S/200 CPU or ZECLIPSE for the S/230 CPU and press the RETURN key. The system then prints:

MAPPED ECLIPSE MUL TIGROUNO COOS REV X.xX.xx OATE(M/O/Y)?

The x.xx.xx indicates the current CDOS revision.

7. Type the actual date. For example, 511 78 is May 11, 1978. Press the RETURN key. The system then prints:

#### TIME(H:M:S)?

8. Type the actual time based on a 24-hour clock. For example 8 17 45 is 8: 17 AM and 45 seconds while 20 17 45 is 8: 17 PM and 45 seconds. Press the RETURN key. The system prints:

#### CALMA REVx CLI R

The x indicates the current CLI revision and R is the CLI prompt.

The system is now ready to accept CLI commands so the system generation in Paragraph 4.5.2 or other CLI procedures can be performed.

# **NOTE**

Do not perform the following steps unless a system with a NOVA computer is being started up.

- 9. Set all of the NOVA computer switch register down and then press and release the RESET switch.
- 10. Set the computer switch register to 0003768 (switches 8 thru 14 up and all other switches down).
- 11. Press and release the computer EXAMINE switch.
- 12. Set the computer switch register to 0601208 (switches 1, 2, 9, and 11 up and all other switches

down} to boot from the CENTURY disk. To boot from the CDC disk, set the switch register to 0601268 (switches 1, 2, 9, 11, 13 and 14 up and all others down).

- 13. Press and release the computer DEPOSIT switch.
- 14. Set the computer switch register to 0003778 (switches 8 thru 15 up and all other switches down).
- 15. Press and release the computer DEPOSIT NEXT switch.
- 16. Set the computer switch register to 0003768 (switches 8 thru 14 up and all other switches down).
- 17. Press and release the computer RESET switch and then the START switch. The system prints:

#### FILENAME?

18. Type 32KNOVA (or other applicable NOVA name) and press the RETURN key. The system then prints:

#### NOVA RDOS REV x.xx.xx DATE (M/D/Y)?

Where x.xx.xx indicates the current CDOS revision.

19. Perform steps 7 and 8 to complete the system start up procedure for NOVA computers.

#### 4.5.2 System Generation Dialog

The system generation dialog is activated by a CLI command and can take three different forms depending upon the command used. These commands are as follows:

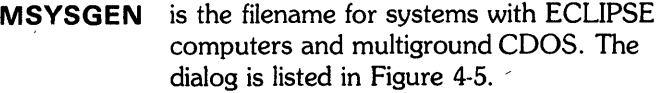

- BSYSGEN is the filename for systems with ECLIPSE computers and without multiground COOS. The dialog is listed in Figure 4-6.
- **SYSGEN** is the name of the system directory that contains the system generation files and is also the filename for systems that use NOVA computers. The dialog is listed in Figure 4-7.

The following procedure describes only the MSYSGEN dialog since it contains most of the queries found in the other two. To use the system generation file, SYSGEN must be the current directory and SYSGEN is located in the primary partition (OCO). The first two steps of the procedure are used to ensure that SYSGEN is the current directory.

To generate an COOS system, ensure that the last print out was the CLI prompt (R) and then perform the following steps:

1. Type **GDIR** and press the RETURN key to get the name of the current directory. The system prints:

> DC0 (or BD0 for CDC disks) R

If the current directory is not DCO (or BOO), type DIR DCO (or DIR BDO) and press the RETURN key. When the system prints an R continue to the next step.

- 2. Type DIR SYSGEN and press the RETURN key to make **SYSGEN** the current directory. The system prints an R.
- 3. Type MSYSGEN (plus arguments) and press the RETURN key to call the system generation routine. For global and local switches, refer to the SYSGEN description under CLI commands in Section III of this manual. The system prints:

MULTIGROUND ECLIPSE SYSTEM REV x.xx.xx VALID ANSWERS ARE IN PARENTHESIS RESPOND ACCORDINGLY

S/230 or C/330 MAP? ("0=NO "1"=YES)

The x.xx.xx indicates the current program revision.

# **NOTE**

The system may skip some system generation queries depending upon the response typed to a previous query.
4. Type 1 if the system has a 256K or greater memory with memory protection option, or type 0 if the system has a 128K memory with memory protection option, and press the RETURN key. The system prints:

NO. OF ADDITIONAL BACKGROUNDS (0-14)

5. Type a number from 0 thru 14 and press the RETURN key to select the number of additional backgrounds needed for multiground operation. If unsure select 2 for a total of four grounds since the basic system has 1 foreground and 1 background. The system prints:

NO. BACKGROUNDS SWAPPABLE (0 OR 2-MAX)

6. Type 0 if no grounds are to be swapped, or type 2 so that two grounds can be swapped to disk if memory is full, and press the RETURN key. The system prints:

NO. BACKGROUND CHANNELS (15-63)

7. Type a number from 15 thru 63 and press the RETURN key to select the maximum number of hardware data I/O channels needed to execute programs in the main background. CLI runs in the main background and requires 15 channels. CDOS will not run a program that requests more channels than the number selected. If unsure, select 17. The system prints:

NO. FOREGROUND CHANNELS (0-63)

8. Type a number from 0 thru 63 and press the RETURN key to select the maximum number of hardware data I/O channels needed to execute programs in the foreground. CDOS will not run a program that requests more channels than the number selected. If unsure, select 17. The system prints:

NO. BG 03 CHANNELS (1-63)

9. Type a number from 1 thru 63 and press the RETURN key to select the number of hardware data I/O channels available to the first additional background. If unsure, select 17. The system repeats the last query for each additional background and following the last response, prints:

NO. SWAPPING BG CHANNELS (1-63)

10. Type a number from 1 thru 63 and press the RETURN key to select the number of channels to be swapped in the swapping backgrounds. If unsure, select 17. The system prints:

NO. OF CENTURY DISKS (0-2)

11. Type a number from 0 thru 2 and press the RETURN key to indicate the number of CENTURY disk controller boards in the system. The system prints:

## NO. OF BIG DISKS (0-4)

12. Type a number from 0 thru 4 and press the RETURN key to indicate the number of CDC storage module disks (80MB or 300MB) in the system. The system prints:

DUAL PROCESSORS? ("O"=NO "1"=YES)

13. Type 0 and press the RETURN key for systems with one computer. If the system has two computers, type a 1 then press the RETURN key. When a 1 response is typed the system prints:

OTHER CPU CDOS-IPB ("0") OR GDS ("I")?

Then, type a 0 and press the RETURN key to select the interprocessor bus (IPB) or type a 1 and press the RETURN key to select the CALMA CPU-CPU handler. The system then prints:

NO. OF STACKS (1-20)

14. Type a number from 1 thru 20 and press the RETURN key to indicate the number of I/O devices that will operate concurrently. One stack is required for each ground, one stack for spooling, and an additional stack for each task running concurrently. If unsure, select 3 for NOVA and 10 for ECLIPSE. The system prints:

NO. OF EXTRA CELLS (0-64)

15. Type a number from 0 thru 64 and press the RETURN key to select the number of extra cells (data buffers with 16 memory words) required. Two extra cells are recommended for each spooling device in the system such as a line printer or magnetic tape controller. If unsure, type 6. The system prints:

TUNING? ("O"=NO "1"=YES)

16. Type 0 and press the RETURN key if no tuning is desired. To request tuning, type 1 and press the RETURN key. When tuning is requested, COOS records how often it needed a system stack, cell, or data buffer that was unavailable. This information is kept in a disk file with extension. **TU** and is used at a later time to reconfigure the COOS system for more efficient operation.

If a 1 response is typed the system prints:

WITH("1") OR WITHOUT("O") OVERLAY REPORT

Then, type a 1 or 0 and press the RETURN key to indicate whether or not an overlay report is desired. The overlay report records the number of times each overlay is transferred from disk because it was not core resident. This information is appended to the tuning file and is used to determine if more buffer space should be allocated to the overlay. The system prints:

NO. OF EXTRA BUFFERS REQUIRED (0-63)

17. Type a number from 0 thru 63 and press the RETURN key to select the number of extra buffers required. Each extra buffer requires an additional 270 words and reduces the memory available for programs. Extra buffers are used to reduce the disk swapping time so that COOS runs more efficiently. If unsure, select 6. The system prints:

NO. OF DISK DIRECTORY DCB'S (0-64)

18. Type a number from 0 thru 64 and press the RETURN key to select the number of system directories that can be initialized at the same time. If unsure, type 10. The system prints:

NO. OF CALMA STATIONS (0-8)

19. Type a number from 0 thru 8 and press the RETURN key to indicate the number of graphic display stations in the system. The system prints:

SYSTEM 6? ("O"=NO "l"=YES)

20. Type a 1 or 0 and press the RETURN key to indicate whether or not Calma System 6 stations are being used. The system prints:

NO. OF CALMA VMDS (0-8)

21. Type a number from 0 thru 8 and press the RETURN key to indicate the number of Vector Memory Displays in the system. The system prints:

NO. OF CONTROLLERS FOR MTA (0-2)

22. Type a number from 0 thru 2 and press the RETURN key to specify the number of magnetic tape controllers (not drives) in the system.

A 1 is almost always typed for one controller. The system prints:

PRIMARY ("0") OR SECONDARY ("1")

This usually is set at the time the system is ordered (usually 0); type the applicable response and press the RETURN key.

For each controller specified, the system prints:

NO. OF DEVICES FOR CONTROLLER #1 (1-8)

Type a number from 1 thru 8 (normally 1) and press the RETURN key to indicate the number of tape drives connected to each controller. The system prints:

AUTO RESTART ON POWER FAIL? ("O"=NO  $T^{\prime}$ =YES)

23. Type 0 and press the RETURN key. The system prints:

LOGON? ("O"=NO "l"=YES)

24. Type 0 and press the RETURN key to prevent logon. To enable the logon feature, type 1 and press the RETURN key. When the Logon feature is selected, each time the system is booted through the computer switches, the program requires a user ID and password before CLI is allowed to run. The system prints:

RTC FREQ(1=10HZ 2=50HZ 3=60HZ 4=100HZ 5=1000HZ)

25. Type a number from 1 thru 5 and press the RETURN key to select the Real-Time Clock frequency. Normally a 4 is typed for ECLIPSE and a 1 is typed for NOVA.

program to be synchronized to the applicable line frequency. The system prints:

NO. OF PTR (0-2)

26. Type a number from 0 thru 2 and press the RETURN key to indicate the number of high speed paper tape readers in the system. The system prints:

NO. OF PTP (0-2)

27. Type a number from 0 thru 2 and press the RETURN key to indicate the number of high speed paper tape punches in the system. The system prints:

NO. OF LPT (0-2)

## **NOTE**

CALMA systems only support one line printer at this time.

28. Type a 0 or 1 and press the RETURN key to indicate the number of line printers in the system. If a 1 response is typed, the system then prints:

SMART SPOOLER ("O"=NO "l"=YES)

If the smart spooler will not be used type  $0$  and press the RETURN key, and if the smart spooler will be used type 1 and press the RETURN key.

For each line printer indicated the system also prints:

COLUMN SIZE FOR DEVICE #1 (80 OR 132)

To respond to this query, type either 80 or 132 depending upon the column size for the line printer and then press the RETURN key.

The system then prints:

LOWER CASE PRINTER ("O"=NO "l"=YES)

29. Type a 1 or 0 and press the RETURN key to indicate whether or not the printer will print lower case (not all capital letters). The system then prints:

NO. OF CDR (0-2)

30. Type a number from 0 thru 2 and press the RETURN key to indicate the number of punched or marksense card readers in the system. The system prints:

NO. OF PLT (0-3)

31. Type a number from 0 thru 3 and press the RETURN key to indicate the number of plotters in the system. The system prints:

QTY? ("O"=NO "l"=YES)

32. Type a 0 or 1 (1 is normal for all ECLIPSE systems) to indicate whether or nor (respectively) the system is equipped with a 4060 asynchronous data multiplexer and then press the RETURN key. The system prints:

SIZE OF PRIMARY TTY (80 or 132)

33. Type 80 if the primary keyboard (TTY) is a Teletype, or type 132 if the primary keyboard is a Decwriter or other 132 character per column printer and then press the RETURN key. The system then prints:

SECOND TTY? ("O"=NO "l"=YES)

34. Type 0 if only one system console (TTY) will be used or type a 1 if the system uses a second TTY and then press the RETURN key.

If a 1 was typed the system prints:

SIZE OF SECOND TTY (80 or 132)

Type 80 or 132 as applicable and then press the RETURN key. The system then prints:

CORE DUMP FACILITY? ("0"=NO "1"=YES)

35. Type a 1 to allow core dump and press the RETURN key. The system then prints:

SYSOO.SV LOADED BY CALMA RLDR REV 05.03 AT 08:45:19 05/11/78

The revision level, time, and date will vary.

Unless interrupted the system proceeds to print the load map and any load errors. Save the dialog just produced and the load map for future reference when making revisions to the system generation.

To interrupt the listing press the CTRL (Control) and A keys at the same time. When the listing is complete the system prints an R or, if interrupted, it prints INT and then R. System generation is complete and control is returned to CLI.

## FILENAME? ECLIPSE

MAPPED ECLIPSE MULTIGROUND CDOS REV 6.01.05 DATE (M/D/Y) ? 5 11 78 TIME (H:M:S) ? 8 17 45

CALMA REV6 CLI R GOIR DC<sub>0</sub> R OIR SYSGEN

## R

**MSYSGEN** MULTIGROUND ECLIPSE SYSGEN REV 6.01.05 VALID ANSWERS ARE IN PARENTHESIS RESPOND ACCORDINGLY

S/230 OR C/330 MAP? ("O"=NO "1"=YES) 1 NO. OF ADDITIONAL BACKGROUNDS (0-14) 4 NO. BACKGROUNDS SWAPPABLE (0 OR 2-MAX) 2 NO. BACKGROUND CHANNELS (15-63) 17 NO. FOREGROUND CHANNELS (0-63)17 NO. BG 03 CHANNELS (1-63) 17 NO. BG 04 CHANNELS (1-63) 17 NO. SWAPPING BG CHANNELS (1-63) 17 NO. OF CENTURY DISKS (0-2) 1 NO. OF BIG DISKS (0-4) 2 DUAL PROCESSORS? ("O"=NO "l"=YES) 1 OTHER CPU RDOS-IPB("O") OR GDS("1")? 1 NO. OF STACKS (1-20) 10 NO. OF EXTRA CELLS (0-64) 6 TUNING? ("O"=NO "I"=YES) 1 WITH("1") OR WITHOUT("0") OVERLAY REPORT? 1 NO. OF EXTRA BUFFERS REQUIRED (0-63) 6 NO. OF DISK DIRECTORY DCB'S (0-64.) 10 NO. OF CALMA STATIONS (0-8) 2 SYSTEM 6? ("O"=NO "I"=YES) 0 NO. OF CALMA VMDS (0-8) 2 NO. OF CONTROLLERS FOR MTA (0-2) 1 PRIMARY ("0") OR SECONDARY ("I")? 0 NO. OF DEVICES FOR CONTROLLER #1 (1-8) 2 AUTO RESTART ON POWER FAIL? ("O"=NO "I"=YES) 0 LOGON? ("O"=NO "I"=YES) 1 RTC FREQ (l=IOHZ 2=50HZ 3=60HZ 4=IOOHZ 5=IOOOHZ) 4

## **NOTE**

Operator responses are shown in boldface type and must be followed by pressing the RETURN key.

(Continued on Sheet 2)

Figure 4-5. Typical MSYSGEN Dialog for Systems with Eclipse Computers and Multiground CDOS (Sheet 1 of 2)

NO. OF PTR (0-2) 0 NO. OF PTP (0-2) 0 NO. OF LPT (0-2) 2 SMART SPOOLER ("O"=NO "l"=YES) 1 COLUMN SIZE FOR DEVICE #1 (80 OR 132) 132 LOWER CASE PRINTER ("0"=NO "1"=YES) 0 NO. OF CDR (0-2) 0 NO. OF PLT (0-3) 1 QTY? ("O"=NO "l"=YES) 1 SIZE OF PRIMARY TTY (80 OR 132) 80 SECOND TTY? ("0"=NO "1"=YES) 0 CORE DUMP FACILITY? ("O"=NO "l"=YES) 1 SYSOOO.SV LOADED BY CALMA RLDR REV 05.03 AT 08:45:49 05/11/78 SYS00 000452 ZINIT 000452 ZPWRF 000452 ZMAPZ 001041 ZSCHE 001356 INT (Control A typed to interrupt listing.) R DIR DCD R RELEASE DCO

MASTER DEVICE RELEASED

Figure 4-5. Typical MSYSGEN Dialog for Systems with Eclipse Computers and Multiground COOS (Sheet 2 of 2)

BSYSGEN

ECLIPSE SYSGEN REV 6.01.05 VALID ANSWERS ARE IN PARENTHESIS RESPOND ACCORDINGLY

S/230 OR C/330 MAP? ("O"=NO "I"=YES) 1 NO. BACKGROUND CHANNELS (15·63) 15 NO. FOREGROUND CHANNELS (0-63) 0 NO. OF CENTURY DISKS (0-2) 1 NO. OF BIG DISKS (0-4) 0 DUAL PROCESSORS? ("O"=NO "I"=YES) 0 NO. OF STACKS (1-20) 1 0 NO. OF EXTRA CELLS (0-64) 6 NOTE TUNING? ("O"=NO "I"=YES) 0 NO. OF EXTRA BUFFERS REQUIRED (0-63) 6 NO. OF DISK DIRECTORY DCB'S (0-64.) 10 NO. OF CALMA STATIONS (0-8) 2 RETURN key. SYSTEM 6? ("O"=NO "I"=YES) 0 NO. OF CALMA VMDS (0-8) 0 NO. OF CONTROLLERS FOR MTA (0-2) 1 PRIMARY ("0") OR SECONDARY ("1")? 0 NO. OF DEVICES FOR CONTROLLER #1 (1-8) 1 AUTO RESTART ON POWER FAIL? ("O"=NO "I"=YES) 0 LOGON? ("0"=NO "1"=YES) 0 RTC FREQ (I=10HZ 2=50HZ 3=60HZ 4=100HZ 5=1000HZ) 4 NO. OF PTR (0-2) 0 NO. OF PTP (0-2) 0 NO. OF LPT (0-2) 1 SMART SPOOLER ("O"=NO "l"=YES) 1 COLUMN SIZE FOR DEVICE #1 (80 OR 132) 132 LOWER CASE PRINTER ("0"=NO "1"=YES) 0 NO. OF CDR (0-2) 2 NO. OF PLT (0-3) 1 QTY? ("O"=NO "l"=YES) 1 SIZE OF PRIMARY TTY (80 OR 132) 80 SECOND TTY? ("0"=NO "1"=YES) 0 CORE DUMP FACILITY? ("O"=NO "l"=YES) 1 SYSOOO.SV LOADED BY CALMA RLDR REV 05.03 AT 08:25:55 05/11/78 SYSOO 000452 ZEINI 000452 ZPWRF@ INT R (Control A typed to interrupt listing.)

> Figure 4-6. Typical BSYSGEN Dialog for Systems With Eclipse Computers and CDOS Without Multiground

Operator responses are shown in boldface type and must be followed by pressing the

## **SYSGEN**

NOVA SYSGEN REV 6.01.03 VALID ANSWERS ARE IN PARENTHESIS RESPOND ACCORDINGLY

CORE STORAGE (IN K WORDS 16-32) 32 NO. OF CENTURY DISKS (0-2) 1 NO. OF BIG DISKS (0-4) 0 DUAL PROCESSORS? ("O"=NO "l"=YES) 0 NO. OF STACKS (1-10) 3 NO. OF EXTRA CELLS (0-64) 2 TUNING? ("O"=NO "l"=YES) 0 NO. OF EXTRA BUFFERS REQUIRED (0-63) 4 NO. OF DISK DIRECTORY DCB'S (0-64.) 6 NO. OF CALMA STATIONS (0-8) 2 NO. OF CALMA VMDS (0-8) 2 SYSTEM 6? ("O"=NO "l"=YES) 0 NO. OF CONTROLLERS FOR MTA (0-2) 1 PRIMARY ("0") OR SECONDARY ("1")? 0 NO. OF DEVICES FOR CONTROLLER #1 (1-8) 2 AUTO RESTART ON POWER FAIL? ("O"=NO "l"=YES) 1 LOGON? ("0"=NO "1"=YES) 0 RTC FREQ (1=10HZ 2=50HZ 3=60HZ 4=100HZ 5=1000HZ) 1 NO. OF PTR (0-2) 0 NO. OF PTP (0-2) 0 NO. OF LPT (0-2) 0 NO. OF CDR (0-2) 0 NO. OF PLT (0-3) 1 QTY? ("O"=NO "l"=YES) 0 SIZE OF PRIMARY TTY (80 OR 132) 80 SECOND TTY? ("0"=NO "1"=YES) 0 CORE DUMP FACILITY? ("O"=NO "l"=YES) 1 RETURN key. SYSOOO.SV LOADED BY CALMA RLDR REV 05.03 AT 08:29:37 05/11/78 SYSOO 000452 UINIT 000452 CUBT 000452 TMIN 004535 NSAC3 004631 CLIEN 004631 UINIl 004631 UINI2 X INT R (Control A typed to interrupt listing.)

## **NOTE**

Operator responses are shown in boldface type and must be followed by pressing the

## Figure 4-7. Typical SYSGEN Dialog for Systems with NOVA Computers and COOS without Multiground

## APPENDIX A

## CALMA COOS EDITORS

The Calma version of CDOS includes five utilities for editing that vary in complexity and purpose. Table AI-l lists the five editors and their uses. The most commonly used editors are described in this appendix.

This appendix is divided into two main sections as follows:

Section Al contains the Text Editor with CALMA enhancements and the Multiuser Text Editor (EDIT).

Section A2 contains the CALMA station editor (ROEOIT).

Section Al contains a reproduction of a Data General manual with CALMA enhancements included. Section A2 contains CALMA editing instructions that were reproduced from a previous document. In these sections, the data retains the same chapter and paragraph numbers as the original documents. To avoid confusion, page numbers were changed by adding the Appendix Section number as a prefix. Stay within one section of this appendix during editing.

 $\ddot{\phantom{a}}$ 

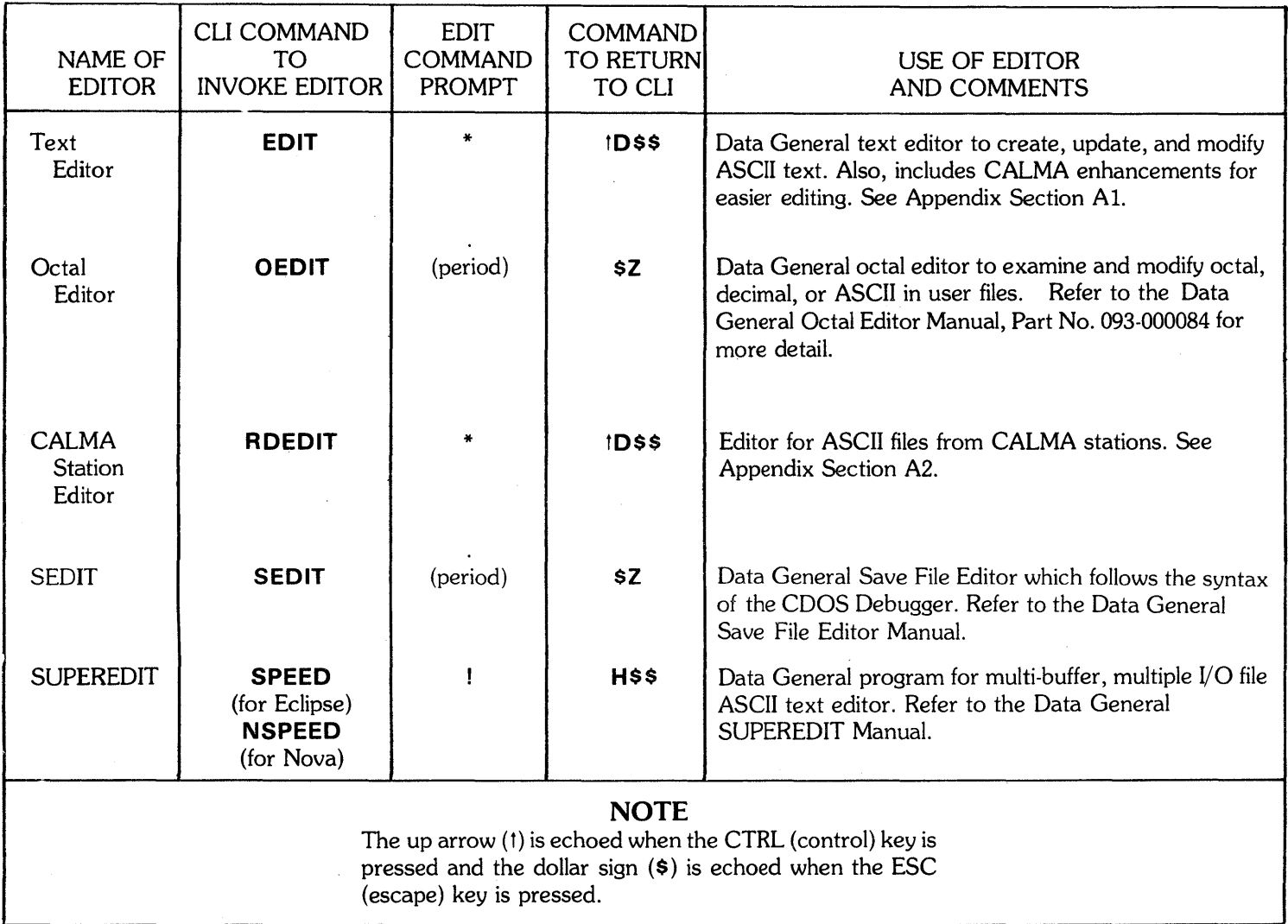

## Table AI-I. CALMA COOS Editors

# APPENDIX A

## SECTION At

TEXT EDITOR USER'S MANUAL

 $\mathcal{L}^{\text{max}}_{\text{max}}$  $\mathcal{A}^{\text{max}}_{\text{max}}$  $\label{eq:2.1} \frac{1}{\sqrt{2}}\int_{\mathbb{R}^3}\frac{1}{\sqrt{2}}\left(\frac{1}{\sqrt{2}}\right)^2\frac{1}{\sqrt{2}}\left(\frac{1}{\sqrt{2}}\right)^2\frac{1}{\sqrt{2}}\left(\frac{1}{\sqrt{2}}\right)^2\frac{1}{\sqrt{2}}\left(\frac{1}{\sqrt{2}}\right)^2.$  $\sim 10^6$ 

## **INTRODUCTION**

The purpose of the DGC Text Editor is to create, update and modify ASCII text. This is done by the use of simple commands.

The commands used in the Editor are divided into groups, those that input and output the contents of the edit buffer and those that modify the contents of the buffer. The edit buffer is an area of memory in which input is stored while being modified. Input commands bring the text into the buffer, modification commands are used to change the contents of the buffer, and output commands transfer the updated files to the output device.

The command structure is versatile enough to allow the modification of a single character, several characters, or a whole line.

This manual incorporates the CALMA enhancements to increase the edit capabilities and decrease the probability of accidentally destroying a file when using CALMA programs. No attempt has been made to reorganize or change existing data.

## **TABLE OF CONTENTS**

.<br>Timogasis

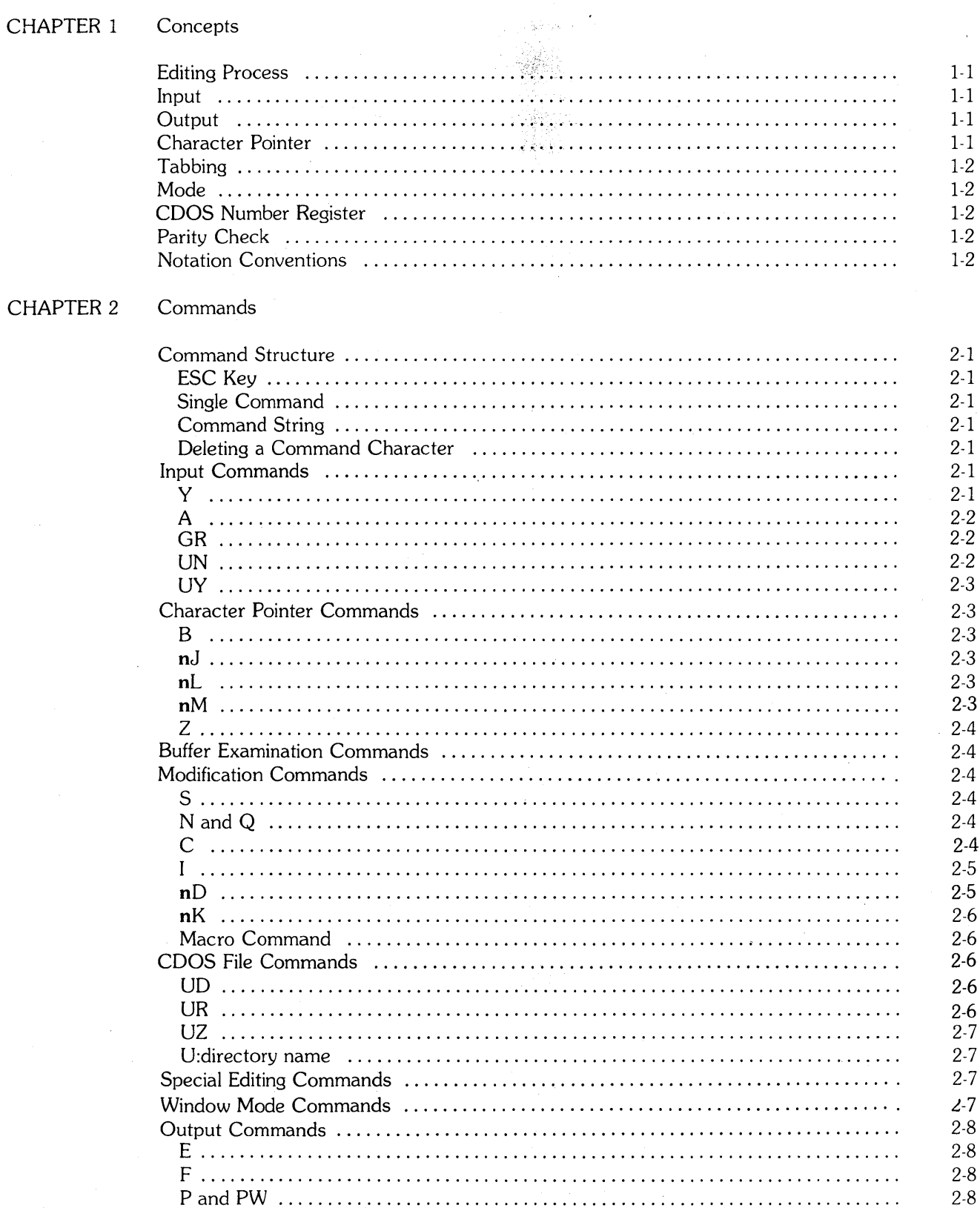

### CHAPTER 2 Commands (Continued)

 $\sim$ 

 $\hat{\mathcal{A}}$ 

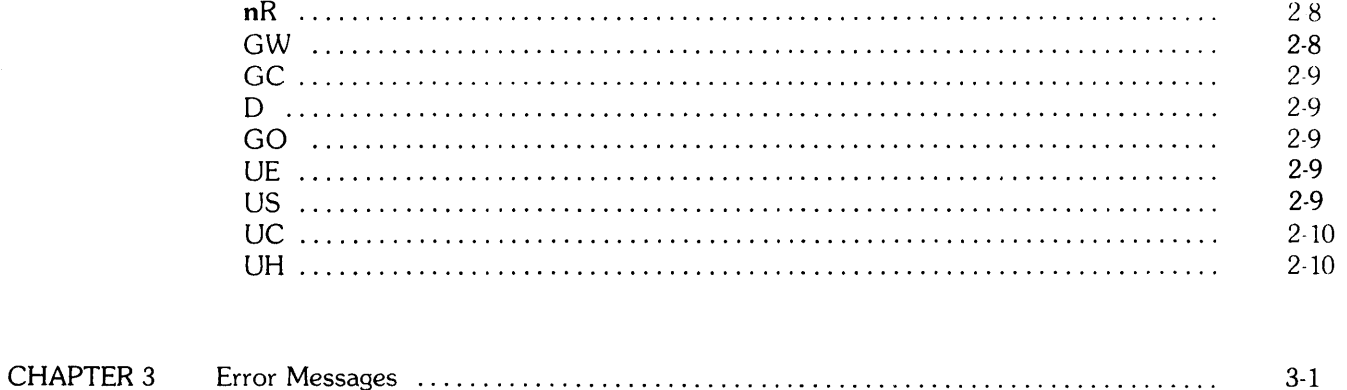

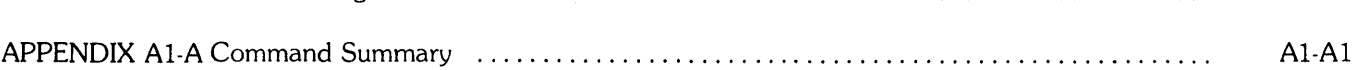

 $\label{eq:2.1} \frac{1}{\sqrt{2\pi}}\int_{0}^{\infty}\frac{1}{\sqrt{2\pi}}\left(\frac{1}{\sqrt{2\pi}}\right)^{2\pi} \frac{1}{\sqrt{2\pi}}\int_{0}^{\infty}\frac{1}{\sqrt{2\pi}}\frac{1}{\sqrt{2\pi}}\frac{1}{\sqrt{2\pi}}\frac{1}{\sqrt{2\pi}}\frac{1}{\sqrt{2\pi}}\frac{1}{\sqrt{2\pi}}\frac{1}{\sqrt{2\pi}}\frac{1}{\sqrt{2\pi}}\frac{1}{\sqrt{2\pi}}\frac{1}{\sqrt{2\pi}}\frac{1}{\sqrt{2\pi}}\frac{$  $\label{eq:2.1} \frac{1}{\sqrt{2\pi}}\int_{\mathbb{R}^3}\frac{1}{\sqrt{2\pi}}\int_{\mathbb{R}^3}\frac{1}{\sqrt{2\pi}}\int_{\mathbb{R}^3}\frac{1}{\sqrt{2\pi}}\int_{\mathbb{R}^3}\frac{1}{\sqrt{2\pi}}\int_{\mathbb{R}^3}\frac{1}{\sqrt{2\pi}}\int_{\mathbb{R}^3}\frac{1}{\sqrt{2\pi}}\int_{\mathbb{R}^3}\frac{1}{\sqrt{2\pi}}\int_{\mathbb{R}^3}\frac{1}{\sqrt{2\pi}}\int_{\mathbb{R}^3}\frac{1$  $\label{eq:2.1} \frac{1}{\sqrt{2\pi}}\int_{\mathbb{R}^3}\frac{1}{\sqrt{2\pi}}\int_{\mathbb{R}^3}\frac{1}{\sqrt{2\pi}}\int_{\mathbb{R}^3}\frac{1}{\sqrt{2\pi}}\int_{\mathbb{R}^3}\frac{1}{\sqrt{2\pi}}\int_{\mathbb{R}^3}\frac{1}{\sqrt{2\pi}}\int_{\mathbb{R}^3}\frac{1}{\sqrt{2\pi}}\int_{\mathbb{R}^3}\frac{1}{\sqrt{2\pi}}\int_{\mathbb{R}^3}\frac{1}{\sqrt{2\pi}}\int_{\mathbb{R}^3}\frac{1$ 

## **CHAPTER 1**

## **CONCEPTS**

## **EDITING PROCESS**

The editing process consists of the following steps:

- 1. Call or load the Editor
- 2. Specify I/O devices or files.
- 3. Bring a page into the buffer from the input device or file.
- 4. Modify the page.
- S. Transfer the page from the buffer to the output device or file.

When the Text Editor is loaded (step 1) it prints a prompt ("\*") on the input console. The user must then specify the I/O devices or files (step 2). Another prompt is issued and an input command is issued by the user (step 3). Whenever a prompt appears on the console, it signifies the Editor is ready to take another command. To modify the page the user issues commands from the console (step 4). Step Sis accomplished by issuing output commands.

If the capacity of the buffer is exceeded, while reading input into the edit buffer, an error message is printed on the console. Error messages are described later in the manual.

## **INPUT**

The DGC Text Editor takes a continuous string of characters as input. These characters form lines, where a line is a string of characters up to and including a carriage return  $(<$ cr>). A page of input is a string of characters up to but not including a form feed.

While using the DGC Text Editor in the Real Time Disk Operating System (50S), input is in the form of an input file or any input device supported by the operating system. When editing in Stand-alone Operation, input is in the form of paper tape.

## **OUTPUT**

Output is the information that is transferred from the buffer to the output device or file. CDOS output disk files are updated after every page. This saves a part of the edited file in the event of a system failure.

## **CHARACTER POINTER**

The DGC Text Editor maintains an implicit pointer called the Character Pointer (CP). This pointer resides between two characters and is used to facilitate locating the exact position for modification or examination. For example:

> ABCDF t CP

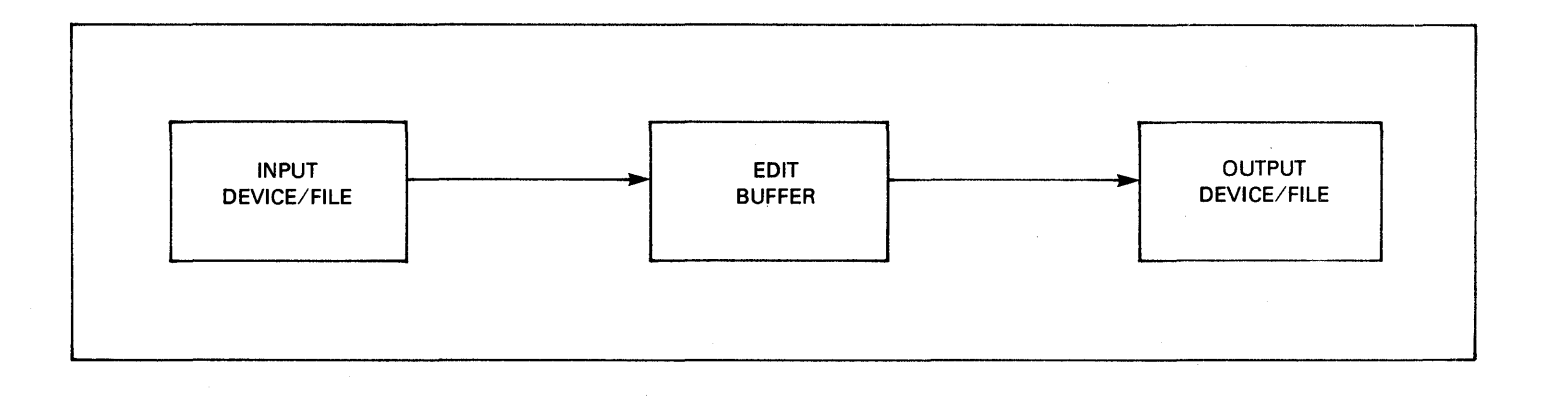

**Figure 1-1. Editor** I/O

Any modifications performed are placed at the current location of the CP (i.e., insertion of an E produces, ABCDEF).

There is also an implicit line numbering system that is maintained by the Text Editor. This numbering system starts with the number 1 and is continually updated as lines are inserted and deleted.

## TABBING

The Editor is equipped to simulate tabs with spaces. This feature is usually used if the console being used does not have a tab key. If tabs are simulated, the pre-defined tab positions occur at 1,9, 17,25 etc. The Editor is initialized to simulate tabs. It may be complemented, by typing a CTRL P  $(tP)$ , in a command string. Each occurrence of  $tP$  causes the tabbing feature to be complemented, thus tPtP has no effect.

## **MODE**

The Editor can operate in one of the following two modes:

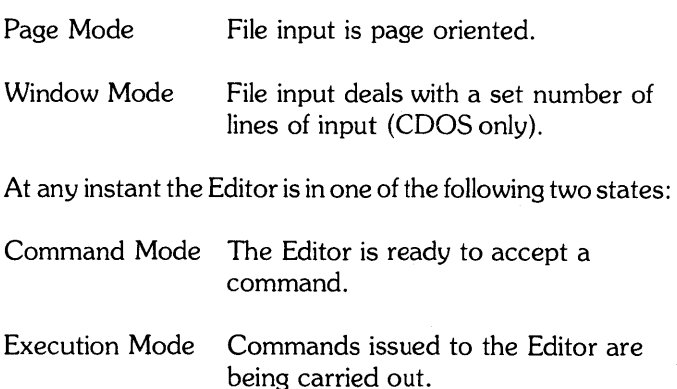

## ROOS NUMBER REGISTER

The Editor maintains a register represented by "#", which may be used to modify text when operating in the Real Time Disk Operating System. The commands for the manipulation of this register are found under Special Editing Commands Used in COOS in Chapter 2.

## PARITY CHECK

Some of the input commands can check parity. A parity bit is a binary bit that indicates the total number of binary" 1" digits in a character. When the total number of "1" bits, including the parity bit, is even, the system is an even parity system.

When parity is checked, the parity bit is looked at to see if it indicates odd or even parity. If the parity bit is 0 then it has odd parity and an error message is printed on the teletype.

## NOTATION CONVENTIONS

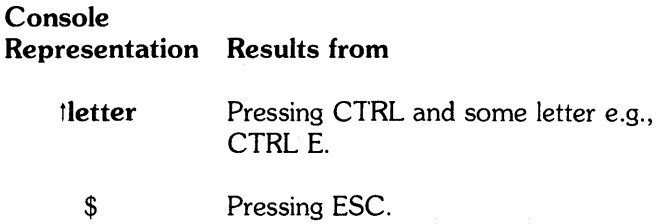

## Notation Conventions Used in Formats in the Manual

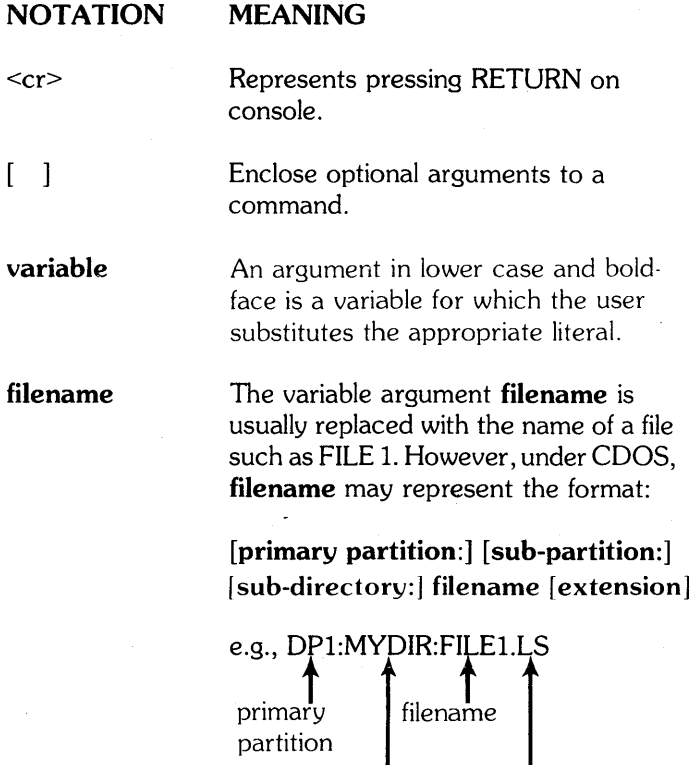

(COOS only)

sub- extension

directory

## CHAPTER 2

## **COMMANDS**

Once the user loads the Editor and the Editor issues a prompt the user is in command mode. It is now possible to issue input, modification, and output commands. These commands are described in this Chapter.

## COMMAND STRUCTURE

## ESC Key

The ESC (escape) character is represented by a \$ on the output console. It is used for two purposes:

- 1. To signal the end of a command or command string. This is done by typing two consecutive escapes.
- 2. To delimit a string from the next command character or from another string. This is done by typing a single escape.

## where: [n] code [string\$] [n] code [string\$] [n] code t [string\$] ...

n is an optional integer in the range  $-2074$  n  $+2074$ in SOS and in the range  $-2^{15} \le n \le +2^{15} -1$ , code is a letter, two letters, or special graphic string is an optional string of characters terminated by an ESC.

A command string may be carried over to the next line by the use of a carriage return between two commands. Two consecutive ESC's terminate the command string.

## Deleting a Command Character

The RUBOUT key is used to delete characters in a command. It deletes the last typed character from right ot left, each time it is depressed. When a character is deleted, it is repeated on the output console. For example:

> THE ABSSBA VALUE ttt rubouts

produces:

THE VALUE

When the RUBOUT key is used to delete all the characters in a command line a new prompt is issued by the Editor.

## INPUT COMMANDS

 $-1Y$ 

The command to read input into the buffer until a form feed or window width is encountered is:

tY\$\$

In page mode, the form feed is read but not stored in the edit buffer. The CP is positioned at the beginning of the buffer and a prompt is issued on the output console.

If the capacity of the buffer is exceeded the resulting error message is:

TEXT BUFFER FULL WHILE READING

## Single Command

A single command has the format:

## [n] code [string \$]

where:  $\boldsymbol{n}$  is an optional integer in the range -2074 $\leq$ n $\leq$ +2074 in SOS and in the range  $-2^{15} \le n \le +2^{15} -1$ , code is a letter, two letters, or special graphic string is an optional string of characters terminated by an ESC.

The only exceptions to this are the change and UR commands which have two strings following the code:

> Cstring\$string\$ URstring\$string\$

## Command String

A command string is two or more commands stacked for sequential execution by the Editor. Each single command may be delimited from the next by a single escape. The format is:

The buffer must then either be output or sections deleted from it before the rest of the page can be read in.

If parity is checked and a read fails parity, the message printed on the teletype is:

PARITY ERROR IN LINE n

For example, to bring the first Slines of the Sample Program (Figure 2-1) into the edit buffer, issue the command:

fY\$\$

The command to yank in a specified number of lines is:

ntY\$

where: **n** is the number of lines to be read into the edit buffer. This command is not applicable in the Stand-alone Editor.

If the next page has fewer than n lines, the Editor will stop at the form feed.

In the Window mode both Y or  $nY$  brings in the window width. A form feed is read in as just another character.

--- A

The command to append a page or window width of input to the material already contained in the edit buffer, is:

A\$

The Text Editor appends a page of input to the present contents of the buffer and returns a prompt on the console. The CP is located at the beginning of the appended page.

If the buffer is already full or its capacity is exceeded while appending, the resulting message is:

TEXT BUFFER FULL WHILE READING

In either case the buffer must be output or sections deleted before the rest of the page can be appended.

For example, if the contents of the second buffer of the Sample Program (Figure 2-1) is to be appended to the first buffer to form one buffer the command issued is:

A\$\$

 $-$  GR

The command to get for reading (input) a specified file is:

GRinputfilename\$

inputfilename is the file to be input and must be an existing file. When this command is issued the input file, if any, is closed and the specified file is opened.

## **NOTE**

This command does not read the first page of inputfilename into the buffer, the user must issue a command in order to bring the first page into the buffer.

If the file does not exist the resulting error message is:

## NO SUCH FILE

If the file is read-protected the resulting error message is:

## FILE CAN'T BE USED FOR INPUT

For example, when the command:

GRSAMPLE\$\$

is issued, the Editor opens the file SAMPLE for examination and/or modification.

 $-$  UN

### UNfilename\$

is used to create a new file. This command creates a file with the specified name, makes it the input file, and makes it permanent for the duration of its editing. It also creates and opens filename. SC for output. A filename with suffix . SC or a file with the same name as a device name. cannot be used. The attributes of the input file are restored only when a UE, US, UC or UH is issued.

For example, to create a permanent file named SAMPLE and open SAMPLE.SC for output, issue:

## UNSAMPLE\$\$

## UYfilename\$

is used to edit an existing file. This command makes the specified file permanent for the duration of its editing, opens it for input and yanks a page. It also creates and opens filename.SC for output. A filename with the suffix .SC or a file with the same name as a device name cannot be used. The attributes of the input file are restored only when a UE, US, UC or UH is issued.

For example, to change the attributes of SAMPLE to permanent, open it for input and yank the first page into the edit buffer, issue:

## UYSAMPLE\$\$

In addition it creates and opens SAMPLE.SC for output.

## **NOTE**

After opening a file with UY or UN a GRfilename can be used to read in from other files. At the end when a UE, UC, or US is issued, the original input filename will still be used for renaming purposes.

When the **filename** is given immediately after the Edit command in the CLI, it is equivalent to UYfilename. For example,

> EDIT SAMPLE <cr> is equivalent to EDIT <cr> \*UYSAMPLE\$\$

## CHARACTER POINTER COMMANDS

## --- B

The command to move the CP to the beginning of the buffer is:

## B\$

There is no argument used with this command. If one is given, it will be ignored by the Text Editor.

For example, to position the CP right before the period in line 1 of the Sample Program (Figure 2-1), issue the command:

/

**B\$\$** 

--- nJ

The command to position the CP before the first character in line n from the beginning of the buffer is:

nJ\$\$

where:  $\boldsymbol{n}$  is the number of the line the CP is to jump to.

For example, the CP is positioned at the end of line 3 in the Sample Program (Figure 2-1), and the user wants it positioned at the beginning of line 5, the command issued is:

5J\$\$

--- nL

The command to move the CP **n** lines from its present position is:

nL\$

where: **n** is the number of lines the CP is to be moved.

For example, the CP is positioned at the beginning of line 3 in the Sample Program (Figure 2-1), and the user wants it positioned at the beginning of line 5, the command issued is:

2L\$\$

The command to move the CP to the beginning of the line on which it is located is:

L\$

## --- nM

The command to move the CP n characters to the right or left is:

nM\$

where:  $n>0$  The CP is moved **n** characters to the right  $n>0$  The CP is moved **n** characters to the left

For example, the CP is positioned before the T of TEMPORARY in line 5, of the Sample Program (Figure 21), the command to position it before the Y in line 5 is:

8M\$\$

 $-2$ 

To move the CP to the end of the buffer, issue the command:

Z\$

An example of this would be if the CP were positioned anywhere on line 2 of the Sample Program (Figure 2-1), the command to position it after the  $\langle cr \rangle$  in line 5 is:

## Z\$\$

## BUFFER EXAMINATION COMMANDS

There are two commands to examine the buffer:  $T$  and  $nT$ . Neither of these commands have any effect on the CP.

The command to type the entire buffer on the console is:

T\$

The command to examine a certain number of lines of the buffer is:

## nT\$

The command to examine a certain number of lines of the buffer is:

## nT\$

where:  $\mathbf n$  is the number of lines to be examined from the present position of the CP.

## MODIFICATION COMMANDS

## --- S

The command to search for a character in the current buffer is:

## Sstring\$

The Editor searches for the string from the present CP position. The CP is then positioned immediately after the last character of the first occurrence of the string.

When the end of the buffer is encountered and the string has not been found the console prints the message:

## STR NOT FOUND

The CP is then positioned at the beginning of the buffer and a new prompt is issued.

For example, the CP is located at the beginning of the Sample Program (Figure 2-1), and the user issues the command:

### SSAVE\$\$

The CP is positioned directly after the E in SAVE in line 1.

 $\cdots$  N and  $\dagger$ O

The command to continue searching for a string throughout the remainder of the input file is:

## Nstring\$

The Editor then searches through the current buffer for the string. If it is not found the buffer is output, the next page is yanked in, and the search is continued. This process is repeated until the string is found. When the Editor encounters the string the CP is positioned immediately after the last character of the string.

If the end of the program is encountered and the string is not found the message printed on the console is:

## STR NOT FOUND

The CP is now positioned at the start of an empty buffer.

For example, the CP is positioned before the T in TEMPORARY on line 5 of the Sample Program (Figure 2-1), and the user issues the command:

## N.MPYA\$\$

The Editor searches throught the current buffer, punches it, yanks the next page and continues the search until the string is encountered. The CP is then positioned after the A in .MPYA.

Another way to perform a continuous search for a string is the command:

## tQstring\$

This is the same as the N command except the pages before the page in which the string is found are not punched.

--- c

The change command has the format:

## Cstring<sub>1</sub>\$string<sub>2</sub>\$

This searches for string<sub>1</sub>, deletes it and inserts string<sub>2</sub>. The CP is positioned after the last character of string2.

When the command:

## Cstring\$\$

is issued the Editor searches for the string and deletes it.

If the string is not found, the message printed on the console is:

STR NOT FOUND

For example, the CP is positioned after the R in STORAGE on line 5 of the Sample Program (Figure 2-1).

CAGE\$ED\$\$

produces:

(5) .BC11 .BLK 3 ;TEMPORARY STORAGE

--- I

The command to insert the string at the present CP position is:

### Istring\$

The CP is positioned directly after the last character of the string.

For example, the CP is positioned after the N of RETURN in line 1 of the Sample Program (Figure 2-1).

IS\$\$

produces

(1) .CC03: 0 ;SAVE RETURNS

To insert an ASCII character into the text, using the decimal representation, issue the command:

nl\$\$

where: **n** is the decimal representation of an ASCII character.

To insert an ASCII character into the text, using the octal representation, issue the command:

"nl

where: **n** is the octal representation of an ASCII character.

For example, the CP is positioned directly after the N of RETURN in line 1 of the Sample Program (Figure 2-1).

831\$\$

produces:

(1) .CC03: o ;SAVE RETURNS

whereas

"1231\$\$

produces:

(1) .CC03: 0 ;SAVE RETURNS

## **NOTE**

The nl command is primarily used to insert lower case ASCII characters into a text, using an upper-case keyboard.

## --- nO

The command to delete a number of characters before or after the present position of the CP is:

nD\$

where:  $n>0$  Deletes n characters to the right of the CP.  $n < 0$  Deletes **n** characters to the left of the CP.

The CP is positioned immediately after the deleted character.

For example, the CP is positioned after the E in RESULTS in line 2 of the Sample Program (Figure 2-1).

-2D\$\$

produces:

(2) .BClO: ,BLK 4 ;SAVE ABS(U), SULTS OF MULTIPLY, AS RE-

whereas:

20\$\$

produces:

(2) .BC10 .BLK4 ;SAVE ABS(U) , RELTS OF MULTIPLY, AS RE-

 $\cdots$  nK

The command to delete whole lines from the buffer is:

nK\$

where:  $n>0$  Deletes n lines forward from the present CP position

> $n$   $\leq$  Deletes **n** lines backwards plus any characters to the left of the CP in the current line from the present position of the CP.

The CP is positioned after the last deleted character.

For example, the CP is positioned at the beginning of line 3. To kill lines 3 and 4 issue the command:

2K\$\$

## --- Macro Command

A macro command is a command which contains an arbitrary command string. The DGC Text Editor provides for the definition and execution of a macro command.

The command to define the contents of the macro command is:

## XMcommand1 \$ ... commandn\$

where command has the format:

[n] code [string\$]

The macro definition is terminated by a double escape; therefore it must be the last command in a command string. Once the macro command is defined, it is retained by the Editor and can be called for future execution by means of a single code. The Editor allows for the handling of only one macro definition at a time.

Execution of the macro command is accomplished by issuing the command:

where: **n** is the number of times the macro command is to be executed.

The command to delete a macro command is:

XD

If the macro command is undefined or the macro is recursive, (e.g., XMX\$\$ 1000X\$\$) the resulting error message printed on the console is:

## MACRO ERROR

For example, the CP is positioned at the very beginning of the buffer containing the first Slines of the Sample Program (Figure 2-1), the command:

## XMCA\$E\$II\$\$ 1X\$\$

produces:

(1) .CC03: 0 ;SAVE RETURN

The command to type out the contents of the current macro is:

X?\$

## CDOS FILE COMMANDS

## --- UD

The command to delete a specific file is:

## UDfilename\$

where: **filename** is the name of the file to be deleted.

An example of this is:

## UDSAMPLE\$\$

This deletes the Sample Program (Figure 2-1).

--- UR

The command to rename a file is:

## URfilename<sub>1</sub>\$filename<sub>2</sub>\$

nX\$

where: **filename**1 is the current name of the file. filename<sub>2</sub> is the name it is to be changed to.

For example,

## URSAMPLE\$PROGRAM\$\$

changes the name of the Sample Program (Figure 2-1) to PROGRAM.

## $\cdots$  UZ

The command to change the attributes of a file to nonpermanent is:

## UZfilename\$\$

where: **filename** is the name of the file to be changed.

For example,

UZSAMPLE\$\$

changes the attributes of SAMPLE to non-permanent.

## --- U:directory name

The command to append a directory name to all file names. For example, while operating in directory DCO with directory STUFF initialized, a series of files in STUFF are available for edit when the following command is used:

## U:STUFF\$\$

The Editor then uses the name STUFF:PROGI to attempt to open the file for reading if a GRPROG1\$\$ is issued.

## SPECIAL EDITING COMMANDS

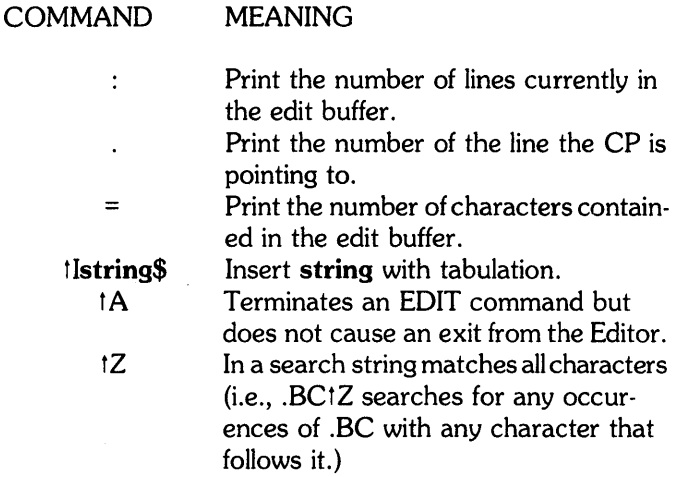

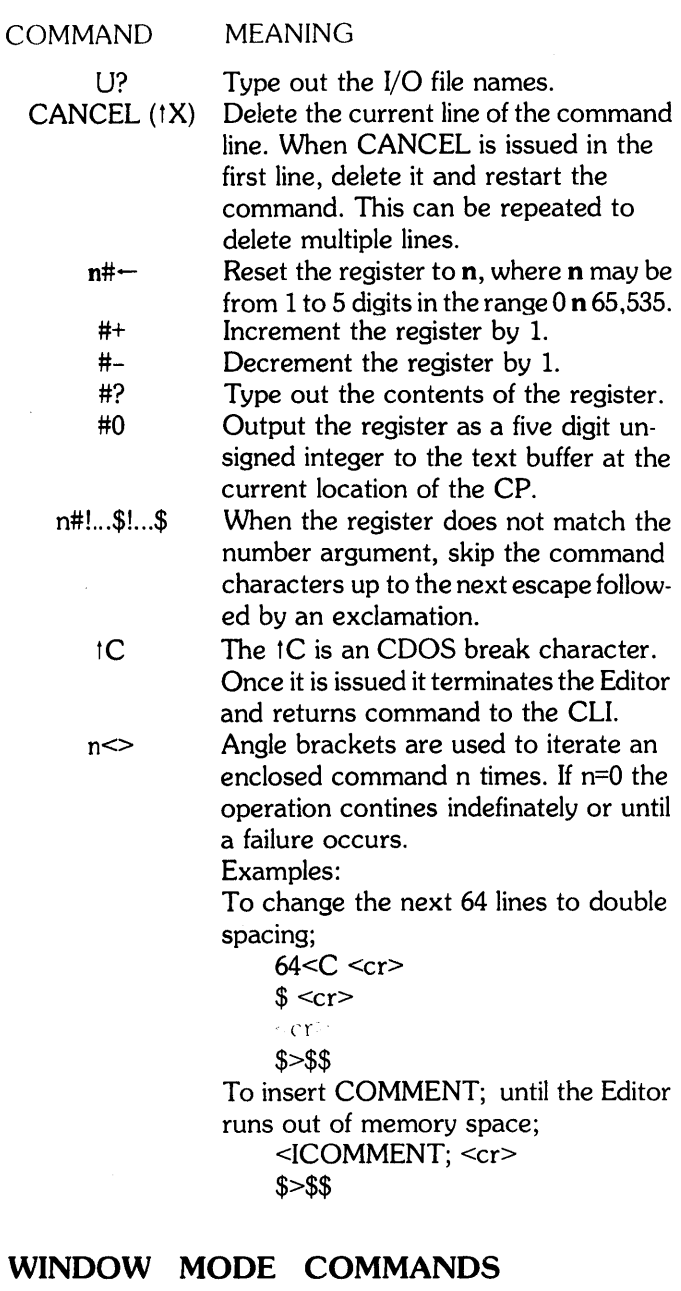

- nW If currently in the page mode, this sets the mode to window mode with a width of n lines. If in the window mode it resets Editor to page mode.
- W? Displays the page/window mode status.
	- Resets the mode to page mode from window mode. If the Editor is already in page mode the resulting error message is:

ILLEGAL WINDOW WIDTH

W

## OUTPUT COMMANDS

--- E

The command to output the contents of the buffer as well as the remainder of the input file to the output file is: E\$ -

For example, if the user makes a correction to the first line of the Sample Program (Figure 2-1), and wishes to copy, as is, the rest of the file, issue the command:

E\$\$

--- F

The command issued to output a form feed to the output file is:

\$F

When an argument is given:

nF\$\$

n inches of leader is output. If n is greater than 100, only 100 inches of leader is output.

Neither F nor nF has any effect on the CP.

## --- P and PW

The command to output the entire buffer to the output device ending with a form feed is:

## P\$

If a numeric argument precedes the P command:

nP\$

then starting from the CP, n lines will be output ending with a form feed. When operation in window mode there is no form feed. When  **is greater than the number of lines** contained in the buffer, punching will stop at the end of the buffer.

The command issued to eliminate the ending form feed in the above commands is either:

> PW or nPW

None of the Punch Commands have any effect on the CP.

## $-$  nR

The command to output **n** pages and read in **n** pages is:

nR\$

This is equivalent to  $PY...PnYn$ . If the n argument is not given then one page is output and one page is read into the buffer.

For example:

R\$\$

outputs the contents of the first buffer of the Sample Program (Figure 2-1) and reads in the contents of the second buffer.

## $-$  GW

The command to specify an output file is:

### G Woutputfilename\$

This will get for writing (output) the specified file outputfilename. The outputfilename cannot already exist.

The Editor issues the following error messages:

OUTPUT FILE ALREADY ACTIVE if the output file is active and has not been closed

FILE NAME IN USE if the file name specified already exists

FILE CAN'T BE USED FOR OUTPUT if the file is write-protected

ILLEGAL FILE NAME if the specified file name does not conform to legal COOS file name specifications.

For example,

## GRSAMPLE\$GWPROGRAM\$\$

Opens the input file SAMPLE for reading and the output file PROGRAM for writing.

## $-$  GC

The command issued to close the input and output file upon completion of the editing of an input file to produce a new output file is:

GC\$

## WARNING

If return to the operating system takes place without closing the output file, it has a byte count of zero.

When an output command is issued and no output file has been specified the resulting error message is:

## NO OUTPUT FILE

To include the remaining input in the output file a P or E command must be issued before the GC command. The GC command does not force the writing of the last output page.

## **NOTE**

Multiple files may be appended to produce one output file. This is accomplished by successive use of the GR command without declaring a new output file.

## --- tD

A return can be made to the CLI, upon completion of the editing by issuing this command:

tD\$\$

## --- GO

The command to close the current output file, opened by GW, and open a new output file is:

## GOfilename\$\$

where: **filename** is the file to be opened.

For example,

## GRSAMPLE\$GWEXAMPLE\$\$

## GOPROGRAM\$\$

closes EXAMPLE and opens PROGRAM

--- UE

The command to copy the remaining input file, then close the input and output files, delete the input file and rename the output file with the input file name is:

UE\$

For example,

## UYSAMPLE\$\$

## UE\$\$

copies the rest of SAMPLE, closes SAMPLE and SAMPLE.SC, deletes SAMPLE and renames SAMPLE.SC to SAMPLE.

--- US

The command to copy the input file until its end and close the input and output files is:

US\$

This also renames the input file name to **filename**.BU, renames the output file to the input file name, restores the attributes of the input file and deletes the previous file.BU, if any.

For example,

## UYSAMPLE\$\$

US\$\$

copies SAMPLE until its finish, closes SAMPLE and SAMPLE.SC, renames SAMPLE to SAMPLE.BU and SAMPLE.SC to SAMPLE and restores the attributes to SAMPLE.

UCfilename\$

be changed to.

The command to close input and output files, restore the input file's attributes and rename the output file with a specified name is:

where: filename is the specified name the output file is to

--- UC For example,

### GRSAMPLE\$GWPROGRAM\$\$

## UCEXAMPLE\$\$

closes SAMPLE and PROGRAM, restores the attributes to SAMPLE and renames PROGRAM to EXAMPLE.

--- UH

The command to close input and output files opened by UN or UY is:

UH\$

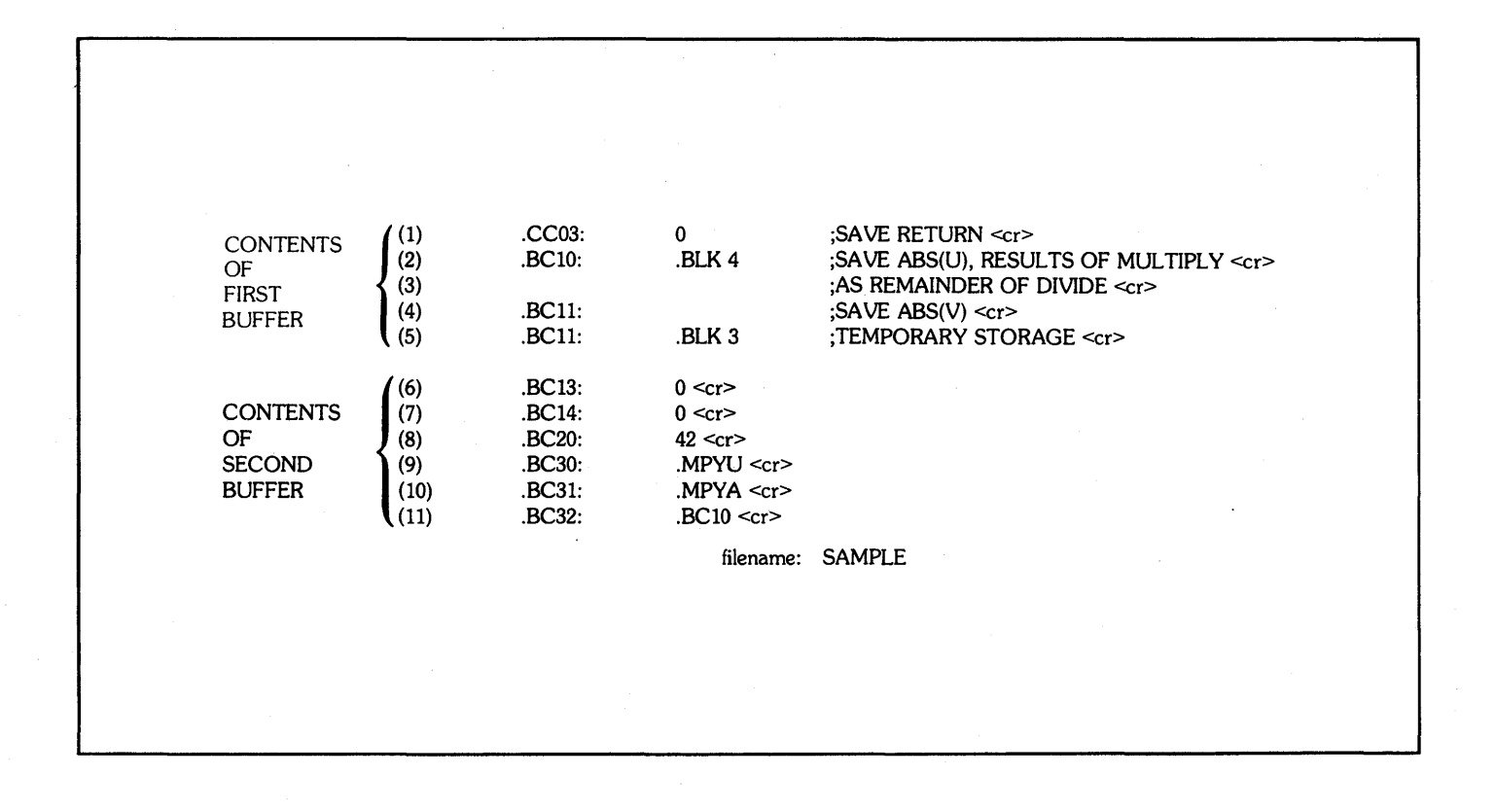

## Figure 2-1. SAMPLE PROGRAM

## CHAPTER 3

## **ERROR MESSAGES**

During the editing process various errors may occur; the outputed error messages and their meanings are shown below. Where error messages are only output in a given operating environment, the appropriate environment(s) are listed in parentheses. Other error messages are applicable in all operating environments.

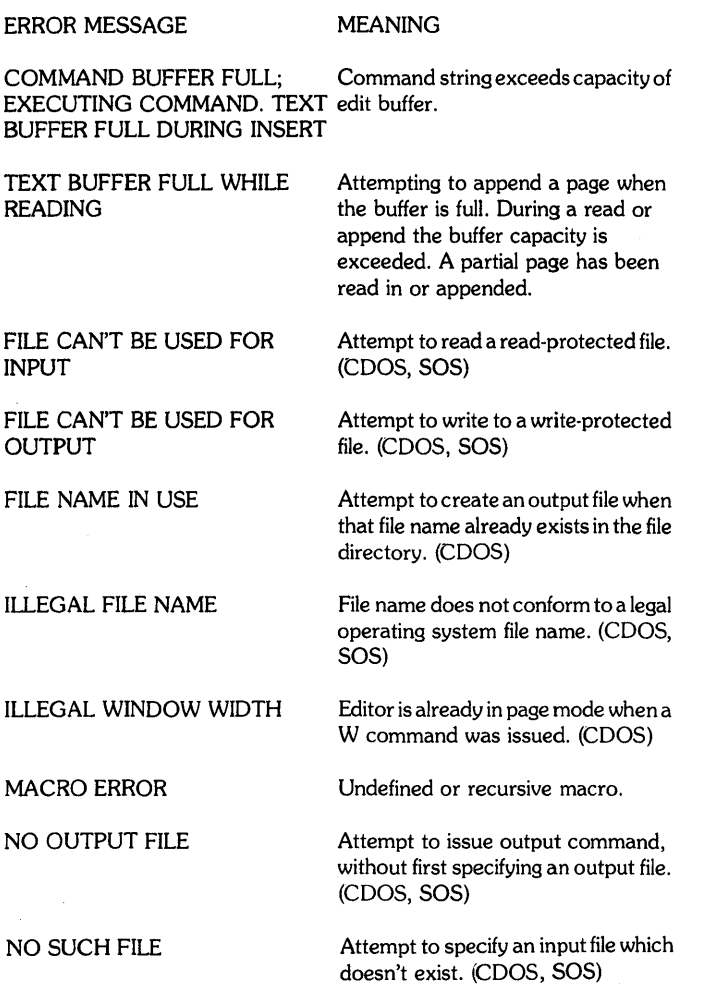

OUTPUT ALREADY ACTIVE

PARITY ERROR IN LINF n

STR NOT FOUND ??command string

SAVE COMMAND BUFFER YES (1) OR NO (2) ?

Attempt to get for writing an output file which has not been closed, and is still active. (COOS, 50S)

During a read, a parity error occurred in line n. When examined, the character in error will be replaced by "".

### Unsuccessful string search.

Editor cannot understand or cannot execute command. It outputs the remainder of the string to which the message refers. If this message occurs while using one of the operating systems and the command buffer contained at least 256 characters when this message occured, the following message will be printed, and the user may follow the procedure outlined to recover his command buffer:

The command buffer contained at least 256 characters when either an illegal command or an COOS interrupt was detected. If the user responds with anything other than a  $1 < cr$ then the command buffer is deleted and the prompt character "\*" is

If the user responds with  $1 < cr$ 

the message: ENTER FILE NAME is printed instructing the user to

reissued to await a new command.

specify the file name in the following manner:

### $xxx \ll r$

where  $xxx$  is any valid output file. The contents of the command buffer will then be written to the specified file. When this operation is complete the Editor issues the prompt character "\*" to await a new command.

If the specified filename is not valid output file, the message: ENTER FILENAME will be printed again.

 $\label{eq:2.1} \frac{1}{\sqrt{2}}\int_{\mathbb{R}^3}\frac{1}{\sqrt{2}}\left(\frac{1}{\sqrt{2}}\right)^2\left(\frac{1}{\sqrt{2}}\right)^2\left(\frac{1}{\sqrt{2}}\right)^2\left(\frac{1}{\sqrt{2}}\right)^2\left(\frac{1}{\sqrt{2}}\right)^2\left(\frac{1}{\sqrt{2}}\right)^2.$  $\mathcal{A}^{\text{max}}_{\text{max}}$  $\label{eq:2.1} \frac{1}{\sqrt{2\pi}}\int_{\mathbb{R}^3}\frac{1}{\sqrt{2\pi}}\left(\frac{1}{\sqrt{2\pi}}\right)^2\frac{1}{\sqrt{2\pi}}\frac{1}{\sqrt{2\pi}}\frac{1}{\sqrt{2\pi}}\frac{1}{\sqrt{2\pi}}\frac{1}{\sqrt{2\pi}}\frac{1}{\sqrt{2\pi}}\frac{1}{\sqrt{2\pi}}\frac{1}{\sqrt{2\pi}}\frac{1}{\sqrt{2\pi}}\frac{1}{\sqrt{2\pi}}\frac{1}{\sqrt{2\pi}}\frac{1}{\sqrt{2\pi}}\frac{1}{\sqrt{2\pi}}\frac$  $\label{eq:2.1} \frac{1}{\sqrt{2}}\int_{\mathbb{R}^3}\frac{1}{\sqrt{2}}\left(\frac{1}{\sqrt{2}}\right)^2\frac{1}{\sqrt{2}}\left(\frac{1}{\sqrt{2}}\right)^2\frac{1}{\sqrt{2}}\left(\frac{1}{\sqrt{2}}\right)^2\frac{1}{\sqrt{2}}\left(\frac{1}{\sqrt{2}}\right)^2\frac{1}{\sqrt{2}}\left(\frac{1}{\sqrt{2}}\right)^2\frac{1}{\sqrt{2}}\frac{1}{\sqrt{2}}\frac{1}{\sqrt{2}}\frac{1}{\sqrt{2}}\frac{1}{\sqrt{2}}\frac{1}{\sqrt{2}}$  $\label{eq:2} \frac{1}{\sqrt{2}}\int_{0}^{\infty}\frac{1}{\sqrt{2\pi}}\left(\frac{1}{\sqrt{2}}\right)^{2}d\mu_{\rm{eff}}\,.$  $\label{eq:2.1} \frac{1}{\sqrt{2}}\left(\frac{1}{\sqrt{2}}\right)^{2} \left(\frac{1}{\sqrt{2}}\right)^{2} \left(\frac{1}{\sqrt{2}}\right)^{2} \left(\frac{1}{\sqrt{2}}\right)^{2} \left(\frac{1}{\sqrt{2}}\right)^{2} \left(\frac{1}{\sqrt{2}}\right)^{2} \left(\frac{1}{\sqrt{2}}\right)^{2} \left(\frac{1}{\sqrt{2}}\right)^{2} \left(\frac{1}{\sqrt{2}}\right)^{2} \left(\frac{1}{\sqrt{2}}\right)^{2} \left(\frac{1}{\sqrt{2}}\right)^{2} \left(\$ 

## APPENDIX AI-A

 $\ddot{\phantom{a}}$ 

## COMMAND SUMMARY

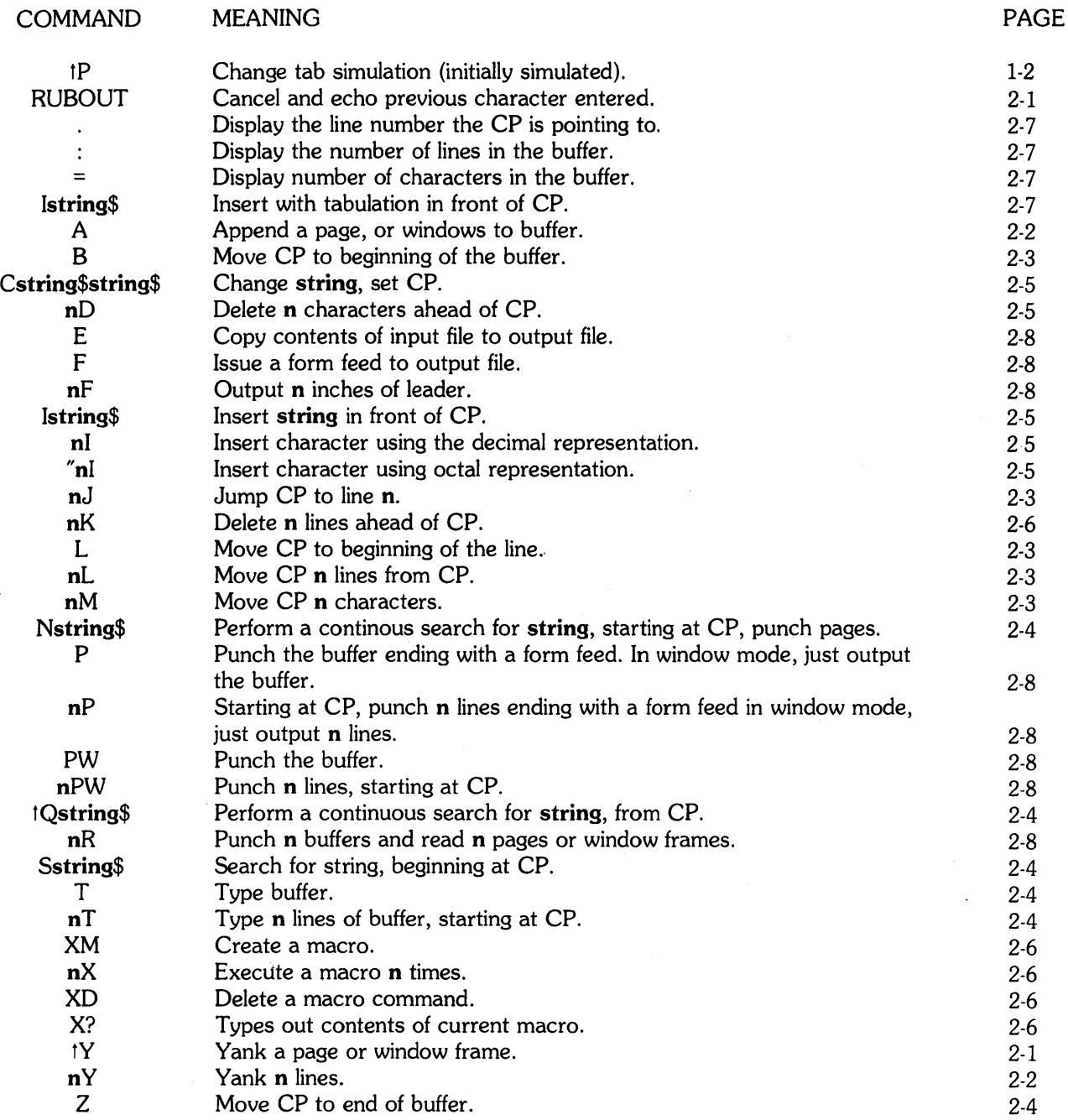

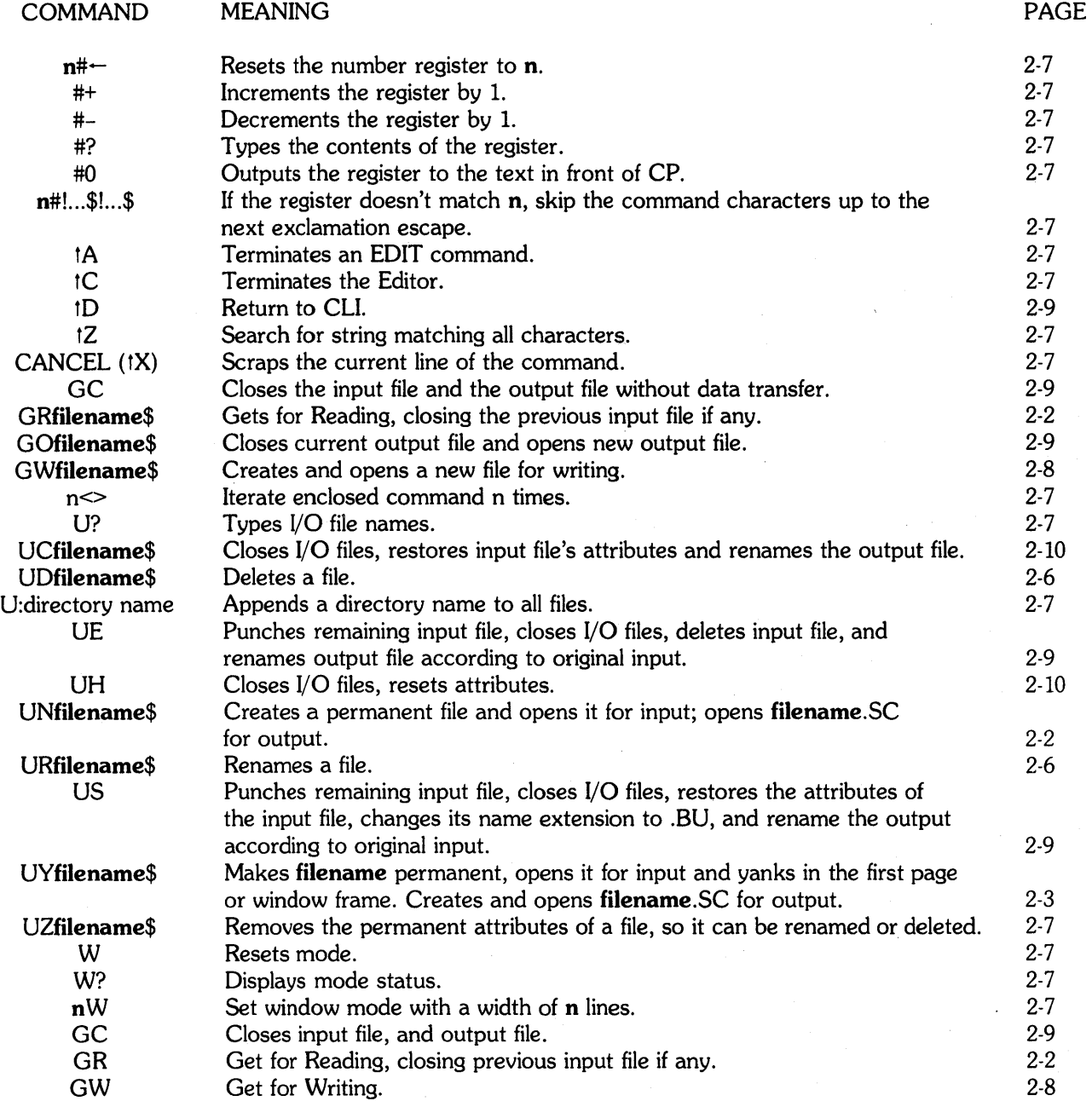

ŧ  $\frac{1}{4}$ 

## Al

## Text Editor Index

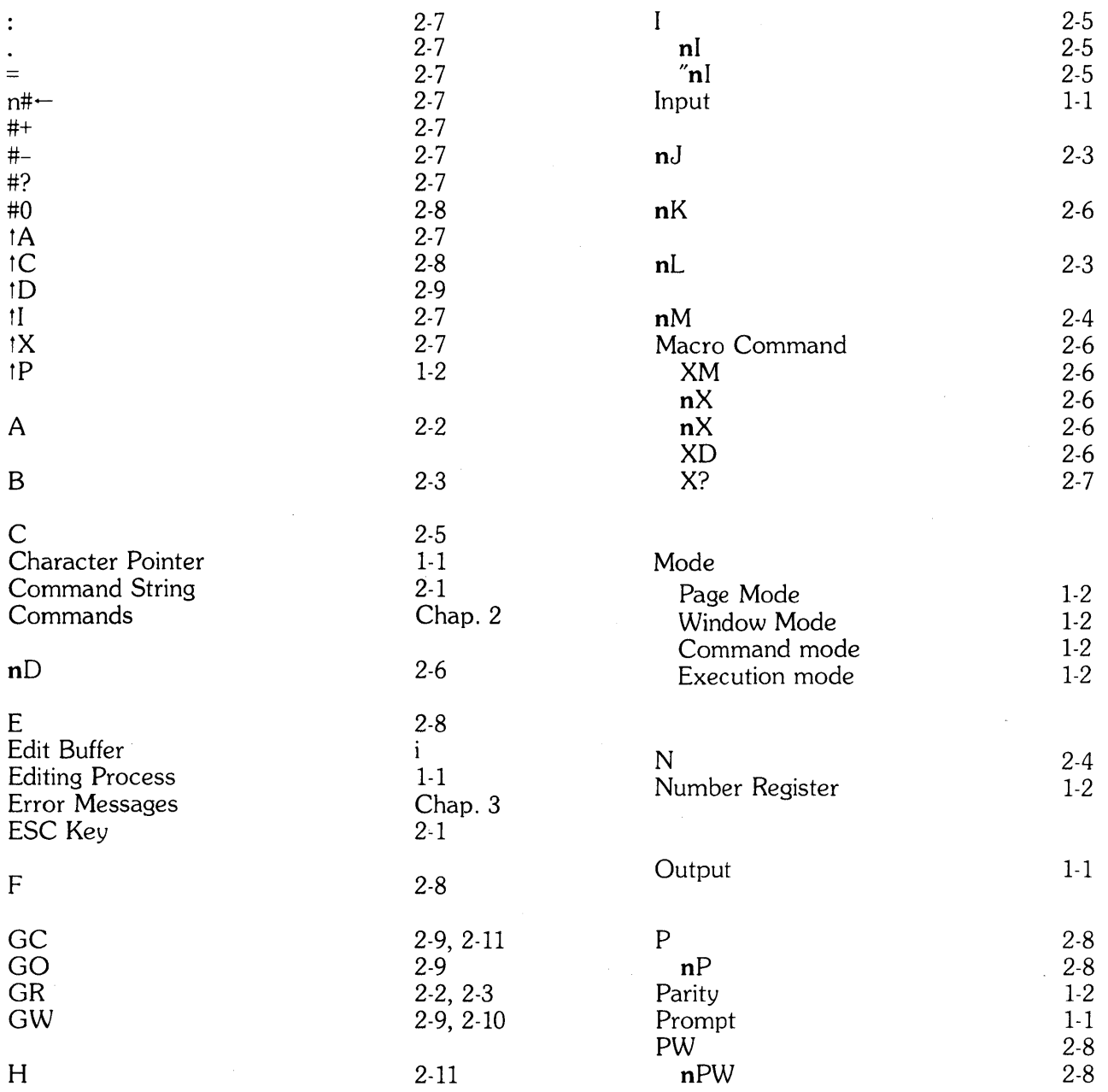

 $\sim 10$ 

 $\sim 10^7$ 

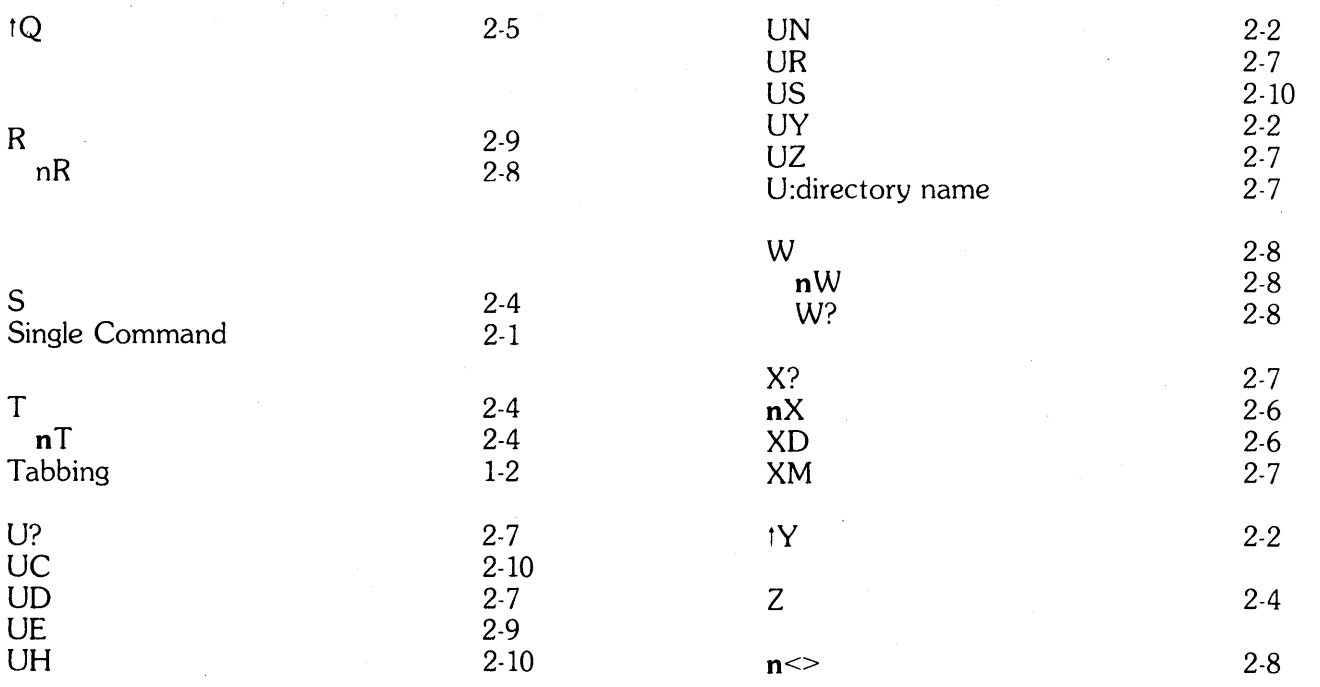

# APPENDIX A

SECTION A2

## CALMA STATION EDITOR (RDEDIT) USER'S MANUAL

 $\sim 10^7$  $\mathcal{A}^{(1)}$ 

## 1.1 DESCRIPTION

This editor allows character string oriented editing of ASCII COOS files. It supports the station keyboard for input and the CRT and TTY for output. It is basically the Data General Editor extended and modified by CALMA.

I

## 1.2 CONVENTIONS

Upper case text in the operating instructions must be typed exactly as shown. Lower case text is to be replaced with the appropriate argument(s).

t letter means holding down the control key and typing the letter on the TTY or typing a special key with that function on the station keyboard or typing SSB special string begin (SSB) then the letter on the station keyboard.

The following special characters will be referred to use the convention <...>.

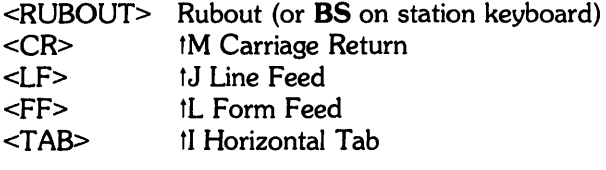

\$ is the printable echo for ESCape (COORD ENTER on station keyboard).

±num means any decimal number, negative or positive.

str means an arbitrary string of 0 or more characters, excluding \$, tC, tG, tK.

CP MP Character Pointer Merge Character Pointer

## 1.3 CLI COMMAND

To run RDEDIT the following CLI command is used:

RDEDIT [n/S] [filename]

where: n is the number of the station, the default is 0; the first station.

filename is used to execute a GBfilename\$tY\$\$ upon entering RDEDIT.

## 1.4 MESSAGES

The "\*" is a prompt indicating the editor is ready to accept command input.

The message "LONG STRING NOT INSERTED -TYPE 'I' or '\$' or 'tCtC' is written to indicate that a string greater than 64 characters long was typed in that did not start with an I or an  $\mathfrak l$  (tab). Typing an I will cause the complete message to be executed as if preceded by an "1", i.e., forced to an insert. If the line is to be executed as it was typed, input ESC (\$). The tCtC input effectively erases the complete line.

## 2.1 COMMANDS

Commands are of the form:

CM num CM ±num CM CM str\$ CM str\$ str\$ where CM is the command keyword string of one or two characters

Commands may be placed one after another forming a command string. No command in the string is executed until the command string is terminated by two \$'s (including any needed to form part of the last command in the string). To delete the entire command string, type tC (or tG). To delete the current line (back up to last <CR», type tK. To delete the last character of the command string, type <RUBOUT>, this will cause the deleted character to be typed. To exit to CDOS type  $\mathsf{t}$  D \$\$.

Line feeds are always ignored on input from both the disk and the keyboard, and are not echoed.

All command characters may be typed in lower case with the same effect; argument strings must be in upper or lower case depending on the effect desired.

The cursor on the CRT indicates the current position to be typed next during input.

The lights on the station keyboard are used to indicate the current input status.

ACK means RDEDIT is waiting for input.

NAK means last command was in error.

INPUT LOST means TYPEIN was lost.

X OFF SCALE means software lower case is active.
# 3.1 **DISK** I/O **SELECTION**

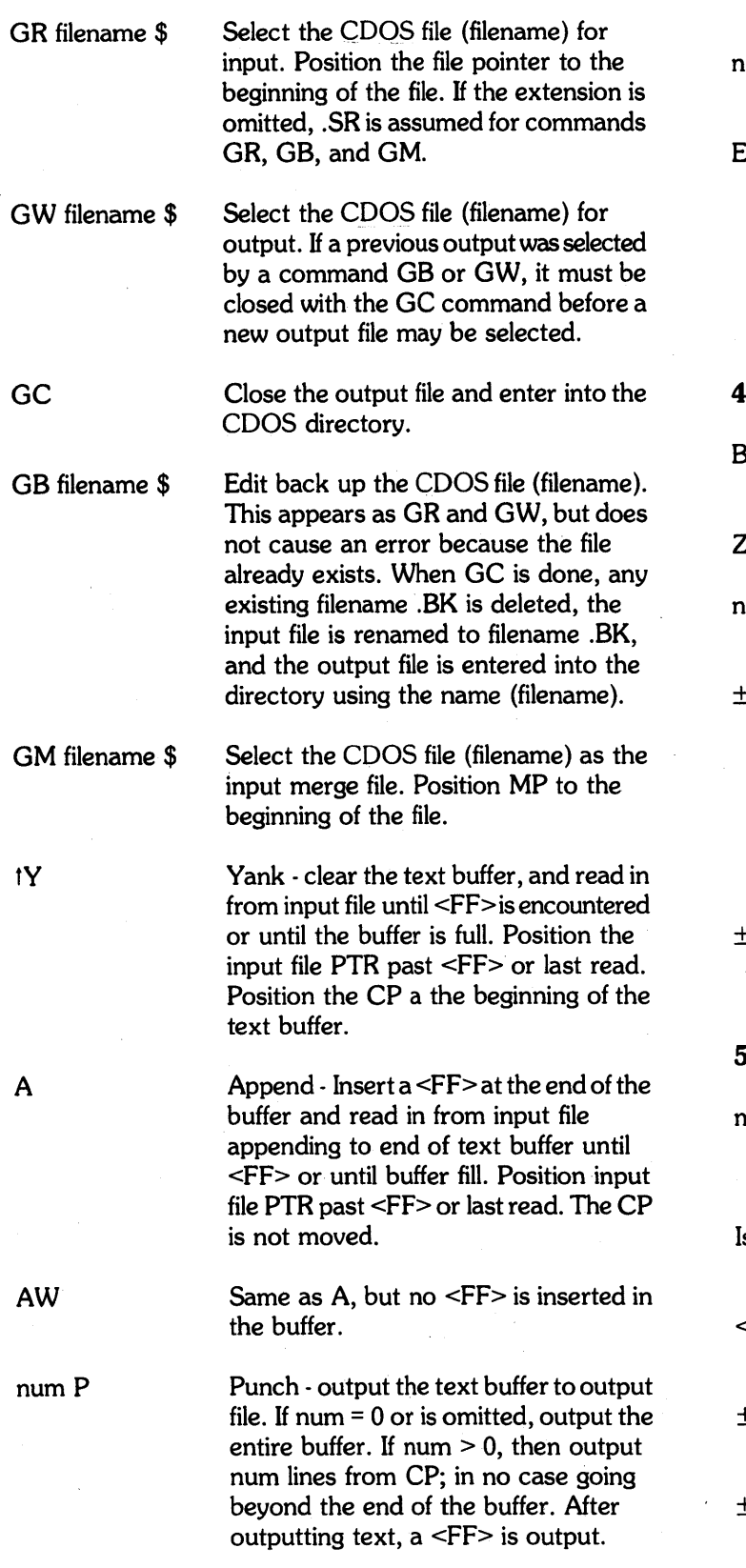

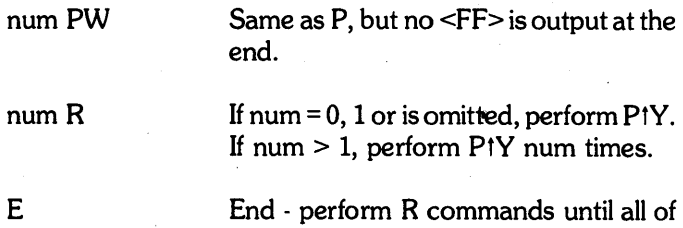

### **NOTE**

the input file is copied to output.

All G commands are also typed on the TTY to provide a record of disk I/O.

# 4.1 **CP POSITIONING COMMANDS**

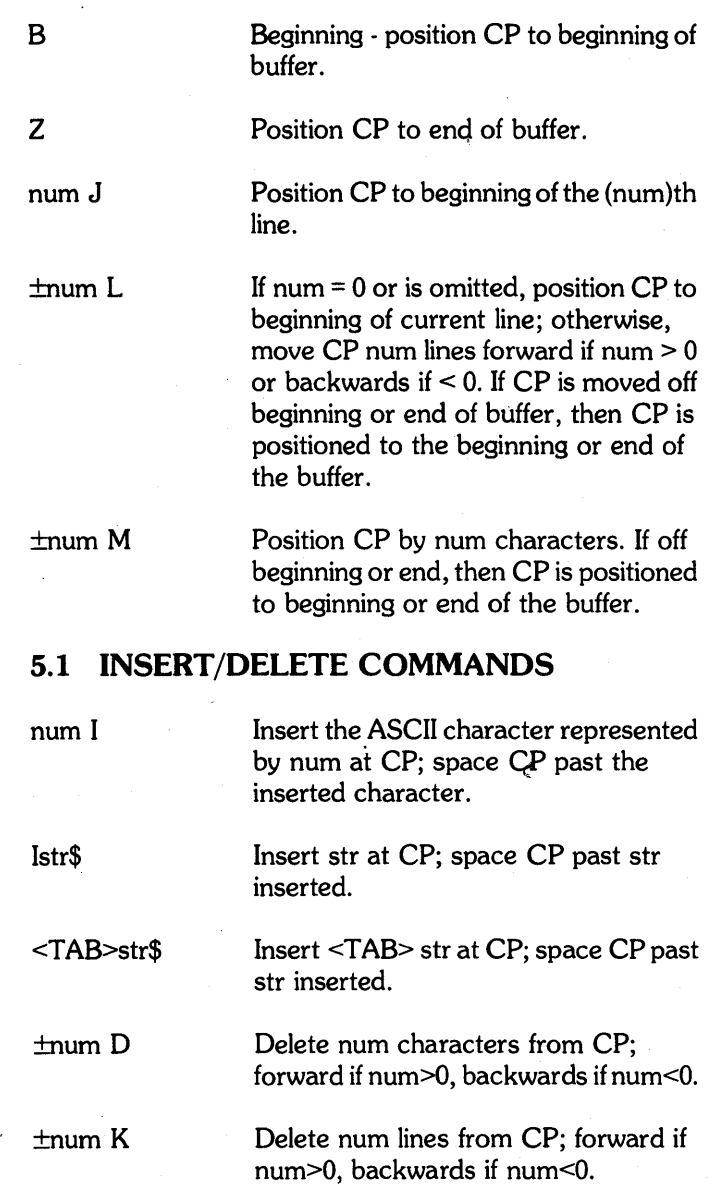

## 6.1 TYPEOUT COMMANDS

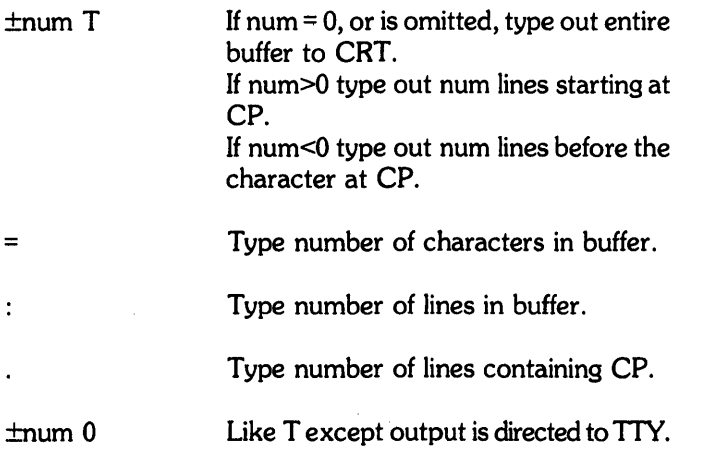

## 7.1 SEARCH COMMANDS

Sstr\$ Nstr\$ tQstr\$ Cstr 1\$str2\$ Search - search buffer starting at CP for the string str. If found then space CP past the first occurrence of the string. If not found, the CP is unchanged and error results (except when followed by ; in interation brackets see ;). Same as S except if search fails, perform R command and continue. Same as S except if search fails, perform tY command and continue. Change - like Sstr\$ except if search succeeds delete str1 and insert str2 in its place. 8.1 MACRO COMMANDS

XMstr\$ Define macro as str.

XD Delete macro definition.

numX Execute defined macro num times.

## 9.1 MERGE FILE COMMANDS

- ±numUT Type num lines from MP in merge file, forward if num<O, backwards if num>O.
- ±numUL Position MP by num lines. If the resulting MP is before the beginning, set MP to beginning of file; if result is after end, set MP to end of file.

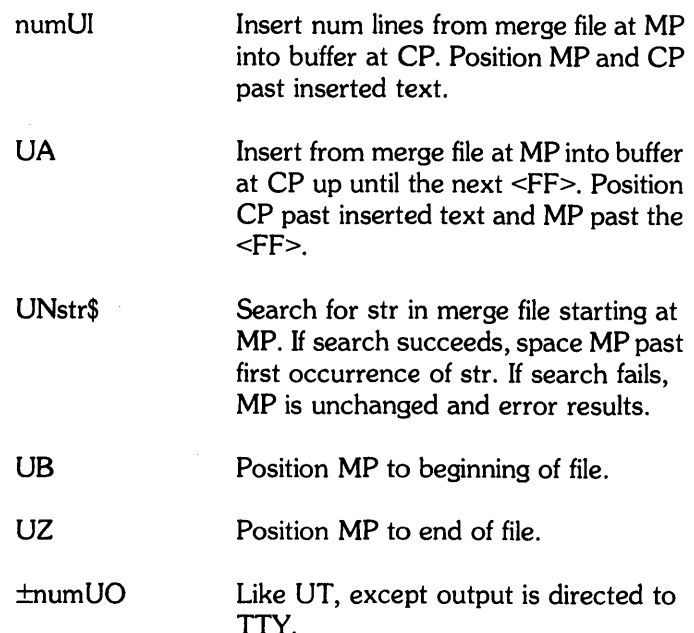

## 10.1 ITERATION COMMANDS

- num  $\leq$  tr> If num = 0 or is omitted, perform the command(s) in str indefinitely until one of the following occurs: an error occurs, the ; or t is executed, a tC is typed. If num>O, then perform the commands in str num times, or until one of the conditions above occurs. Up to 5 levels of <,..>, may be nested.
- search command; If inside of interation brackets and the search command fails, continue command execution after the next following>. Search commands are C and S. If encountered outside of interation brackets it is an error.

Exit from iteration and return to command input mode. If encountered outside of iteration brackets, it simply ends the command execution.

## 11.1 CRT SCROLLING

On input, if typing goes off the bottom of the page, the last 20 lines will be rewritten at the top of the screen after it is erased. Any type in during the erase period will not be lost; therefore, the programmer need not stop typing during the rewrite.

All type out including echoing of input is saved for CRT scrolling, except the special characters tE and tG.

If tE is typed during command input, the last 10 lines typed as well as any characters typed so far in the current line are rewritten at the top of the screen after it is erased. There is no effect on the command string being collected.

If tG is typed during command input, the screen will be erased, and the current command string deleted. No type in is lost after  $tG$  and before "\*" is typed.

### **11.2 WINDOWING**

After any command string is executed that changes the contents of the text buffer or moves the buffer pointer (CP), the new contents of the buffer will be typed for several lines on either side of the CP; windowing is not done if the command string contains a type (T) command. In the windowing typeout, the"t" indicates the position of the CP. The nW command sets the window width to  $\pm$ n lines; a total of 2n lines are typed unless the CP is less than n lines from the beginning or end of the buffer.

#### **12.1 MISCELLANEOUS**

tC will cleanly abort any command. If the E or num R command is interrupted, then the buffer will be left unpunched after the last tV. Any typein between tC and the appearance of the "\*" prompt will be ignored even if it is echoed.

tD exits and returns to CDOS.

Figure 2-1 shows where the special characters necessary for editor operation are located on the station keyboard.

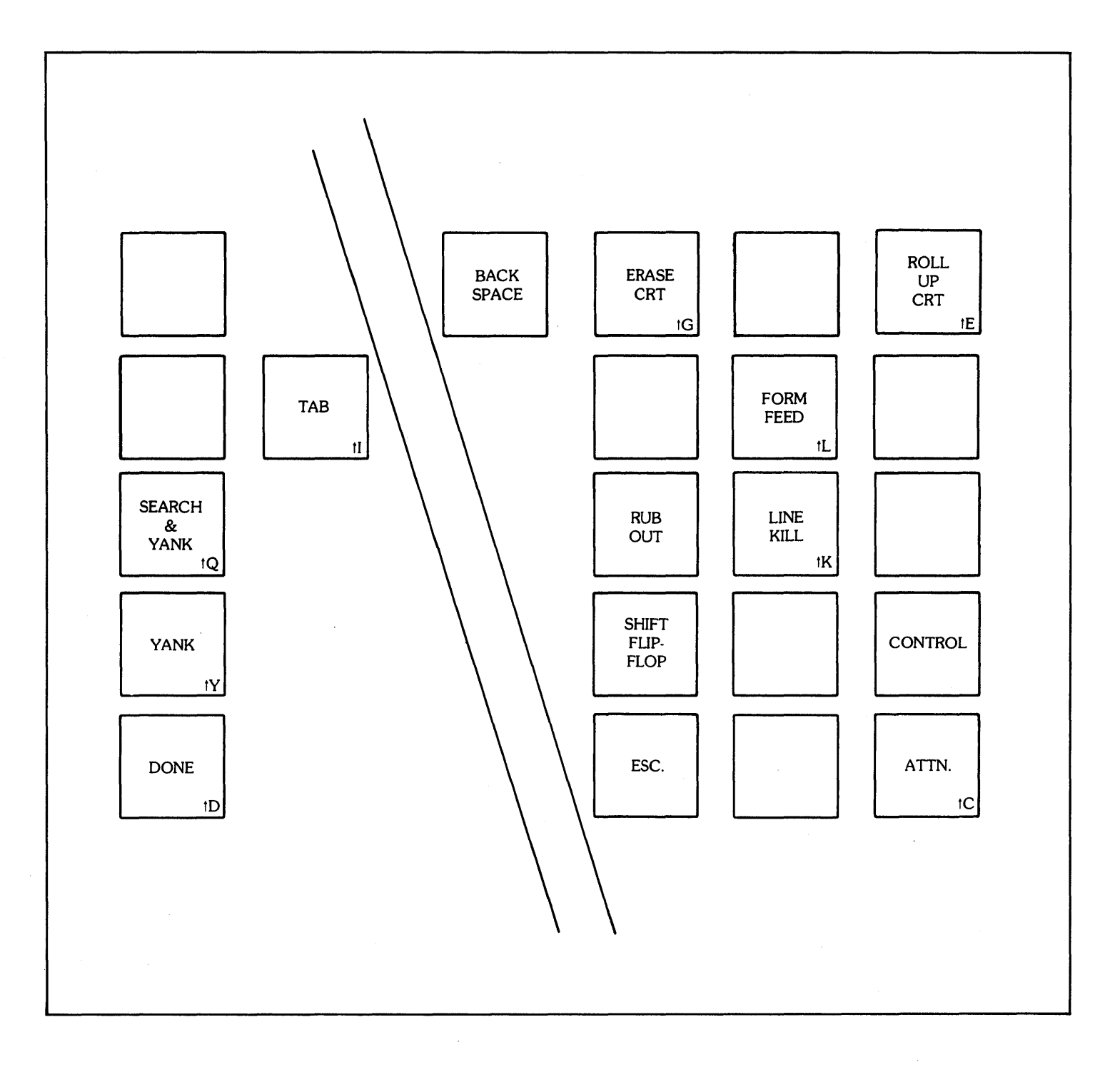

**Figure A2-1. CALMA Keyboard Special Editor Characters** 

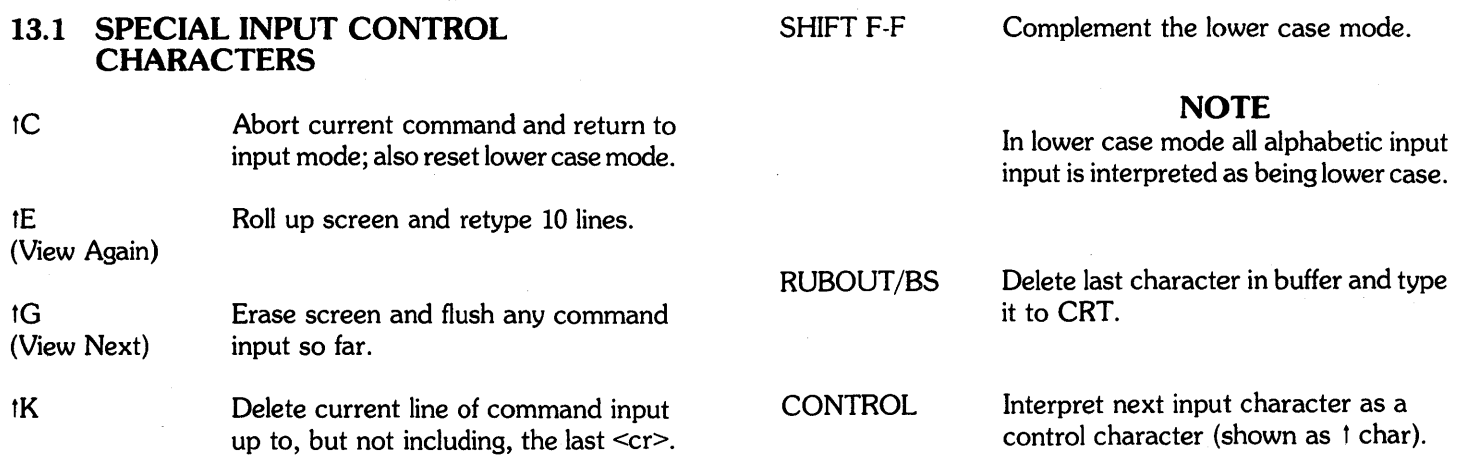

# 13.2 **COMMAND SUMMARY**

(All of these may appear in the command string.)

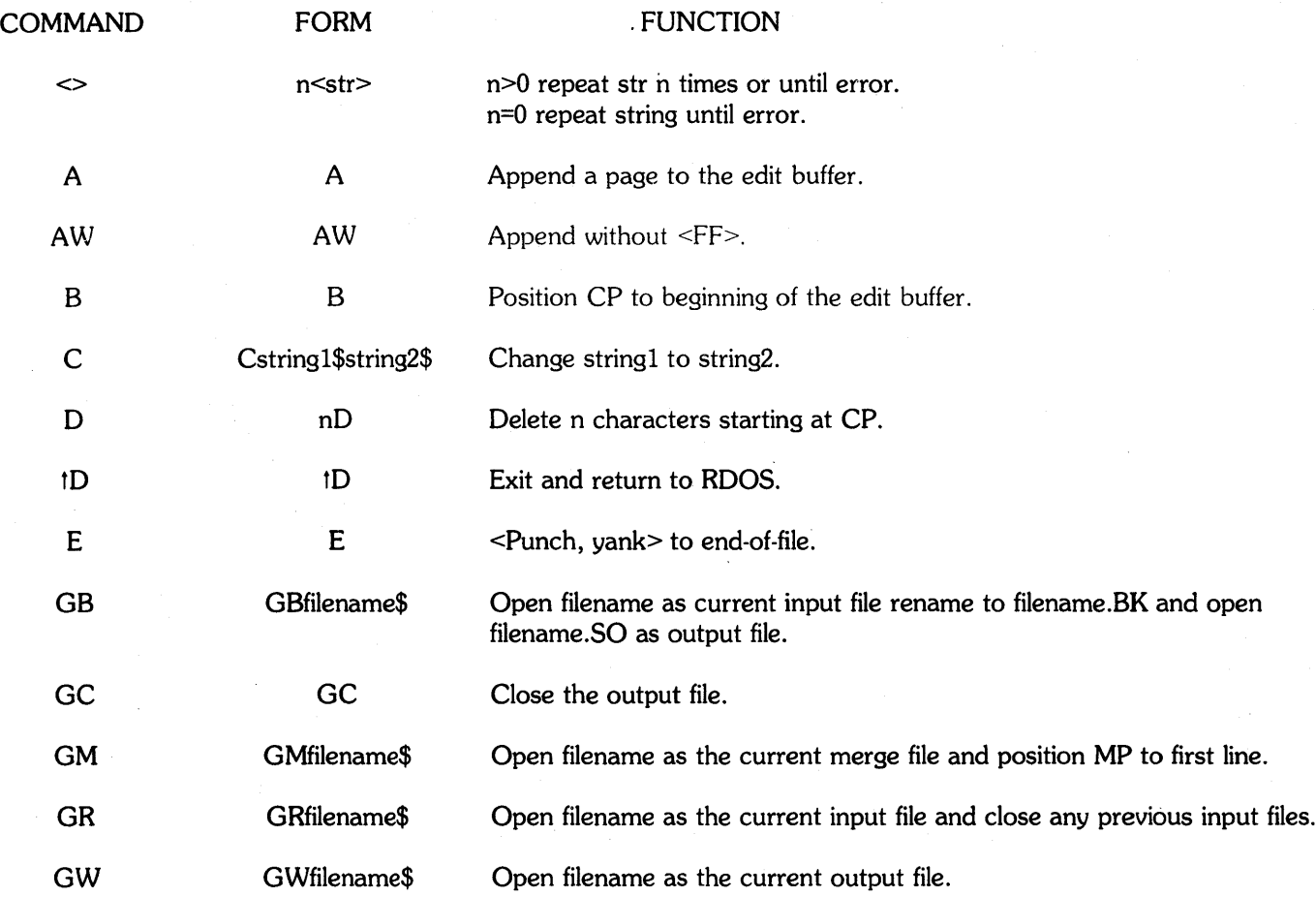

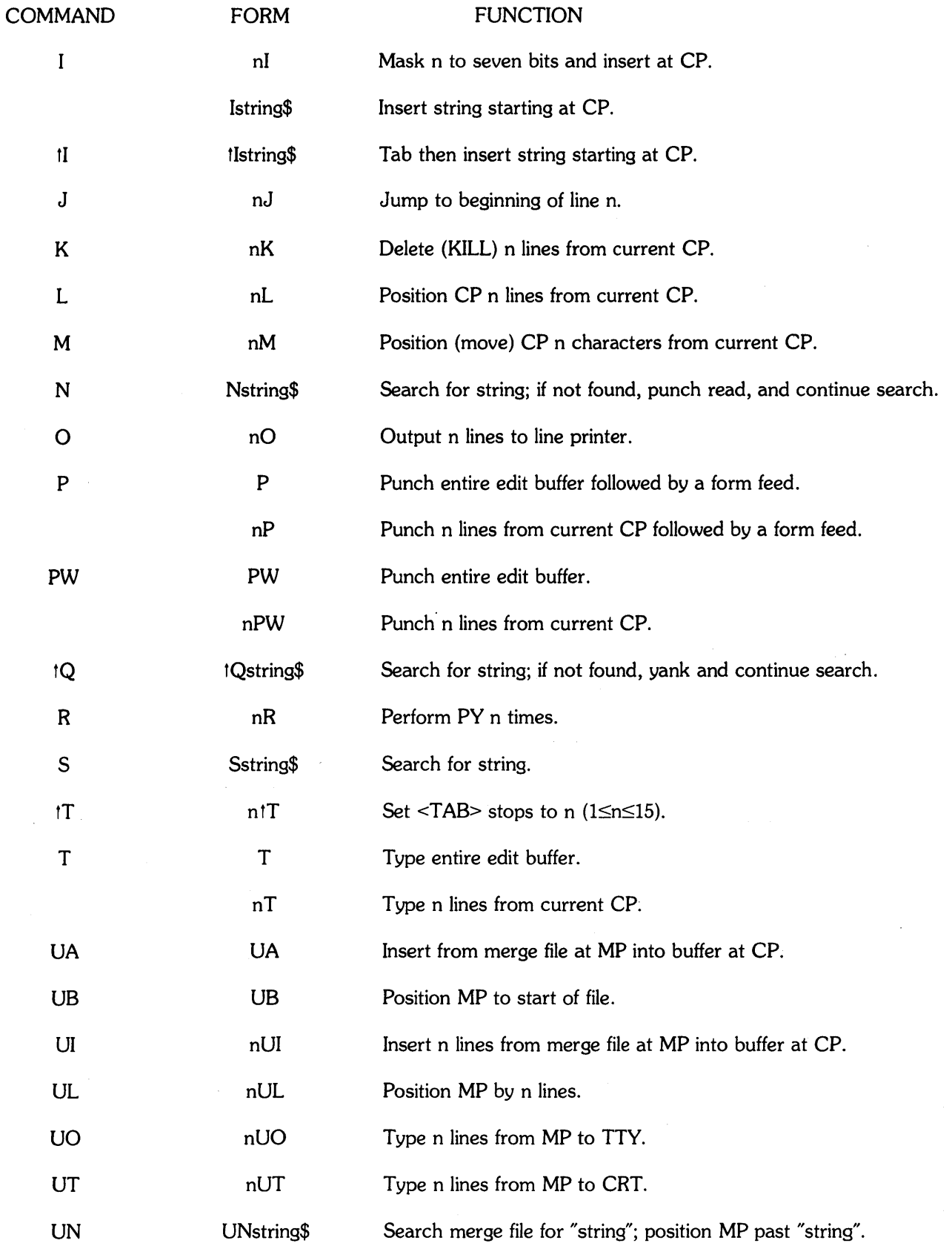

 $\bar{z}$ 

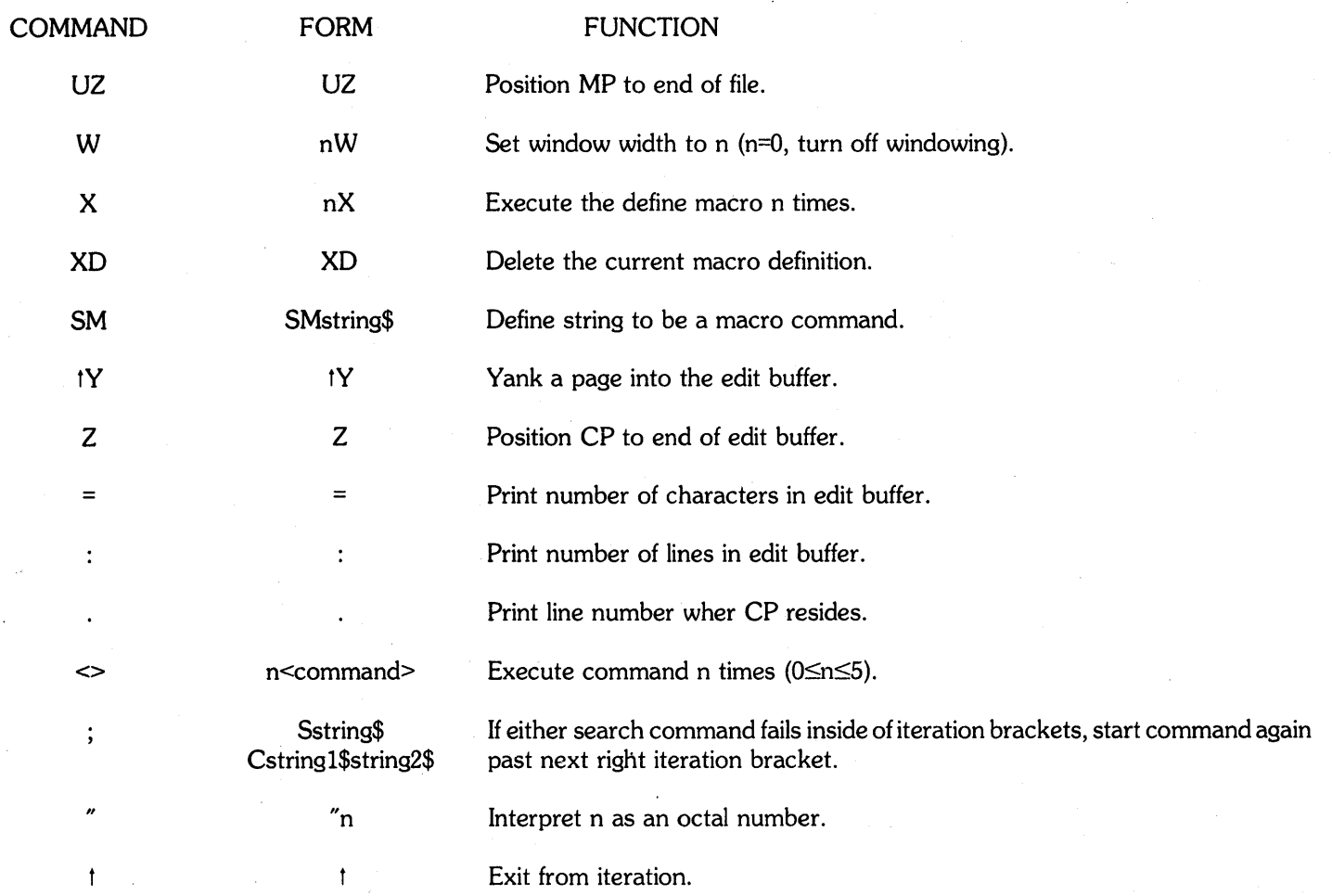